## Communications Toolbox<sup>™</sup> 4 Reference

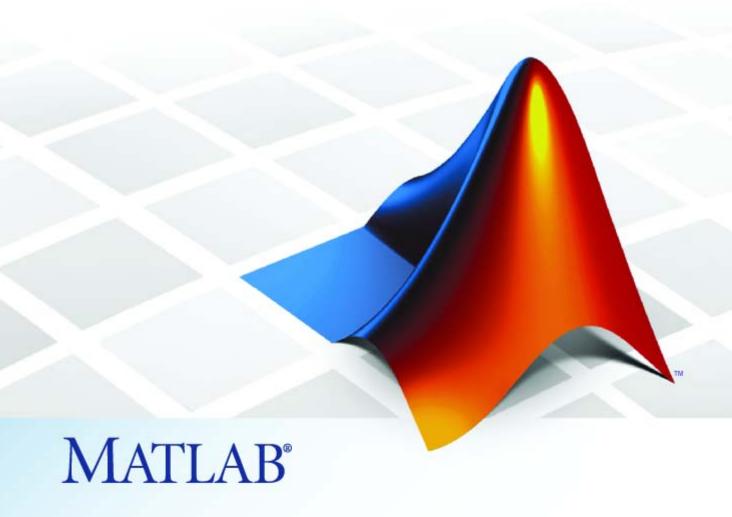

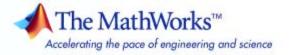

#### How to Contact The MathWorks

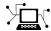

www.mathworks.com

comp.soft-sys.matlab

www.mathworks.com/contact TS.html Technical Support

Web

Newsgroup

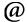

suggest@mathworks.com bugs@mathworks.com

doc@mathworks.com

service@mathworks.com info@mathworks.com

Product enhancement suggestions

Bug reports

Documentation error reports

Order status, license renewals, passcodes Sales, pricing, and general information

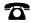

508-647-7000 (Phone)

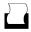

508-647-7001 (Fax)

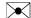

The MathWorks, Inc. 3 Apple Hill Drive Natick. MA 01760-2098

For contact information about worldwide offices, see the MathWorks Web site.

Communications Toolbox<sup>TM</sup> Reference

© COPYRIGHT 1996–2009 by The MathWorks, Inc.

The software described in this document is furnished under a license agreement. The software may be used or copied only under the terms of the license agreement. No part of this manual may be photocopied or reproduced in any form without prior written consent from The MathWorks, Inc.

FEDERAL ACQUISITION: This provision applies to all acquisitions of the Program and Documentation by, for, or through the federal government of the United States. By accepting delivery of the Program or Documentation, the government hereby agrees that this software or documentation qualifies as commercial computer software or commercial computer software documentation as such terms are used or defined in FAR 12.212, DFARS Part 227.72, and DFARS 252.227-7014. Accordingly, the terms and conditions of this Agreement and only those rights specified in this Agreement, shall pertain to and govern the use, modification, reproduction, release, performance, display, and disclosure of the Program and Documentation by the federal government (or other entity acquiring for or through the federal government) and shall supersede any conflicting contractual terms or conditions. If this License fails to meet the government's needs or is inconsistent in any respect with federal procurement law, the government agrees to return the Program and Documentation, unused, to The MathWorks, Inc.

#### **Trademarks**

MATLAB and Simulink are registered trademarks of The MathWorks, Inc. See www.mathworks.com/trademarks for a list of additional trademarks. Other product or brand names may be trademarks or registered trademarks of their respective holders.

The MathWorks products are protected by one or more U.S. patents. Please see www.mathworks.com/patents for more information.

#### **Revision History**

| April 1996     | First printing  | Version 1.0                               |
|----------------|-----------------|-------------------------------------------|
| May 1997       | Second printing | Revised for Version 1.1 (MATLAB 5.0)      |
| September 2000 | Third printing  | Revised for Version 2.0 (Release 12)      |
| May 2001       | Online only     | Revised for Version 2.0.1 (Release 12.1)  |
| July 2002      | Fourth printing | Revised for Version 2.1 (Release 13)      |
| June 2004      | Fifth printing  | Revised for Version 3.0 (Release 14)      |
| October 2004   | Online only     | Revised for Version 3.0.1 (Release 14SP1) |
| March 2005     | Online only     | Revised for Version 3.1 (Release 14SP2)   |
| September 2005 | Online only     | Revised for Version 3.2 (Release 14SP3)   |
| October 2005   | Reprint         | Version 3.0 (Notice updated)              |
| March 2006     | Online only     | Revised for Version 3.3 (Release 2006a)   |
| September 2006 | Sixth printing  | Revised for Version 3.4 (Release 2006b)   |
| March 2007     | Online only     | Revised for Version 3.5 (Release 2007a)   |
| September 2007 | Online only     | Revised for Version 4.0 (Release 2007b)   |
| March 2008     | Online only     | Revised for Version 4.1 (Release 2008a)   |
| October 2008   | Online only     | Revised for Version 4.2 (Release 2008b)   |
| March 2009     | Online only     | Revised for Version 4.3 (Release 2009a)   |
| September 2009 | Online only     | Revised for Version 4.4 (Release 2009b)   |

#### **Function Reference**

1-14

| Signal Sources                  | 1-2          |
|---------------------------------|--------------|
| Performance Evaluation          | 1-2          |
| Source Coding                   | 1-3          |
| Error-Control Coding            | 1-4          |
| Interleaving/Deinterleaving     | 1-6          |
| Analog Modulation/Demodulation  | 1-7          |
| Digital Modulation/Demodulation | 1-7          |
| Pulse Shaping                   | 1-9          |
| Filters                         | 1-9<br>1-9   |
| Channels                        | 1-9          |
| Equalizers                      | 1-11         |
| Galois Field                    | 1-11<br>1-12 |

Galois Fields of Odd Characteristic ..... 1-13

Utilities .....

|            | GUI | 1-16                          |
|------------|-----|-------------------------------|
| <b>2</b> [ |     | Functions — Alphabetical List |
| '          |     | Index                         |
|            |     |                               |

## Function Reference

Signal Sources (p. 1-2)

Performance Evaluation (p. 1-2)

Source Coding (p. 1-3)

Error-Control Coding (p. 1-4)

Interleaving/Deinterleaving (p. 1-6)

Analog Modulation/Demodulation (p. 1-7)

(b. 1-1

Digital Modulation/Demodulation

(p. 1-7)

Pulse Shaping (p. 1-9)

Filters (p. 1-9)

Channels (p. 1-9)

Equalizers (p. 1-11)

Galois Field (p. 1-11)

Galois Fields of Odd Characteristic

(p. 1-13)

Utilities (p. 1-14)

GUI (p. 1-16)

Sources of random signals

Analyzing and visualizing

performance of a communication

system

Quantization, companders, and

other kinds of source coding

Block and convolutional coding

Block and convolutional interleaving

Passband amplitude, frequency, and

phase modulation

Baseband digital modulation

Oversampling and shaping a signal

Raised cosine and Hilbert filters

Channel models for real, complex,

and binary signals

Adaptive and MLSE equalizers

Manipulating elements of finite

fields of even order

Manipulating elements of finite

fields of odd order

Miscellaneous relevant functions

Bit error rate analysis tool

## **Signal Sources**

commsrc.pattern Construct pattern generator object

randerr Generate bit error patterns

randint Generate matrix of uniformly

distributed random integers

randsrc Generate random matrix using

prescribed alphabet

wgn Generate white Gaussian noise

#### **Performance Evaluation**

berawgn Bit error rate (BER) for uncoded

AWGN channels

bercoding Bit error rate (BER) for coded AWGN

channels

berconfint Bit error rate (BER) and confidence

interval of Monte Carlo simulation

berfading Bit error rate (BER) for Rayleigh

and Rician fading channels

berfit Fit curve to nonsmooth empirical bit

error rate (BER) data

bersync Bit error rate (BER) for imperfect

synchronization

biterr Compute number of bit errors and

bit error rate (BER)

commmeasure.ACPR Create adjacent channel power

measurement object

commmeasure.EVM Create EVM measurement object

commmeasure.MER Create MER measurement object

commscope Package of communications scope

classes

commscope.eyediagram Eye diagram analysis

commscope.ScatterPlot Create Scatter Plot scope

commtest.ErrorRate Create error rate test console

distspec Compute distance spectrum of

convolutional code

eyediagram Generate eye diagram

EyeScope Launch eye diagram scope for eye

diagram object H

noisebw Equivalent noise bandwidth of filter

scatterplot Generate scatter plot

semianalytic Calculate bit error rate (BER) using

semianalytic technique

symerr Compute number of symbol errors

and symbol error rate

## **Source Coding**

arithdeco Decode binary code using arithmetic

decoding

arithenco Encode sequence of symbols using

arithmetic coding

compand Source code mu-law or A-law

compressor or expander

dpcmdeco Decode using differential pulse code

modulation

dpcmenco Encode using differential pulse code

modulation

dpcmopt Optimize differential pulse code

modulation parameters

huffmandeco Huffman decoder

huffmandict Generate Huffman code dictionary

for source with known probability

model

huffmanenco Huffman encoder

llovds Optimize quantization parameters

using Lloyd algorithm

quantiz Produce quantization index and

quantized output value

## **Error-Control Coding**

bchdec BCH decoder bchenc BCH encoder

bchgenpoly Generator polynomial of BCH code Number of correctable errors for bchnumerr

BCH code

convenc Convolutionally encode binary data cyclgen

Produce parity-check and generator

matrices for cyclic code cyclpoly

Produce generator polynomials for

cyclic code

decode Block decoder

dvbs2ldpc Low-density parity-check codes from

DVB-S.2 standard

encode Block encoder

fec.bchdec Construct BCH decoder object fec.bchencConstruct BCH encoder objectfec.ldpcdecConstruct LDPC decoder objectfec.ldpcencConstruct LDPC encoder object

fec.rsdec

Construct Reed-Solomon decoder

object

fec.rsenc Construct Reed-Solomon encoder

object

gen2par Convert between parity-check and

generator matrices

gfweight Calculate minimum distance of

linear block code

hammgen Produce parity-check and generator

matrices for Hamming code

rsdec Reed-Solomon decoder

rsdecof Decode ASCII file encoded using

Reed-Solomon code

rsenc Reed-Solomon encoder
rsencof Encode ASCII file using

Reed-Solomon code

rsgenpoly Generator polynomial of

Reed-Solomon code

syndtable Produce syndrome decoding table

vitdec Convolutionally decode binary data

using Viterbi algorithm

## Interleaving/Deinterleaving

algdeintrlv Restore ordering of symbols using

algebraically derived permutation

table

algintrlv Reorder symbols using algebraically

derived permutation table

convdeintrlv Restore ordering of symbols using

shift registers

convintrly Permute symbols using shift

registers

deintrlv Restore ordering of symbols

heldeintrlv Restore ordering of symbols permuted using helintrly

helintrlv Permute symbols using helical array

helscandeintrlv Restore ordering of symbols in

helical pattern

helscanintrly Reorder symbols in helical pattern

intrly Reorder sequence of symbols

matdeintrlv Restore ordering of symbols by filling

matrix by columns and emptying it

by rows

matintrly Reorder symbols by filling matrix by

rows and emptying it by columns

muxdeintrlv Restore ordering of symbols using

specified shift registers

muxintrlv Permute symbols using shift

registers with specified delays

randdeintrlv Restore ordering of symbols using

random permutation

randintrlv Reorder symbols using random

permutation

## **Analog Modulation/Demodulation**

amdemod Amplitude demodulation
ammod Amplitude modulation
fmdemod Frequency demodulation
fmmod Frequency modulation
pmdemod Phase demodulation
pmmod Phase modulation

ssbdemod Single sideband amplitude

demodulation

ssbmod Single sideband amplitude

modulation

## **Digital Modulation/Demodulation**

dpskdemod Differential phase shift keying

demodulation

dpskmod Differential phase shift keying

modulation

fskdemod Frequency shift keying demodulation
fskmod Frequency shift keying modulation
gengamdemod General guadrature amplitude

demodulation

genqammod General quadrature amplitude

modulation

modem Package of modem classes

modem.dpskdemod Construct DPSK demodulator object
modem.dpskmod Construct DPSK modulator object

modnorm

gamdemod

modem.genqamdemod Construct General QAM

demodulator object

modem.genqammod Construct General QAM modulator

object

modem.mskdemod Construct MSK demodulator object
modem.mskmod Construct MSK modulator object
modem.oqpskdemod Construct OQPSK demodulator

object

modem.oqpskmod Construct OQPSK modulator object
modem.pamdemod Construct PAM demodulator object
modem.pammod Construct PAM modulator object
modem.pskdemod Construct PSK demodulator object
modem.pskmod Construct PSK modulator object
modem.qamdemod Construct QAM demodulator object
modem.qammod Construct QAM modulator object

modulation output

Scaling factor for normalizing

Quadrature amplitude demodulation

mskdemod Minimum shift keying demodulation
mskmod Minimum shift keying modulation
oqpskdemod Offset quadrature phase shift keying

demodulation

oqpskmod Offset quadrature phase shift keying

modulation

pamdemod Pulse amplitude demodulation
pammod Pulse amplitude modulation
pskdemod Phase shift keying demodulation

pskmod Phase shift keying modulation

qammod Quadrature amplitude modulation

## **Pulse Shaping**

intdump Integrate and dump

rcosflt Filter input signal using raised

cosine filter

rectpulse Rectangular pulse shaping

### **Filters**

hank2sys Convert Hankel matrix to linear

system model

hilbiir Design Hilbert transform IIR filter

rcosine Design raised cosine filter

#### **Lower-Level Filters**

rcosfir Design raised cosine finite impulse

response (FIR) filter

rcosiir Design raised cosine infinite impulse

response (IIR) filter

#### Channels

awgn Add white Gaussian noise to signal

bsc Model binary symmetric channel

doppler Package of Doppler classes

doppler.ajakes Construct asymmetrical Doppler

spectrum object

doppler.bell Construct bell-shaped Doppler

spectrum object

doppler.bigaussian Construct bi-Gaussian Doppler

spectrum object

doppler.flat Construct flat Doppler spectrum

object

doppler.gaussian Construct Gaussian Doppler

spectrum object

doppler.jakes Construct Jakes Doppler spectrum

object

doppler.rjakes Construct restricted Jakes Doppler

spectrum object

doppler.rounded Construct rounded Doppler spectrum

object

filter (channel) Filter signal with channel object

legacychannelsim Toggles random number generation

mode for channel objects

mimochan Create MIMO fading channel object

plot (channel) Plot channel characteristics with

channel visualization tool

rayleighchan Construct Rayleigh fading channel

object

reset (channel) Reset channel object

ricianchan Construct Rician fading channel

object

stdchan Construct channel object from set of

standardized channel models

## **Equalizers**

cma Construct constant modulus

algorithm (CMA) object

dfe Construct decision-feedback

equalizer object

equalize Equalize signal using equalizer

object

lineareq Construct linear equalizer object

lms Construct least mean square (LMS)

adaptive algorithm object

mlseeq Equalize linearly modulated signal

using Viterbi algorithm

normlms Construct normalized least mean

square (LMS) adaptive algorithm

object

reset (equalizer) Reset equalizer object

rls Construct recursive least squares

(RLS) adaptive algorithm object

signlms Construct signed least mean square

(LMS) adaptive algorithm object

varlms Construct variable-step-size least

mean square (LMS) adaptive

algorithm object

#### **Galois Field**

convmtx Convolution matrix of Galois field

vector

cosets Produce cyclotomic cosets for Galois

field

| dftmtx      | Discrete Fourier transform matrix in Galois field     |
|-------------|-------------------------------------------------------|
| fft         | Discrete Fourier transform                            |
| filter (gf) | 1-D digital filter over Galois field                  |
| gf          | Create Galois field array                             |
| gftable     | Generate file to accelerate Galois field computations |
| ifft        | Inverse discrete Fourier transform                    |
| isprimitive | True for primitive polynomial for Galois field        |
| log         | Logarithm in Galois field                             |
| minpol      | Find minimal polynomial of Galois field element       |
| mldivide    | Matrix left division \ of Galois arrays               |
| primpoly    | Find primitive polynomials for Galois field           |
|             |                                                       |

## **MATLAB Functions and Operators**

| + -      | Addition and subtraction of Galois arrays                |
|----------|----------------------------------------------------------|
| * / \    | Matrix multiplication and division of Galois arrays      |
| .* ./ .\ | Elementwise multiplication and division of Galois arrays |
| ^        | Matrix exponentiation of Galois array                    |
| .^       | Elementwise exponentiation of Galois array               |
| · . ·    | Transpose of Galois array                                |
| ==, ~=   | Relational operators for Galois arrays                   |
| all      | True if all elements of a Galois vector are nonzero      |
| any      | True if any element of a Galois vector is nonzero        |
| conv     | Convolution of Galois vectors                            |

deconv Deconvolution and polynomial division
det Determinant of square Galois matrix

diag Diagonal Galois matrices and diagonals of a Galois

matrix

inv Inverse of Galois matrix

isempty True for empty Galois arrays

length Length of Galois vector

lu Lower-upper triangular factorization of Galois

array

polyval Evaluate polynomial in Galois field

rank Rank of a Galois array reshape Reshape Galois array

roots Find polynomial roots across a Galois field

size Size of Galois array

tril Extract lower triangular part of Galois array
triu Extract upper triangular part of Galois array

#### Galois Fields of Odd Characteristic

gfconv

gfadd Add polynomials over Galois field

Multiply polynomials over Galois

field

gfcosets Produce cyclotomic cosets for Galois

field

gfdeconv Divide polynomials over Galois field

gfdiv Divide elements of Galois field

gffilter Filter data using polynomials over

prime Galois field

gflineq Find particular solution of Ax = b

over prime Galois field

gfminpol Find minimal polynomial of Galois

field element

gfmul Multiply elements of Galois field

gfpretty Polynomial in traditional format

gfprimck Check whether polynomial over

Galois field is primitive

gfprimdf Provide default primitive

polynomials for Galois field

gfprimfd Find primitive polynomials for

Galois field

gfrank Compute rank of matrix over Galois

field

gfrepcov Convert one binary polynomial

representation to another

gfroots Find roots of polynomial over prime

Galois field

gfsub Subtract polynomials over Galois

field

gftrunc Minimize length of polynomial

representation

gftuple Simplify or convert Galois field

element formatting

#### **Utilities**

alignsignals Align two signals by delaying

earliest signal

bi2de Convert binary vectors to decimal

numbers

bin2gray Convert positive integers into

corresponding Gray-encoded

integers

commsrc.pn Create PN sequence generator

package

de2bi Convert decimal numbers to binary

vectors

finddelay Estimate delay(s) between signals

gray2bin Convert Gray-encoded positive

integers to corresponding Gray-decoded integers

iscatastrophic True for trellis corresponding to

catastrophic convolutional code

istrellis True for valid trellis structure

marcumq Generalized Marcum Q function

mask2shift Convert mask vector to shift for shift

register configuration

oct2dec Convert octal to decimal numbers

poly2trellis Convert convolutional code

polynomials to trellis description

qfunc Q function

qfuncinv Inverse Q function

seqgen Sequence generator package

seggen.pn Construct default PN sequence

generator object

shift2mask Convert shift to mask vector for shift

register configuration

vec2mat Convert vector into matrix

#### **MATLAB Utilities**

erf Error function

erfc Complementary error function

## GUI

bertool Open bit error rate analysis GUI

(BERTool)

# Functions — Alphabetical List

## algdeintrly

#### **Purpose**

Restore ordering of symbols using algebraically derived permutation table

#### **Syntax**

```
deintrlvd = algdeintrlv(data,num,'takeshita-costello',k,h)
deintrlvd = algdeintrlv(data,num,'welch-costas',alph)
```

### **Description**

deintrlvd = algdeintrlv(data,num,'takeshita-costello',k,h) restores the original ordering of the elements in data using a permutation table that is algebraically derived using the Takeshita-Costello method. num is the number of elements in data if data is a vector, or the number of rows of data if data is a matrix with multiple columns. In the Takeshita-Costello method, num must be a power of 2. The multiplicative factor, k, must be an odd integer less than num, and the cyclic shift, h, must be a nonnegative integer less than num. If data is a matrix with multiple rows and columns, the function processes the columns independently.

deintrlvd = algdeintrlv(data,num,'welch-costas',alph) uses the Welch-Costas method. In the Welch-Costas method, num+1 must be a prime number. alph is an integer between 1 and num that represents a primitive element of the finite field GF(num+1).

To use this function as an inverse of the algintrlv function, use the same inputs in both functions, except for the data input. In that case, the two functions are inverses in the sense that applying algintrlv followed by algdeintrlv leaves data unchanged.

#### **Examples**

The code below uses the Takeshita-Costello method of algintrlv and algdeintrlv.

```
num = 16; % Power of 2
ncols = 3; % Number of columns of data to interleave
data = rand(num,ncols); % Random data to interleave
k = 3;
h = 4;
intdata = algintrlv(data,num,'takeshita-costello',k,h);
deintdata = algdeintrlv(intdata,num,'takeshita-costello',k,h);
```

#### **See Also**

algintrly, "Interleaving"

#### References

[1] Heegard, Chris, and Stephen B. Wicker, *Turbo Coding*, Boston, Kluwer Academic Publishers, 1999.

[2] Takeshita, O. Y., and D. J. Costello, Jr., "New Classes Of Algebraic Interleavers for Turbo-Codes," *Proc. 1998 IEEE International Symposium on Information Theory*, Boston, Aug. 16–21, 1998. p. 419.

## algintrly

#### **Purpose**

Reorder symbols using algebraically derived permutation table

#### **Syntax**

```
intrlvd = algintrlv(data,num,'takeshita-costello',k,h)
intrlvd = algintrlv(data,num,'welch-costas',alph)
```

#### **Description**

intrlvd = algintrlv(data,num, 'takeshita-costello',k,h) rearranges the elements in data using a permutation table that is algebraically derived using the Takeshita-Costello method. num is the number of elements in data if data is a vector, or the number of rows of data if data is a matrix with multiple columns. In the Takeshita-Costello method, num must be a power of 2. The multiplicative factor, k, must be an odd integer less than num, and the cyclic shift, h, must be a nonnegative integer less than num. If data is a matrix with multiple rows and columns, the function processes the columns independently.

intrlvd = algintrlv(data,num,'welch-costas',alph) uses the Welch-Costas method. In the Welch-Costas method, num+1 must be a prime number. alph is an integer between 1 and num that represents a primitive element of the finite field GF(num+1). This means that every nonzero element of GF(num+1) can be expressed as alph raised to some integer power.

#### **Examples**

This example illustrates how to use the Welch-Costas method of algebraic interleaving.

1 Define num and the data to interleave.

```
num = 10; % Integer such that num+1 is prime
ncols = 3; % Number of columns of data to interleave
data = randint(num,ncols,num); % Random data to interleave
```

**2** Find primitive polynomials of the finite field GF(num+1). The gfprimfd function represents each primitive polynomial as a row containing the coefficients in order of ascending powers.

```
pr = gfprimfd(1, 'all', num+1) % Primitive polynomials of GF(num+1) pr =
```

```
3 1
4 1
5 1
9 1
```

**3** Notice from the output that pr has two columns and that the second column consists solely of 1s. In other words, each primitive polynomial is a monic degree-one polynomial. This is because num+1 is prime. As a result, to find the primitive element that is a root of each primitive polynomial, find a root of the polynomial by subtracting the first column of pr from num+1.

```
primel = (num+1)-pr(:,1) % Primitive elements of GF(num+1)
primel =

8
7
6
2
```

**4** Now define alph as one of the elements of primel and use algintrly.

```
alph = primel(1); % Choose one primitive element.
intrlvd = algintrlv(data,num,'Welch-Costas',alph); % Interleave.
```

#### **Algorithm**

- A Takeshita-Costello interleaver uses a length-num cycle vector whose nth element is mod(k\*(n-1)\*n/2, num) for integers n between 1 and num. The function creates a permutation vector by listing, for each element of the cycle vector in ascending order, one plus the element's successor. The interleaver's actual permutation table is the result of shifting the elements of the permutation vector left by h. (The function performs all computations on numbers and indices modulo num.)
- A Welch-Costas interleaver uses a permutation that maps an integer K to mod(A<sup>K</sup>, num+1) -1.

## algintrly

#### **See Also**

algdeintrlv, "Interleaving"

#### References

[1] Heegard, Chris, and Stephen B. Wicker, *Turbo Coding*, Boston, Kluwer Academic Publishers, 1999.

[2] Takeshita, O. Y., and D. J. Costello, Jr., "New Classes Of Algebraic Interleavers for Turbo-Codes," *Proc. 1998 IEEE International Symposium on Information Theory*, Boston, Aug. 16–21, 1998. p. 419.

#### **Purpose**

Align two signals by delaying earliest signal

#### **Syntax**

```
[Xa Ya] = alignsignals(X,Y)
[Xa Ya] = alignsignals(X,Y,MAXLAG)
[Xa Ya] = alignsignals(X,Y,MAXLAG,'truncate')
[Xa Ya D] = alignsignals(...)
```

#### **Description**

[Xa Ya] = alignsignals(X,Y), where X and Y are row or column vectors of length LX and LY, respectively, aligns the two vectors by estimating the delay D between the two. If Y is delayed with respect to X, D is positive, and X is delayed by D samples. If Y is advanced with respect to X, D is negative, and Y is delayed by D samples. The aligned signals Xa and Ya are returned. Delays in X and Y can be introduced by pre-pending zeros.

[Xa Ya] = alignsignals (X,Y,MAXLAG) uses MAXLAG as the maximum window size used to find the estimated delay D between X and Y. MAXLAG is an integer-valued scalar. By default, MAXLAG is equal to MAX(LX, LY)-1. If MAXLAG is input as [], it is replaced by the default value. If MAXLAG is negative, it is replaced by its absolute value. If MAXLAG is not integer-valued, or is complex, Inf, or NaN, then alignsignals returns an error.

[Xa Ya] = alignsignals(X,Y,MAXLAG, 'truncate') keeps the lengths of Xa and Ya the same as those of X and Y, respectively. If D is positive, D zeros are pre-pended to X, and the last D samples of X are truncated. If D is negative, -D zeros are pre-pended to Y, and the last -D samples of Y are truncated. Note: If  $D \ge LX$ , Xa will consist of LX zeros, and all samples of X are lost. Similarly, if  $-D \ge LY$ , Ya will consist of LY zeros, and all samples of Y are lost. To avoid assigning a specific value to MAXLAG when using the 'truncate' option, set MAXLAG to [].

[Xa Ya D] = alignsignals(...) returns the estimated delay D.

#### Theory and Algorithm

The theory on delay estimation can be found in the specification of the finddelay function (see Theory and Algorithm).

The alignsignals function simply uses the estimated delay to delay the earliest signal such that the two signals have the same starting point.

As specified for the finddelay function, the pair of signals need not be exact delayed copies of each other. However, the signals can be successfully aligned only if there is sufficient correlation between them.

#### **Examples**

The following illustrates how X is aligned when Y is delayed with respect to X by two samples.

```
X = [1 2 3];
Y = [0 0 1 2 3];
MAXLAG = 2;
[Xa Ya D] = alignsignals(X, Y, MAXLAG)
```

The resulting values are:

```
Xa = [0 0 1 2 3]
Ya = [0 0 1 2 3]
D = 2
```

The following is a case where Y is advanced with respect to X by three samples.

```
X = [0 0 0 1 2 3 0 0]';
Y = [1 2 3 0]';
[Xa Ya] = alignsignals(X, Y)
```

The resulting values are:

```
Xa = [0 \ 0 \ 0 \ 1 \ 2 \ 3 \ 0 \ 0]'
Ya = [0 \ 0 \ 0 \ 1 \ 2 \ 3 \ 0]'
```

The following illustrates a signal Y that is aligned with respect to X but is noisy.

```
X = [0 0 1 2 3 0];
Y = [0.02 0.12 1.08 2.21 2.95 -0.09];
[Xa Ya D] = alignsignals(X, Y)
```

The resulting values are:

```
Xa = [0 0 1 2 3 0]
Ya = [0.02 0.12 1.08 2.21 2.95 -0.09];
D = 0
```

The following shows that when Y is a periodic repetition of X, the smallest possible delay is returned.

```
X = [0 1 2 3];
Y = [1 2 3 0 0 0 0 1 2 3 0 0];
[Xa Ya D] = alignsignals(X, Y)
```

The resulting values are:

```
Xa = [0 1 2 3];
Ya = [0 1 2 3 0 0 0 0 1 2 3 0 0];
D = -1
```

Here is an example of alignsignals using the 'truncate' option.

```
X = [1 2 3];
Y = [0 0 1 2 3];
[Xa Ya D] = alignsignals(X, Y, [], 'truncate');
```

The resulting values are:

```
Xa = [0 0 1];
Ya = [0 0 1 2 3];
D = 2
```

In the case where using the 'truncate' option ends up truncating all the original data of X, a warning will be issued. The following example makes MATLAB issue such a warning.

## alignsignals

```
X = [1 2 3];
Y = [0 0 0 0 1 2 3];
[Xa Ya D] = alignsignals(X, Y, [], 'truncate')
See Also
```

#### **Purpose**

Amplitude demodulation

#### **Syntax**

```
z = amdemod(y,Fc,Fs)
z = amdemod(y,Fc,Fs,ini_phase)
z = amdemod(y,Fc,Fs,ini_phase,carramp)
z = amdemod(y,Fc,Fs,ini_phase,carramp,num,den)
```

#### **Description**

z = amdemod(y,Fc,Fs) demodulates the amplitude modulated signal y from a carrier signal with frequency Fc (Hz). The carrier signal and y have sample frequency Fs (Hz). The modulated signal y has zero initial phase and zero carrier amplitude, so it represents suppressed carrier modulation. The demodulation process uses the lowpass filter specified by [num,den] = butter(5,Fc\*2/Fs).

**Note** The Fc and Fs arguments must satisfy Fs > 2(Fc + BW), where BW is the bandwidth of the original signal that was modulated.

- z = amdemod(y,Fc,Fs,ini\_phase) specifies the initial phase of the modulated signal in radians.
- z = amdemod(y,Fc,Fs,ini\_phase,carramp) demodulates a signal that was created via transmitted carrier modulation instead of suppressed carrier modulation. carramp is the carrier amplitude of the modulated signal.
- z = amdemod(y,Fc,Fs,ini\_phase,carramp,num,den) specifies the numerator and denominator of the lowpass filter used in the demodulation.

#### **Examples**

The code below illustrates the use of a nondefault filter.

```
t = .01;
Fc = 10000; Fs = 80000;
t = [0:1/Fs:0.01]';
s = sin(2*pi*300*t)+2*sin(2*pi*600*t); % Original signal
```

```
[num,den] = butter(10,Fc*2/Fs); % Lowpass filter
y1 = ammod(s,Fc,Fs); % Modulate.
s1 = amdemod(y1,Fc,Fs,0,0,num,den); % Demodulate.
```

#### See Also

ammod, ssbdemod, fmdemod, pmdemod, "Modulation"

#### **Purpose**

Amplitude modulation

#### **Syntax**

```
y = ammod(x,Fc,Fs)
y = ammod(x,Fc,Fs,ini_phase)
y = ammod(x,Fc,Fs,ini_phase,carramp)
```

#### **Description**

y = ammod(x,Fc,Fs) uses the message signal x to modulate a carrier signal with frequency Fc (Hz) using amplitude modulation. The carrier signal and x have sample frequency Fs (Hz). The modulated signal has zero initial phase and zero carrier amplitude, so the result is suppressed-carrier modulation.

**Note** The x, Fc, and Fs input arguments must satisfy Fs > 2(Fc + BW), where BW is the bandwidth of the modulating signal x.

 $y = ammod(x,Fc,Fs,ini\_phase)$  specifies the initial phase in the modulated signal y in radians.

y = ammod(x,Fc,Fs,ini\_phase,carramp) performs
transmitted-carrier modulation instead of suppressed-carrier
modulation. The carrier amplitude is carramp.

#### **Examples**

The example below compares double-sideband and single-sideband amplitude modulation.

```
% Sample the signal 100 times per second, for 2 seconds.
Fs = 100;
t = [0:2*Fs+1]'/Fs;
Fc = 10; % Carrier frequency
x = sin(2*pi*t); % Sinusoidal signal
% Modulate x using single- and double-sideband AM.
ydouble = ammod(x,Fc,Fs);
ysingle = ssbmod(x,Fc,Fs);
```

```
% Compute spectra of both modulated signals.
zdouble = fft(ydouble);
zdouble = abs(zdouble(1:length(zdouble)/2+1));
frqdouble = [0:length(zdouble)-1]*Fs/length(zdouble)/2;
zsingle = fft(ysingle);
zsingle = abs(zsingle(1:length(zsingle)/2+1));
frqsingle = [0:length(zsingle)-1]*Fs/length(zsingle)/2;
% Plot spectra of both modulated signals.
figure;
subplot(2,1,1); plot(frqdouble,zdouble);
title('Spectrum of double-sideband signal');
subplot(2,1,2); plot(frqsingle,zsingle);
title('Spectrum of single-sideband signal');
```

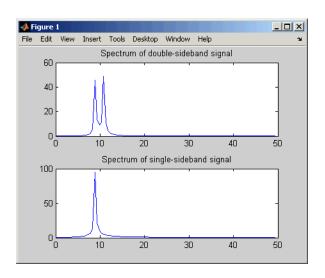

#### See Also

amdemod, ssbmod, fmmod, pmmod, "Modulation"

Decode binary code using arithmetic decoding

#### **Syntax**

dseq = arithdeco(code,counts,len)

#### **Description**

dseq = arithdeco(code,counts,len) decodes the binary arithmetic code in the vector code to recover the corresponding sequence of len symbols. The vector counts represents the source's statistics by listing the number of times each symbol of the source's alphabet occurs in a test data set. This function assumes that the data in code was produced by the arithenco function.

#### **Examples**

This example is similar to the example on the arithenco reference page, except that it uses arithdeco to recover the original sequence.

```
counts = [99 1]; % A one occurs 99% of the time.
len = 1000;
seq = randsrc(1,len,[1 2; .99 .01]); % Random sequence
code = arithenco(seq,counts);
dseq = arithdeco(code,counts,length(seq)); % Decode.
isequal(seq,dseq) % Check that dseq matches the original seq.
```

The output is

ans =

1

#### **Algorithm**

This function uses the algorithm described in [1].

#### **See Also**

arithenco, "Arithmetic Coding"

#### References

[1] Sayood, Khalid, *Introduction to Data Compression*, San Francisco, Morgan Kaufmann, 2000.

Encode sequence of symbols using arithmetic coding

#### **Syntax**

code = arithenco(seq,counts)

#### **Description**

code = arithenco(seq,counts) generates the binary arithmetic code corresponding to the sequence of symbols specified in the vector seq. The vector counts represents the source's statistics by listing the number of times each symbol of the source's alphabet occurs in a test data set.

#### **Examples**

This example illustrates the compression that arithmetic coding can accomplish in some situations. A source has a two-symbol alphabet and produces a test data set in which 99% of the symbols are 1s. Encoding 1000 symbols from this source produces a code vector having many fewer than 1000 elements. The actual number of elements in code varies, depending on the particular random sequence contained in seq.

```
counts = [99 1]; % A one occurs 99% of the time.
len = 1000;
seq = randsrc(1,len,[1 2; .99 .01]); % Random sequence
code = arithenco(seq,counts);
s = size(code) % length of code is only 8.3% of length of seq.
```

The output is

s =

1 83

#### **Algorithm**

This function uses the algorithm described in [1].

#### See Also

arithdeco, "Arithmetic Coding"

#### References

[1] Sayood, Khalid, *Introduction to Data Compression*, San Francisco, Morgan Kaufmann, 2000.

Add white Gaussian noise to signal

#### **Syntax**

```
y = awgn(x,snr)
y = awgn(x,snr,sigpower)
y = awgn(x,snr,'measured')
y = awgn(x,snr,sigpower,s)
y = awgn(x,snr,'measured',state)
y = awgn(...,powertype)
```

#### **Description**

y = awgn(x,snr) adds white Gaussian noise to the vector signal x. The scalar snr specifies the signal-to-noise ratio per sample, in dB. If x is complex, awgn adds complex noise. This syntax assumes that the power of x is 0 dBW.

y = awgn(x,snr,sigpower) is the same as the syntax above, except that sigpower is the power of x in dBW.

y = awgn(x,snr, 'measured') is the same as y = awgn(x,snr), except that awgn measures the power of x before adding noise.

y = awgn(x,snr,sigpower,s) uses s, which is a random stream handle, to generate random noise samples with randn. If s is an integer, then resets the state of randn to s. The latter usage is obsolete and may be removed in a future release. If you want to generate repeateable noise samples, then provide the handle of a random stream or use reset method on the default random stream.

y = awgn(x,snr, 'measured', state) is the same as y = awgn(x,snr, 'measured'), except that awgn first resets the state of normal random number generator randn to the integer state.

**Note** This usage is deprecated and may be removed in a future release. Instead of state, use s, as in the previous example.

y = awgn(...,powertype) is the same as the previous syntaxes, except that the string powertype specifies the units of snr and signower. Choices for powertype are 'db' and 'linear'. If powertype

is 'db', then snr is measured in dB and sigpower is measured in dBW. If powertype is 'linear', snr is measured as a ratio and sigpower is measured in watts.

#### Relationship Among SNR, $E_s/N_0$ , and $E_b/N_0$

For the relationships between SNR and other measures of the relative power of the noise, see "Describing the Noise Level of an AWGN Channel".

#### **Examples**

The commands below add white Gaussian noise to a sawtooth signal. It then plots the original and noisy signals.

```
t = 0:.1:10;
x = sawtooth(t); % Create sawtooth signal.
y = awgn(x,10,'measured'); % Add white Gaussian noise.
plot(t,x,t,y) % Plot both signals.
legend('Original signal','Signal with AWGN');
```

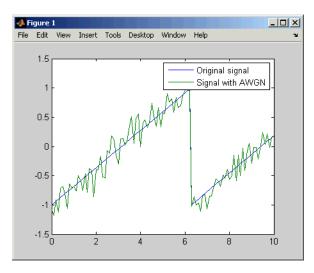

Several other examples that illustrate the use of awgn are in "Getting Started". The following demos also use awgn: basicsimdemo, vitsimdemo, and scattereyedemo.

### See Also

wgn, randn, bsc, "AWGN Channel"

BCH decoder

**Note** bchdec will be removed in a future release. Use fec.bchdec instead.

#### **Syntax**

```
decoded = bchdec(code,n,k)
decoded = bchdec(...,paritypos)
[decoded,cnumerr] = bchdec(...)
[decoded,cnumerr,ccode] = bchdec(...)
```

#### **Description**

decoded = bchdec(code,n,k) attempts to decode the received signal in code using an [n,k] BCH decoder with the narrow-sense generator polynomial. code is a Galois array of symbols over GF(2). Each n-element row of code represents a corrupted systematic codeword, where the parity symbols are at the end and the leftmost symbol is the most significant symbol.

In the Galois array decoded, each row represents the attempt at decoding the corresponding row in code. A *decoding failure* occurs if bchdec detects more than t errors in a row of code, where t is the number of correctable errors as reported by bchgenpoly. In the case of a decoding failure, bchdec forms the corresponding row of decoded by merely removing n-k symbols from the end of the row of code.

decoded = bchdec(...,paritypos) specifies whether the parity symbols in code were appended or prepended to the message in the coding operation. The string paritypos can be either 'end' or 'beginning'. The default is 'end'. If paritypos is 'beginning', then a decoding failure causes bchdec to remove n-k symbols from the beginning rather than the end of the row.

[decoded, cnumerr] = bchdec(...) returns a column vector cnumerr, each element of which is the number of corrected errors in the corresponding row of code. A value of -1 in cnumerr indicates a decoding failure in that row in code.

[decoded, cnumerr, ccode] = bchdec(...) returns ccode, the corrected version of code. The Galois array ccode has the same format as code. If a decoding failure occurs in a certain row of code, the corresponding row in ccode contains that row unchanged.

# Results of Error Correction

BCH decoders correct up to a certain number of errors, specified by the user. If the input contains more errors than the decoder is meant to correct, the decoder will most likely not output the correct codeword.

The chance of a BCH decoder decoding a corrupted input to the correct codeword depends on the number of errors in the input and the number of errors the decoder is meant to correct.

For example, when a single-error-correcting BCH decoder is given input with two errors, it actually decodes it to a different codeword. When a double-error-correcting BCH decoder is given input with three errors, then it only sometimes decodes it to a valid codeword.

The following code illustrates this phenomenon for a single-error-correcting BCH decoder given input with two errors.

```
n = 63; k = 57;
msg = gf(randint(1, k, 2, 9973));
code = bchenc(msg, n, k);
% Add 2 errors
cnumerr2 = zeros(nchoosek(n,2),1);
nErrs = zeros(nchoosek(n,2),1);
cnumerrIdx = 1:
for idx1 = 1 : n-1
    sprintf('idx1 for 2 errors = %d', idx1)
    for idx2 = idx1+1 : n
        errors = zeros(1,n);
        errors(idx1) = 1;
        errors(idx2) = 1;
        erroredCode = code + gf(errors);
        [decoded2, cnumerr2(cnumerrIdx)]...
          = bchdec(erroredCode, n, k);
```

```
% If bchdec thinks it corrected only one error,
        % then encode the decoded message. Check that
        % the re-encoded message differs from the errored
        % message in only one coordinate.
        if cnumerr2(cnumerrIdx) == 1
            code2 = bchenc(decoded2, n, k);
            nErrs(cnumerrIdx) = biterr(double(erroredCode.x),...
              double(code2.x));
        end
        cnumerrIdx = cnumerrIdx + 1;
    end
end
% Plot the computed number of errors, based on the difference
% between the double-errored codeword and the codeword that was
% re-encoded from the initial decoding.
plot(nErrs)
title('Number of Actual Errors between Errored Codeword and...
       Re-encoded Codeword')
```

The resulting plot shows that all inputs with two errors are decoded to a codeword that differs in exactly one position.

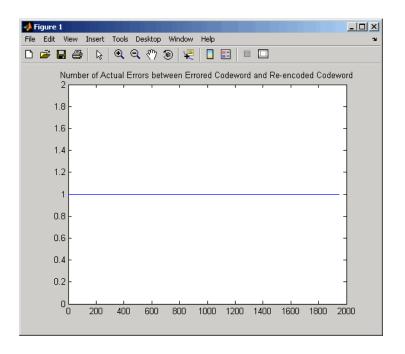

#### **Examples**

The script below encodes a (random) message, simulates the addition of noise to the code, and then decodes the message.

```
m = 4; n = 2^m-1; % Codeword length
k = 5; % Message length
nwords = 10; % Number of words to encode
msg = gf(randint(nwords,k));
% Find t, the error-correction capability.
[genpoly,t] = bchgenpoly(n,k);
% Define t2, the number of errors to add in this example.
t2 = t;
% Encode the message.
code = bchenc(msg,n,k);
% Corrupt up to t2 bits in each codeword.
noisycode = code + randerr(nwords,n,1:t2);
```

```
% Decode the noisy code.
[newmsg,err,ccode] = bchdec(noisycode,n,k);
if ccode==code
    disp('All errors were corrected.')
end
if newmsg==msg
    disp('The message was recovered perfectly.')
end
```

In this case, all errors are corrected and the message is recovered perfectly. However, if you change the definition of t2 to

```
t2 = t+1;
```

then some codewords will contain more than t errors. This is too many errors, and some are not corrected.

#### **Algorithm**

bchdec uses the Berlekamp-Massey decoding algorithm. For information about this algorithm, see the works listed in "References" on page 2-24.

#### Limitations

The maximum allowable value of n is 65535.

#### **See Also**

bchenc, bchgenpoly, "Block Coding"

#### References

[1] Wicker, Stephen B., Error Control Systems for Digital Communication and Storage, Upper Saddle River, NJ, Prentice Hall, 1995.

[2] Berlekamp, Elwyn R., *Algebraic Coding Theory*, New York, McGraw-Hill, 1968.

BCH encoder

**Note** behave will be removed in a future release. Use fec.behave instead.

#### **Syntax**

code = bchenc(msg,n,k)
code = bchenc(...,paritypos)

#### **Description**

code = bchenc(msg,n,k) encodes the message in msg using an [n,k] BCH encoder with the narrow-sense generator polynomial. msg is a Galois array of symbols over GF(2). Each k-element row of msg represents a message word, where the leftmost symbol is the most significant symbol. Parity symbols are at the end of each word in the output Galois array code.

code = bchenc(...,paritypos) specifies whether bchenc appends or
prepends the parity symbols to the input message to form code. The
string paritypos can be either 'end' or 'beginning'. The default is
'end'.

The tables below list valid [n,k] pairs for small values of n, as well as the corresponding values of the error-correction capability, t.

| n | k | t |
|---|---|---|
| 7 | 4 | 1 |

| n  | k  | t |
|----|----|---|
| 15 | 11 | 1 |
| 15 | 7  | 2 |
| 15 | 5  | 3 |

| n  | k  | t |
|----|----|---|
| 31 | 26 | 1 |
| 31 | 21 | 2 |
| 31 | 16 | 3 |
| 31 | 11 | 5 |
| 31 | 6  | 7 |

| n  | k  | t  |
|----|----|----|
| 63 | 57 | 1  |
| 63 | 51 | 2  |
| 63 | 45 | 3  |
| 63 | 39 | 4  |
| 63 | 36 | 5  |
| 63 | 30 | 6  |
| 63 | 24 | 7  |
| 63 | 18 | 10 |
| 63 | 16 | 11 |
| 63 | 10 | 13 |
| 63 | 7  | 15 |

| n   | k   | t  |
|-----|-----|----|
| 127 | 120 | 1  |
| 127 | 113 | 2  |
| 127 | 106 | 3  |
| 127 | 99  | 4  |
| 127 | 92  | 5  |
| 127 | 85  | 6  |
| 127 | 78  | 7  |
| 127 | 71  | 9  |
| 127 | 64  | 10 |
| 127 | 57  | 11 |
| 127 | 50  | 13 |
| 127 | 43  | 14 |
| 127 | 36  | 15 |
| 127 | 29  | 21 |
| 127 | 22  | 23 |
| 127 | 15  | 27 |
| 127 | 8   | 31 |

| n   | k   | t |
|-----|-----|---|
| 255 | 247 | 1 |
| 255 | 239 | 2 |
| 255 | 231 | 3 |
| 255 | 223 | 4 |

| n   | k   | t  |
|-----|-----|----|
| 255 | 215 | 5  |
| 255 | 207 | 6  |
| 255 | 199 | 7  |
| 255 | 191 | 8  |
| 255 | 187 | 9  |
| 255 | 179 | 10 |
| 255 | 171 | 11 |
| 255 | 163 | 12 |
| 255 | 155 | 13 |
| 255 | 147 | 14 |
| 255 | 139 | 15 |
| 255 | 131 | 18 |
| 255 | 123 | 19 |
| 255 | 115 | 21 |
| 255 | 107 | 22 |
| 255 | 99  | 23 |
| 255 | 91  | 25 |
| 255 | 87  | 26 |
| 255 | 79  | 27 |
| 255 | 71  | 29 |
| 255 | 63  | 30 |
| 255 | 55  | 31 |
| 255 | 47  | 42 |
| 255 | 45  | 43 |
| 255 | 37  | 45 |

| n   | k  | t  |
|-----|----|----|
| 255 | 29 | 47 |
| 255 | 21 | 55 |
| 255 | 13 | 59 |
| 255 | 9  | 63 |

|     | _   | _  |
|-----|-----|----|
| n   | k   | t  |
| 511 | 502 | 1  |
| 511 | 493 | 2  |
| 511 | 484 | 3  |
| 511 | 475 | 4  |
| 511 | 466 | 5  |
| 511 | 457 | 6  |
| 511 | 448 | 7  |
| 511 | 439 | 8  |
| 511 | 430 | 9  |
| 511 | 421 | 10 |
| 511 | 412 | 11 |
| 511 | 403 | 12 |
| 511 | 394 | 13 |
| 511 | 385 | 14 |
| 511 | 376 | 15 |
| 511 | 367 | 16 |
| 511 | 358 | 18 |
|     |     |    |

| n   | k   | t  |
|-----|-----|----|
| 511 | 349 | 19 |
| 511 | 340 | 20 |
| 511 | 331 | 21 |
| 511 | 322 | 22 |
| 511 | 313 | 23 |
| 511 | 304 | 25 |
| 511 | 295 | 26 |
| 511 | 286 | 27 |
| 511 | 277 | 28 |
| 511 | 268 | 29 |
| 511 | 259 | 30 |
| 511 | 250 | 31 |
| 511 | 241 | 36 |
| 511 | 238 | 37 |
| 511 | 229 | 38 |
| 511 | 220 | 39 |
| 511 | 211 | 41 |
| 511 | 202 | 42 |
| 511 | 193 | 43 |
| 511 | 184 | 45 |
| 511 | 175 | 46 |
| 511 | 166 | 47 |
| 511 | 157 | 51 |
| 511 | 148 | 53 |
| 511 | 139 | 54 |

| n   | k   | t   |
|-----|-----|-----|
| 511 | 130 | 55  |
| 511 | 121 | 58  |
| 511 | 112 | 59  |
| 511 | 103 | 61  |
| 511 | 94  | 62  |
| 511 | 85  | 63  |
| 511 | 76  | 85  |
| 511 | 67  | 87  |
| 511 | 58  | 91  |
| 511 | 49  | 93  |
| 511 | 40  | 95  |
| 511 | 31  | 109 |
| 511 | 28  | 111 |
| 511 | 19  | 119 |
| 511 | 10  | 121 |

**Examples** See the example on the reference page for the function bchdec.

**Limitations** The maximum allowable value of n is 65535.

See Also bchdec, bchgenpoly, bchnumerr, "Block Coding"

# bchgenpoly

#### **Purpose**

Generator polynomial of BCH code

#### **Syntax**

```
genpoly = bchgenpoly(n,k)
genpoly = bchgenpoly(n,k,prim_poly)
[genpoly,t] = bchgenpoly(...)
```

#### **Description**

genpoly = bchgenpoly(n,k) returns the narrow-sense generator polynomial of a BCH code with codeword length n and message length k. The codeword length n must have the form  $2^m$ -1 for some integer m. The output genpoly is a Galois row vector in GF(2) that represents the coefficients of the generator polynomial in order of descending powers. The narrow-sense generator polynomial is LCM[m\_1(x), m\_2(x), ..., m\_2t(x)], where LCM is the least common multiple, m\_i(x) is the minimum polynomial corresponding to  $\alpha^i$ ,  $\alpha$  is a root of the default primitive polynomial for the field GF(n+1), and t is the error-correcting capability of the code.

**Note** Although the bchgenpoly function performs intermediate computations in GF(n+1), the final polynomial has binary coefficients. The output from bchgenpoly is a Galois vector in GF(2) rather than in GF(n+1).

genpoly = bchgenpoly(n,k,prim\_poly) is the same as the syntax above, except that prim\_poly specifies the primitive polynomial for GF(n+1) that has A as a root. prim\_poly is an integer whose binary representation indicates the coefficients of the primitive polynomial. To use the default primitive polynomial for GF(n+1), set prim poly to [].

[genpoly,t] = bchgenpoly(...) returns t, the error-correction capability of the code.

#### **Examples**

The results below show that a [15,11] BCH code can correct one error and has a generator polynomial  $X^4 + X + 1$ .

```
m = 4;
```

```
n = 2^m-1; % Codeword length
k = 11; % Message length
% Get generator polynomial and error-correction capability.
[genpoly,t] = bchgenpoly(n,k)

The output is
genpoly = GF(2) array.

Array elements =

1  0  0  1  1

t =

1
```

#### Limitations

The maximum allowable value of n is 511.

#### See Also

bchenc, bchdec, bchnumerr, "Block Coding"

#### References

[1] Peterson, W. Wesley, and E. J. Weldon, Jr., *Error-Correcting Codes*, 2nd ed., Cambridge, MA, MIT Press, 1972.

### **bchnumerr**

Purpose Number of correctable errors for BCH code

**Syntax** T = bchnumerr(N)

T = bchnumerr(N, K)

**Description** T = bchnumerr(N) returns all the possible combinations of message

length, K, and number of correctable errors, t, for a BCH code of codeword length, N. N must have the form  $2^m$ -1 for some integer, m, between 3 and 16. T is a matrix with three columns. The first column

lists N, the second column lists K, and the third column lists t.

T = bchnumerr(N, K) returns the number of correctable errors, t,

for an (N, K) BCH code.

**See Also** bchenc, bchdec, bchgenpoly

Bit error rate (BER) for uncoded AWGN channels

#### **Syntax**

```
ber = berawgn(EbNo, 'pam', M)
ber = berawgn(EbNo, 'qam', M)
ber = berawgn(EbNo, 'psk', M, dataenc)
ber = berawgn(EbNo, 'oqpsk', dataenc)
ber = berawgn(EbNo, 'dpsk', M)
ber = berawgn(EbNo, 'fsk', M, coherence)
ber = berawgn(EbNo, 'fsk', 2, coherence, rho)
ber = berawgn(EbNo, 'msk', precoding)
ber = berawgn(EbNo, 'msk', precoding, coherence)
berlb = berawgn(EbNo, 'cpfsk', M, modindex, kmin)
[BER,SER] = berawgn(EbNo, ...)
```

#### Graphical Interface

As an alternative to the berawgn function, invoke the BERTool GUI (bertool), and use the **Theoretical** tab.

#### **Description**

#### For All Syntaxes

The berawgn function returns the BER of various modulation schemes over an additive white Gaussian noise (AWGN) channel. The first input argument, EbNo, is the ratio of bit energy to noise power spectral density, in dB. If EbNo is a vector, the output ber is a vector of the same size, whose elements correspond to the different  $E_{\rm b}/N_0$  levels. The supported modulation schemes, which correspond to the second input argument to the function, are in the following table.

| Modulation Scheme                            | Second Input Argument |
|----------------------------------------------|-----------------------|
| Phase shift keying (PSK)                     | 'psk'                 |
| Offset quaternary phase shift keying (OQPSK) | 'oqpsk'               |
| Differential phase shift keying (DPSK)       | 'dpsk'                |

| Modulation Scheme                               | Second Input Argument |
|-------------------------------------------------|-----------------------|
| Pulse amplitude modulation (PAM)                | 'pam'                 |
| Quadrature amplitude modulation (QAM)           | 'qam'                 |
| Frequency shift keying (FSK)                    | 'fsk'                 |
| Minimum shift keying (MSK)                      | 'msk'                 |
| Continuous phase frequency shift keying (CPFSK) | 'cpfsk'               |

Most syntaxes also have an M input that specifies the alphabet size for the modulation. M must have the form  $2^k$  for some positive integer k. For all cases, the function assumes the use of a Gray-coded signal constellation.

#### For Specific Syntaxes

ber = berawgn(EbNo, 'pam', M) returns the BER of uncoded PAM over an AWGN channel with coherent demodulation.

ber = berawgn(EbNo, 'qam', M) returns the BER of uncoded QAM over an AWGN channel with coherent demodulation. The alphabet size, M,

must be at least 4. When  $k = \log_2 M$  is odd, a rectangular constellation

of size 
$$M = I \times J$$
 is used, where  $I = 2^{\frac{k-1}{2}}$  and  $J = 2^{\frac{k+1}{2}}$ .

ber = berawgn(EbNo, 'psk', M, dataenc) returns the BER of coherently detected uncoded PSK over an AWGN channel. dataenc is either 'diff' for differential data encoding or 'nondiff' for nondifferential data encoding. If dataenc is 'diff', M must be no greater than 4.

ber = berawgn(EbNo, 'oqpsk', dataenc) returns the BER of coherently detected offset-QPSK over an uncoded AWGN channel.

ber = berawgn(EbNo, 'dpsk', M) returns the BER of uncoded DPSK modulation over an AWGN channel.

ber = berawgn(EbNo, 'fsk', M, coherence) returns the BER of orthogonal uncoded FSK modulation over an AWGN channel. coherence is either 'coherent' for coherent demodulation or 'noncoherent' for noncoherent demodulation. M must be no greater than 64 for 'noncoherent'.

ber = berawgn(EbNo, 'fsk', 2, coherence, rho) returns the BER for binary nonorthogonal FSK over an uncoded AWGN channel, where rho is the complex correlation coefficient. See "Nonorthogonal 2-FSK with Coherent Detection" for the definition of the complex correlation coefficient and how to compute it for nonorthogonal BFSK.

ber = berawgn(EbNo, 'msk', precoding) returns the BER of coherently detected MSK modulation over an uncoded AWGN channel. Setting precoding to 'off' returns results for conventional MSK while setting precoding to 'on' returns results for precoded MSK.

ber = berawgn(EbNo, 'msk', precoding, coherence) specifies whether the detection is coherent or noncoherent.

berlb = berawgn(EbNo,'cpfsk',M,modindex,kmin) returns a lower bound on the BER of uncoded CPFSK modulation over an AWGN channel. modindex is the modulation index, a positive real number. kmin is the number of paths having the minimum distance; if this number is unknown, you can assume a value of 1.

[BER, SER] = berawgn(EbNo, ...) returns both the BER and SER.

#### **Examples**

An example using this function is in "Comparing Theoretical and Empirical Error Rates".

#### Limitations

The numerical accuracy of this function's output is limited by approximations related to the numerical implementation of the expressions.

You can generally rely on the first couple of significant digits of the function's output.

### berawgn

#### See Also

bercoding, berfading, bersync, "Theoretical Performance Results", Analytical Expressions Used in berawgn, bercoding, berfading, and BERTool

#### References

- [1] Anderson, John B., Tor Aulin, and Carl-Erik Sundberg, *Digital Phase Modulation*, New York, Plenum Press, 1986.
- [2] Cho, K., and Yoon, D., "On the general BER expression of one- and two-dimensional amplitude modulations", *IEEE Trans. Commun.*, Vol. 50, Number 7, pp. 1074-1080, 2002.
- [3] Lee, P. J., "Computation of the bit error rate of coherent M-ary PSK with Gray code bit mapping", *IEEE Trans. Commun.*, Vol. COM-34, Number 5, pp. 488-491, 1986.
- [4] Proakis, J. G., Digital Communications, 4th ed., McGraw-Hill, 2001.
- [5] Simon, M. K, Hinedi, S. M., and Lindsey, W. C., *Digital Communication Techniques Signal Design and Detection*, Prentice-Hall, 1995.
- [6] Simon, M. K, "On the bit-error probability of differentially encoded QPSK and offset QPSK in the presence of carrier synchronization", *IEEE Trans. Commun.*, Vol. 54, pp. 806-812, 2006.
- [7] Lindsey, W. C., and Simon, M. K, *Telecommunication Systems Engineering*, Englewood Cliffs, N.J., Prentice-Hall, 1973.

Bit error rate (BER) for coded AWGN channels

#### **Syntax**

berub = bercoding(EbNo,'conv',decision,coderate,dspec)
berub = bercoding(EbNo,'block','hard',n,k,dmin)
berub = bercoding(EbNo,'block','soft',n,k,dmin)
berapprox = bercoding(EbNo,'Hamming','hard',n)
berub = bercoding(EbNo,'Golay','hard',24)
berapprox = bercoding(EbNo,'RS','hard',n,k)

# Graphical Interface

As an alternative to the bercoding function, invoke the BERTool GUI (bertool) and use the **Theoretical** tab.

#### **Description**

berub = bercoding(EbNo, 'conv', decision, coderate, dspec) returns an upper bound or approximation on the BER of a binary convolutional code with coherent phase shift keying (PSK) modulation over an additive white Gaussian noise (AWGN) channel. EbNo is the ratio of bit energy to noise power spectral density, in dB. If EbNo is a vector, berub is a vector of the same size, whose elements correspond to the different  $E_{\rm b}/N_0$  levels. To specify hard-decision decoding, set decision to 'hard'; to specify soft-decision decoding, set decision to 'soft'. The convolutional code has code rate equal to coderate. The dspec input is a structure that contains information about the code's distance spectrum:

- dspec.dfree is the minimum free distance of the code.
- dspec.weight is the weight spectrum of the code.

To find distance spectra for some sample codes, use the distspec function or see [5] and [3].

**Note** The results for binary PSK and quaternary PSK modulation are the same. This function does not support M-ary PSK when M is other than 2 or 4.

berub = bercoding(EbNo, 'block', 'hard',n,k,dmin) returns an upper bound on the BER of an [n,k] binary block code with hard-decision decoding and coherent BPSK or QPSK modulation. dmin is the minimum distance of the code.

berub = bercoding(EbNo, 'block', 'soft', n,k,dmin) returns an upper bound on the BER of an [n,k] binary block code with soft-decision decoding and coherent BPSK or QPSK modulation. dmin is the minimum distance of the code.

berapprox = bercoding(EbNo, 'Hamming', 'hard', n) returns an approximation of the BER of a Hamming code using hard-decision decoding and coherent BPSK modulation. (For a Hamming code, if n is known, then k can be computed directly from n.)

berub = bercoding(EbNo, 'Golay', 'hard',24) returns an upper bound of the BER of a Golay code using hard-decision decoding and coherent BPSK modulation. Support for Golay currently is only for n=24. In accordance with [3], the Golay coding upper bound assumes only the correction of 3-error patterns. Even though it is theoretically possible to correct approximately 19% of 4-error patterns, most decoders in practice do not have this capability.

berapprox = bercoding(EbNo, 'RS', 'hard', n, k) returns an approximation of the BER of (n,k) Reed-Solomon code using hard-decision decoding and coherent BPSK modulation.

#### **Examples**

An example using this function for a convolutional code is in "Plotting Theoretical Error Rates".

The following example finds an upper bound on the theoretical BER of a block code. It also uses the berfit function to perform curve fitting.

```
n = 23; k = 12; % Lengths of codewords and messages
dmin = 7; % Minimum distance
EbNo = 1:10;
ber_block = bercoding(EbNo,'block','hard',n,k,dmin);
berfit(EbNo,ber_block) % Plot BER points and fitted curve.
ylabel('Bit Error Probability');
```

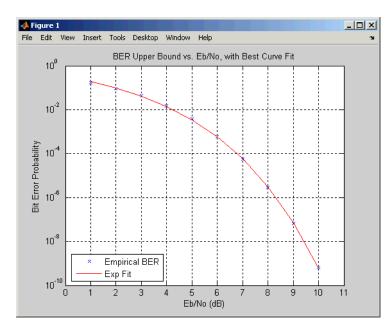

title('BER Upper Bound vs. Eb/No, with Best Curve Fit');

#### Limitations

The numerical accuracy of this function's output is limited by

- Approximations in the analysis leading to the closed-form expressions that the function uses
- Approximations related to the numerical implementation of the expressions

You can generally rely on the first couple of significant digits of the function's output.

### **See Also**

berawgn, berfading, bersync, distspec, "Theoretical Performance Results" Analytical Expressions Used in berawgn, bercoding, berfading, and BERTool

# bercoding

#### References

- [1] Proakis, J. G., *Digital Communications*, 4th ed., New York, McGraw-Hill, 2001.
- [2] Frenger, P., P. Orten, and T. Ottosson, "Convolutional Codes with Optimum Distance Spectrum," *IEEE Communications Letters*, Vol. 3, No. 11, Nov. 1999, pp. 317–319.
- [3] Odenwalder, J. P., *Error Control Coding Handbook*, Final Report, LINKABIT Corporation, San Diego, CA, 1976.
- [4] Sklar, B., Digital Communications, 2nd ed., Prentice Hall, 2001.
- [5] Ziemer, R. E., and R. L., Peterson, *Introduction to Digital Communication*, 2nd ed., Prentice Hall, 2001.

Bit error rate (BER) and confidence interval of Monte Carlo simulation

#### **Syntax**

```
[ber,interval] = berconfint(nerrs,ntrials)
[ber,interval] = berconfint(nerrs,ntrials,level)
```

#### **Description**

[ber,interval] = berconfint(nerrs,ntrials) returns the error probability estimate ber and the 95% confidence interval interval for a Monte Carlo simulation of ntrials trials with nerrs errors. interval is a two-element vector that lists the endpoints of the interval. If the errors and trials are measured in bits, the error probability is the bit error rate (BER); if the errors and trials are measured in symbols, the error probability is the symbol error rate (SER).

[ber,interval] = berconfint(nerrs,ntrials,level) specifies the confidence level as a real number between 0 and 1.

#### **Examples**

If a simulation of a communication system results in 100 bit errors in  $10^6$  trials, the BER (bit error rate) for that simulation is the quotient  $10^{-4}$ . The command below finds the 95% confidence interval for the BER of the system.

```
nerrs = 100; % Number of bit errors in simulation
ntrials = 10^6; % Number of trials in simulation
level = 0.95; % Confidence level
[ber,interval] = berconfint(nerrs,ntrials,level)
```

The output below shows that, with 95% confidence, the BER for the system is between 0.0000814 and 0.0001216.

### berconfint

```
ber =
  1.0000e-004

interval =
  1.0e-003 *
    0.0814    0.1216
```

For an example that uses the output of berconfint to plot error bars on a BER plot, see "Example: Curve Fitting for an Error Rate Plot"

#### **See Also**

binofit (Statistics Toolbox), mle (Statistics Toolbox), "Performance Evaluation"

#### References

[1] Jeruchim, Michel C., Philip Balaban, and K. Sam Shanmugan, Simulation of Communication Systems, Second Edition, New York, Kluwer Academic/Plenum, 2000.

Bit error rate (BER) for Rayleigh and Rician fading channels

#### **Syntax**

```
ber = berfading(EbNo, 'pam', M, divorder)
ber = berfading(EbNo, 'qam', M, divorder)
ber = berfading(EbNo, 'psk', M, divorder)
ber = berfading(EbNo, 'depsk', M, divorder)
ber = berfading(EbNo, 'oqpsk', divorder)
ber = berfading(EbNo, 'dpsk', M, divorder)
ber = berfading(EbNo, 'fsk', M, divorder, coherence)
ber = berfading(EbNo, 'fsk', 2, divorder, coherence, rho)
ber = berfading(EbNo, ..., K)
ber = berfading(EbNo, 'psk', 2, 1, K, phaserr)
[BER, SER] = berfading(EbNo, ...)
```

#### Graphical Interface

As an alternative to the berfading function, invoke the BERTool GUI (bertool), and use the **Theoretical** tab.

#### **Description**

#### For All Syntaxes

The first input argument, EbNo, is the ratio of bit energy to noise power spectral density, in dB. If EbNo is a vector, the output ber is a vector of the same size, whose elements correspond to the different  $E_b/N_0$  levels.

Most syntaxes also have an M input that specifies the alphabet size for the modulation. M must have the form  $2^k$  for some positive integer k.

berfading uses expressions that assume Gray coding. If you use binary coding, the results may differ.

For cases where diversity is used, the SNR on each diversity branch is EbNo/divorder, where divorder is the diversity order (the number of diversity branches) and is a positive integer.

#### For Specific Syntaxes

ber = berfading(EbNo, 'pam', M, divorder) returns the BER for PAM over an uncoded Rayleigh fading channel with coherent demodulation.

ber = berfading(EbNo, 'qam', M, divorder) returns the BER for QAM over an uncoded Rayleigh fading channel with coherent demodulation.

# berfading

The alphabet size, M, must be at least 4. When  $k = \log_2 M$  is odd, a

k–1

rectangular constellation of size  $M = I \times J$  is used, where  $I = 2^{-2}$ 

and  $J = 2^{\frac{k+1}{2}}$ .

ber = berfading(EbNo, 'psk', M, divorder) returns the BER for coherently detected PSK over an uncoded Rayleigh fading channel.

ber = berfading(EbNo, 'depsk', M, divorder) returns the BER for coherently detected PSK with differential data encoding over an uncoded Rayleigh fading channel. Only M = 2 is currently supported.

ber = berfading(EbNo, 'oqpsk', divorder) returns the BER of coherently detected offset-QPSK over an uncoded Rayleigh fading channel.

ber = berfading(EbNo, 'dpsk', M, divorder) returns the BER for DPSK over an uncoded Rayleigh fading channel. For DPSK, it is assumed that the fading is slow enough that two consecutive symbols are affected by the same fading coefficient.

ber = berfading(EbNo, 'fsk', M, divorder, coherence) returns the BER for orthogonal FSK over an uncoded Rayleigh fading channel. coherence should be 'coherent' for coherent detection, or 'noncoherent' for noncoherent detection.

ber = berfading(EbNo, 'fsk',2,divorder,coherence,rho) returns the BER for binary nonorthogonal FSK over an uncoded Rayleigh fading channel. rho is the complex correlation coefficient. See "Nonorthogonal 2-FSK with Coherent Detection" for the definition of the complex correlation coefficient and how to compute it for nonorthogonal BFSK.

ber = berfading(EbNo,...,K) returns the BER over an uncoded Rician fading channel, where K is the ratio of specular to diffuse energy in linear scale. For the case of 'fsk', rho must be specified before K.

ber = berfading(EbNo, 'psk',2,1,K,phaserr) returns the BER of BPSK over an uncoded Rician fading channel with imperfect phase

synchronization. phaserr is the standard deviation of the reference carrier phase error in radians.

```
[BER, SER] = berfading(EbNo, ...) returns both the BER and SER.
```

#### **Examples**

The following example computes and plots the BER for uncoded DQPSK (differential quaternary phase shift keying) modulation over an flat Rayleigh fading channel.

```
EbNo = 8:2:20;
M = 16; % Use 16 QAM
L = 1; % Start without diversity
ber = berfading(EbNo, 'qam', M, L);
semilogy(EbNo,ber);
text(18.5, 0.02, sprintf('L=%d', L))
hold on
% Loop over diversity order, L, 2 to 20
for L=2:20
    ber = berfading(EbNo, 'qam', M, L);
    semilogy(EbNo,ber);
end
text(18.5, 1e-11, sprintf('L=%d', L))
title('QAM over fading channel with diversity order 1 to 20')
xlabel('E_b/N_o (dB)')
ylabel('BER')
grid on
```

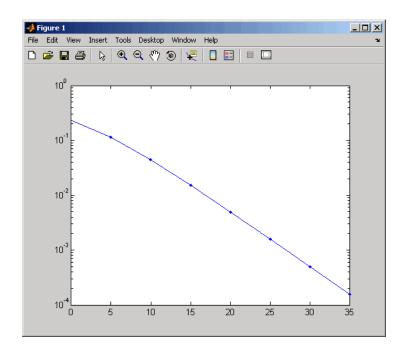

#### Limitations

The numerical accuracy of this function's output is limited by approximations related to the numerical implementation of the expressions

You can generally rely on the first couple of significant digits of the function's output.

#### **See Also**

berawgn, bercoding, bersync, "Theoretical Performance Results" Analytical Expressions Used in berawgn, bercoding, berfading, and BERTool

### References

- [1] Proakis, John G., *Digital Communications*, 4th ed., New York, McGraw-Hill, 2001.
- [2] Modestino, James W., and Mui, Shou Y., Convolutional code performance in the Rician fading channel, IEEE Trans. Commun., 1976.

- [3] Cho, K., and Yoon, D., "On the general BER expression of one- and two-dimensional amplitude modulations", *IEEE Trans. Commun.*, Vol. 50, Number 7, pp. 1074-1080, 2002.
- [4] Lee, P. J., "Computation of the bit error rate of coherent M-ary PSK with Gray code bit mapping", *IEEE Trans. Commun.*, Vol. COM-34, Number 5, pp. 488-491, 1986.
- [5] Lindsey, W. C., "Error probabilities for Rician fading multichannel reception of binary and N-ary signals", *IEEE Trans. Inform. Theory*, Vol. IT-10, pp. 339-350, 1964.
- [6] Simon, M. K, Hinedi, S. M., and Lindsey, W. C., *Digital Communication Techniques Signal Design and Detection*, Prentice-Hall, 1995.
- [7] Simon, M. K., and Alouini, M. S., Digital Communication over Fading Channels A Unified Approach to Performance Analysis, 1st ed., Wiley, 2000.
- [8] Simon, M. K, "On the bit-error probability of differentially encoded QPSK and offset QPSK in the presence of carrier synchronization", *IEEE Trans. Commun.*, Vol. 54, pp. 806-812, 2006.

Fit curve to nonsmooth empirical bit error rate (BER) data

#### **Syntax**

```
fitber = berfit(empEbNo,empber)
fitber = berfit(empEbNo,empber,fitEbNo)
fitber = berfit(empEbNo,empber,fitEbNo,options)
fitber = berfit(empEbNo,empber,fitEbNo,options,fittype)
[fitber,fitprops] = berfit(...)
berfit(empEbNo,empber,fitEbNo,options,'all')
```

#### **Description**

fitber = berfit(empEbNo,empber) fits a curve to the empirical BER data in the vector empber and returns a vector of fitted bit error rate (BER) points. The values in empber and fitber correspond to the  $E_b/N_0$  values, in dB, given by empEbNo. The vector empEbNo must be in ascending order and must have at least four elements.

**Note** The berfit function is intended for curve fitting or interpolation, *not* extrapolation. Extrapolating BER data beyond an order of magnitude below the smallest empirical BER value is inherently unreliable.

fitber = berfit(empEbNo,empber,fitEbNo) fits a curve to the empirical BER data in the vector empber corresponding to the  $\rm E_b/N_0$  values, in dB, given by empEbNo. The function then evaluates the curve at the  $\rm E_b/N_0$  values, in dB, given by fitEbNo and returns the fitted BER points. The length of fitEbNo must equal or exceed that of empEbNo.

fitber = berfit(empEbNo,empber,fitEbNo,options) uses the structure options to override the default options used for optimization. These options are the ones used by the fminsearch function. You can create the options structure using the optimset function. Particularly relevant fields are described in the table below.

| Field               | Description                                                                                                    |
|---------------------|----------------------------------------------------------------------------------------------------|
| options.Display     | Level of display: 'off' (default) displays no output; 'iter' displays output at each iteration; 'final' displays only the final output; 'notify' displays output only if the function does not converge. |
| options.MaxFunEvals | Maximum number of function evaluations before optimization ceases. The default is 10 <sup>4</sup> .                                                                                                    |
| options.MaxIter     | Maximum number of iterations before optimization ceases. The default is $10^4$ .                                                                                                    |
| options.TolFun      | Termination tolerance on the closed-form function used to generate the fit. The default is $10^{-4}$ .                                                                                                   |
| options.TolX        | Termination tolerance on the coefficient values of the closed-form function used to generate the fit. The default is $10^{-4}$ .                                                                         |

fitber = berfit(empEbNo,empber,fitEbNo,options,fittype) specifies which closed-form function berfit uses to fit the empirical data, from the possible fits listed in "Algorithm" on page 2-53 below. fittype can be 'exp', 'exp+const', 'polyRatio', or 'doubleExp+const'. To avoid overriding default optimization options, use options = [].

[fitber,fitprops] = berfit(...) returns the MATLAB structure fitprops, which describes the results of the curve fit. Its fields are described in the table below.

# berfit

| Field               | Description                                                                                                    |
|---------------------|----------------------------------------------------------------------------------------------------|
| fitprops.fitType    | The closed-form function type used to generate the fit: 'exp', 'exp+const', 'polyRatio', or 'doubleExp+const'.                                                       |
| fitprops.coeffs     | The coefficients used to generate the fit. If the function cannot find a valid fit, fitprops.coeffs is an empty vector.                                              |
| fitprops.sumSqErr   | The sum squared error between the log of the fitted BER points and the log of the empirical BER points.                                                              |
| fitprops.exitState  | The exit condition of berfit: 'The curve fit converged to a solution.', 'The maximum number of function evaluations was exceeded.', or 'No desirable fit was found'. |
| fitprops.funcCount  | The number of function evaluations used in minimizing the sum squared error function.                                                                                |
| fitprops.iterations | The number of iterations taken in minimizing the sum squared error function. This is not necessarily equal to the number of function evaluations.                    |

berfit(...) plots the empirical and fitted BER data.

berfit(empEbNo,empber,fitEbNo,options,'all') plots the empirical and fitted BER data from all the possible fits, listed in the "Algorithm"

on page 2-53 below, that return a valid fit. To avoid overriding default options, use options = [].

**Note** A valid fit must be

- real-valued
- · monotonically decreasing
- greater than or equal to 0 and less than or equal to 0.5

If a fit does not confirm to this criteria, it is rejected.

# **Algorithm**

The berfit function fits the BER data using unconstrained nonlinear optimization via the fminsearch function. The closed-form functions that berfit considers are listed in the table below, where x is the  $\mathrm{E_b/N_0}$  in linear terms (not dB) and f is the estimated BER. These functions were empirically found to provide close fits in a wide variety of situations, including exponentially decaying BERs, linearly varying BERs, and BER curves with error rate floors.

| Value of fittype | Functional Expression                                 |
|------------------|-------------------------------------------------------|
| 'exp'            |                                                       |
|                  | $f(x) = \frac{a_1 \exp\{-[(x - a_2)^{a_3}]\}}{a_1}$   |
| 'exp+const'      |                                                       |
|                  | $f(x) = \frac{a_1 \exp[-(x - a_2)^{a_3}]}{a_4} + a_5$ |

| Value of fittype  | Functional Expression                                              |
|-------------------|--------------------------------------------------------------------|
| 'polyRatio'       |                                                                    |
|                   | $f(x) = \frac{a_1 x^2 + a_2 x + a_3}{x^3 + a_4 x^2 + a_5 x + a_6}$ |
| 'doubleExp+const' | $\frac{a_1 \exp \left[-(x-a_2)^{a_3}\right]}{a_4}$                 |
|                   | $+\frac{a_5 \exp \left[-(x-a_6)^{a_7}\right]}{a_8} + a_9$          |

The sum squared error function that fminsearch attempts to minimize is

$$F = \sum [\log(\text{empirical BER}) - \log(\text{fitted BER})]^2$$

where the fitted BER points are the values in fitber and the sum is over the  $E_b/N_0$  points given in empEbNo. It is important to use the log of the BER values rather than the BER values themselves so that the high-BER regions do not dominate the objective function inappropriately.

# **Examples**

The examples below illustrate the syntax of the function, but they use hard-coded or theoretical BER data for simplicity. For an example that uses empirical BER data from a simulation, see "Example: Curve Fitting for an Error Rate Plot".

The code below plots the best fit for a sample set of data.

```
EbNo = 0:13;
berdata = [.2 .15 .13 .12 .08 .09 .08 .07 .06 .04 .03 .02 .01 .004];
berfit(EbNo,berdata); % Plot the best fit.
```

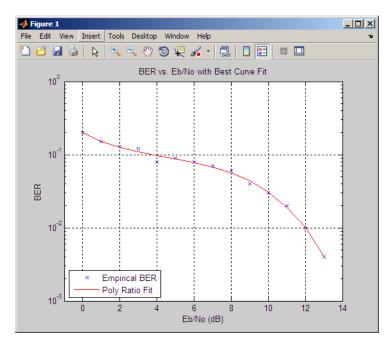

The curve connects the points created by evaluating the fit expression at the values in EbNo. To make the curve look smoother, use a syntax like berfit(EbNo,berdata,[0:0.2:13]). This alternative syntax uses more points when plotting the curve, but it does not change the fit expression.

The next example demonstrates a fit for a BER curve with an error floor. We generate the empirical BER array by simulating a channel with a null (ch = [0.5 0.47]) with BPSK modulation and linear MMSE equalizer at the receiver. We run the berfit with the 'all' option. The 'doubleExp+const' fit does not provide a valid fit, and the 'exp' fit type does not work well for this data. The 'exp+const' and 'polyRatio' fits closely match the simulated data.

```
EbNo = -10:3:15;
empBER = [0.3361 0.3076 0.2470 0.1878 0.1212 0.0845 0.0650 0.0540 0.0474];
```

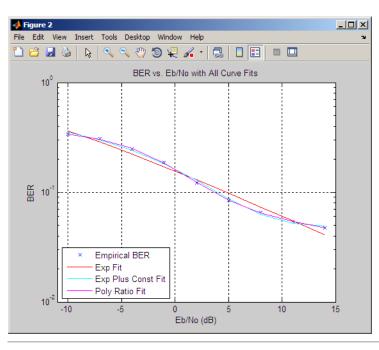

figure; berfit(EbNo, empBER, [], [], 'all');

The following code illustrates the use of the options input structure as well as the fitprops output structure. The 'notify' value for the display level causes the function to produce output when one of the attempted fits does not converge. The exitState field of the output structure also indicates which fit converges and which fit does not.

```
M = 4; EbNo = 3:10;
berdata = berfading(EbNo, 'psk', M,2); % Compute theoretical BER.
noisydata = berdata.*[.93 .92 1 .59 .08 .15 .01 .01];
% Say when fit fails to converge.
options = optimset('display', 'notify');
disp('*** Trying exponential fit.') % Poor fit
[fitber1,fitprops1] = berfit(EbNo, noisydata, EbNo,...
```

```
options, 'exp')
  disp('*** Trying polynomial ratio fit.') % Good fit
  [fitber2,fitprops2] = berfit(EbNo,noisydata,EbNo,...
     options,'polyRatio')
The output is as follows:
  *** Trying exponential fit.
  Exiting: Maximum number of function evaluations has been exceeded
           - increase MaxFunEvals option.
           Current function value: 2.729948
  fitber1 =
      0.0766
                0.0423
                          0.0205
                                    0.0086
                                               0.0030
                                                         0.0009
  fitprops1 =
         fitType: 'exp'
          coeffs: [4x1 double]
        sumSqErr: 2.7299
       exitState: 'The maximum number of function evaluations has bee
       funcCount: 10000
      iterations: 6177
  *** Trying polynomial ratio fit.
  fitber2 =
      0.0931
                0.0476
                          0.0220
                                    0.0090
                                               0.0031
                                                         0.0008
  fitprops2 =
```

fitType: 'polyRatio'
coeffs: [6x1 double]

sumSqErr: 2.0578

exitState: 'The curve fit converged to a solution'

funcCount: 580
iterations: 344

**See Also** fminsearch, optimset, "Performance Evaluation"

**References** For a general description of unconstrained nonlinear optimization, see the following work.

[1] Chapra, Steven C., and Raymond P. Canale, *Numerical Methods for Engineers*, Fourth Edition, New York, McGraw-Hill, 2002.

### **Purpose**

Bit error rate (BER) for imperfect synchronization

### **Syntax**

```
ber = bersync(EbNo,timerr,'timing')
ber = bersync(EbNo,phaserr,'carrier')
```

### Graphical Interface

As an alternative to the bersync function, invoke the BERTool GUI (bertool) and use the **Theoretical** tab.

# **Description**

ber = bersync(EbNo,timerr,'timing') returns the BER of uncoded coherent binary phase shift keying (BPSK) modulation over an additive white Gaussian noise (AWGN) channel with imperfect timing. The normalized timing error is assumed to have a Gaussian distribution. EbNo is the ratio of bit energy to noise power spectral density, in dB. If EbNo is a vector, the output ber is a vector of the same size, whose elements correspond to the different  $E_b/N_0$  levels. timerr is the standard deviation of the timing error, normalized to the symbol interval. timerr must be between 0 and 0.5.

ber = bersync(EbNo,phaserr,'carrier') returns the BER of uncoded BPSK modulation over an AWGN channel with a noisy phase reference. The phase error is assumed to have a Gaussian distribution. phaserr is the standard deviation of the error in the reference carrier phase, in radians.

### **Examples**

The code below computes the BER of coherent BPSK modulation over an AWGN channel with imperfect timing. The example varies both EbNo and timerr. (When timerr assumes the final value of zero, the bersync command produces the same result as berawgn(EbNo, 'psk',2).)

```
EbNo = [4 8 12];
timerr = [0.2 0.07 0];
ber = zeros(length(timerr), length(EbNo));
for ii = 1:length(timerr)
    ber(ii,:) = bersync(EbNo, timerr(ii), 'timerr');
end
% Display result using scientific notation.
format short e; ber
```

format; % Switch back to default notation format.

The output is below, where each row corresponds to a different value of timerr and each column corresponds to a different value of EbNo.

```
ber = 5.2073e-002 2.0536e-002 1.1160e-002 1.8948e-002 7.9757e-004 4.9008e-006 1.2501e-002 1.9091e-004 9.0060e-009
```

### Limitations

The numerical accuracy of this function's output is limited by

- Approximations in the analysis leading to the closed-form expressions that the function uses
- Approximations related to the numerical implementation of the expressions

You can generally rely on the first couple of significant digits of the function's output.

### **Limitations Related to Extreme Values of Input Arguments**

Inherent limitations in numerical precision force the function to assume perfect synchronization if the value of timerr or phaserr is very small. The table below indicates how the function behaves under these conditions.

| Condition     | Behavior of Function                                                |
|---------------|---------------------------------------------------------------------|
| timerr < eps  | bersync(EbNo,timerr,'timing')<br>defined as berawgn(EbNo,'psk',2)   |
| phaserr < eps | bersync(EbNo,phaserr,'carrier')<br>defined as berawgn(EbNo,'psk',2) |

# **Algorithm**

This function uses formulas from [3].

When the last input is 'timing', the function computes

where  $\sigma$  is the timerr input and R is the value of EbNo converted from dB to a linear scale.

When the last input is 'carrier', the function computes

$$\frac{1}{\pi\sigma}\int_0^\infty \exp(-\frac{\phi^2}{2\sigma^2})\int_{\sqrt{2R}\cos\phi}^\infty \exp(-\frac{y^2}{2})dyd\phi$$

where  $\sigma$  is the phaserr input and R is the value of EbNo converted from dB to a linear scale.

### See Also

berawgn, bercoding, berfading, "Theoretical Performance Results"

### **References**

[1] Jeruchim, Michel C., Philip Balaban, and K. Sam Shanmugan, *Simulation of Communication Systems*, Second Edition, New York, Kluwer Academic/Plenum, 2000.

[2] Sklar, Bernard, *Digital Communications: Fundamentals and Applications*, Second Edition, Upper Saddle River, NJ, Prentice-Hall, 2001.

[3] Stiffler, J. J., *Theory of Synchronous Communications*, Englewood Cliffs, NJ, Prentice-Hall, 1971.

# bertool

Purpose Open bit error rate analysis GUI (BERTool)

Syntax bertool

**Description** bertool launches the Bit Error Rate Analysis Tool (BERTool).

BERTool is a graphical user interface (GUI) that enables you to analyze communications links' BER performance via simulation-based, semianalytic, or theoretical approach. To learn about BERTool, see

"BERTool: A Bit Error Rate Analysis GUI".

### **Purpose**

Convert binary vectors to decimal numbers

### **Syntax**

d = bi2de(b)
d = bi2de(b,flg)
d = bi2de(b,p)
d = bi2de(b,p,flg)

## **Description**

d = bi2de(b) converts a binary row vector b to a nonnegative decimal integer. If b is a matrix, each row is interpreted separately as a binary number. In this case, the output d is a column vector, each element of which is the decimal representation of the corresponding row of b.

**Note** By default, bi2de interprets the first column of b as the *lowest*-order digit.

d = bi2de(b, flg) is the same as the syntax above, except that flg is a string that determines whether the first column of b contains the lowest-order or highest-order digits. Possible values for flg are 'right-msb' and 'left-msb'. The value 'right-msb' produces the default behavior.

d = bi2de(b,p) converts a base-p row vector b to a nonnegative decimal integer, where p is an integer greater than or equal to 2. The first column of b is the *lowest* base-p digit. If b is a matrix, the output d is a nonnegative decimal vector, each row of which is the decimal form of the corresponding row of b.

d = bi2de(b,p,f1g) is the same as the syntax above, except that f1g is a string that determines whether the first column of b contains the lowest-order or highest-order digits. Possible values for f1g are 'right-msb' and 'left-msb'. The value 'right-msb' produces the default behavior.

# **Examples**

The code below generates a matrix that contains binary representations of five random numbers between 0 and 15. It then converts all five numbers to decimal integers.

```
b = randint(5,4); % Generate a 5-by-4 random binary matrix.
de = bi2de(b);
disp(' Dec Binary')
disp(' -----')
disp([de, b])
```

Sample output is below. Your results might vary because the numbers are random.

| Dec |   | Bina | ary |   |
|-----|---|------|-----|---|
|     |   |      |     |   |
| 13  | 1 | 0    | 1   | 1 |
| 7   | 1 | 1    | 1   | 0 |
| 15  | 1 | 1    | 1   | 1 |
| 4   | 0 | 0    | 1   | 0 |
| 9   | 1 | 0    | 0   | 1 |

The command below converts a base-five number into its decimal counterpart, using the leftmost base-five digit (4 in this case) as the most significant digit. The example reflects the fact that  $4(5^3) + 2(5^2) + 5^0 = 551$ .

```
d = bi2de([4 2 0 1],5,'left-msb')
```

The output is

d =

551

# **See Also**

de2bi

### **Purpose**

Convert positive integers into corresponding Gray-encoded integers

### **Syntax**

```
y = bin2gray(x,modulation,M)
[y,map] = bin2gray(x,modulation,M)
```

### **Description**

y = bin2gray(x,modulation,M) generates a Gray-encoded vector or matrix output y with the same dimensions as its input parameter x. x can be a scalar, vector, or matrix. modulation is the modulation type and must be a string equal to 'qam', 'pam', 'fsk', 'dpsk', or 'psk'. M is the modulation order that can be an integer power of 2.

[y,map] = bin2gray(x,modulation,M) generates a Gray-encoded output y with its respective Gray-encoded constellation map, map.

You can use map output to label a Gray-encoded constellation. The map output gives the Gray encoded labels for the corresponding modulation. See the example below.

**Note** If you are converting binary coded data to Gray-coded data and modulating the result immediately afterwards, you should use the appropriate modulation object or function with the 'Gray' option, instead of BIN2GRAY.

# **Example**

```
% To Gray encode a vector x with a 16-QAM Gray encoded
% constellation and return its map, use:
x=randint(1,100,16);
[y,map] = bin2gray(x,'qam',16);
% Obtain the symbols for 16-QAM
hMod = modem.qammod('M', 16);
symbols = hMod.Constellation;
% Plot the constellation
scatterplot(symbols);
set(get(gca,'Children'),'Marker','d','MarkerFaceColor',...
'auto'); hold on;
% Label the constellation points according
```

```
% to the Gray mapping
for jj=1:16
text(real(symbols(jj))-0.15,imag(symbols(jj))+0.15,...
dec2base(map(jj),2,4));
end
set(gca,'yTick',(-4:2:4),'xTick',(-4:2:4),...
'XLim',[-4 4],'YLim',...
[-4 4],'Box','on','YGrid','on', 'XGrid','on');
```

The example code generates the following plot, which shows the 16 QAM constellation with Gray-encoded labeling.

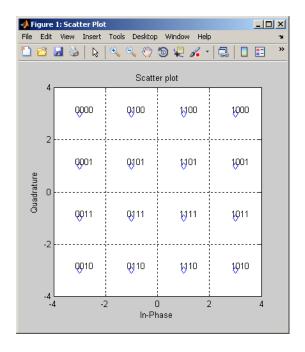

See Also gray2bin

### **Purpose**

Compute number of bit errors and bit error rate (BER)

### **Syntax**

```
[number,ratio] = biterr(x,y)
[number,ratio] = biterr(x,y,k)
[number,ratio] = biterr(x,y,k,flg)
[number,ratio,individual] = biterr(...)
```

### **Description**

### For All Syntaxes

The biterr function compares unsigned binary representations of elements in x with those in y. The schematics below illustrate how the shapes of x and y determine which elements biterr compares.

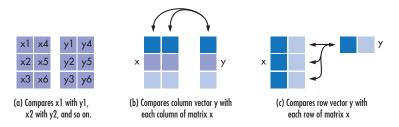

Each element of x and y must be a nonnegative decimal integer; biterr converts each element into its natural unsigned binary representation. number is a scalar or vector that indicates the number of bits that differ. ratio is number divided by the *total number of bits*. The total number of bits, the size of number, and the elements that biterr compares are determined by the dimensions of x and y and by the optional parameters.

### For Specific Syntaxes

[number,ratio] = biterr(x,y) compares the elements in x and y. If the largest among all elements of x and y has exactly k bits in its simplest binary representation, the total number of bits is k times the number of entries in the smaller input. The sizes of x and y determine which elements are compared:

# biterr

- If x and y are matrices of the same dimensions, then biterr compares x and y element by element. number is a scalar. See schematic (a) in the preceding figure.
- If one is a row (respectively, column) vector and the other is a two-dimensional matrix, then biterr compares the vector element by element with *each row* (resp., column) of the matrix. The length of the vector must equal the number of columns (resp., rows) in the matrix. number is a column (resp., row) vector whose mth entry indicates the number of bits that differ when comparing the vector with the mth row (resp., column) of the matrix. See schematics (b) and (c) in the figure.

[number,ratio] = biterr(x,y,k) is the same as the first syntax, except that it considers each entry in x and y to have k bits. The total number of bits is k times the number of entries of the smaller of x and y. An error occurs if the binary representation of an element of x or y would require more than k digits.

[number,ratio] = biterr(x,y,k,flg) is similar to the previous syntaxes, except that flg can override the defaults that govern which elements biterr compares and how biterr computes the outputs. The possible values of flg are 'row-wise', 'column-wise', and 'overall'. The table below describes the differences that result from various combinations of inputs. As always, ratio is number divided by the total number of bits. If you do not provide k as an input argument, the function defines it internally as the number of bits in the simplest binary representation of the largest among all elements of x and y.

# Comparing a Two-Dimensional Matrix ${\bf x}$ with Another Input ${\bf y}$

| Shape of y | flg                    | Type of<br>Comparison                     | number                                                                        | Total<br>Number<br>of Bits           |
|------------|------------------------|-------------------------------------------|-------------------------------------------------------------------------------|--------------------------------------|
| 2-D matrix | 'overall'<br>(default) | Element by element                        | Total<br>number<br>of bit<br>errors                                           | k times<br>number of<br>entries of y |
|            | 'row-wise'             | mth row of x vs. mth row of y             | Column vector whose entries count bit errors in each row                      | k times<br>number of<br>entries of y |
|            | 'column-wise'          | mth column<br>of x vs. mth<br>column of y | Row<br>vector<br>whose<br>entries<br>count bit<br>errors<br>in each<br>column | k times<br>number of<br>entries of y |

# biterr

# Comparing a Two-Dimensional Matrix x with Another Input y (Continued)

| Shape of y | flg                        | Type of<br>Comparison     | number                                                                                | Total<br>Number<br>of Bits           |
|------------|----------------------------|---------------------------|---------------------------------------------------------------------------------------|--------------------------------------|
| Row vector | 'overall'                  | y vs. each<br>row of x    | Total<br>number<br>of bit<br>errors                                                   | k times<br>number of<br>entries of x |
|            | 'row-wise'<br>(default)    | y vs. each<br>row of x    | Column vector whose entries count bit errors in each row of x                         | k times size<br>of y                 |
| Column     | 'overall'                  | y vs. each<br>column of x | Total<br>number<br>of bit<br>errors                                                   | k times<br>number of<br>entries of x |
|            | 'column-wise'<br>(default) | y vs. each<br>column of x | Row<br>vector<br>whose<br>entries<br>count bit<br>errors<br>in each<br>column of<br>x | k times size<br>of y                 |

[number,ratio,individual] = biterr(...) returns a matrix individual whose dimensions are those of the larger of x and y. Each

entry of individual corresponds to a comparison between a pair of elements of x and y, and specifies the number of bits by which the elements in the pair differ.

# Examples Example 1

The commands below compare the column vector [0; 0; 0] to each column of a random binary matrix. The output is the number, proportion, and locations of 1s in the matrix. In this case, individual is the same as the random matrix.

[number,ratio,individual] = biterr([0;0;0],randint(3,5))

```
The output is
  number =
         2
                                        0
                         0
                                                       3
                                                                      1
  ratio =
        2/3
                         0
                                        0
                                                       1
                                                                     1/3
  individual =
         1
                         0
                                                                      0
                                                                      0
         0
                         0
                                                                      1
```

# Example 2

format rat;

The commands below illustrate the use of *flg* to override the default row-by-row comparison. number and ratio are scalars, and individual has the same dimensions as the larger of the first two arguments of biterr.

# Example 3

The script below adds errors to 10% of the elements in a matrix. Each entry in the matrix is a two-bit number in decimal form. The script computes the bit error rate using biterr and the symbol error rate using symerr.

```
x = randint(100,100,4); % Original signal
% Create errors to add to ten percent of the elements of x.
% Errors can be either 1, 2, or 3 (not zero).
errorplace = (rand(100,100) > .9); % Where to put errors
errorvalue = randint(100,100,[1,3]); % Value of the errors
errors = errorplace.*errorvalue;
y = rem(x+errors,4); % Signal with errors added, mod 4
format short
[num_bit,ratio_bit] = biterr(x,y,2)
[num_sym,ratio_sym] = symerr(x,y)
```

Sample output is below. ratio\_sym is close to the target value of 0.10. Your results might vary because the example uses random numbers.

**See Also** 

symerr, "Performance Results via Simulation"

### **Purpose**

Model binary symmetric channel

## **Syntax**

```
ndata = bsc(data,p)
ndata = bsc(data,p,s)
ndata = bsc(data,p,state)
[ndata,err] = bsc(...)
```

# **Description**

ndata = bsc(data,p) passes the binary input signal data through a binary symmetric channel with error probability p. The channel introduces a bit error with probability p, processing each element of data independently. data must be an array of binary numbers or a Galois array in GF(2). p must be a scalar between 0 and 1.ndata = bsc(data,p,s) causes rand to use the random stream s. s is any valid random stream. See RandStream for more details.

ndata = bsc(data,p,state) resets the state of the uniform random number generator rand to the integer state.

**Note** This usage is deprecated and may be removed in a future release. Instead of state, use s, as in the previous example.

[ndata,err] = bsc(...) returns an array, err, containing the channel errors.

This function uses, by default, the Mersenne Twister algorithm by Nishimura and Matsumoto.

**Note** Using the state parameter causes this function to switch random generators to use the 'state' algorithm of the rand function.

See rand for details on the generator algorithm.

### **Examples**

To introduce bit errors in the bits in a random matrix with probability 0.15, use the bsc function:

```
z = randint(100,100); % Random matrix
nz = bsc(z,.15); % Binary symmetric channel
[numerrs, pcterrs] = biterr(z,nz) % Number and percentage of errors
```

The output below is typical. The percentage of bit errors is not exactly 15% in most trials, but it is close to 15% if the size of the matrix z is large.

```
numerrs = 1509

pcterrs = 0.1509
```

Another example using this function is in "Binary Symmetric Channel".

# **See Also**

rand, awgn, "Binary Symmetric Channel"

**Purpose** 

Construct constant modulus algorithm (CMA) object

**Syntax** 

alg = cma(stepsize)

alg = cma(stepsize,leakagefactor)

# **Description**

The cma function creates an adaptive algorithm object that you can use with the lineareq function or dfe function to create an equalizer object. You can then use the equalizer object with the equalize function to equalize a signal. To learn more about the process for equalizing a signal, see "Using Adaptive Equalizer Functions and Objects".

**Note** After you use either lineareq or dfe to create a CMA equalizer object, you should initialize the equalizer object's Weights property with a nonzero vector. Typically, CMA is used with differential modulation; otherwise, the initial weights are very important. A typical vector of initial weights has a 1 corresponding to the center tap and 0s elsewhere.

alg = cma(stepsize) constructs an adaptive algorithm object based on the constant modulus algorithm (CMA) with a step size of stepsize.

alg = cma(stepsize,leakagefactor) sets the leakage factor of the CMA. leakagefactor must be between 0 and 1. A value of 1 corresponds to a conventional weight update algorithm, while a value of 0 corresponds to a memoryless update algorithm.

### **Properties**

The table below describes the properties of the CMA adaptive algorithm object. To learn how to view or change the values of an adaptive algorithm object, see "Accessing Properties of an Adaptive Algorithm".

| Property | Description                     |
|----------|---------------------------------|
| AlgType  | Fixed value, 'Constant Modulus' |

| Property      | Description                                          |
|---------------|------------------------------------------------------|
| StepSize      | CMA step size parameter, a nonnegative real number   |
| LeakageFactor | CMA leakage factor, a real<br>number between 0 and 1 |

# **Algorithm**

Referring to the schematics presented in "Overview of Adaptive Equalizer Classes", define w as the vector of all weights  $w_i$  and define u as the vector of all inputs  $u_i$ . Based on the current set of weights, w, this adaptive algorithm creates the new set of weights given by

(LeakageFactor) w + (StepSize) u\*e

where the \* operator denotes the complex conjugate.

### See Also

lms, signlms, normlms, varlms, rls, lineareq, dfe, equalize,
"Equalizers"

### **References**

[1] Haykin, Simon, *Adaptive Filter Theory*, Third Ed., Upper Saddle River, NJ, Prentice-Hall, 1996.

[2] Johnson, Richard C., Jr., Philip Schniter, Thomas. J. Endres, et al., "Blind Equalization Using the Constant Modulus Criterion: A Review," *Proceedings of the IEEE*, Vol. 86, October 1998, pp. 1927–1950.

# commscope

Purpose Package of communications scope classes

**Syntax** h = commscope.<type>(...)

**Description** h = commscope.<type>(...) returns a communications scope object

h of type type.

Type help commscope to get a complete list of available types.

Each type of communications scope object is equipped with functions for simulation and visualization. Type help commscope.<type> to get the complete help on a specific communications scope object (e.g., help

commscope.eyediagram).

See Also commscope.eyediagram

Purpose Eye diagram analysis

**Syntax** h = commscope.eyediagram

h = commscope.eyediagram(property1, value1,...)

### **Description**

h = commscope.eyediagram constructs an eye diagram object, h, with default properties. This syntax is equivalent to:

h = commscope.eyediagram(property1,value1,...) constructs an eye diagram object, h, with properties as specified by property/value pairs.

The eye diagram object creates a series of vertical histograms from zero to T seconds, at  $T_s$  second intervals, where T is a multiple of the symbol duration of the input signal and  $T_s$  is the sampling time. A vertical histogram is defined as the histogram of the amplitude of the input signal at a given time. The histogram information is used to obtain an approximation to the probability density function (PDF) of the input amplitude distribution. The histogram data is used to generate '2D Color' plots, where the color indicates the value of the PDF, and '3D Color' plots. The '2D Line' plot is obtained by constructing an eye diagram from the last n traces stored in the object, where a trace is defined as the segment of the input signal for a T second interval.

You can change the plot type by setting the PlotType property. The following plots are examples of each type.

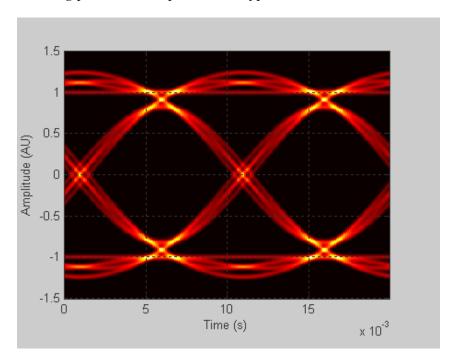

**2D-Color Eye Diagram** 

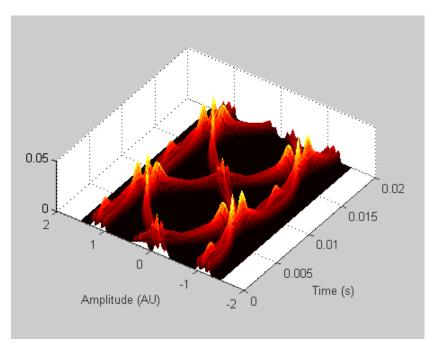

**3D-Color Eye Diagram** 

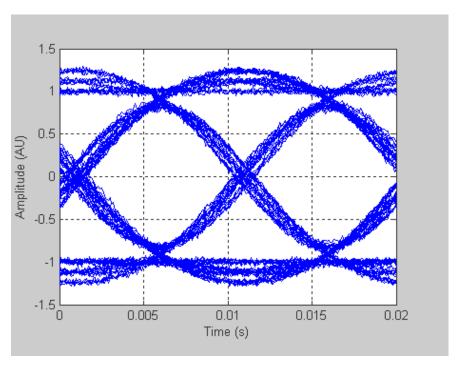

#### **2D-Line Eye Diagram**

To see a detailed demonstration of this object's use, type showdemo scattereyedemo; at the command line.

# **Properties**

An eye diagram scope object has the properties shown on the following table. All properties are writable except for the ones explicitly noted otherwise.

| Property          | Description                                                          |
|-------------------|----------------------------------------------------------------------|
| Туре              | Type of scope object ('Eye Diagram'). This property is not writable. |
| SamplingFrequency | Sampling frequency of the input signal in hertz.                     |

| Property            | Description                                                                                                    |
|---------------------|----------------------------------------------------------------------------------------------------|
| SamplesPerSymbol    | Number of samples used to represent a symbol. An increase in SamplesPerSymbol improves the resolution of an eye diagram.                          |
| SymbolRate          | The symbol rate of the input signal. This property is not writable and is automatically computed based on SamplingFrequency and SamplesPerSymbol. |
| SymbolsPerTrace     | The number of symbols spanned on the time axis of the eye diagram scope.                                                                          |
| MinimumAmplitude    | Minimum amplitude of the input signal. Signal values less than this value are ignored both for plotting and for measurement computation.          |
| MaximumAmplitude    | Maximum amplitude of the input signal. Signal values greater than this value are ignored both for plotting and for measurement computation.       |
| AmplitudeResolution | The resolution of the amplitude axis. The amplitude axis is created from MinimumAmplitude to MaximumAmplitude with AmplitudeResolution steps.     |
| MeasurementDelay    | The time in seconds the scope waits before starting to collect data.                                                                              |

| Property             | Description                                                                                                    |
|----------------------|----------------------------------------------------------------------------------------------------|
| PlotType             | Type of the eye diagram plot. The choices are '2D Color' (two dimensional eye diagram, where color intensity represents the probability density function values), '3D Color' (three dimensional eye diagram, where the z-axis represents the probability density function values), and '2D Line' (two dimensional eye diagram, where each trace is represented by a line). |
| NumberOfStoredTraces | The number of traces stored to display the eye diagram in '2D Line' mode.                                                                                                    |
| PlotTimeOffset       | The plot time offset input values must reside in the closed interval [-Tsym Tsym], where Tsym is the symbol duration. Since the eye diagram is periodic, if the value you enter is out of range, it wraps to a position on the eye diagram that is within range.                                                                                                    |
| RefreshPlot          | The switch that controls the plot refresh style. The choices are 'on' (the eye diagram plot is refreshed every time the update method is called) and 'off' (the eye diagram plot is not refreshed when the update method is called).                                                                                                    |
| PlotPDFRange         | The range of the PDF values that will be displayed in the '2D Color' mode. The PDF values outside the range are set to a constant mask color.                                                                                                    |
| ColorScale           | The scale used to represent the color, the z-axis, or both. The choices are 'linear' (linear scale) and 'log' (base ten logarithmic scale).                                                                                                    |

| Property         | Description                                                                                                    |
|------------------|----------------------------------------------------------------------------------------------------|
| SamplesProcessed | The number of samples processed by the eye diagram object. This value does not include the discarded samples during the MeasurementDelay period. This property is not writable.                                                              |
| OperationMode    | When the operation mode is complex signal, the eye diagram collects and plots data on both the in-phase component and the quadrature component. When the operation mode is real signal, the eye diagram collects and plots real signal data. |
| Measurements     | An eye diagram can display various types of measurements. All measurements are done on both the in-phase and quadrature signal, unless otherwise stated. For more information, see the Measurements section.                                 |

The resolution of the eye diagram in '2D Color' and '3D Color' modes can be increased by increasing SamplingFrequency, decreasing AmplitudeResolution, or both.

Changing MinimumAmplitude, MaximumAmplitude, AmplitudeResolution, SamplesPerSymbol, SymbolsPerTrace, and MeasurementDelay resets the measurements and updates the eye diagram.

### **Methods**

An eye diagram object is equipped with seven methods for inspection, object management, and visualization.

### update

This method updates the eye diagram object data.

update(h,x) updates the collected data of the eye diagram object h
with the input x.

If the RefreshPlot property is set to 'on', the update method also refreshes the eye diagram figure.

The following example shows this method's use:

```
% Create an eye diagram scope object
h = commscope.eyediagram('RefreshPlot', 'off')
% Prepare a noisy sinusoidal as input
x = awgn(0.5*sin(2*pi*(0:1/100:10))+j*cos(2*pi*(0:1/100:10)), 20);
% update the eyediagram
update(h, x);
% Check the number of proccessed samples
h.SamplesProcessed
```

#### plot

This method displays the eye diagram figure.

The plot method has three usage cases:

plot(h) plots the eye diagram for the eye diagram object h with the current colormap or the default linespec.

plot(h,cmap), when used with the plottype set to '2D Color' or '3D Color', plots the eye diagram for the object h, and sets the colormap to cmap.

plot(h,linespec), when used with the plottype set to '2D Line', plots the eye diagram for the object h using linespec as the line specification. See the help for plot for valid linespecs.

The following example shows this method's use:

```
% Create an eye diagram scope object
h = commscope.eyediagram;
% Prepare a noisy sinusoid as input
x = awgn(0.5*sin(2*pi*(0:1/100:10))+ ...
j*0.5*cos(2*pi*(0:1/100:10)), 20);
```

```
% Update the eye diagram
update(h, x);
% Display the eye diagram figure
plot(h)
% Display the eye diagram figure with jet colormap
plot(h, jet(64))
% Display 2D Line eye diagram with red dashed lines
h.PlotType = '2D Line';
plot(h, 'r--')
```

#### exportdata

This method exports the eye diagram data.

[VERHIST EYEL HORHISTX HORHISTRF] = EXPORTDATA(H) Exports the eye diagram data collected by the eyediagram object H.

VERHIST is a matrix that holds the vertical histogram, which is also used to plot '2D Color' and '3D Color' eye diagrams.

EYEL is a matrix that holds the data used to plot 2D Line eye diagram. Each row of the EYEC holds one trace of the input signal.

HORHISTX is a matrix that holds the crossing point histogram data collected for the values defined by the CrossingAmplitudes property of the MeasurementSetup object. HORHISTX(i, :) represents the histogram for CrossingAmplitudes(i).

HORHISTRF is a matrix that holds the crossing point histograms for rise and fall time levels. HORHISTRF(i,:) represents the histogram for AmplitudeThreshold(i).

The following example shows this method's use:

```
% Create an eye diagram scope object
h = commscope.eyediagram('RefreshPlot', 'off');
% Prepare a noisy sinusoidal as input
x = awgn(0.5*sin(2*pi*(0:1/100:10))+ ...
j*0.5*cos(2*pi*(0:1/100:10)), 20);
```

```
% Update the eyediagram
update(h, x);
% Export the data
[eyec eyel horhistx horhistrf] = exportdata(h);
% Plot line data
t=0:1/h.SamplingFrequency:h.SymbolsPerTrace/h.SymbolRate;
plot(t, real(eyel)); xlabel('time (s)');...
    ylabel('Amplitude (AU)'); grid on;
% Plot 2D Color data
t=0:1/h.SamplingFrequency:h.SymbolsPerTrace/h.SymbolRate;
a=h.MinimumAmplitude:h.AmplitudeResolution:h.MaximumAmplitude;
imagesc(t,a,eyec); xlabel('time (s)'); ylabel('Amplitude (AU)');
```

#### reset

This method resets the eye diagram object.

reset(h) resets the eye diagram object h. Resetting h clears all the collected data.

The following example shows this method's use:

#### copy

This method copies the eye diagram object.

h = copy(ref\_obj) creates a new eye diagram object h and copies the properties of object h from properties of ref\_obj.

The following example shows this method's use:

```
% Create an eye diagram scope object
h = commscope.eyediagram('MinimumAmplitude', -3, ...
    'MaximumAmplitude', 3);
disp(h); % display object properties
h1 = copy(h)
```

#### disp

This method displays properties of the eye diagram object.

disp(h) displays relevant properties of eye diagram object h.

If a property is not relevant to the object's configuration, it is not displayed. For example, for a commscope.eyediagram object, the ColorScale property is not relevant when PlotType property is set to '2D Line'. In this case the ColorScale property is not displayed.

The following is an example of its use:

```
% Create an eye diagram scope object
h = commscope.eyediagram;
% Display object properties
disp(h);
h = commscope.eyediagram('PlotType', '2D Line')
```

#### close

This method closes the eye diagram object figure.

close(h) closes the figure of the eye diagram object h.

The following example shows this method's use:

```
% Create an eye diagram scope object
h = commscope.eyediagram;
% Call the plot method to display the scope
plot(h);
% Wait for 1 seconds
pause(1)
% Close the scope
close(h)
```

## analyze

This methods executes eye diagram measurements. ANALYZE(H) executes the eye diagram measurements on the collected data of the eye diagram scope object H. The results of the measurements are stored in the Measurements property of H. See "Measurements" on page 2-90 for more information.

### **Measurements** You can obtain the following measurements on an eye diagram:

- Amplitude Measurements
  - **-** Eye Amplitude
  - Eye Crossing Amplitude
  - Eye Crossing Percentage
  - Eye Height
  - Eye Level
  - Eye SNR
  - Quality Factor
  - Vertical Eye Opening
- Time Measurements
  - Deterministic Jitter
  - Eye Crossing Time
  - Eye Delay
  - Eye Fall Time
  - Eye Rise Time
  - Eye Width
  - Horizontal Eye Opening
  - Peak-to-Peak Jitter

- Random Jitter
- RMS Jitter
- Total Jitter

The deterministic jitter, horizontal eye opening, quality factor, random jitter, and vertical eye opening measurements utilize a dual-Driac algorithm. *Jitter* is the deviation of a signal's timing event from its intended (ideal) occurrence in time [1]. Jitter can be represented with a dual-Driac model. A dual-Driac model assumes that the jitter has two components: deterministic jitter (DJ) and random jitter (RJ). The DJ PDF comprises two delta functions, one at  $\mu_L$  and one at  $\mu_R$ . The RJ PDF is assumed to be Gaussian with zero mean and variance  $\sigma$ .

The *Total Jitter (TJ) PDF* is the convolution of these two PDFs, which is composed of two Gaussian curves with variance  $\sigma$  and mean values  $\mu_L$  and  $\mu_R$ . See the following figure.

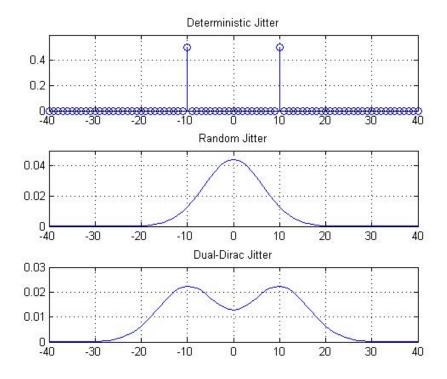

The dual-Dirac model is described in [5] in more detail. The amplitude of the two Dirac functions may not be the same. In such a case, the analyze method estimates these amplitudes,  $\rho_L$  and  $\rho_R$ .

## **Amplitude Measurements**

You can use the vertical histogram to obtain a variety of amplitude measurements. For complex signals, measurements are done on both in-phase and the quadrature components, unless otherwise specified. For amplitude measurements, at least one bin per vertical histogram must reach 10 hits before the measurement is taken, ensuring higher accuracy.

#### **Eye Amplitude (EyeAmplitude)**

Eye Amplitude, measured in Amplitude Units (AU), is defined as the distance between two neighboring eye levels. For an NRZ signal, there are only two levels: the high level (level 1 in figure) and the low level (level 0 in figure). The eye amplitude is the difference of these two values, as shown in figure [3].

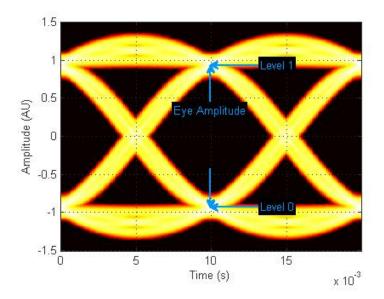

## **Eye Crossing Amplitude (EyeCrossingLevel)**

Eye crossing amplitudes are the amplitude levels at which the eye crossings occur, measured in Amplitude Units (AU). The analyze method calculates this value using the mean value of the vertical histogram at the crossing times [3]. See the following figure.

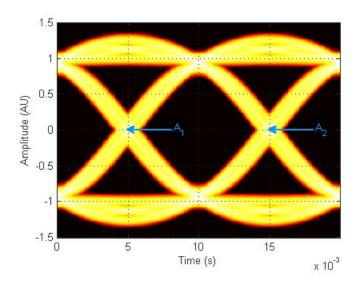

The next figure shows the vertical histogram at the first eye crossing time.

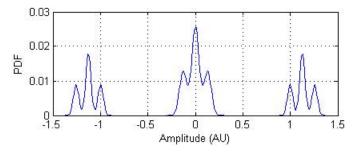

## **Eye Crossing Percentage (EyeOpeningVer)**

Eye  $Crossing\ Percentage$  is the location of the eye crossing levels as a percentage of the eye amplitude.

## Eye Height (EyeHeight)

Eye Height, measured in Amplitude Units (AU), is defined as the  $3\sigma$  distance between two neighboring eye levels.

For an NRZ signal, there are only two levels: the high level (level 1 in figure) and the low level (level 0 in figure). The eye height is the difference of the two 30 points, as shown in the next figure. The 30 point is defined as the point that is three standard deviations away from the mean value of a PDF.

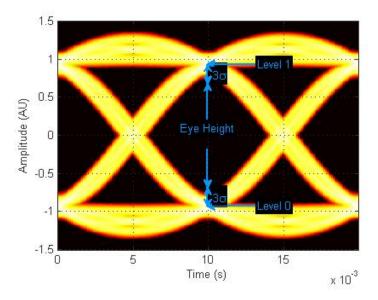

### Eye Level (EyeLevel)

*Eye Level* is the amplitude level used to represent data bits, measured in Amplitude Units (AU).

For an ideal NRZ signal, there are two eye levels: +A and -A. The analyze method calculates eye levels by estimating the mean value of the vertical histogram in a window around the EyeDelay, which is also the 50% point between eye crossing times [3]. The width of this window is determined by the EyeLevelBoundary property of the eyemeasurementsetup object, shown in the next figure.

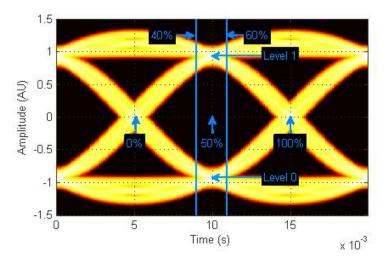

The analyze method calculates the mean value of all the vertical histograms within the eye level boundaries. The mean vertical histogram appears in the following figure. There are two distinct PDFs, one for each eye level. The mean values of the individual histograms are the eye levels as shown in this figure.

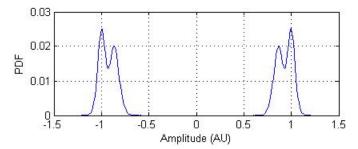

### Eye SNR (EyeSNR)

*Eye signal-to-noise ratio* is defined as the ratio of the eye amplitude to the sum of the standard deviations of the two eye levels. It can be expressed as:

$$SNR = \frac{L_1 - L_0}{\sigma_1 + \sigma_0}$$

where  $L_1$  and  $L_0$  represent eye level 1 and 0, respectively, and  $\sigma_1$  and  $\sigma_2$  are the standard deviation of eye level 1 and 0, respectively.

For an NRZ signal, eye level 1 corresponds to the high level, and the eye level 0 corresponds to low level.

#### **Quality Factor (QualityFactor)**

The analyze method calculates *Quality Factor* the same way as the eye SNR. However, instead of using the mean and standard deviation values of the vertical histogram for  $L_1$  and  $\sigma_1$ , the analyze method uses the mean and standard deviation values estimated using the dual-Dirac method. [2] See dual-Dirac section for more detail.

#### Vertical Eye Opening (EyeOpeningVer)

Vertial Eye Opening is defined as the vertical distance between two points on the vertical histogram at EyeDelay that corresponds to the BER value defined by the BERThreshold property of the eyemeasurementsetup object. The analyze method calculates this measurement taking into account the random and deterministic components using a dual-Dirac model [5] (see the Dual Dirac Section). A typical BER value for the eye opening measurements is  $10^{-12}$ , which approximately corresponds to the 7o point assuming a Gaussian distribution.

#### Time Measurements

You can use the horizontal histogram of an eye diagram to obtain a variety of timing measurements. For time measurements, at least one bin per horizontal histogram must reach 10 hits before the measurement is taken.

### **Deterministic Jitter (DeterminnisticJitter)**

Deterministic Jitter is the deterministic component of the jitter. You calculate it using the tail mean value, which is estimated using the dual-Dirac method as follows [5]:

$$DJ = \mu_L - \mu_R$$

where  $\mu_L$  and  $\mu_R$  are the mean values returned by the dual-Dirac algorithm.

#### **Eye Crossing Time (EyeCrossingTime)**

Eye crossing times are calculated as the mean of the horizontal histogram for each crossing point, around the reference amplitude level. This value is measured in seconds. The mean value of all the horizontal PDFs is calculated in a region defined by the CrossingBandWith property of the eyemeasurementsetup object.

The region is from - $A_{\rm total}$ \* BW to + $A_{\rm total}$ \* BW, where  $A_{\rm total}$  is the total amplitude range of the eye diagram (i.e.,  $A_{\rm total}$  =  $A_{\rm max}$  —  $A_{\rm min}$ ) and BW is the crossing band width, shown in the following figure.

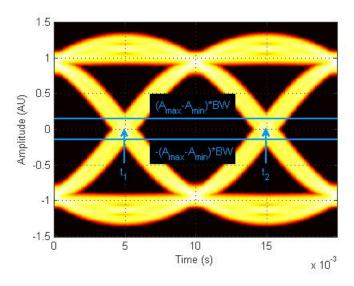

The following figure shows the average PDF in this region. Because this example assumes two symbols per trace, there are two crossing points.

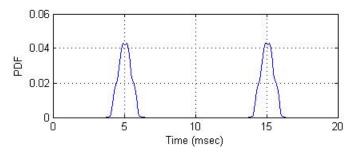

#### Eye Delay (EyeDelay)

Eye Delay is the distance from the midpoint of the eye to the time origin, measured in seconds. The analyze method calculates this distance using the crossing time. For a symmetric signal, EyeDelay is also the best sampling point.

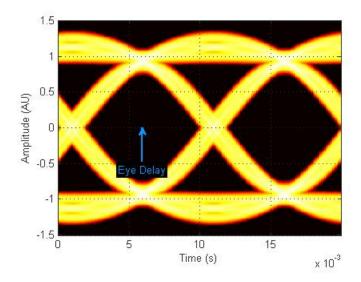

## Eye Fall Time (EyeFallTime)

Eye Fall Time is the mean time between the high and low threshold values defined by the AmplitudeThreshold property of the

eyemeasurementsetup object. The previous figure shows the fall time calculated from 10% to 90% of the eye amplitude.

#### **Eye Rise Time (EyeRiseTime)**

*Eye Rise Time* is the mean time between the low and high threshold values defined by the AmplitudeThreshold property of the eyemeasurementsetup object. The following figure shows the rise time calculated from 10% to 90% of the eye amplitude.

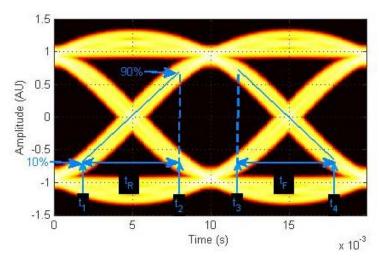

### Eye Width (EyeWidth)

Eye Width is the horizontal distance between two points that are three standard deviations (3 $\sigma$ ) from the mean eye crossing times, towards the center of the eye. The value for *Eye Width* measurements is seconds.

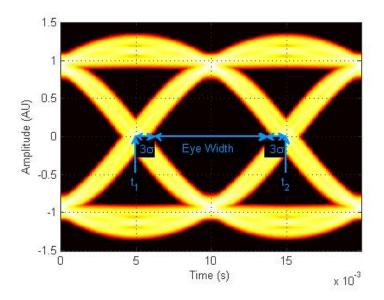

## Horizontal Eye Opening (EyeOpeningHor)

Horizontal Eye Opening is the horizontal distance between two points on the horizontal histogram that correspond to the *BER* value defined by the *BERThreshold* property of the eyemeasurementsetup object. The measurement is take at the amplitude value defined by the ReferenceAmplitude property of the eyemeasurementsetup object. It is calculated taking into account the random and deterministic components using a dual-Dirac model [5] (see the Dual Dirac Section).

A typical BER value for the eye opening measurements is  $10^{\cdot 12}$ , which approximately corresponds to the  $7\sigma$  point assuming a Gaussian distribution.

### Peak-to-Peak Jitter (JitterP2P)

*Peak-To-Peak Jitter* is the difference between the extreme data points of the histogram.

#### Random Jitter (RandomJitter)

Random Jitter is defined as the Gaussian unbounded component of the jitter. The analyze method calculates it using the tail standard deviation estimated using the dual-Dirac method as follows [5]:

$$RJ = (Q_L + Q_R) * \sigma$$

where

$$Q_{\rm L} = \sqrt{2} * erfc^{-1} \left( \frac{2 * BER}{\rho_L} \right)$$

and 
$$Q_{\rm R}=\sqrt{2}*erfc^{-1}\bigg(\frac{2*BER}{\rho_R}\bigg)$$
   
  $BER$  is the bit error ratio at which the random jitter is calculated. It is

BER is the bit error ratio at which the random jitter is calculated. It is defined with the BERThreshold property of the eyemeasuremensetup object.

#### RMS Jitter (JitterRMS)

*RMS Jitter* is the standard deviation of the jitter calculated from the horizontal histogram.

### Total Jitter (TotalJitter)

*Total Jitter* is the sum of the random jitter and the deterministic jitter [5].

### Measurement Setup Parameters

A number of set-up parameters control eye diagram measurements. This section describes these set-up parameters and the measurements they affect.

## **Eye Level Boundaries**

Eye Level Boundaries are defined as a percentage of the symbol duration. The analyze method calculates the eye levels by averaging the vertical histogram within a given time interval defined by the eye level boundaries. A common value you can use for NRZ signals is 40% to 60%. For RZ signals, a narrower band of 5% is more appropriate. See Eye Level for more information. The default setting for Eye level Boundaries

is a 2x1 vector where the first element is the lower boundary and the second element is the upper boundary.

#### **Reference Amplitude**

Reference Amplitude is the boundary value at which point the signal crosses from one signal level to another. Reference amplitude represents the decision boundary of the modulation scheme. This value is used to perform jitter measurements. The default setting for Reference Amplitude is a 2x1 double vector where the first element is the lower boundary and the second element is the upper boundary.

The crossing instants of the input signal are detected and recorded as crossing times. A common value you can use for NRZ signals is 0. For RZ signals, you can use the mean value of 1 and 0 levels. Reference amplitude is stored in a 2-by-N matrix, where the first row is the in-phase values and second row is the quadrature values. See Eye Crossing Time for more information.

### **Crossing Bandwidth**

Crossing Bandwidth is the amplitude band used to measure the crossing times of the eye diagram. Crossing Bandwidth represents a percentage of the amplitude span of the eye diagram, typically 5%. See Eye Crossing Time for more information. The default setting for Crossing Bandwidth is 0.0500.

#### **Bit Error Rate Threshold**

The eye opening measurements, random, and total jitter measurements are performed at a given BER value. This BER value defines the BER threshold. A typical value is  $1e^{-12}$ . The default setting for *Bit Error Threshold* is  $1.0000e^{-12}$ 

## **Amplitude Threshold**

The rise time of the signal is defined as the time required for the signal to travel from lower amplitude threshold to the upper amplitude threshold. The fall time, measured from the upper amplitude threshold to the lower amplitude threshold, is defined as a percentage of the eye amplitude. The default setting is 10% for the lower threshold and 90%

for the upper threshold. See Eye Rise Time and Eye Fall Time for more information.

## **Jitter Hysteresis**

You can use the *JitterHysteresis* property of the eyemeasurementsetup object to remove the effect of noise from the horizontal histogram estimation. The default value for *Jitter Hysteresis* is zero.

If channel noise impairs the signal being tested, as shown in the following figure, the signal may seem like it crosses the reference amplitude level multiple times during a single 0-1 or 1-0 transition.

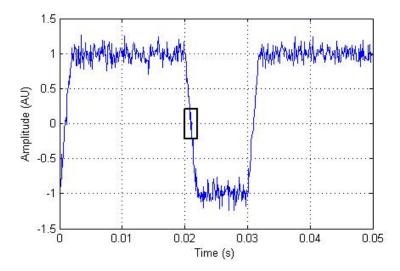

See the zoomed—in image for more detail.

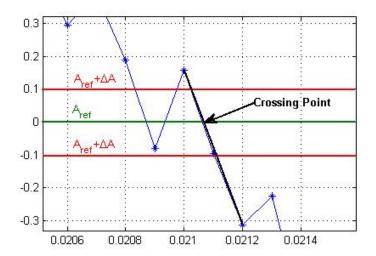

To eliminate the effect of noise, define a hysteresis region between two threshold values:  $A_{\rm ref}$  +  $\Delta A$  and  $A_{\rm ref}$  -  $\Delta A$ , where  $A_{\rm ref}$  is the reference amplitude value and  $\Delta A$  is the jitter hysteresis value. If the signal crosses both threshold values, level crossing is declared. Then, linear interpolation calculates the crossing point in the horizontal histogram estimation.

## **Examples**

```
% Construct an eye diagram object for signals in the range
% of [-3 3]
h = commscope.eyediagram('MinimumAmplitude', -3, ...
    'MaximumAmplitude', 3)

% Construct an eye diagram object for a signal with
% 1e-3 seconds of transient time
h = commscope.eyediagram('MeasurementDelay', 1e-3)

% Construct an eye diagram object for '2D Line' plot type
% with 100 traces to display
h = commscope.eyediagram('PlotType', '2D Line', ...
    'NumberOfStoredTraces', 100)
```

### **See Also**

commscope

## **References**

- [1] Nelson Ou, et al, *Models for the Design and Test of Gbps-Speed Serial Interconnects*, IEEE Design & Test of Computers, pp. 302-313, July-August 2004.
- [2] HP E4543A Q Factor and Eye Contours Application Software, Operating Manual, http://agilent.com
- [3] Agilent 71501D Eye-Diagram Analysis, User's Guide, http://www.agilent.com
- [4] 4] Guy Foster, Measurement Brief: Examining Sampling Scope Jitter Histograms, White Paper, SyntheSys Research, Inc., July 2005.
- [5] Jitter Analysis: The dual-Dirac Model, RJ/DJ, and Q-Scale, White Paper, Agilent Technologies, December 2004, http://www.agilent.com

**Purpose** 

Create Scatter Plot scope

**Syntax** 

h = commscope.ScatterPlot

h = commscope.ScatterPlot('PropertyName',PropertyValue,...)

**Description** 

commscope.ScatterPlot collects data and displays results in a Figure window. You can create a scatter plot using a default configuration or by defining properties.

h = commscope.ScatterPlot returns a scatter plot scope, h.

h = commscope.ScatterPlot('PropertyName',PropertyValue,...) returns a scatter plot scope, h, with property values set to PropertyValues. See the Properties section of this help page for valid PropertyNames.

## **Properties**

A ScatterPlot object has the properties shown on the following table. All properties are writable except for the ones explicitly noted otherwise.

| Property          | Description                                                                                                    |
|-------------------|----------------------------------------------------------------------------------------------------|
| Туре              | 'Scatter Plot'. This is a read-only property.                                                                                                  |
| SamplingFrequency | Sampling frequency of the input signal in Hz.                                                                                                  |
| SamplesPerSymbol  | Number of samples used to represent a symbol.                                                                                                  |
| SymbolRate        | The symbol rate of the input signal. This property is read-only and is automatically computed based on SamplingFrequency and SamplesPerSymbol. |
| MeasurementDelay  | The time in seconds the scope will wait before starting to collect data.                                                                       |

# commscope.ScatterPlot

| Property         | Description                                                                                                    |
|------------------|----------------------------------------------------------------------------------------------------|
| SamplingOffset   | The number of samples skipped at each sampling point relative to the MeasurementDelay.                                                                                      |
| Constellation    | Expected constellation of the input signal.                                                                                                    |
| RefreshPlot      | The switch that controls the plot refresh style. The choices are:  • 'on' - The scatter plot refreshes every time the update method is called.                              |
|                  | • 'off' - The scatter plot does<br>not refresh when the update<br>method is called.                                                                                         |
| SamplesProcessed | The number of samples processed<br>by the scope. This value does not<br>include the discarded samples<br>during the MeasurementDelay<br>period. This property is read-only. |
| PlotSettings     | Plot settings control the scatter plot figure.  • SymbolStyle - Line style of symbols                                                                                       |
|                  | • SignalTrajectory - The switch to control the visibility of the signal trajectory. The choices are 'on' or 'off'.                                                          |
|                  | • SignalTrajectoryStyle - Line style of signal trajectory                                                                                                    |
|                  | • Constellation - The switch to control the visibility of                                                                                                    |

| Property | Description                                                                                                    |
|----------|----------------------------------------------------------------------------------------------------|
|          | the constellation points. The choices are 'on' or 'off''.  • ConstellationStyle - Line style of signal trajectory  • Grid - The switch to control the visibility of the grid. The choices are 'on' or 'off''. |

### **Methods**

A Scatter Plot has the following methods.

#### autoscale

This method automatically scales the plot figure so its entire contents displays.

#### close

This method closes the scatter plot figure.

## disp

This method displays the scatter plot properties.

## plot

This method creates a scatter plot figure. If a figure exists, this method updates the figure's contents.

plot(h) plots a scatter plot figure using default settings.

#### reset

This method resets the collected data of the scatter plot object.

 ${\tt reset(h)}$  resets the collected data of the scatter plot object h. Resetting h also clears the plot and NumberOfSymbols.

## update

This method updates the collected data of the scatter plot.

# commscope.ScatterPlot

update(h, r) updates the collected data of the scatter plot, where h is the handle of the scatter plot object and r is the complex input data under test. This method updates the collected data and the plot (if RefreshPlot is true).

## **See Also**

Viewing Signals Using Scatter Plots

Purpose Create adjacent channel power measurement object

**Syntax** h = commmeasure.ACPR

h = commmeasure.ACPR('PropertyName',PropertyValue,...)

**Description** h = commmeasure.ACPR returns a default adjacent channel power ratio

(ACPR) object, h. You can use the ACPR object to measure both  $\operatorname{ACPR}$ 

and main and adjacent channel average power.

h = commmeasure.ACPR('PropertyName', PropertyValue,...)
returns an ACPR object h, with property values set to PropertyValues.

See the following properties list for valid property names.

**Properties** An adjacent channel power ratio measurement object has the properties

in the following table. Setting any property, except PowerUnits, resets the ACPR object. A property that is *irrelevant* is one that you can set, but its value does not affect measurements. Similarly, you cannot display irrelevant properties using the disp method. You can write to

all properties, except for the ones explicitly noted otherwise.

| Property            | Description                                                                                                    |
|---------------------|----------------------------------------------------------------------------------------------------|
| Type                | 'ACPR Measurements'. Read-only.                                                                                                    |
| NormalizedFrequency | Normalized frequency flag.                                                                                                    |
|                     | • After construction, property defaults to 'True' anytime you do not provide a value for the Fs property.                                                                                                    |
|                     | • The Fs property is irrelevant unless you set<br>NormalizedFrequency to 'False'. When you toggle<br>NormalizedFrequency from 'True' to 'False', Fs defaults<br>to its last value. It defaults to unity if you do not input<br>an Fs value. |
|                     | • If you set NormalizedFrequency to 'True' the value for Fs is the normalization factor for all frequency-related properties in the commmeasure.ACPR object.                                                                                |
|                     | • If you set NormalizedFrequency to 'False' the value for Fs becomes the denormalization factor for all frequency-related properties in the commmeasure.ACPR object.                                                                        |
|                     |                                                                                                    |
| Fs                  | Sampling frequency of input data. This property holds the input signal sampling frequency.                                                                                                    |
|                     | • This property is irrelevant unless you set the NormalizedFrequency property to 'False'.                                                                                                    |
|                     | • Setting NormalizedFrequency to 'False', defaults Fs to its last value.                                                                                                    |
|                     | Fs defaults to unity if you do not input a value.                                                                                                    |

| Property                 | Description                                                                                                    |
|--------------------------|----------------------------------------------------------------------------------------------------|
| MainChannelFrequency     | Specify main channel center frequency (normalized or in Hertz). The object measures main channel power in a specific bandwidth, centered at the MainChannelFrequency value. Defaults to 0.                                                            |
| MainChannelMeasBW        | Measurement bandwidth for main channel (normalized or in Hertz).                                                                                                    |
|                          | • The ACPR object measures main channel power within the specified MainChannelMeasBW bandwidth, centered at the main channel frequency.                                                                                                    |
|                          | • When NormalizedFrequency is 'True', the value defaults to 0.1.                                                                                                    |
|                          | • When NormalizedFrequency is 'False', the value defaults to 0.1*Fs/2                                                                                                    |
| Adjacent Channel Meas BW | Specify a vector of adjacent channel measurement bandwidths.                                                                                                    |
|                          | • The ACPR object measures adjacent channel power within the bandwidths specified in the AdjacentChannelMeasBW property.                                                                                                    |
|                          | • The ACPR object centers each adjacent channel at the frequency defined by the corresponding offset specified in the AdjacentChannelOffset property, where                                                                                           |
|                          | $AdjChannel_{Centerfreq} = MainChannel_{Centerfreq} + Offset$                                                                                                    |
|                          | • AdjacentChannelMeasBW can specify a scalar or vector of a length that equals the number of offsets the AdjacentChannelOffset property specifies. For scalar values, the ACPR object obtains power measurements within equal measurement bandwidths. |

| Property                | Description                                                                                                    |
|-------------------------|----------------------------------------------------------------------------------------------------|
|                         | <ul> <li>When NormalizedFrequency is 'True', the value defaults to 0.1.</li> <li>When NormalizedFrequency is 'False', the value defaults to 0.1*Fs/2</li> </ul>                                                                                                    |
| MeasurementFilter       | <ul> <li>Specify a measurement filter.</li> <li>The filter must be an FIR filter, contained in a dfilt object and its response must center at 0 Hz.</li> <li>The ACPR object automatically shifts and applies the filter at each of the specified main and adjacent channel bands before obtaining power measurements. (The power measurement still falls within the ranges specified by the MainChannelMeasBW, and AdjacentChannelMeasBW properties.)</li> <li>Anytime you set this property to an all-pass filter (with an arbitrary gain) it has no effect on the input data.</li> <li>This property value defaults to an all-pass filter with</li> </ul> |
| SpectralEstimatorOption | unity gain.  Spectral estimator control option.  Specify the spectral estimator option as either 'Default' or 'User-defined'.  When you set this property to 'Default', a default Welch spectral estimator obtains the power spectral density measurements. The default spectral estimator has a zero percent overlap and a Hamming window. The FrequencyResolutionOption, and FrequencyResolution properties control the segment length of the Welch estimator. When you set the SpectralEstimatorOption                                                                                                    |

| Property      | Description                                                                                                    |
|---------------|----------------------------------------------------------------------------------------------------|
|               | property to 'Default' you do not have control of the spectral estimator settings.                                                                                                    |
|               | • If you set this property to 'User defined' several properties become available for controlling the internal spectral estimator. These properties are:                                                                                                    |
|               | - SegmentLength                                                                                                    |
|               | <ul> <li>OverlapPercentage</li> </ul>                                                                                                    |
|               | <ul><li>WindowOption</li></ul>                                                                                                    |
|               | ■ SidelobeAtten                                                                                                    |
|               | The SidelobeAtten property is irrelevant unless you select 'Chebyshev' for WindowOption.                                                                                                    |
|               |                                                                                                    |
| SegmentLength | Specify the segment length (in samples) for the spectral estimator.                                                                                                    |
|               | • This property is irrelevant unless you set the SpectralEstimatorOption property to 'User defined'.                                                                                                    |
|               | • The length of the segment allows you to make trade-offs between the resolution and variance of the spectral estimator. A long segment length results in better resolution, allowing you to control power leakage from adjacent frequency components. A short segment length results in more averages, therefore decreasing the variance of the power spectral measurements. |
|               | • The value defaults to 64.                                                                                                    |

| Property          | Description                                                                                                    |
|-------------------|----------------------------------------------------------------------------------------------------|
| OverlapPercentage | Specify the percentage of overlap between each segment in the spectral estimator.                                                                                                    |
|                   | • This property is irrelevant unless you set<br>SpectralEstimatorOption property to 'User-defined'.<br>Increasing the overlap results in more averages,<br>therefore decreasing the variance of the power spectral<br>measurements, while maintaining higher resolution. |
|                   | • The OverlapPercentage property must be in the [0 100] interval.                                                                                                    |
|                   | • The value defaults to 0.                                                                                                    |
| WindowOption      | Specify the window type for the spectral estimator.                                                                                                    |
|                   | <ul> <li>You can use a subset of the window types found in the<br/>Signal Processing Toolbox<sup>™</sup> window function with the<br/>ACPR object. Choose from the following window types:</li> </ul>                                                                    |
|                   | ■ 'Bartlett'                                                                                                    |
|                   | ■ 'Bartlett-Hanning'                                                                                                    |
|                   | • 'Blackman'                                                                                                    |
|                   | • 'Blackman-Harris'                                                                                                    |
|                   | • 'Bohman'                                                                                                    |
|                   | • 'Chebyshev'                                                                                                    |
|                   | • 'Flat Top'                                                                                                    |
|                   | · 'Hamming'                                                                                                    |
|                   | - 'Hann'                                                                                                    |
|                   | • 'Nuttall                                                                                                    |
|                   | • 'Parzen'                                                                                                    |
|                   | • 'Rectangular'                                                                                                    |

| Property                  | Description                                                                                                    |
|---------------------------|----------------------------------------------------------------------------------------------------|
|                           | <ul> <li>'Triangular'</li> <li>Choosing different windows allows you to make tradeoffs between resolution and sidelobe attenuation. You can increase the dynamic range of ACPR measurements using a higher sidelobe attenuation.</li> <li>This property is irrelevant unless you set the SpectralEstimatorOption property to 'User defined'.</li> <li>Defaults to a Hamming window which has a 42.5 dB sidelobe attenuation, which sometimes masks spectral content below the value (relative to the peak spectral content).</li> </ul>                                |
| SidelobeAtten             | <ul> <li>Specify the sidelobe attenuation for Chebyshev windows in decibels.</li> <li>This property is irrelevant unless you set the SpectralEstimatorOption property to 'User defined', and the WindowOption property is 'Chebyshev'.</li> <li>The value defaults to 100 dB.</li> </ul>                                                                                                    |
| FrequencyResolutionOption | <ul> <li>Specify the frequency resolution.</li> <li>This property is irrelevant unless you set the SpectralEstimatorOption property to 'Default'.</li> <li>When you set the SpectralEstimatorOption property to 'Default', the specified frequency resolution automatically determines the segment length of the internal spectral estimator.</li> <li>When you set the SpectralEstimatorOption property to 'User defined', the FrequencyResolutionOption becomes irrelevant and the SegmentLength property controls the spectral estimator segment length.</li> </ul> |

| Property            | Description                                                                                                    |
|---------------------|----------------------------------------------------------------------------------------------------|
|                     | <ul> <li>Setting the FrequencyResolutionOption property to 'Inherit from input dimensions' sets the resolution to the maximum achievable resolution given the data length at run time.</li> <li>When you set the FrequencyResolutionOption property to 'Specify via property' then the FrequencyResolution property becomes available for specifying the frequency resolution value.</li> </ul>                                                                                                    |
| FrequencyResolution | Specify the frequency resolution of the spectral estimator (normalized or in hertz).  • Use the FrequencyResolution property to control the segment length of the internal default spectral estimator. The relationship between segment length and resolution is: $SegmentLength = \begin{bmatrix} 1.36xFs \\ Frequency Re solution \end{bmatrix}$ • Low resolution values yield power spectral measurements with lower variances, but suffer from more power leakage from adjacent frequency components. High resolution values yield power spectral measurements with higher variances, but include less power leakage from adjacent frequency components.  • This property is irrelevant unless you set the SpectralEstimatorOption property to 'Default', and the FrequencyResolutionOption property to 'Specify via property'.  • If you set the SpectralEstimatorOption property to 'User defined', FrequencyResolution becomes irrelevant and the SegmentLength property directly controls the spectral estimator window length. |

| Property        | Description                                                                                                    |
|-----------------|----------------------------------------------------------------------------------------------------|
|                 |                                                                                                    |
|                 | • When NormalizedFrequency is 'True', the value defaults to 1.36/64.                                                                                                    |
|                 | • When NormalizedFrequency is 'False', the value defaults to 1.36*(Fs/2)/64.                                                                                                    |
| FFTLengthOption | Specify the number of FFT points the internal spectral estimator uses.                                                                                                    |
|                 | • You can choose from three options for this property:                                                                                                    |
|                 | - 'Specify via property'                                                                                                    |
|                 | • 'Next power of 2'                                                                                                    |
|                 | - 'Auto'                                                                                                    |
|                 | • 'Specify via property' makes the FFTLength property available for specifying the FFT length.                                                                                                    |
|                 | • 'Next power of 2' sets FFT length to the next power of 2 greater than the spectral estimator segment length or 256, whichever is greater.                                                             |
|                 | • 'Auto' sets the length of the FFT to either the spectral estimator segment length or to 256, whichever is greater.                                                                                    |
| FFTLength       | Specify an FFT length for the spectral estimator.                                                                                                    |
|                 | • This property is irrelevant unless you set the FFTLengthOption property to 'Specify via property'. In this case, the FFTLength property defines the number of FFT points the spectral estimator uses. |
|                 | • Defaults to 256.                                                                                                    |

| Property   | Description                                                                                                    |
|------------|----------------------------------------------------------------------------------------------------|
| MaxHold    | Specify the maximum-hold control.                                                                                                    |
|            | You can choose from two options for this property:                                                                                                    |
|            | - On                                                                                                    |
|            | - Off                                                                                                    |
|            | • If you set to 'On', the ACPR object compares the current power spectral density estimated vector to the previous max-hold accumulated power spectral density vector estimation. The object obtains the current power spectral density estimated vector using the current input data. It obtains the previous max-hold accumulated power spectral density vector estimation using the previous call to the run method. The maximum values at each frequency bin are used in calculating the average power measurements. A call to the reset method clears the max-hold spectrum. |
|            | • If you set to 'Off' the ACPR object obtains measurements with instantaneous power spectral density estimates.                                                                                                    |
| PowerUnits | Specify power measurement units.                                                                                                    |
|            | You can choose from three options for this property:                                                                                                    |
|            | dBm: power in decibels (dB) relative to one milliwatt.                                                                                                    |
|            | dBW: power in decibels (dB) relative to one Watt.                                                                                                    |
|            | linear: power in Watts                                                                                                    |
|            | • If you set this property to either 'dBm', or 'dBW', then the unit of measure ACPR measurements dBc (adjacent channel power referenced to the main channel power).                                                                                                    |
|            | • If you set this property to linear, then ACPR measurements appear in linear units.                                                                                                    |
| FrameCount | Number of processed signal frames. Read-only. Calling the 'reset' method clears this property.                                                                                                    |

**Note** The following conditions must be true otherwise power measurements fall out of the Nyquist interval.

lim = Fs/2 if NormalizedFrequency = false

lim = 1 if NormalizedFrequency = true

### Methods run

Obtain a new set of ACPR power measurements from input data column vector x.

acpr= run(h,x) returns a vector of adjacent channel power ratio measurements, ACPR, obtained from the input data column vector, x.

[acpr, mainpow] = run(h,x) returns the measured main channel power, mainpow.

[acpr, mainpow, adjpow] = run(h,x) returns a vector with measured adjacent channel powers, adjpow.

Each run(h,x) call updates and saves the commmeasure.ACPR object's frame count property, max-hold spectrum (if max-hold is on), and measurement filter states, until the object calls the reset(h) method.

#### reset

Reset the ACPR object h.

reset(h) clears the max-hold spectrum (relevant if obtaining measurements with the MaxHold property set to 'On'). Simultaneously, it clears the FrameCount property, resets the measurement filter,

and initializes the internal spectral estimator according to the user specifications.

### disp

Display relevant ACPR object properties.

 $\operatorname{disp}(h)$  displays relevant properties of the ACPR object h.

#### copy

Copy the ACPR object.

hcopy = copy(h) copy the ACPR object h and return in hcopy. h and hcopy represent independent but identical objects. For example, modifying the h object does not affect hcopy object.

## **Algorithms**

If the measurement bandwidths for the main channel and adjacent channels differ, the object applies the following normalization factor to compare power correctly:

$$ACPR = \left(\frac{BW_{main}}{BW_{adjacent}}\right) * \left(\frac{Power_{Adjacent}}{Power_{Main}}\right)$$

## **Examples**

```
% Measure ACPR of a 16-QAM signal with symbol rate of 3.84 Msps at
% -5 and +5 MHz frequency offsets. Set all measurement bandwidths
% to 3.84 MHz. Sampling frequency is set to 8 samples per symbol.
       Fs = 3.84e6*8;
                                     % 8 samples per symbol
       M = 16;
                                     % Alphabet size
       x = randi([0 M-1],5000,1); % Message signal
       hMod = modem.qammod(M); % Use 16-QAM modulation.
                                    % Modulate the signal
       y = modulate(hMod,x);
       yPulse = rectpulse(y,8);
                                     % Rectangular pulse shaping.
       h = commmeasure.ACPR(...
               'MainChannelFrequency',0,...
               'MainChannelMeasBW',3.84e6, ...
               'AdjacentChannelOffset',[-5e6 5e6],...
               'AdjacentChannelMeasBW',3.84e6, ...
```

```
'Fs',Fs)
         [ACPR mainChnlPwr adjChnlPwr] = run(h,yPulse)
This example produces the following output.
  h =
                            Type: 'ACPR Measurement'
            NormalizedFrequency: 0
                              Fs: 30720000
           MainChannelFrequency: 0
              MainChannelMeasBW: 3840000
          AdjacentChannelOffset: [-5000000 5000000]
          AdjacentChannelMeasBW: 3840000
              MeasurementFilter: [1x1 dfilt.dffir]
        SpectralEstimatorOption: 'Default'
      FrequencyResolutionOption: 'Inherit from input dimensions'
                FFTLengthOption: 'Next power of 2'
                         MaxHold: 'Off'
                      PowerUnits: 'dBm'
                      FrameCount: 0
  ACPR =
    -14.2196 -14.2220
  mainChnlPwr =
     38.8652
  adjChnlPwr =
     24.6456
               24.6432
```

See Also

commmeasure.EVM, commmeasure.MER

# commeasure.ACPR

#### References

[1] Scott, Allen and Rex Frobennius. RF Measurements for Cellular Phones and Wireless Data Systems. Wiley & Sons Incorporated: Hoboken, New Jersey.

Purpose Create EVM measurement object

**Syntax** h = commmeasure.EVM

h = commmeasure.EVM('PropertyName',PropertyValue,...)

**Description** 

h = commmeasure. EVM constructs a default error vector magnitude (EVM) object, h.

h = commmeasure.EVM('PropertyName',PropertyValue,...)

constructs an EVM object, h, with property values set to Property Values.

See Properties for valid a list of valid PropertyNames.

The EVM object measures RMS EVM, maximum EVM, and percentile

EVM. The unit for each measurement is a percentage.

**Properties** 

An EVM measurement object has the properties shown in the following table. You can write to all properties except for the ones explicitly noted otherwise.

| Property            | Description                                                                                         |
|---------------------|----------------------------------------------------------------------------------------------------|
| Туре                | 'EVM Measurements'. This property is read only.                                                     |
| NormalizationOption | Specify EVM normalization method. Possible values are: 'AveragePower', 'PeakPower', and 'RMSEVM'.   |
| AveragePower        | Average constellation power. Relevant when NormalizationOption is 'Average constellation power'.    |
| PeakPower           | Peak constellation<br>power. Relevant when<br>NormalizationOption is 'Peak<br>constellation power'. |

| Property        | Description                                                                                            |
|-----------------|----------------------------------------------------------------------------------------------------|
| RMSEVM          | RMS EVM measurement result. Relevant when NormalizationOption is 'RMSEVM'. This property is read only. |
| MaximumEVM      | Maximum EVM measurement result. This property is read only.                                            |
| Percentile      | Percentile value to calculate PercentileEVM.                                                           |
| PercentileEVM   | Percentile EVM measurement result. This property is read only.                                         |
| NumberOfSymbols | Number of processed symbols.                                                                           |

#### **Methods**

An EVM measurement object has the following three methods.

#### update

This method updates the EVM measurements with new data.

update(h, rcv, xmt) updates the EVM object h with new data. rcv represents the symbols under test, and mxt represents the ideal symbols.

#### reset

This method resets the EVM object.

reset(h) resets the EVM object h. This operation removes all the previously collected data from the object memory.

reset(h, meas1, ...) resets the meas1 measurement of the EVM object h. meas1 can be 'RMSEVM', 'MaximumEVM', or 'PercentileEVM'. The NumberOfSymbols property is not reset. You can use this method for implementing frame-based measurements.

#### copy

This method copies the EVM object.

hcopy = copy(h) copies the EVM object handle returns it in hcopy. h and hcopy are independent but identical objects; modifying the object does not affect hcopy object.

# Algorithm for EVM Calculations

The Communications Toolbox<sup>TM</sup> software provides three different normalization methods. You can normalize measurements according to the average power of the reference signal, average constellation power, or peak constellation power. Different industry standards follow one of these normalization methods.

The following table lists how the Communications Toolbox software calculates the RMS EVM value for different normalization methods.

| EVM<br>Normalization<br>Method | Algorithm                                                                                                 |
|--------------------------------|----------------------------------------------------------------------------------------------------|
| Reference Signal               | $EVM_{RMS} = \sqrt{\frac{\frac{1}{N}\sum_{k=1}^{N}(e_k)}{\frac{1}{N}\sum_{k=1}^{N}(I_k^2 + Q_k^2)}} *100$ |

| EVM<br>Normalization<br>Method | Algorithm                                                                |
|--------------------------------|--------------------------------------------------------------------------|
| Average Power                  | $EVM_{RMS} = \sqrt{\frac{\frac{1}{N}\sum_{k=1}^{N}(e_k)}{P_{avg}}} *100$ |
| Peak Power                     | $EVM_{RMS} = \sqrt{rac{1}{N} \sum_{k=1}^{N} (e_k)} *100$                |

where,

$$e_k = (I_k - \tilde{I_k})^2 + (Q_k - \tilde{Q}_k)^2$$

 $I_{k} = \text{In-phase ideal reference value of the } kth \text{ symbol in the burst}$ 

 $Q_{k} =$ Quadrature phase ideal reference value of the kth symbol in the burst

N =Input vector length

 $P_{avg}$  = The value for **Average constellation power** 

$$P_{\max} = \max_{m \in [1, \dots, N]} \left\{ I_m^2 + Q_m^2 \right\}$$

 $I_k$  and  $Q_k$  represent ideal (reference) values.  $I_k$  and  $Q_k$  represent measured (received) symbols.

 $EVM_{max}$  is the maximum EVM value, of individual symbols,  $EVM_k$ , in a

$$\text{frame or } EVM_{\max} = \max_{k \in [1, \dots, N]} \left\{ EVM_k \right\}$$

where k is the kth symbol in a burst of length N.

The definition for  $\mathrm{EVM}_k$  varies depending upon which normalization method you select for computing measurements. The Communications Toolbox software supports the algorithms in the following table.

| EVM<br>Normalization | Algorithm                                                               |
|----------------------|-------------------------------------------------------------------------|
| Reference Signal     |                                                                         |
|                      | $EVM_k = \sqrt{rac{e_k}{rac{1}{N}\sum_{k=1}^{N}(I_k^2 + Q_k^2)}}*100$ |
| Average Power        |                                                                         |
|                      | $EVM_k = \sqrt{\frac{e_k}{P_{avg}}} *100$                               |
| Peak Power           |                                                                         |
|                      | $EVM_k = \sqrt{\frac{e_k}{P_{\text{max}}}} *100$                        |

The toolbox calculation for % EVM uses a histogram of all the incoming EVMk values. The output provides the EVM value below which X% of the EVM values lay.

# See Also

commmeasure.MER

# **References**

[1] 3GPP TS 45.005 V8.1.0 (2008-05): Radio Access Network; Radio transmission and reception

Purpose Create MER measurement object

**Syntax** h = commmeasure.MER

h = commmeasure.MER('PropertyName',PropertyValue,...)

**Description** 

h = commmeasure.MER returns a default modulation error ratio (MER) object, h.

h = commmeasure.MER('PropertyName',PropertyValue,...) returns an MER object H, with property values set to PropertyValues. See Properties for a list of valid PropertyNames.

The MER object can be used to measure MER, minimum MER, and percentile MER, all in decibels.

**Properties** 

An MER measurement object has the properties shown in the following table. You can write to all properties except for the ones explicitly noted otherwise.

| Property        | Description                                                                  |
|-----------------|------------------------------------------------------------------------------|
| Туре            | 'MER Measurements'. This property is read only.                              |
| MERdB           | MER measurement result (in decibels). This property is read-only.            |
| MinimumMER      | Minimum MER measurement result (in decibels). This property is read only.    |
| Percentile      | Percentile value to calculate PercentileMER.                                 |
| PercentileMER   | Percentile MER measurement result (in decibels). This property is read only. |
| NumberOfSymbols | Number of processed symbols.                                                 |

#### **Methods**

An MER measurement object has the following three methods.

#### update

This method updates the MER measurements with new data.

update(H, RCV, XMT) updates the MER object H with new data. RCV represents the symbols under test and XMT represents the ideal symbols.

#### reset

This method resets the MER object.

reset(h) resets the MER object h. This operation removes all the previously collected data from the object's memory.

reset(h, meas1, ...) resets the meas1 measurement of the EVM object h. meas1 can be 'MERdB', 'MinimumMER', or 'PercentileMER'. NumberOfSymbols property is not reset. You can use this format for implementing frame-based measurements.

#### copy

This method copies the MER object.

hcopy = copy(h) copies the MER object h and returns it hcopy. h and hcopy are independent but identical objects; modifying the object h does not affect the object hcopy.

### Algorithm for MER Calculations

The block calculates the MER through I-Q value samples at the symbol time. If x(t) is the ideal transmitter signal and y(t) is the signal under test, then the error vector is defined as e(n) = y(n) - x(n) where n = nT and T is the symbol duration.

The MER for a frame, in dB, is defined as

$$MER = 10 \log_{10} \left( \frac{P_{reference}}{P_{error}} \right)$$

The MER for a symbol, in dB, is defined as

$$MER(n) = 10 \log_{10} \left( \frac{P_{reference}}{L} \over |e(n)|^2 \right)$$

where

$$P_{error} = \sum_{n=0}^{L-1} \left| e(n) \right|^2$$

and

$$P_{reference} = \sum_{n=0}^{L-1} |x(n)|^2 \cdot$$

**See Also** 

commmeasure.EVM

References

[1] Grieve, David. "Measurement guidelines for Digital Video Broadcasting (DVB) systems." European Telecommunications Standards Institute (ETSI): *ETSI Technical Report*, ETR 290. **Purpose** 

Construct pattern generator object

**Syntax** 

h = commsrc.pattern

# **Description**

h = commsrc.pattern constructs a pattern generator object, h. This syntax is equivalent to:

The pattern generator object produces modulated data patterns. This object can also inject jitter into the modulated signal.

# **Properties**

A pattern generator object has the properties shown on the following table. You can edit all properties, except those explicitly noted otherwise.

| Property          | Description                                                                                                    |
|-------------------|----------------------------------------------------------------------------------------------------|
| Type              | Type of pattern generator object ('Pattern Generator'). This property is not writable.                                                               |
| SamplingFrequency | Sampling frequency of the input signal in hertz.                                                                                                    |
| SymbolRate        | The symbol rate of the input signal. This property depends upon the SamplingFequency and SamplesPerSymbol properties. This property is not writable. |

# commsrc.pattern

| Property         | Description                                                                                                    |
|------------------|----------------------------------------------------------------------------------------------------|
| SamplesPerSymbol | The number of samples representing a symbol. SamplesPerSymbol must be an integer. This property affects SymbolRate.                                                                                                    |
| PulseType        | The type of pulse the object generates. Pulse types available: return-to-zero (RZ) and nonreturn-to-zero (NRZ).                                                                                                    |
| OutputLevels     | The amplitude levels corresponding to the logical low and high values of the pulse.                                                                                                    |
| DutyCycle        | The duty cycle of the pulse the object generates. Displays calculated duty cycle based on pulse parameters. This property is not writable.                                                                                    |
| RiseTime         | Specifies 10% to 90% rise time of the pulse in seconds.                                                                                                    |
| PulseDuration    | Pulse duration in seconds defined by IEEE STD 181 standard. (See the Return-to-Zero (RZ) Signal Conversion: Ideal Pulse to STD-181 figure in the Methods section.) Setting PulseType to return-to-zero enables this property. |
| FallTime         | Specifies 10% to 90% fall time of the pulse in seconds.                                                                                                    |
| DataPattern      | The bit sequence the object uses. The following patterns are available: PRBS5 to PRBS15, PRBS23, PRBS31, and User Defined.                                                                                                    |

| Property        | Description                                                                                                    |
|-----------------|----------------------------------------------------------------------------------------------------|
| UserDataPattern | User-defined bit pattern consisting of a vector of ones and zeroes. Setting data pattern to user defined enables this property. |
| Jitter          | Specifies jitter characteristics. Use this property to configure Random, Periodic and Dual Dirac Jitter.                        |

#### **Methods**

A pattern generator object has five methods, as described in this section.

#### generate

This method outputs a frame worth of modulated and interpolated symbols. It has one input argument, which is the number of symbols in a frame. Its output is a double-column vector. You can call this method using the following syntax

$$x = generate(h, N)$$

where h is the handle to the object, N is the number of output symbols, and x is a double-column vector.

#### reset

This method resets the pattern generator to its default state. The property values do not reset unless they relate to the state of the object. This method has no input arguments.

#### idealtostd181

This method converts the ideal pulse specifications to IEEE STD-181 specifications: 0% to 100% rise time (TR) and fall time (TF) convert to 10% to 90% rise and fall times with a 50% pulse width duration, as shown in the following figure. This method also sets the appropriate properties.

 $idealtostd181(t_R, t_F, PW)$ 

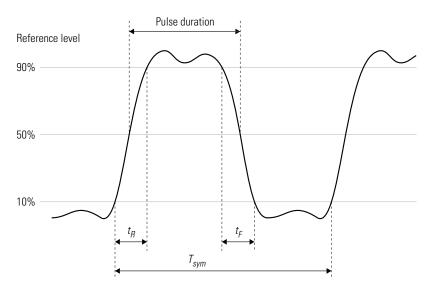

IEEE STD-181 Return-to-Zero (RZ) Signal Parameters

#### std181toideal

This method converts the IEEE STD-181 pulse specifications, stored in the pattern generator, to ideal pulse specifications. This method converts the 10% to 90% rise and fall times to 0% to 100% rise and fall times (TR and TF). It also converts the 50% pulse duration to pulse width (as shown in the following figure). Use the property values for IEEE STD-181 specifications

```
[tr tf pw] = stdstd181toideal(h)
```

where h is the pattern generator object handle and  $t_R$  is 0 to 100% rise time.

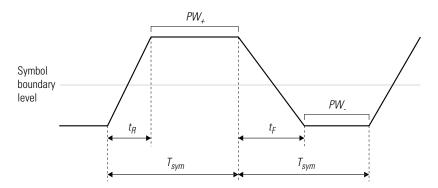

Ideal Pulse Non-Return-to-Zero (NRZ) Signal Parameters

#### computedcd

Computes the duty cycle distortion, DCD, of the pulse defined by the pattern generator object h.

DCD represents the ratio of the pulse on duration to the pulse off duration. For an NRZ pulse, on duration is the duration the pulse spends above the symbol boundary level. Off duration is the duration the pulse spends below zero.

$$dcd = computedcd(h)$$

The software calculates DCD given  $t_R$ ,  $t_F$ ,  $T_{sym}$ . This formula assumes that the symbol boundary level is zero.

$$T_h = (A_h - A_l) * \frac{t_R}{A_l} + (A_h - A_l) * \frac{t_F}{A_l} + PW_+$$

$$T_l = (A_h \text{-} A_l) * \frac{t_R}{A_l} + (A_h \text{-} A_l) * \frac{t_F}{A_l} + \text{PW}.$$

$$DCD = \frac{T_h}{T_l}$$

# commsrc.pattern

Where  $T_h$  is the duration of the high signal,  $T_l$  is the duration of the low signal, and DCD represents the ratio of the duration of the high signal to the low signal.

#### **Purpose**

Create PN sequence generator package

# **Syntax**

```
h = commsrc.pn
h = commsrc.pn(property1, value1,...)
```

### **Description**

h = commsrc.pn creates a default PN sequence generator object h, and is equivalent to the following:

```
H = COMMSRC.PN('GenPoly',
                               [1 0 0 0 0 1 1], ...
                'InitialStates', [0 0 0 0 0 1], ...
                'CurrentStates', [0 0 0 0 0 1],
                'Mask',
                                [0 0 0 0 0 1],
                'NumBitsOut',
                                1)
or
  H = COMMSRC.PN('GenPoly', [1 0 0 0 0 1 1], ...
                'InitialStates', [0 0 0 0 0 1], ...
                'CurrentStates', [0 0 0 0 0 1],
                'Shift',
                                Ο,
                'NumBitsOut',
                                1)
```

h = commsrc.pn(property1, value1,...) creates a PN sequence generator object, h, with properties you specify as property/value pairs.

## **Properties**

A PN sequence generator has the properties shown on the following table. All properties are writable except for the ones explicitly noted otherwise.

| Property | Description                                                         |
|----------|---------------------------------------------------------------------|
| GenPoly  | Generator polynomial vector array of bits; must be descending order |

| Property      | Description                                                                                                    |
|---------------|----------------------------------------------------------------------------------------------------|
| InitialStates | Vector array (with length of the generator polynomial order) of initial shift register values (in bits)                                        |
| CurrentStates | Vector array (with length of the generator polynomial order) of present shift register values (in bits)                                        |
| NumBitsOut    | Number of bits to output at each generate method invocation                                                                                    |
| Mask or Shift | A mask vector of binary 0 and 1 values is used to specify which shift register state bits are XORed to produce the resulting output bit value. |
|               | Alternatively, a scalar shift value may be used to specify an equivalent shift (either a delay or advance) in the output sequence.             |

seqgen.pn objects also have either a 'Mask' (vector of mask bits) or 'Shift' (scalar shift value) property.

The 'GenPoly' property values specify the shift register connections. Enter these values as either a binary vector or a vector of exponents of the nonzero terms of the generator polynomial in descending order of powers. For the binary vector representation, the first and last elements of the vector must be 1. For the descending-ordered polynomial representation, the last element of the vector must be 0. For more information and examples, see LFSR SSRG Details.

## **Methods**

A PN sequence generator is equipped with the following methods.

#### generate

Generate [NumBitsOut x 1] PN sequence generator values

#### reset

Set the CurrentStates values to the InitialStates values

#### getshift

Get the actual or equivalent Shift property value

#### getmask

Get the actual or equivalent Mask property value

#### copy

Make an independent copy of a commsrc.pn object

#### disp

Display PN sequence generator object properties

# Side Effects of Setting Certain Properties

#### **Setting the GenPoly Property**

Every time this property is set, it will reset the entire object. In addition to changing the polynomial values, 'CurrentStates', 'InitialStates', and 'Mask' will be set to their default values ('NumBitsOut' will remain the same), and no warnings will be issued.

#### **Setting the InitialStates Property**

Every time this property is set, it will also set 'CurrentStates' to the new 'InitialStates' setting.

# LFSR SSRG Details

The generate method produces a pseudorandom noise (PN) sequence using a linear feedback shift register (LFSR). The LFSR is implemented using a simple shift register generator (SSRG, or Fibonacci) configuration, as shown below.

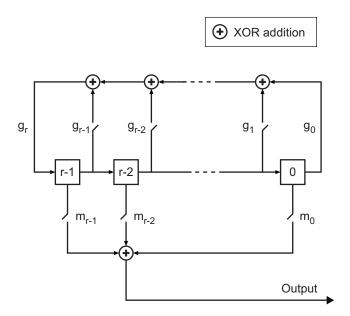

All r registers in the generator update their values at each time step according to the value of the incoming arrow to the shift register. The adders perform addition modulo 2. The shift register is described by the 'GenPoly' property (generator polynomial), which is a primitive binary polynomial in z,  $\mathbf{g_r}\mathbf{z^r+g_{r-1}}\mathbf{z^{r-1}+g_{r-2}}\mathbf{z^{r-2}+...+g_0}$ . The coefficient  $\mathbf{g_k}$  is 1 if there is a connection from the kth register, as labeled in the preceding diagram, to the adder. The leading term  $\mathbf{g_r}$  and the constant term  $\mathbf{g_0}$  of the 'GenPoly' property must be 1 because the polynomial must be primitive.

You can specify the **Generator polynomial** parameter using either of these formats:

• A vector that lists the coefficients of the polynomial in descending order of powers. The first and last entries must be 1. Note that the length of this vector is one more than the degree of the generator polynomial.

• A vector containing the exponents of *z* for the nonzero terms of the polynomial in descending order of powers. The last entry must be 0.

For example, [1 0 0 0 0 0 1 0 1] and [8 2 0] represent the same polynomial,  $p(z) = z^8 + z^2 + 1$ .

The **Initial states** parameter is a vector specifying the initial values of the registers. The **Initial states** parameter must satisfy these criteria:

- All elements of the **Initial states** vector must be binary numbers.
- The length of the **Initial states** vector must equal the degree of the generator polynomial.

**Note** At least one element of the **Initial states** vector must be nonzero in order for the block to generate a nonzero sequence. That is, the initial state of at least one of the registers must be nonzero.

For example, the following table indicates two sets of parameter values that correspond to a generator polynomial of  $p(z) = z^8 + z^2 + 1$ .

| Quantity                             | Example 1                   | Example 2         |
|--------------------------------------|-----------------------------|-------------------|
| Generator polynomial                 | g1 = [1 0 0 0 0 0 1 0<br>1] | g2 = [8 2 0]      |
| Degree of<br>generator<br>polynomial | 8, which is length(g1)-1    | 8                 |
| Initial<br>states                    | [1 0 0 0 0 0 1 0]           | [1 0 0 0 0 0 1 0] |

**Output mask vector (or scalar shift value)** shifts the starting point of the output sequence. With the default setting for this parameter, the only connection is along the arrow labeled  $m_0$ , which corresponds to a shift of 0. The parameter is described in greater detail below.

You can shift the starting point of the PN sequence with **Output mask vector** (or scalar shift value). You can specify the parameter in either of two ways:

- An integer representing the length of the shift
- A binary vector, called the *mask vector*, whose length is equal to the degree of the generator polynomial

The difference between the block's output when you set **Output mask vector** (or scalar shift value) to 0, versus a positive integer d, is shown in the following table.

|                      | T = 0      | T = 1     | T = 2        | ••• | T = d       | T =<br>d+1 |
|----------------------|------------|-----------|--------------|-----|-------------|------------|
| $\mathbf{Shift} = 0$ | $x_0$      | $x_1$     | $x_2$        |     | $x_{ m d}$  | $x_{d+1}$  |
| Shift = d            | $x_{ m d}$ | $x_{d+1}$ | $x_{ m d+2}$ |     | $x_{ m 2d}$ | $x_{2d+1}$ |

Alternatively, you can set **Output mask vector** (or scalar shift value) to a binary vector, corresponding to a polynomial in z,  $m_{r\cdot 1}z^{r\cdot 1} + m_{r\cdot 2}z^{r\cdot 2} + ... + m_1z + m_0$ , of degree at most r-1. The mask vector corresponding to a shift of d is the vector that represents  $m(z) = z^d$  modulo g(z), where g(z) is the generator polynomial. For example, if the degree of the generator polynomial is 4, then the mask vector corresponding to d=2 is  $[0\ 1\ 0\ 0]$ , which represents the polynomial  $m(z)=z^2$ . The preceding schematic diagram shows how **Output mask vector** (or scalar shift value) is implemented when you specify it as a mask vector. The default setting for **Output mask vector** (or scalar shift value) is 0. You can calculate the mask vector using the Communications Toolbox function shift2mask.

#### **Sequences of Maximum Length**

If you want to generate a sequence of the maximum possible length for a fixed degree, r, of the generator polynomial, you can set **Generator polynomial** to a value from the following table. See Proakis, John G., *Digital Communications*, Third edition, New York, McGraw Hill,

 $1995\ {\rm for\ more\ information\ about\ the\ shift-register\ configurations\ that\ these\ polynomials\ represent.}$ 

| r  | Generator<br>Polynomial | r  | Generator Polynomial |
|----|-------------------------|----|----------------------|
| 2  | [2 1 0]                 | 21 | [21 19 0]            |
| 3  | [3 2 0]                 | 22 | [22 21 0]            |
| 4  | [4 3 0]                 | 23 | [23 18 0]            |
| 5  | [5 3 0]                 | 24 | [24 23 22 17 0]      |
| 6  | [6 5 0]                 | 25 | [25 22 0]            |
| 7  | [7 6 0]                 | 26 | [26 25 24 20 0]      |
| 8  | [8 6 5 4 0]             | 27 | [27 26 25 22 0]      |
| 9  | [9 5 0]                 | 28 | [28 25 0]            |
| 10 | [10 7 0]                | 29 | [29 27 0]            |
| 11 | [11 9 0]                | 30 | [30 29 28 7 0]       |
| 12 | [12 11 8 6 0]           | 31 | [31 28 0]            |
| 13 | [13 12 10 9 0]          | 32 | [32 31 30 10 0]      |
| 14 | [14 13 8 4 0]           | 33 | [33 20 0]            |
| 15 | [15 14 0]               | 34 | [34 15 14 1 0]       |
| 16 | [16 15 13 4 0]          | 35 | [35 2 0]             |
| 17 | [17 14 0]               | 36 | [36 11 0]            |
| 18 | [18 11 0]               | 37 | [37 12 10 2 0]       |
| 19 | [19 18 17 14 0]         | 38 | [38 6 5 1 0]         |
| 20 | [20 17 0]               | 39 | [39 8 0]             |
| 40 | [40 5 4 3 0]            | 47 | [47 14 0]            |
| 41 | [41 3 0]                | 48 | [48 28 27 1 0]       |
| 42 | [42 23 22 1 0]          | 49 | [49 9 0]             |

| r  | Generator<br>Polynomial | r  | Generator Polynomial |
|----|-------------------------|----|----------------------|
| 43 | [43 6 4 3 0]            | 50 | [50 4 3 2 0]         |
| 44 | [44 6 5 2 0]            | 51 | [51 6 3 1 0]         |
| 45 | [45 4 3 1 0]            | 52 | [52 3 0]             |
| 46 | [46 21 10 1 0]          | 53 | [53 6 2 1 0]         |

# **Examples** Setting up the PN sequence generator

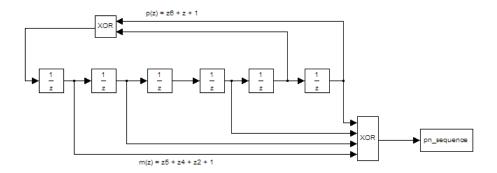

This figure defines a PN sequence generator with a generator polynomial  $p(z) = z^6 + z + 1$ . You can set up the PN sequence generator by typing the following at the MATLAB command line:

```
h1 = commsrc.pn('GenPoly', [1 0 0 0 0 1 1], 'Mask', [1 1 0 1 0 1]);
h2 = commsrc.pn('GenPoly', [1 0 0 0 0 1 1], 'Shift', 22);
mask2shift ([1 0 0 0 0 1 1],[1 1 0 1 0 1])
```

The output of the example is given below:

ans =

22

Alternatively, you can input GenPoly as the exponents of z for the nonzero terms of the polynomial in descending order of powers:

```
h = seqgen.pn('GenPoly', [6 1 0], 'Mask', [1 1 0 1 0 1])
```

#### General Use of commsrc.pn

The following is an example of typical usage:

```
% Construct a PN object
h = commsrc.pn('Shift', 0);
% Output 10 PN bits
set(h, 'NumBitsOut', 10);
generate(h)
% Output 10 more PN bits
generate(h)
% Reset (to the initial shift register state values)
reset(h);
% Output 4 PN bits
set(h, 'NumBitsOut', 4);
generate(h)
```

#### Behavior of a Copied commsrc.pn Object

When a commsrc.pn object is copied, its states are also copied. The subsequent outputs, therefore, from the copied object are likely to be different from the initial outputs from the original object. The following code illustrates this behavior:

```
h = commsrc.pn('Shift', 0);
set(h, 'NumBitsOut', 5);
generate(h)
```

h generates the sequence:

1

# commsrc.pn

0 0 0

However, if h is copied to g, and g is made to generate a sequence:

```
g=copy(h);
generate(g)
```

the generated sequence is different from that initially generated from h:

This difference occurs because the state of h having generated 5 bits was copied to g. If g is reset:

```
reset(g);
generate(g)
```

then it generates the same sequence that h did:

# **See Also**

mask2shift, shift2mask

#### **Purpose**

Create error rate test console

## **Syntax**

h = commtest.ErrorRate

h = commtest.ErrorRate(sys)

h = commtest.ErrorRate(sys,'PropertyName',PropertyValue,...)

h = commtest.ErrorRate('PropertyName',PropertyValue,...)

# **Description**

h = commtest.ErrorRate returns an error rate test console, h. The error rate test console runs simulations of a system under test to obtain error rates.

h = commtest.ErrorRate(sys) returns an error rate test console, error rate test console, h, with each specified property set to the h, with an attached system under test, SYS.

h =

commtest.ErrorRate(sys, 'PropertyName', PropertyValue,...) returns an error rate test console, h, with an attached system under test, sys. Each specified property, 'PropertyName', is set to the specified value, PropertyValue.

h = commtest.ErrorRate('PropertyName', PropertyValue,...) returns an error rate test console, h, with each specified property 'PropertyName', set to the specified value, PropertyValue.

### **Properties**

The error rate test console object has the properties in the following table. Setting any property resets the object. A property that is *irrelevant* is one that you can set, but its value does not affect measurements. Similarly, you cannot display irrelevant properties using the disp method. You can write to all properties, except for the ones explicitly noted otherwise.

| Property            | Description                           |
|---------------------|---------------------------------------|
| Description         | 'Error Rate Test Console'. Read-only. |
| SystemUnderTestName | System under test name. Read-only.    |

| Property      | Description                                                                                                    |
|---------------|----------------------------------------------------------------------------------------------------|
| FrameLength   | Specify the length of the transmission frame at each iteration. This property becomes relevant only when the system under test registers a valid test input.                                                                                                    |
|               | • If the system under test registers a NumTransmissions test input and calls its getInput method, the error rate test console returns the value stored in FrameLength. Using an internal data source, the system under test uses this value to generate a transmission frame of the specified length.        |
|               | • If the system under test registers a  DiscreteRandomSource test input and calls its getInput method, the test console generates and returns a frame of symbols. The length of the frame of symbols matches the FrameLength property. This property defaults to 500.                                        |
| IterationMode | Specify how the object determines simulation points.                                                                                                    |
|               | • If set to Combinatorial, the object performs simulations for all possible combinations of registered test parameter sweep values.                                                                                                    |
|               | • If set to Indexed, the object performs simulations for all indexed sweep value sets. The $i^{th}$ sweep value set consists of the $i^{th}$ element of every sweep value vector for each registered test parameter. All sweep value vectors must have equal length, except for values that are unit length. |

| Property              | Description                                                                                                    |
|-----------------------|----------------------------------------------------------------------------------------------------|
| SystemResetMode       | Specify the stage of a simulation run at which the system resets.                                                                                                    |
|                       | • Setting to Reset at new simulation point resets the system under test at the beginning of a new simulation point.                                                             |
|                       | • Setting to Reset at every iteration resets the system under test at every iteration.                                                                                          |
| SimulationLimitOption | Specify how to stop the simulation for each sweep parameter point.                                                                                                    |
|                       | • If set to Number of transmissions the simulation for a sweep parameter point stops when the number of transmissions equals the value for MaxNumTransmissions.                 |
|                       | <ul> <li>Set TransmissionCountTestPoint to the name of<br/>the registered test point containing the transmission<br/>count you are comparing to MaxNumTransmissions.</li> </ul> |
|                       | • If set to Number of errors the simulation for a sweep parameter point stops when the number of errors equals the value for MinNumErrors.                                      |
|                       | <ul> <li>Set the ErrorCountTestPoint to the name of the<br/>registered test point containing the error count you<br/>are comparing to the MinNumErrors.</li> </ul>              |
|                       | • Setting to Number of errors or transmissions stops the simulation for a sweep parameter point when meeting one of two conditions.                                             |
|                       | <ul> <li>The simulation stops when the number<br/>of transmissions equals the value for<br/>MaxNumTransmissions.</li> </ul>                                                     |

| Property            | Description                                                                                                    |
|---------------------|----------------------------------------------------------------------------------------------------|
|                     | <ul> <li>The simulation stops when obtaining the number of errors matching NumErrors.</li> <li>Set TransmissionCountTestPoint to the name of the registered test point that contains the transmission count you are comparing to the MaxNumTransmissions property.</li> <li>Set ErrorCountTestPoint to the name of the registered test point containing the error count you are comparing to MinNumErrors.</li> <li>Call the info method of the error rate test console to see the valid registered test point names.</li> </ul> |
| MaxNumTransmissions | Specify the maximum number of transmissions the object counts before stopping the simulation for a sweep parameter point. This property becomes relevant only when SimulationLimitOption is Number of transmissions or Number of errors or transmissions.                                                                                                    |
|                     | • When setting SimulationLimitOption to Number of transmissions the simulation for each sweep parameter point stops when reaching the number of transmissions MaxNumTransmissions specifies.                                                                                                    |
|                     | • Setting SimulationLimitOption to Number of errors or transmissions stops the simulation for each sweep parameter point for one of two conditions.                                                                                                    |
|                     | ■ The simulation stops when completing the number of transmissions MaxNumTransmissions specifies.                                                                                                    |
|                     | ■ The simulation stops when obtaining the number of errors MinNumErrors specifies.                                                                                                    |

| Property     | Description                                                                                                    |  |
|--------------|----------------------------------------------------------------------------------------------------|--|
|              | The TransmissionCountTestPoint property supplies the name of a registered test point containing the count transmission type. Calling the info method of the error rate test console displays the valid registered test points. If this property contains registered test points, the test console runs iterations equal to the value for MaxNumTransmissions for each sweep parameter point. If this property has no registered test parameters, the test console runs the number of iterations equal to the value for MaxNumTransmissions and stops. The value defaults to 1000. |  |
| MinNumErrors | Specify the minimum number of errors the object counts before stopping the simulation for a sweep parameter point. This property becomes relevant only when setting the SimulationLimitOption to Number of errors or Number of errors or transmissions.  • When setting SimulationLimitOption to Number of errors the simulation for each parameter point stops when reaching the number of errors you specify for the MinNumErrors property.                                                                                                    |  |
|              | When setting the SimulationLimitOption property to<br>Number of errors or transmissions the simulation<br>for each sweep parameter point stops for one of two<br>conditions.                                                                                                    |  |
|              | ■ The simulation stops when reaching the number of errors you specify for the MaxNumTransmissions property.                                                                                                    |  |
|              | ■ The simulation stops when reaching the number of errors you specify for the MinNumErrors property.                                                                                                    |  |

| Property                   | Description                                                                                                    |
|----------------------------|----------------------------------------------------------------------------------------------------|
|                            | Specify the type of errors the error count uses by setting the ErrorCountTestPoint property to the name of a registered test point containing the count. Call the info method of the error rate test console to see the valid registered test point names. This value defaults to 100.                                        |
| TransmissionCountTestPoint | Specify and register a test point containing the transmission count that controls the test console simulation stop mechanism. This property becomes relevant only when setting SimulationLimitOption to Number of transmissions or Number of errors or transmissions. Call the info method to see the valid test point names. |
| ErrorCountTestPoint        | Specify and register the name of a test point containing the error count that controls the simulation stop mechanism. This property is only relevant when setting the SimulationLimitOption property to Number of errors or Number of errors or transmissions. Call the info method to see the valid test point names.        |

# **Methods**

The error rate test console object has the following methods:

#### run

Runs a simulation.

Runs the number of error rate simulations you specify for a system under test with a specified set of parameter values. If a Parallel Computing Toolbox $^{\text{TM}}$  license is available and a matlabpool is open, then the object distributes the iterations among the number of workers available.

# getResults

Returns the simulation results.

r = getResults(h) returns the simulation results, r, for the test console, h. r is an object of the type you specify using testconsole.Results. It contains the simulation data for all the registered test points and methods to parse the data and plot it.

#### info

Returns a report of the current test console settings.

info(h) displays the current test console settings, such as registered test parameters and registered test points.

#### reset

Resets the error rate test console.

reset(h) resets test parameters and test probes and then clears all simulation results of test console, *h*.

#### attachSystem

Attaches a system to test console.

attachSystem(ho,sys) attaches a valid user-defined system, sys, to the test console, h.

#### detachSystem

Detaches the system from the test console.

detachSystem(h) detaches a system from the test console, h. This method also clears the registered test inputs, test parameters, test probes, and test points.

#### setTestParameterSweepValues

Sets test parameter sweep values.

setTestParameterSweepValues(h,name,sweep) specifies a vector of sweep values, 'sweep', for the registered test parameter, name, in the test console, h. You only specify sweep values for registered test parameters. sweep must have values within the specified range of the test parameter. Display the valid ranges using the getTestParameterValidRanges method.

#### getTestParameterSweepValues

Returns test parameter sweep values.

getTestParameterSweepValues(h,name) gets the sweep values currently specified for the registered test parameter, name, in the test console, h.

#### getTestParameterValidRanges

Returns the test parameter valid ranges.

getTestParameterValidRanges(h,name) gets the valid ranges for a registered test parameter, name, in the test console, h.

#### registerTestPoint

Registers a test point.

registerTestPoint(h, name, actprobe, expprobe) registers a new test point object, name, to the error rate test console, h. The test point must contain a pair of registered test probes, actprobe, and expprobe. actprobe contains actual data, and expprobe contains expected data. The object compares the data from these probes and obtains error rate values. The error rate calculation uses a default error rate calculator function that simply performs one-to-one comparisons of the data vectors available in the probes.

registerTestPoint(h, name, actprobe, expprobe, handle) adds the handle, handle, to a user-defined error calculation function that compares the data in the probes and then obtains error rate results.

The user-defined error calculation function must comply with the following syntax: [ecnt tcnt] = functionName(act, exp, udata) where

- ecnt output corresponds to the error count
- tcnt output is the number of transmissions used to obtain the error count
- act and exp correspond to actual and expected data

The error rate test console sets the inputs to the data available in the pair of test point probes, actprobe, and expprobe.

udata is a data input that the system under test passes to the test console at run time, using the setUserData method. udata contains the data necessary to compute errors, such as delays and data buffers.

The error rate test console passes the data that the system under test logs to the error calculation functions for all the registered test points. Calling the info method returns the names of the registered test points and the error rate calculator functions associated with them. It also returns the names of the registered test probes.

#### unregisterTestPoint

Unregister a test point.

unregisterTestPoint(h,name) removes the test point, name, from the test console, h.

# **Examples**

```
% Get information about the simulation settings
info(h)
% Run the MPSK simulations
run(h)
% Get the results
R = getResults(h);
% Plot EbNo versus bit error rate for different values of modulation
% order M
R.TestParameter2 = 'M';
plot(R)
```

### See Also

testconsole.Results

Source code mu-law or A-law compressor or expander

# **Syntax**

```
out = compand(in,param,v)
out = compand(in,Mu,v,'mu/compressor')
out = compand(in,Mu,v,'mu/expander')
out = compand(in,A,v,'A/compressor')
out = compand(in,A,v,'A/expander')
```

# **Description**

out = compand(in,param,v) implements a  $\mu$ -law compressor for the input vector in. Mu specifies  $\mu$ , and v is the input signal's maximum magnitude. out has the same dimensions and maximum magnitude as in.

out = compand(in,Mu,v,'mu/compressor') is the same as the syntax
above.

out = compand(in,Mu,v,'mu/expander') implements a  $\mu$ -law expander for the input vector in. Mu specifies  $\mu$  and  $\nu$  is the input signal's maximum magnitude. Out has the same dimensions and maximum magnitude as in.

out = compand(in,A,v,'A/compressor') implements an A-law compressor for the input vector in. The scalar A is the A-law parameter, and v is the input signal's maximum magnitude. out is a vector of the same length and maximum magnitude as in.

out = compand(in,A,v,'A/expander') implements an A-law expander for the input vector in. The scalar A is the A-law parameter, and v is the input signal's maximum magnitude. Out is a vector of the same length and maximum magnitude as in.

**Note** The prevailing parameters used in practice are  $\mu$ = 255 and A = 87.6.

# **Examples**

The examples below illustrate the fact that compressors and expanders perform inverse operations.

# compand

The output is

compressed =

3.5296 4.1629 4.5333 4.7961 5.0000

expanded =

1.0000 2.0000 3.0000 4.0000 5.0000

# **Algorithm**

For a given signal x, the output of the  $\mu$ -law compressor is

$$y = \frac{V \log(1 + \mu |x|/V)}{\log(1 + \mu)} \operatorname{sgn}(x)$$

where V is the maximum value of the signal x,  $\mu$  is the  $\mu$ -law parameter of the compander, log is the natural logarithm, and sgn is the signum function (sign in MATLAB).

The output of the A-law compressor is

$$y = \begin{cases} \frac{A|x|}{1 + \log A} \operatorname{sgn}(x) & \text{for } 0 \le |x| \le \frac{V}{A} \\ \frac{V(1 + \log(A|x|/V))}{1 + \log A} \operatorname{sgn}(x) & \text{for } \frac{V}{A} < |x| \le V \end{cases}$$

where A is the A-law parameter of the compander and the other elements are as in the  $\mu$ -law case.

### **See Also**

quantiz, dpcmenco, dpcmdeco, "Companding a Signal"

# References

 $\begin{tabular}{ll} [1] Sklar, Bernard, $Digital Communications: Fundamentals $and$ $Applications, Englewood Cliffs, NJ, Prentice-Hall, 1988. \end{tabular}$ 

Restore ordering of symbols using shift registers

# **Syntax**

```
deintrlved = convdeintrlv(data,nrows,slope)
[deintrlved,state] = convdeintrlv(data,nrows,slope)
[deintrlved,state] = convdeintrlv(data,nrows,slope,
   init_state)
```

# **Description**

deintrlved = convdeintrlv(data,nrows,slope) restores the ordering of elements in data by using a set of nrows internal shift registers. The delay value of the kth shift register is (nrows-k)\*slope, where k=1,2,3,...,nrows. Before the function begins to process data, it initializes all shift registers with zeros. If data is a matrix with multiple rows and columns, the function processes the columns independently.

[deintrlved, state] = convdeintrlv(data, nrows, slope) returns a structure that holds the final state of the shift registers. state.value stores any unshifted symbols. state.index is the index of the next register to be shifted.

```
[deintrlved,state] =
```

convdeintrlv(data,nrows,slope,init\_state) initializes the shift registers with the symbols contained in init\_state.value and directs the first input symbol to the shift register referenced by init\_state.index. The structure init\_state is typically the state output from a previous call to this same function, and is unrelated to the corresponding interleaver.

#### Using an Interleaver-Deinterleaver Pair

To use this function as an inverse of the convintrly function, use the same nrows and slope inputs in both functions. In that case, the two functions are inverses in the sense that applying convintrly followed by convdeintrly leaves data unchanged, after you take their combined delay of nrows\*(nrows-1)\*slope into account. To learn more about delays of convolutional interleavers, see "Delays of Convolutional Interleavers".

#### **Examples**

The example in "Effect of Delays on Recovery of Convolutionally Interleaved Data" uses convdeintrly and illustrates how you can handle the delay of the interleaver/deinterleaver pair when recovering data.

The example on the reference page for muxdeintrlv illustrates how to use the state output and init\_state input with that function; the process is analogous for this function.

# References

[1] Heegard, Chris, and Stephen B. Wicker, *Turbo Coding*, Boston, Kluwer Academic Publishers, 1999.

# **See Also**

convintrly, muxdeintrly, "Interleaving"

Convolutionally encode binary data

# **Syntax**

```
code = convenc(msg,trellis)
code = convenc(msg,trellis,puncpat)
code = convenc(msg,trellis,...,init_state)
[code,final state] = convenc(...)
```

# **Description**

code = convenc(msg,trellis) encodes the binary vector msg
using the convolutional encoder whose MATLAB trellis structure is
trellis. For details about MATLAB trellis structures, see "Trellis
Description of a Convolutional Encoder". Each symbol in msg consists of
log2(trellis.numInputSymbols) bits. The vector msg contains one or
more symbols. The output vector code contains one or more symbols,
each of which consists of log2(trellis.numOutputSymbols) bits.

code = convenc(msg,trellis,puncpat) is the same as the syntax
above, except that it specifies a puncture pattern, puncpat, to allow
higher rate encoding. puncpat must be a vector of 1s and 0s, where the
0s indicate the punctured bits. puncpat must have a length of at least
log2(trellis.numOutputSymbols) bits.

code = convenc(msg,trellis,...,init\_state) allows the encoder
registers to start at a state specified by init\_state. init\_state is
an integer between 0 and trellis.numStates-1 and must be the last
input parameter.

[code, final\_state] = convenc(...) encodes the input message and also returns the encoder's state in final\_state. final\_state has the same format as init state.

# **Examples**

The command below encodes five two-bit symbols using a rate 2/3 convolutional code. A schematic of this encoder is on the poly2trellis reference page.

```
code1 = convenc(randint(10,1,2,123),...
poly2trellis([5 4],[23 35 0; 0 5 13]));
```

The commands below define the encoder's trellis structure explicitly and then use convenc to encode 10 one-bit symbols. A schematic of this encoder is in "Trellis Description of a Convolutional Encoder".

```
trel = struct('numInputSymbols',2,'numOutputSymbols',4,...
'numStates',4,'nextStates',[0 2;0 2;1 3;1 3],...
'outputs',[0 3;1 2;3 0;2 1]);
code2 = convenc(randint(10,1),trel);
```

The commands below illustrate how to use the final state and initial state arguments when invoking convenc repeatedly. Notice that [code3; code4] is the same as the earlier example's output, code1.

```
trel = poly2trellis([5 4],[23 35 0; 0 5 13]);
msg = randint(10,1,2,123);
% Encode part of msg, recording final state for later use.
[code3,fstate] = convenc(msg(1:6),trel);
% Encode the rest of msg, using state as an input argument.
code4 = convenc(msg(7:10),trel,fstate);
```

#### **Examples**

For some commonly used puncture patterns for specific rates and polynomials, see the last three references.

#### See Also

distspec, vitdec, poly2trellis, istrellis, vitsimdemo, "Convolutional Coding"

### References

[1] Clark, G. C. Jr. and J. Bibb Cain., *Error-Correction Coding for Digital Communications*, New York, Plenum Press, 1981.

[2] Gitlin, Richard D., Jeremiah F. Hayes, and Stephen B. Weinstein, *Data Communications Principles*, New York, Plenum, 1992.

[3] Yasuda, Y., et. al., "High rate punctured convolutional codes for soft decision Viterbi decoding," *IEEE Transactions on Communications*, vol. COM-32, No. 3, pp 315–319, Mar. 1984.

- [4] Haccoun, D., and G. Begin, "High-rate punctured convolutional codes for Viterbi and sequential decoding," *IEEE Transactions on Communications*, vol. 37, No. 11, pp 1113–1125, Nov. 1989.
- [5] Begin, G., et.al., "Further results on high-rate punctured convolutional codes for Viterbi and sequential decoding," *IEEE Transactions on Communications*, vol. 38, No. 11, pp 1922–1928, Nov. 1990.

Permute symbols using shift registers

#### **Syntax**

```
intrlved = convintrlv(data,nrows,slope)
[intrlved,state] = convintrlv(data,nrows,slope,init_state)
```

# **Description**

intrlved = convintrlv(data,nrows,slope) permutes the elements in data by using a set of nrows internal shift registers. The delay value of the kth shift register is (k-1)\*slope, where k = 1, 2, 3,... nrows. Before the function begins to process data, it initializes all shift registers with zeros. If data is a matrix with multiple rows and columns, the function processes the columns independently.

[intrlved, state] = convintrlv(data, nrows, slope) returns a structure that holds the final state of the shift registers. state.value stores any unshifted symbols. state.index is the index of the next register to be shifted.

[intrlved, state] = convintrlv(data, nrows, slope, init\_state) initializes the shift registers with the symbols contained in init\_state.value and directs the first input symbol to the shift register referenced by init\_state.index. The structure init\_state is typically the state output from a previous call to this same function, and is unrelated to the corresponding deinterleaver.

#### **Examples**

The example below shows that convintrly is a special case of the more general function muxintrly. Both functions yield the same numerical results.

```
x = randint(100,1); % Original data
nrows = 5; % Use 5 shift registers
slope = 3; % Delays are 0, 3, 6, 9, and 12.
y = convintrlv(x,nrows,slope); % Interleaving using convintrlv.
delay = [0:3:12]; % Another way to express set of delays
y1 = muxintrlv(x,delay); % Interleave using muxintrlv.
isequal(y,y1)
```

# convintrly

The output below shows that y, obtained using convintrly, and y1, obtained using muxintrly, are the same.

ans =

1

Another example using this function is in "Effect of Delays on Recovery of Convolutionally Interleaved Data".

The example on the muxdeintrly reference page illustrates how to use the state output and init\_state input with that function; the process is analogous for this function.

# **References**

[1] Heegard, Chris, and Stephen B. Wicker, *Turbo Coding*, Boston, Kluwer Academic Publishers, 1999.

#### **See Also**

convdeintrly, muxintrly, helintrly, "Interleaving"

Convolution matrix of Galois field vector

#### **Syntax**

A = convmtx(c,n)

# **Description**

A *convolution matrix* is a matrix, formed from a vector, whose inner product with another vector is the convolution of the two vectors.

A = convmtx(c,n) returns a convolution matrix for the Galois vector c. The output A is a Galois array that represents convolution with c in the sense that conv(c,x) equals

- A\*x, if c is a column vector and x is any Galois column vector of length n. In this case, A has n columns and m+n-1 rows.
- x\*A, if c is a row vector and x is any Galois row vector of length n. In this case, A has n rows and m+n-1 columns.

# **Examples**

The code below illustrates the equivalence between using the conv function and multiplying by the output of convmtx.

```
m = 4;
c = gf([1; 9; 3],m); % Column vector
n = 6;
x = gf(randint(n,1,2^m),m);
ck1 = isequal(conv(c,x), convmtx(c,n)*x) % True
ck2 = isequal(conv(c',x'),x'*convmtx(c',n)) % True
```

The output is

```
ck1 = 1
ck2 = 1
```

# convmtx

# See Also

conv, "Signal Processing Operations in Galois Fields"

Produce cyclotomic cosets for Galois field

#### **Syntax**

cst = cosets(m)

# **Description**

cst = cosets(m) produces cyclotomic cosets mod 2^m-1. Each element
of the cell array cst is a Galois array that represents one cyclotomic
coset.

A cyclotomic coset is a set of elements that share the same minimal polynomial. Together, the cyclotomic cosets mod 2^m-1 form a partition of the group of nonzero elements of GF(2^m). For more details on cyclotomic cosets, see the works listed in "References" on page 2-172.

# **Examples**

The commands below find and display the cyclotomic cosets for GF(8). As an example of interpreting the results,  $c\{2\}$  indicates that A,  $A^2$ , and  $A^2 + A$  share the same minimal polynomial, where A is a primitive element for GF(8).

```
c = cosets(3);
c{1}'
c{2}'
c{3}'
```

The output is below.

```
ans = GF(2^3) array. Primitive polynomial = D^3+D+1 (11 decimal)

Array elements =

1

ans = GF(2^3) array. Primitive polynomial = D^3+D+1 (11 decimal)

Array elements =

2 4 6
```

ans =  $GF(2^3)$  array. Primitive polynomial =  $D^3+D+1$  (11 decimal) Array elements = 3 5 7

### See Also

minpol

# **References**

[1] Blahut, Richard E., *Theory and Practice of Error Control Codes*, Reading, MA, Addison-Wesley, 1983, p. 105.

[2] Lin, Shu, and Daniel J. Costello, Jr., *Error Control Coding: Fundamentals and Applications*, Englewood Cliffs, NJ, Prentice-Hall, 1983.

Construct CRC detector object

# **Syntax**

h= crc.detector(polynomial)

h= crc.detector(generatorObj)

h= crc.detector(`Polynomial', polynomial, `param1', val1,
etc.)

h= crc.detector

# **Description**

h= crc.detector(polynomial) constructs a CRC detector object H defined by the generator polynomial POLYNOMIAL

h= crc.detector(generator0bj) constructs a CRC detector object H defined by the parameters found in the CRC generator object GENERATOROBJ

h= crc.detector(`property1', val1, ...) constructs a CRC detector object H with properties as specified by PROPERTY/VALUE pairs.

h= crc.detector constructs a CRC detector object H with default properties. It constructs a CRC-CCITT detector, and is equivalent to:

```
h= crc.detector('Polynomial', 'Ox1021', 'InitialState',
'OxFFFF', 'ReflectInput', ...
```

false, 'ReflectRemainder', false, 'FinalXOR', 'Ox0000')

#### **Properties**

The following table describes the properties of a CRC detector object. All properties are writable, except Type.

| Property | Description                               |
|----------|-------------------------------------------|
| Туре     | Specifies the object as a 'CRC Detector'. |

# crc.detector

| Property     | Description                                                                                                    |
|--------------|----------------------------------------------------------------------------------------------------|
| Polynomial   | The generator polynomial that defines connections for a linear feedback shift register. This property can be specified as a binary vector representing descending powers of the polynomial. In this case, the leading '1' of the polynomial must be included. It can also be specified as a string, prefaced by '0x', that is a hexadecimal representation of the descending powers of the polynomial. In this case, the leading '1' of the polynomial is omitted. |
| InitialState | The initial contents of the shift register. This property can be specified as a binary scalar, a binary vector, or as a string, prefaced by '0x', that is a hexadecimal representation of the binary vector. As a binary vector, its length must be one less than the length of the binary vector representation of the Polynomial.                                                                                                    |
| ReflectInput | A Boolean quantity that specifies whether the input data should be flipped on a bytewise basis prior to entering the shift register.                                                                                                    |

| Property         | Description                                                                                                    |
|------------------|----------------------------------------------------------------------------------------------------|
| ReflectRemainder | A Boolean quantity that specifies whether the binary output CRC checksum should be flipped around its center after the input data is completely through the shift register.                                                                                                    |
| FinalXOR         | The value with which the CRC checksum is to be XORed just prior to being appended to the input data. This property can be specified as a binary scalar, a binary vector or as a string, prefaced by '0x', that is a hexadecimal representation of the binary vector. As a binary vector, its length must be one less than the length of the binary vector representation of the Polynomial. |

A detect method is used with the object to detect errors in digital transmission.

#### **CRC Generation Algorithm**

For information pertaining to the CRC generation algorithm, refer to the Cyclic Redundancy Check Coding section of the Communications Toolbox User's Guide.

#### **Detector Method**

[OUTDATA ERROR] = DETECT(H, INDATA) detects transmission errors in the encoded input message INDATA by regenerating a CRC checksum using the CRC detector object H. The detector then compares the regenerated checksum with the checksum appended to INDATA. The binary-valued INDATA can be either a column vector or a matrix. If it is a matrix, each column is considered to be a separate channel. OUTDATA is identical to the input message INDATA, except that it

has the CRC checksum stripped off. ERROR is a 1xC logical vector indicating if the encoded message INDATA has errors, where C is the number of channels in INDATA. An ERROR value of 0 indicates no errors, and a value of 1 indicates errors.

# Usage Examples

The following three examples demonstrate the use of constructing an object. The fourth example demonstrates use of the detect method.

```
% Construct a CRC detector with a polynomial % defined by x^4+x^3+x^2+x+1:
h = crc.detector([1 1 1 1 1])
```

This example generates the following output:

```
Type: CRC Detector
Polynomial: 0xF
InitialState: 0x0
ReflectInput: false
ReflectRemainder: false
FinalXOR: 0x0

% Construct a CRC detector with a polynomial
% defined by x^3+x+1, with
% zero initial states, and with an all-ones
% final XOR value:
h = crc.detector('Polynomial', [1 0 1 1], ...
'InitialState', [0 0 0], 'FinalXOR', [1 1 1])
```

This example generates the following output:

h =

Type: CRC Detector Polynomial: [1 0 1 1]

InitialState: [0 0 0]
ReflectInput: false

```
ReflectRemainder: false
              FinalXOR: [1 1 1]
  % Construct a CRC detector with a polynomial
  % defined by x^4+x^3+x^2+x+1,
  % all-ones initial states, reflected input, and all-zeros
  % final XOR value:
    h = crc.detector('Polynomial', 'OxF', 'InitialState', ...
    'OxF', 'ReflectInput', true, 'FinalXOR', 'OxO')
This example generates the following output:
  h =
                  Type: CRC Detector
            Polynomial: 0xF
          InitialState: 0xF
          ReflectInput: true
      ReflectRemainder: false
              FinalXOR: 0x0
  % Create a CRC-16 CRC generator, then use it to generate
  % a checksum for the
  % binary vector represented by the
  % ASCII sequence '123456789'.
  % Introduce an error, then detect it
  % using a CRC-16 CRC detector.
  gen = crc.generator('Polynomial', '0x8005', 'ReflectInput', ...
  true, 'ReflectRemainder', true);
  det = crc.detector('Polynomial', '0x8005', 'ReflectInput', ...
  true, 'ReflectRemainder', true);
  % The message below is an ASCII representation
  % of the digits 1-9
  msg = reshape(de2bi(49:57, 8, 'left-msb')', 72, 1);
  encoded = generate(gen, msg);
  encoded(1) = -encoded(1);
                                            % Introduce an error
  [outdata error] = detect(det, encoded); % Detect the error
  noErrors = isequal(msg, outdata)
                                          % Should be 0
```

# crc.detector

error % Should be 1

This example generates the following output:

noErrors =

0

error =

1

See Also crc.generator

Construct CRC generator object

# **Syntax**

h = crc.generator(polynomial)

h = crc.generator(detectorObj)

h = crc.generator(`Polynomial', polynomial, `param1', val1,
etc.)

h = crc.generator

# **Description**

h = crc.generator(polynomial) constructs a CRC generator object H defined by the generator polynomial POLYNOMIAL.

h = crc.generator(detectorObj) constructs a CRC generator object H defined by the parameters found in the CRC detector object DETECTOROBJ.

h = crc.generator(`property1', val1, ...) constructs a CRC generator object H with properties as specified by the PROPERTY/VALUE pairs.

h = crc.generator constructs a CRC generator object H with default properties. It constructs a CRC-CCITT generator, and is equivalent to: h = crc.generator('Polynomial', '0x1021', 'InitialState', '0xFFFF', ...

'ReflectInput', false, 'ReflectRemainder', false, 'FinalXOR', '0x0000').

### **Properties**

The following table describes the properties of a CRC generator object. All properties are writable, except Polynomial.

# crc.generator

| Property     | Description                                                                                                    |
|--------------|----------------------------------------------------------------------------------------------------|
| Polynomial   | The generator polynomial that defines connections for a linear feedback shift register. This property can be specified as a binary vector representing descending powers of the polynomial. In this case, the leading '1' of the polynomial must be included. It can also be specified as a string, prefaced by '0x', that is a hexadecimal representation of the descending powers of the polynomial. In this case, the leading '1' of the polynomial is omitted. |
| InitialState | The initial contents of the shift register. This property can be specified as a binary scalar, a binary vector, or as a string, prefaced by '0x', that is a hexadecimal representation of the binary vector. As a binary vector, its length must be one less than the length of the binary vector representation of the Polynomial.                                                                                                    |
| ReflectInput | A Boolean quantity that specifies whether the input data should be flipped on a bytewise basis prior to entering the shift register.                                                                                                    |

| Property         | Description                                                                                                    |
|------------------|----------------------------------------------------------------------------------------------------|
| ReflectRemainder | A Boolean quantity that specifies whether the binary output CRC checksum should be flipped around its center after the input data is completely through the shift register.                                                                                                    |
| FinalXOR         | The value with which the CRC checksum is to be XORed just prior to being appended to the input data. This property can be specified as a binary scalar, a binary vector, or as a string, prefaced by '0x', that is a hexadecimal representation of the binary vector. As a binary vector, its length must be one less than the length of the binary vector representation of the Polynomial. |

# **CRC Generation Algorithm**

For information pertaining to the CRC generation algorithm, refer to the Cyclic Redundancy Check Coding section of the Communications Toolbox User's Guide.

#### **Generator Method**

encoded = generate(h, msg) generates a CRC checksum for an input message using the CRC generator object H. It appends the checksum to the end of MSG. The binary-valued MSG can be either a column vector or a matrix. If it is a matrix, then each column is considered to be a separate channel.

#### **Usage Example**

The following examples demonstrate the use of this object.

```
% Construct a CRC generator with a polynomial defined
% by x^4+x^3+x^2+x+1:
h = crc.generator([1 1 1 1 1])
% Construct a CRC generator with a polynomial defined
% by x^4+x^3+x^2+x+1, all-ones initial states, reflected
% input, and all-zeros final XOR value:
h = crc.generator('Polynomial', 'OxF', 'InitialState', ...
'OxF', 'ReflectInput', true, 'FinalXOR', 'OxO')
% Create a CRC-16 CRC generator, then use it to generate
% a checksum for the
% binary vector represented by the ASCII sequence '123456789'.
gen = crc.generator('Polynomial', '0x8005', ...
'ReflectInput', true, 'ReflectRemainder', true);
% The message below is an ASCII representation of ...
% the digits 1-9
msg = reshape(de2bi(49:57, 8, 'left-msb')', 72, 1);
encoded = generate(gen, msg);
% Construct a CRC generator with a polynomial defined
% by x^3+x+1, with zero initial states,
% and with an all-ones final XOR value:
h = crc.generator('Polynomial', [1 0 1 1], ...
                   'InitialState', [0 0 0], ...
                   'FinalXOR', [1 1 1])
```

# See Also crc.detector

Produce parity-check and generator matrices for cyclic code

# **Syntax**

```
h = cyclgen(n,pol)
h = cyclgen(n,pol,opt)
[h,g] = cyclgen(...)
[h,g,k] = cyclgen(...)
```

# **Description**

For all syntaxes, the codeword length is n and the message length is k. A polynomial can generate a cyclic code with codeword length n and message length k if and only if the polynomial is a degree-(n-k) divisor of  $x^n-1$ . (Over the binary field GF(2),  $x^n-1$  is the same as  $x^n+1$ .) This implies that k equals n minus the degree of the generator polynomial.

h = cyclgen(n,pol) produces an (n-k)-by-n parity-check matrix for a systematic binary cyclic code having codeword length n. The row vector pol gives the binary coefficients, in order of ascending powers, of the degree-(n-k) generator polynomial.

h = cyclgen(n,pol,opt) is the same as the syntax above, except that the argument opt determines whether the matrix should be associated with a systematic or nonsystematic code. The values for opt are 'system' and 'nonsys'.

[h,g] = cyclgen(...) is the same as h = cyclgen(...), except that it also produces the k-by-n generator matrix g that corresponds to the parity-check matrix h.

[h,g,k] = cyclgen(...) is the same as [h,g] = cyclgen(...), except that it also returns the message length k.

# **Examples**

The code below produces parity-check and generator matrices for a binary cyclic code with codeword length 7 and message length 4.

```
pol = cyclpoly(7,4);
[parmat,genmat,k] = cyclgen(7,pol)
```

The output is

# cyclgen

| parmat           | =                |        |                  |                  |                  |                  |
|------------------|------------------|--------|------------------|------------------|------------------|------------------|
| 1<br>0<br>0      | (<br>1<br>(      | 0      | 1<br>0<br>1      | 1<br>1<br>1      | 1<br>1<br>0      | 0<br>1<br>1      |
| genmat           | =                |        |                  |                  |                  |                  |
| 1<br>1<br>1<br>0 | 0<br>1<br>1<br>1 | 1<br>0 | 1<br>0<br>0<br>0 | 0<br>1<br>0<br>0 | 0<br>0<br>1<br>0 | 0<br>0<br>0<br>1 |
| k =              |                  |        |                  |                  |                  |                  |

4

In the output below, notice that the parity-check matrix is different from parmat above, because it corresponds to a nonsystematic cyclic code. In particular, parmatn does not have a 3-by-3 identity matrix in its leftmost three columns, as parmat does.

```
parmatn = cyclgen(7,cyclpoly(7,4),'nonsys')
parmatn =

1     1     1     0     1     0     0
0     1     1     1     0     1     0
0     0     1     1     1     0     1
0     0     1     1     1     0     1
0     0     1     1     1     0     1
0     1     1     1     0     1
0     0     1     1     1     0     1
0     0     1     1     1     0     1
0     0     1     1     1     0     1
0     0     1     1     1     0     1
0     0     1     1     1     0     1
0     0     1     1     1     0     1
0     0     1     1     1     0     1
0     0     1     1     1     0     1
0     0     1     1     1     0     1
0     0     1     1     1     0     1
0     0     1     1     1     0     1
0     0     1     1     1     0     1
0     0     1     1     1     0     1
0     0     1     1     1     0     1
0     0     1     1     1     0     1
0     0     1     1     1     0     1
0     0     1     1     1     0     1
0     0     1     1     1     0     1
0     0     1     1     1     0     1
0     0     1     1     1     0     1
0     0     1     1     1     0     1
0     0     1     1     1     0     1
0     0     1     1     1     0     1
0     0     1     1     0     1
0     0     1     1     0     1
0     0     1     1     0     1
0     0     0     1     1     0     1
0     0     0     1     0     1
0     0     0     1     0     1
0     0     0     0     1     0     1
0     0     0     0     1     0     1
0     0     0     0     0     0     1
0     0     0     0     0     0
0     0     0     0     0     0
0     0     0     0     0     0
0     0     0     0     0     0
0     0     0     0     0     0
0     0     0     0     0     0
0     0     0     0     0
0     0     0     0     0     0
0     0     0     0     0
0     0     0     0     0
0     0     0     0     0
0     0     0     0     0
0     0     0     0     0
0     0     0     0     0
0     0     0     0     0
0     0     0     0     0
0     0     0     0     0
0     0     0     0     0
0     0     0     0     0
0     0     0     0     0
0     0     0
```

#### See Also

encode, decode, bchgenpoly, cyclpoly, "Block Coding"

Purpose Produce generator polynomials for cyclic code

#### **Description**

For all syntaxes, a polynomial is represented as a row containing the coefficients in order of ascending powers.

pol = cyclpoly(n,k) returns the row vector representing one nontrivial generator polynomial for a cyclic code having codeword length n and message length k.

pol = cyclpoly(n,k,opt) searches for one or more nontrivial generator polynomials for cyclic codes having codeword length n and message length k. The output pol depends on the argument opt as shown in the table below.

| opt                   | Significance of pol                                          | Format of pol                                            |
|-----------------------|--------------------------------------------------------------|----------------------------------------------------------|
| 'min'                 | One generator polynomial having the smallest possible weight | Row vector representing the polynomial                   |
| 'max'                 | One generator polynomial having the greatest possible weight | Row vector representing the polynomial                   |
| 'all'                 | All generator polynomials M                                  | Matrix, each row of which represents one such polynomial |
| a positive integer, L | All generator<br>polynomials having<br>weight L              | Matrix, each row of which represents one such polynomial |

The weight of a binary polynomial is the number of nonzero terms it has. If no generator polynomial satisfies the given conditions, the output pol is empty and a warning message is displayed.

# **Examples**

The first command below produces representations of three generator polynomials for a [15,4] cyclic code. The second command shows that  $1 + x + x^2 + x^3 + x^5 + x^7 + x^8 + x^{11}$  is one such polynomial having the largest number of nonzero terms.

```
c1 = cyclpoly(15,4, 'all')
c2 = cyclpoly(15,4, 'max')
```

The output is

c1 =

```
Columns 1 through 10
```

| 1 | 1 1 | 0 | 0 | 0 | 1 | 1 | 0 | 0 | 0 |
|---|-----|---|---|---|---|---|---|---|---|
| 1 | 0   | 0 | 1 | 1 | 0 | 1 | 0 | 1 | 1 |
| 1 | 1   | 1 | 1 | 0 | 1 | 0 | 1 | 1 | 0 |

Columns 11 through 12

Columns 11 through 12

```
1 1
1 1
0 1
```

c2 =

0 1

This command shows that no generator polynomial for a [15,4] cyclic code has exactly three nonzero terms.

$$c3 = cyclpoly(15,4,3)$$

No generator polynomial satisfies the given constraints.

c3 =

[]

# **Algorithm**

If opt is 'min', 'max', or omitted, polynomials are constructed by converting decimal integers to base p. Based on the decimal ordering, gfprimfd returns the first polynomial it finds that satisfies the appropriate conditions. This algorithm is similar to the one used in gfprimfd.

#### See Also

cyclgen, encode, "Block Coding"

Convert decimal numbers to binary vectors

# **Syntax**

b = de2bi(d)
b = de2bi(d,n)
b = de2bi(d,n,p)
b = de2bi(d,[],p)
b = de2bi(d,...,flg)

# **Description**

b = de2bi(d) converts a nonnegative decimal integer d to a binary row vector. If d is a vector, the output b is a matrix, each row of which is the binary form of the corresponding element in d. If d is a matrix, de2bi treats it like the vector d(:).

**Note** By default, de2bi uses the first column of b as the *lowest*-order digit.

b = de2bi(d,n) is the same as b = de2bi(d), except that its output has n columns, where n is a positive integer. An error occurs if the binary representations would require more than n digits. If necessary, the binary representation of d is padded with extra zeros.

b = de2bi(d,n,p) converts a nonnegative decimal integer d to a base-p row vector, where p is an integer greater than or equal to 2. The first column of b is the *lowest* base-p digit. b is padded with extra zeros if necessary, so that it has n columns, where n is a positive integer. An error occurs if the base-p representations would require more than n digits. If d is a nonnegative decimal vector, the output b is a matrix, each row of which is the (possibly zero-padded) base-p form of the corresponding element in d. If d is a matrix, de2bi treats it like the vector d(:).

b = de2bi(d,[],p) specifies the base p but not the number of columns.

b = de2bi(d, ..., flg) uses the string flg to determine whether the first column of b contains the lowest-order or highest-order

digits. Values for *flg* are 'right-msb' and 'left-msb'. The value 'right-msb' produces the default behavior.

# **Examples**

The code below counts to 10 in decimal and binary.

```
d = (1:10)';
b = de2bi(d);
disp(' Dec Binary ')
disp(' ----')
disp([d, b])
```

The output is below.

| Dec |   | Bina | ary |   |
|-----|---|------|-----|---|
|     |   |      |     |   |
| 1   | 1 | 0    | 0   | 0 |
| 2   | 0 | 1    | 0   | 0 |
| 3   | 1 | 1    | 0   | 0 |
| 4   | 0 | 0    | 1   | 0 |
| 5   | 1 | 0    | 1   | 0 |
| 6   | 0 | 1    | 1   | 0 |
| 7   | 1 | 1    | 1   | 0 |
| 8   | 0 | 0    | 0   | 1 |
| 9   | 1 | 0    | 0   | 1 |
| 10  | 0 | 1    | 0   | 1 |

The command below shows how de2bi pads its output with zeros.

The commands below show how to convert a decimal integer to base three without specifying the number of columns in the output matrix.

They also show how to place the most significant digit on the left instead of on the right.

```
t = de2bi(12,[],3) % Convert 12 to base 3. 
 tleft = de2bi(12,[],3,'left-msb') % Significant digit on left
```

The output is

t =

0 1 1

tleft =

1 1 0

**See Also** 

bi2de

Block decoder

# **Syntax**

```
msg = decode(code,n,k,'hamming/fmt',prim_poly)
msg = decode(code,n,k,'linear/fmt',genmat,trt)
msg = decode(code,n,k,'cyclic/fmt',genpoly,trt)
msg = decode(code,n,k)
[msg,err] = decode(...)
[msg,err,ccode] = decode(...)
[msg,err,ccode,cerr] = decode(...)
```

# Optional Inputs

| Input     | Default Value                                                                                                  |
|-----------|----------------------------------------------------------------------------------------------------|
| fmt       | binary                                                                                                    |
| prim_poly | gfprimdf(m) where n = 2^m-1                                                                                    |
| genpoly   | cyclpoly(n,k)                                                                                                  |
| trt       | Uses syndtable to create<br>the syndrome decoding table<br>associated with the method's<br>parity-check matrix |

# **Description** For All Syntaxes

The decode function aims to recover messages that were encoded using an error-correction coding technique. The technique and the defining parameters must match those that were used to encode the original signal.

The "For All Syntaxes" on page 2-239 section on the encode reference page explains the meanings of n and k, the possible values of fmt, and the possible formats for code and msg. You should be familiar with the conventions described there before reading the rest of this section. Using the decode function with an input argument code that was not created by the encode function might cause errors.

#### For Specific Syntaxes

msg = decode(code,n,k,'hamming/fmt',prim\_poly) decodes code using the Hamming method. For this syntax, n must have the form  $2^m$ -1 for some integer m greater than or equal to 3, and k must equal n-m. prim\_poly is a row vector that gives the binary coefficients, in order of ascending powers, of the primitive polynomial for  $GF(2^m)$  that is used in the encoding process. The default value of prim\_poly is gfprimdf(m). The decoding table that the function uses to correct a single error in each codeword is syndtable(hammgen(m)).

msg = decode(code,n,k,'linear/fmt',genmat,trt) decodes code, which is a linear block code determined by the k-by-n generator matrix genmat. genmat is required as input. decode tries to correct errors using the decoding table trt, where trt is a 2^(n-k)-by-n matrix.

msg = decode(code,n,k,'cyclic/fmt',genpoly,trt) decodes the cyclic code code and tries to correct errors using the decoding table trt, where trt is a  $2^{(n-k)}$ -by-n matrix. genpoly is a row vector that gives the coefficients, in order of ascending powers, of the binary generator polynomial of the code. The default value of genpoly is cyclpoly(n,k). By definition, the generator polynomial for an [n, k] cyclic code must have degree n-k and must divide  $x^n$ -1.

```
msg = decode(code,n,k) is the same as
msg = decode(code,n,k,'hamming/binary').
```

[msg,err] = decode(...) returns a column vector err that gives information about error correction. If the code is a convolutional code, err contains the metric calculations used in the decoding decision process. For other types of codes, a nonnegative integer in the rth row of err indicates the number of errors corrected in the rth *message* word; a negative integer indicates that there are more errors in the rth word than can be corrected.

```
[msg,err,ccode] = decode(...) returns the corrected code in ccode.
```

[msg,err,ccode,cerr] = decode(...) returns a column vector cerr whose meaning depends on the format of code:

- If code is a binary vector, a nonnegative integer in the rth row of vec2matcerr indicates the number of errors corrected in the rth codeword; a negative integer indicates that there are more errors in the rth codeword than can be corrected.
- If code is not a binary vector, cerr = err.

# **Examples**

On the reference page for encode, some of the example code illustrates the use of the decode function.

The example below illustrates the use of err and cerr when the coding method is not convolutional code and the code is a binary vector. The script encodes two five-bit messages using a cyclic code. Each codeword has 15 bits. Errors are added to the first two bits of the first codeword and the first bit of the second codeword. Then decode is used to recover the original message. As a result, the errors are corrected. err reflects the fact that the first *message* was recovered after correcting two errors, while the second message was recovered after correcting one error. cerr reflects the fact that the first *codeword* was decoded after correcting two errors, while the second codeword was decoded after correcting one error.

```
m = 4; n = 2^m-1; % Codeword length is 15.
k = 5; % Message length
msg = ones(10,1); % Two messages, five bits each
code = encode(msg,n,k,'cyclic'); % Encode the message.
% Now place two errors in first word and one error
% in the second word. Create errors by reversing bits.
noisycode = code;
noisycode(1:2) = bitxor(noisycode(1:2),[1 1]');
noisycode(16) = bitxor(noisycode(16),1);
% Decode and try to correct the errors.
[newmsg,err,ccode,cerr] = decode(noisycode,n,k,'cyclic');
disp('Transpose of err is'); disp(err')
disp('Transpose of cerr is'); disp(cerr')
```

The output is below.

```
Single-error patterns loaded in decoding table.
 1008 rows remaining.
2-error patterns loaded.
                          918 rows remaining.
3-error patterns loaded.
                          648 rows remaining.
4-error patterns loaded.
                          243 rows remaining.
5-error patterns loaded.
                          0 rows remaining.
Transpose of err is
     2
           1
Transpose of cerr is
     2
           1
```

# **Algorithm**

Depending on the decoding method, decode relies on such lower-level functions as hammgen, syndtable, and cyclgen.

#### **See Also**

encode, cyclpoly, syndtable, gen2par, "Block Coding"

Restore ordering of symbols

**Syntax** 

deintrlvd = deintrlv(data, elements)

**Description** 

deintrlvd = deintrlv(data, elements) restores the original ordering of the elements of data by acting as an inverse of intrlv. If data is a length-N vector or an N-row matrix, elements is a length-N vector that permutes the integers from 1 to N. To use this function as an inverse of the intrlv function, use the same elements input in both functions. In that case, the two functions are inverses in the sense that applying intrlv followed by deintrlv leaves data unchanged.

### **Examples**

The code below illustrates the inverse relationship between intrlv and deintrlv.

```
p = randperm(10); % Permutation vector
```

a = intrlv(10:10:100,p); % Rearrange [10 20 30 ... 100].

b = deintrlv(a,p) % Deinterleave a to restore ordering.

The output is

b =

10 20 30 40 50 60 70 80 90 100

#### See Also

intrlv, "Interleaving"

Construct decision-feedback equalizer object

## **Syntax**

eqobj = dfe(nfwdweights,nfbkweights,alg)

eqobj = dfe(nfwdweights,nfbkweights,alg,sigconst)

eqobj = dfe(nfwdweights,nfbkweights,alg,sigconst,nsamp)

## **Description**

The dfe function creates an equalizer object that you can use with the equalize function to equalize a signal. To learn more about the process for equalizing a signal, see "Using Adaptive Equalizer Functions and Objects".

eqobj = dfe(nfwdweights,nfbkweights,alg) constructs a decision feedback equalizer object. The equalizer's feedforward and feedback filters have nfwdweights and nfbkweights symbol-spaced complex weights, respectively, which are initially all zeros. alg describes the adaptive algorithm that the equalizer uses; you should create alg using any of these functions: lms, signlms, normlms, varlms, rls, or cma. The signal constellation of the desired output is [-1 1], which corresponds to binary phase shift keying (BPSK).

eqobj = dfe(nfwdweights,nfbkweights,alg,sigconst) specifies the signal constellation vector of the desired output.

eqobj = dfe(nfwdweights,nfbkweights,alg,sigconst,nsamp)
constructs a DFE with a fractionally spaced forward filter. The forward
filter has nfwdweights complex weights spaced at T/nsamp, where
T is the symbol period and nsamp is a positive integer. nsamp = 1
corresponds to a symbol-spaced forward filter.

#### **Properties**

The table below describes the properties of the decision feedback equalizer object. To learn how to view or change the values of a decision feedback equalizer object, see "Accessing Properties of an Equalizer".

**Note** To initialize or reset the equalizer object eqobj, enter reset(eqobj).

| Property                           | Description                                                                                                    |
|------------------------------------|----------------------------------------------------------------------------------------------------|
| ЕqТуре                             | Fixed value, 'Decision<br>Feedback Equalizer'                                                                                                    |
| AlgType                            | Name of the adaptive algorithm represented by alg                                                                                                    |
| nWeights                           | Number of weights in the forward filter and the feedback filter, in the format [nfwdweights, nfbkweights]. The number of weights in the forward filter must be at least 1.                                                           |
| nSampPerSym                        | Number of input samples per symbol (equivalent to nsamp input argument). This value relates to both the equalizer structure (see the use of K in "Decision-Feedback Equalizers") and an assumption about the signal to be equalized. |
| RefTap (except for CMA equalizers) | Reference tap index, between 1 and nfwdweights. Setting this to a value greater than 1 effectively delays the reference signal with respect to the equalizer's input signal.                                                         |
| SigConst                           | Signal constellation, a vector whose length is typically a power of 2.                                                                                                    |

| Property                                                         | Description                                                                                                    |
|------------------------------------------------------------------|----------------------------------------------------------------------------------------------------|
| Weights                                                          | Vector that concatenates the complex coefficients from the forward filter and the feedback filter. This is the set of w <sub>i</sub> values in the schematic in "Decision-Feedback Equalizers". |
| WeightInputs                                                     | Vector that concatenates the tap weight inputs for the forward filter and the feedback filter.  This is the set of u <sub>i</sub> values in the schematic in "Decision-Feedback Equalizers".    |
| ResetBeforeFiltering                                             | If 1, each call to equalize resets the state of eqobj before equalizing. If 0, the equalization process maintains continuity from one call to the next.                                         |
| NumSamplesProcessed                                              | Number of samples the equalizer processed since the last reset. When you create or reset eqobj, this property value is 0.                                                                       |
| Properties specific to the adaptive algorithm represented by alg | See reference page for the adaptive algorithm function that created alg: lms, signlms, normlms, varlms, rls, or cma.                                                                            |

# **Relationships Among Properties**

If you change nWeights, MATLAB maintains consistency in the equalizer object by adjusting the values of the properties listed below.

| Property | Adjusted Value         |
|----------|------------------------|
| Weights  | zeros(1,sum(nWeights)) |

| Property                                           | Adjusted Value                            |
|----------------------------------------------------|-------------------------------------------|
| WeightInputs                                       | zeros(1,sum(nWeights))                    |
| StepSize<br>(Variable-step-size LMS<br>equalizers) | <pre>InitStep*ones(1,sum(nWeights))</pre> |
| InvCorrMatrix (RLS equalizers)                     | <pre>InvCorrInit*eye(sum(nWeights))</pre> |

An example illustrating relationships among properties is in "Linked Properties of an Equalizer Object".

# **Examples**

An example is in "Defining an Equalizer Object".

## **See Also**

lms, signlms, normlms, varlms, rls, cma, lineareq, equalize, "Equalizers"  $\,$ 

Discrete Fourier transform matrix in Galois field

## **Syntax**

```
dm = dftmtx(alph)
```

# **Description**

dm = dftmtx(alph) returns a Galois array that represents the discrete Fourier transform operation on a Galois vector, with respect to the Galois scalar alph. The element alph is a primitive nth root of unity in the Galois field  $GF(2^m) = GF(n+1)$ ; that is, n must be the smallest positive value of k for which alph^k equals 1. The discrete Fourier transform has size n and dm is an n-by-n array. The array dm represents the transform in the sense that dm times any length-n Galois column vector yields the transform of that vector.

**Note** The inverse discrete Fourier transform matrix is dftmtx(1/alph).

# **Examples**

The example below illustrates the discrete Fourier transform and its inverse, with respect to the element gf(3,4). The example examines the first n powers of that element to make sure that only the nth power equals one. Afterward, the example transforms a random Galois vector, undoes the transform, and checks the result.

```
m = 4;
n = 2^m-1;
a = 3;
alph = gf(a,m);
mp = minpol(alph);
if (mp(1)==1 && isprimitive(mp)) % Check that alph has order n.
    disp('alph is a primitive nth root of unity.')
    dm = dftmtx(alph);
    idm = dftmtx(1/alph);
    x = gf(randint(n,1,2^m),m);
    y = dm*x; % Transform x.
    z = idm*y; % Recover x.
    ck = isequal(x,z)
```

end

The output is

alph is a primitive nth root of unity.

ck =

1

#### Limitations

The Galois field over which this function works must have 256 or fewer elements. In other words, alph must be a primitive nth root of unity in the Galois field  $GF(2^m)$ , where m is an integer between 1 and 8.

# **Algorithm**

The element dm(a,b) equals  $alph^{(a-1)*(b-1)}$ .

# **See Also**

fft, ifft, "Signal Processing Operations in Galois Fields"

# distspec

**Purpose** 

Compute distance spectrum of convolutional code

**Syntax** 

spect = distspec(trellis,n)
spect = distspec(trellis)

**Description** 

spect = distspec(trellis,n) computes the free distance and the first n components of the weight and distance spectra of a linear convolutional code. Because convolutional codes do not have block boundaries, the weight spectrum and distance spectrum are semi-infinite and are most often approximated by the first few components. The input trellis is a valid MATLAB trellis structure, as described in "Trellis Description of a Convolutional Encoder". The output, spect, is a structure with these fields:

| Field        | Meaning                                                                                                    |
|--------------|----------------------------------------------------------------------------------------------------|
| spect.dfree  | Free distance of the code. This is<br>the minimum number of errors in<br>the encoded sequence required to<br>create an error event.                                                       |
| spect.weight | A length-n vector that lists the total number of information bit errors in the error events enumerated in spect.event.                                                                    |
| spect.event  | A length-n vector that lists the number of error events for each distance between spect.dfree and spect.dfree+n-1. The vector represents the first n components of the distance spectrum. |

spect = distspec(trellis) is the same as spect =
distspec(trellis,1).

## **Examples**

The example below performs these tasks:

- Computes the distance spectrum for the rate 2/3 convolutional code that is depicted on the reference page for the poly2trellis function
- Uses the output of distspec as an input to the bercoding function, to find a theoretical upper bound on the bit error rate for a system that uses this code with coherent BPSK modulation
- Plots the upper bound using the berfit function

```
trellis = poly2trellis([5 4],[23 35 0; 0 5 13])
spect = distspec(trellis,4)
berub = bercoding(1:10,'conv','hard',2/3,spect); % BER bound
berfit(1:10,berub); ylabel('Upper Bound on BER'); % Plot.
```

The output and plot are below.

```
trellis =
   numInputSymbols: 4
   numOutputSymbols: 8
        numStates: 128
        nextStates: [128x4 double]
        outputs: [128x4 double]

spect =

   dfree: 5
   weight: [1 6 28 142]
        event: [1 2 8 25]
```

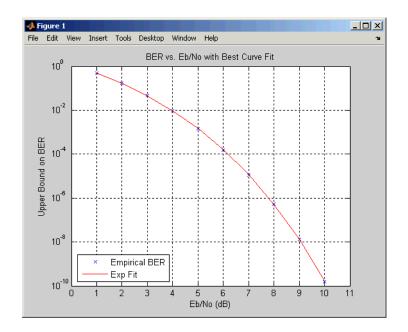

# **Algorithm**

The function uses a tree search algorithm implemented with a stack, as described in [2].

# References

- [1] Bocharova, I. E., and B. D. Kudryashov, "Rational Rate Punctured Convolutional Codes for Soft-Decision Viterbi Decoding," *IEEE Transactions on Information Theory*, Vol. 43, No. 4, July 1997, pp. 1305–1313.
- [2] Cedervall, M., and R. Johannesson, "A Fast Algorithm for Computing Distance Spectrum of Convolutional Codes," *IEEE Transactions on Information Theory*, Vol. 35, No. 6, Nov. 1989, pp. 1146–1159.
- [3] Chang, J., D. Hwang, and M. Lin, "Some Extended Results on the Search for Good Convolutional Codes," *IEEE Transactions on Information Theory*, Vol. 43, No. 5, Sep. 1997, pp. 1682–1697.

[4] Frenger, P., P. Orten, and T. Ottosson, "Comments and Additions to Recent Papers on New Convolutional Codes," *IEEE Transactions on Information Theory*, Vol. 47, No. 3, March 2001, pp. 1199–1201.

## See Also

bercoding, iscatastrophic, istrellis, and poly2trellis

# doppler

Purpose Package of Doppler classes

**Description** This package contains the classes that instantiate Doppler objects.

These objects are used as values of the DopplerSpectrum property,

which is common to both Rayleigh and Rician channel objects.

Properties and Methods

Every Doppler object has a read-only SpectrumType property. Other

properties are specific to each Doppler class.

Every Doppler object has a copy method, to duplicate itself, and a disp

method, to display its properties.

**See Also** doppler.ajakes, doppler.bell, doppler.bigaussian,

doppler.flat, doppler.gaussian, doppler.jakes, doppler.rjakes, doppler.rounded, "Fading Channels", rayleighchan, ricianchan,

and stdchan

Construct asymmetrical Doppler spectrum object

**Syntax** 

dop = doppler.ajakes(freqminmaxajakes)

dop = doppler.ajakes

**Description** 

The doppler.ajakes function creates an asymmetrical Jakes (AJakes) Doppler spectrum object. This object is to be used for the DopplerSpectrum property of a channel object created with the rayleighchan or the ricianchan functions.

dop = doppler.ajakes(freqminmaxajakes), where freqminmaxajakes is a row vector of two finite real numbers between -1 and 1, creates a Jakes Doppler spectrum that is nonzero only for normalized (by

the maximum Doppler shift  $f_d$ , in Hz) frequencies  $f_{norm}$  such

that  $-1 \le f_{\min,norm} \le f_{norm} \le f_{\max,norm} \le 1$ , where  $f_{\min,norm}$  is given by

freqminmaxajakes(1) and  $f_{\mathrm{max},norm}$  is given by freqminmaxajakes(2).

The maximum Doppler shift  $f_d$  is specified by the <code>MaxDopplerShift</code>

property of the channel object. Analytically:  $f_{\min,norm} = f_{\min} \, / \, f_d$  and

 $f_{\rm max,\it norm} = f_{\rm max} \, / \, f_{\it d}$  , where  $\, f_{\rm min} \,$  is the minimum Doppler shift (in hertz)

and  $f_{\rm max}$  is the maximum Doppler shift (in hertz).

When dop is used as the DopplerSpectrum property of a channel object, space freqminmaxajakes(1) and freqminmaxajakes(2) by more than 1/50. Assigning a smaller spacing results in freqminmaxarjakes being reset to the default value of [0 1].

dop = doppler.ajakes creates an asymmetrical Doppler spectrum object with a default freqminmaxajakes = [0 1]. This syntax is equivalent to constructing a Jakes Doppler spectrum that is nonzero only for positive frequencies.

# **Properties**

The AJakes Doppler spectrum object contains the following properties.

| Property         | Description                                                                                                |
|------------------|----------------------------------------------------------------------------------------------------|
| SpectrumType     | Fixed value, 'AJakes'                                                                                      |
| FreqMinMaxAJakes | Vector of minimum and maximum<br>normalized Doppler shifts, two<br>real finite numbers between -1<br>and 1 |

# Theory and Applications

The Jakes power spectrum is based on the assumption that the angles of arrival at the mobile receiver are uniformly distributed [1]: the

spectrum then covers the frequency range from  $-f_d$  to  $f_d$ ,  $f_d$  being the maximum Doppler shift. When the angles of arrival are not uniformly distributed, then the Jakes power spectrum does not cover

the full Doppler bandwidth from  $-f_d$  to  $f_d$ . The AJakes Doppler spectrum object covers the case of a power spectrum that is nonzero

only for frequencies f such that  $-f_d \leq f_{\min} \leq f \leq f_{\max} \leq f_d$ . It is an asymmetrical spectrum in the general case, but becomes a symmetrical

spectrum if 
$$f_{\min} = -f_{\max}$$
.

The normalized AJakes Doppler power spectrum is given analytically by:

$$S(f) = \frac{A_a}{\pi f_d \sqrt{1 - (f/f_d)^2}}, \quad -f_d \le f_{\min} \le f \le f_{\max} \le f_d$$

$$A_a = \frac{1}{\frac{1}{\pi} \left[ \sin^{-1} \left( \frac{f_{\max}}{f_d} \right) - \sin^{-1} \left( \frac{f_{\min}}{f_d} \right) \right]}$$

where  $f_{\min}$  and  $f_{\max}$  denote the minimum and maximum frequencies where the spectrum is nonzero. You can determine these values from the probability density function of the angles of arrival.

## **Examples**

The following MATLAB code first creates a Rayleigh channel object

with a maximum Doppler shift of  $f_d = 10$  Hz. It then creates an AJakes

Doppler object with minimum normalized Doppler shift  $f_{\min,norm} = -0.2$ 

and maximum normalized Doppler shift  $f_{\max,norm} = 0.05$ . The Doppler object is then assigned to the DopplerSpectrum property of the channel object. The channel then has a Doppler spectrum that is nonzero

for frequencies f such that  $-f_d \leq f_{\min} \leq f \leq f_{\max} \leq f_d$ , where

$$f_{\min} = f_{\min,norm} \times f_d = -2$$
 Hz and  $f_{\max} = f_{\max,norm} \times f_d = 0.5$  Hz.

chan = rayleighchan(1/1000, 10);
dop\_ajakes = doppler.ajakes([-0.2 0.05]);
chan.DopplerSpectrum = dop\_ajakes;
chan.DopplerSpectrum

This code returns:

SpectrumType: 'AJakes'

FreqMinMaxAJakes: [-0.2000 0.0500]

#### References

- [1] Jakes, W. C., Ed., Microwave Mobile Communications, Wiley, 1974.
- [2] Lee, W. C. Y., *Mobile Communications Engineering: Theory and Applications*, 2nd Ed., McGraw-Hill, 1998.
- [3] Pätzold, M., Mobile Fading Channels, Wiley, 2002.

#### **See Also**

doppler, doppler.bell, doppler.bigaussian, doppler.flat, doppler.gaussian, doppler.jakes, doppler.rjakes,

# doppler.ajakes

 $\begin{tabular}{ll} \begin{tabular}{ll} \beg$ 

Construct bell-shaped Doppler spectrum object

**Syntax** 

doppler.bell

doppler.bell(coeffbell)

**Description** 

doppler.bell creates a bell Doppler spectrum object. You can use this object with the DopplerSpectrum property of any channel object created with either the rayleighchan function, the ricianchan function, or the mimochan function.

dop = doppler.bell creates a bell Doppler spectrum object with default coefficient.

dop = doppler.bell(coeffbell) creates a bell Doppler spectrum object with coefficient given by coeffbell, where coeffbell is a positive, finite, real scalar.

**Properties** 

The bell Doppler spectrum object has the following properties.

| Property     | Description                                             |
|--------------|---------------------------------------------------------|
| SpectrumType | Fixed value, 'Bell'                                     |
| CoeffBell    | Bell spectrum coefficient, positive real finite scalar. |

# Theory and Applications

A bell spectrum was proposed in [1] for the Doppler spectrum of indoor MIMO channels, for 802.11n channel modeling.

The normalized bell Doppler spectrum is given analytically by:

$$S(f) = \frac{C_b}{1 + A \left(\frac{f}{f_d}\right)^2}$$

where

# doppler.bell

$$|f| \le f_d$$

and

$$C_b = \frac{\sqrt{A}}{\pi f_d}$$

 $f_d$  represents the maximum Doppler shift specified for the channel object, and A represents a positive real finite scalar (CoeffBell). The indoor MIMO channel model of IEEE 802.11n [1] uses the following parameter: A=9. Since the channel is modeled as Rician fading with a fixed line-of-sight (LOS) component, a Dirac delta is also present in the Doppler spectrum at f=0.

### References

[1] IEEE P802.11 Wireless LANs, "TGn Channel Models", IEEE 802.1103/940r4, 2004-05-10.

#### **See Also**

doppler, doppler.ajakes, doppler.flat, doppler.gaussian, doppler.jakes, doppler.rjakes, doppler.rounded, rayleighchan, ricianchan, stdchan, and "Fading Channels"

Construct bi-Gaussian Doppler spectrum object

## **Syntax**

```
dop = doppler.bigaussian(property1,value1,...)
dop = doppler.bigaussian
```

## **Description**

The doppler.bigaussian function creates a bi-Gaussian Doppler spectrum object to be used for the DopplerSpectrum property of a channel object (created with either the rayleighchan function or the ricianchan function).

dop = doppler.bigaussian(property1,value1,...) creates a bi-Gaussian Doppler spectrum object with properties as specified by the property/value pairs. If you do not specify a value for a property, the property is assigned a default value.

dop = doppler.bigaussian creates a bi-Gaussian Doppler spectrum object with default properties. The constructed Doppler spectrum object is equivalent to a single Gaussian Doppler spectrum centered at zero frequency. The equivalent command with property/value pairs is:

#### **Properties**

The bi-Gaussian Doppler spectrum object contains the following properties.

| Property       | Description                                                                                        |
|----------------|----------------------------------------------------------------------------------------------------|
| SpectrumType   | Fixed value, 'BiGaussian'                                                                          |
| SigmaGaussian1 | Normalized standard deviation<br>of first Gaussian function (real<br>positive finite scalar value) |

# doppler.bigaussian

| Property            | Description                                                                                        |
|---------------------|----------------------------------------------------------------------------------------------------|
| SigmaGaussian2      | Normalized standard deviation of second Gaussian function (real positive finite scalar value)      |
| CenterFreqGaussian1 | Normalized center frequency<br>of first Gaussian function (real<br>scalar value between -1 and 1)  |
| CenterFreqGaussian2 | Normalized center frequency of<br>second Gaussian function (real<br>scalar value between -1 and 1) |
| GainGaussian1       | Power gain of first Gaussian<br>function (linear scale, real<br>nonnegative finite scalar value)   |
| GainGaussian2       | Power gain of second Gaussian<br>function (linear scale, real<br>nonnegative finite scalar value)  |

All properties are writable except for the SpectrumType property.

The properties SigmaGaussian1, SigmaGaussian2, GainGaussian1, and GainGaussian2 are normalized by the MaxDopplerShift property of the associated channel object.

Analytically, the normalized standard deviations of the first and

second Gaussian functions are determined as  $\sigma_{\scriptscriptstyle G1,norm}$  =  $\sigma_{\scriptscriptstyle G1}$  /  $f_{\scriptscriptstyle d}$ 

and  $\sigma_{\rm G2,\it norm} = \sigma_{\rm G2} \, / \, f_{\rm d}$ , respectively, where  $\sigma_{\rm G1}$  and  $\sigma_{\rm G2}$  are the standard deviations of the first and second Gaussian functions, and

 $f_{\scriptscriptstyle d}$  is the maximum Doppler shift, in hertz. Similarly, the normalized center frequencies of the first and second Gaussian functions are

determined as  $f_{G1,norm} = f_{G1} \, / \, f_d$  and  $f_{G2,norm} = f_{G2} \, / \, f_d$  , respectively,

where  $f_{G1}$  and  $f_{G2}$  are the center frequencies of the first and second Gaussian functions. The properties GainGaussian1 and GainGaussian2

correspond to the power gains  $\,C_{\rm G1}\,$  and  $\,C_{\rm G2}\,$ , respectively, of the two Gaussian functions.

# Theory and Applications

The bi-Gaussian power spectrum consists of two frequency-shifted Gaussian spectra. The COST207 channel models ([1], [2], [3]) specify two distinct bi-Gaussian Doppler spectra, GAUS1 and GAUS2, to be used in modeling long echos for urban and hilly terrain profiles.

The normalized bi-Gaussian Doppler spectrum is given analytically by:

$$S_G(f) = A_G \left[ \frac{C_{G1}}{\sqrt{2\pi\sigma_{G1}^2}} \exp\left(-\frac{(f - f_{G1})^2}{2\sigma_{G1}^2}\right) + \frac{C_{G,2}}{\sqrt{2\pi\sigma_{G2}^2}} \exp\left(-\frac{(f - f_{G2})^2}{2\sigma_{G2}^2}\right) \right]$$

where  $\sigma_{G1}$  and  $\sigma_{G2}$  are standard deviations,  $f_{G1}$  and  $f_{G2}$  are center

frequencies,  $C_{G1}$  and  $C_{G2}$  are power gains, and  $A_G=\frac{1}{C_{G1}+C_{G2}}$  is a normalization coefficient.

If either  $f_{\rm G1}=0$  or  $f_{\rm G2}=0$ , a frequency-shifted Gaussian Doppler spectrum is obtained.

## **Examples**

The following MATLAB code first creates a bi-Gaussian Doppler spectrum object with the same parameters as that of a COST 207 GAUS2 Doppler spectrum. It then creates a Rayleigh channel object

with a maximum Doppler shift of  $f_d = 30$  and assigns the constructed Doppler spectrum object to its DopplerSpectrum property.

```
dop_bigaussian = doppler.bigaussian('SigmaGaussian1', 0.1, ...
    'SigmaGaussian2', 0.15, 'CenterFreqGaussian1', 0.7, ...
    'CenterFreqGaussian2', -0.4, 'GainGaussian1', 1, ...
    'GainGaussian2', 1/10^1.5)
chan = rayleighchan(1e-3, 30);
chan.DopplerSpectrum = dop_bigaussian;
```

# doppler.bigaussian

#### **References**

[1] COST 207 WG1, Proposal on channel transfer functions to be used in GSM tests late 1986, COST 207 TD (86) 51 Rev. 3, Sept. 1986.

[2] COST 207, Digital land mobile radio communications, Office for Official Publications of the European Communities, Final report, Luxembourg, 1989.

[3] Pätzold, M., Mobile Fading Channels, Wiley, 2002.

# See Also

doppler, doppler.ajakes, doppler.bell, doppler.flat, doppler.gaussian, doppler.jakes, doppler.rjakes, doppler.rounded, rayleighchan, ricianchan, stdchan, and "Fading Channels"

Construct flat Doppler spectrum object

**Syntax** 

dop = doppler.flat

**Description** 

dop = doppler.flat creates a flat Doppler spectrum object that is to be
used for the DopplerSpectrum property of a channel object (created with
either the rayleighchan or the ricianchan function). The maximum
Doppler shift of the flat Doppler spectrum object is specified by the
MaxDopplerShift property of the channel object.

**Properties** 

The flat Doppler spectrum object contains only one property, SpectrumType, which is read-only and has a fixed value of 'Flat'.

Theory and Applications

In a 3-D isotropic scattering environment, where the angles of arrival are uniformly distributed in the azimuth and elevation planes, the Doppler spectrum is found theoretically to be flat [2]. A flat Doppler spectrum is also specified in some cases of the ANSI J-STD-008 reference channel models for PCS, for both outdoor (pedestrian) and indoor (commercial) [1] applications.

The normalized flat Doppler power spectrum is given analytically by:

$$S(f) = \frac{1}{2f_d}, \ \left| f \right| \le f_d$$

where  $f_d$  is the maximum Doppler frequency.

References

[1] ANSI J-STD-008, Personal Station-Base Station Compatibility Requirements for 1.8 to 2.0 GHz Code Division Multiple Access (CDMA) Personal Communications Systems, March 1995.

[2] Clarke, R. H., and Khoo, W. L., "3-D Mobile Radio Channel Statistics", *IEEE Trans. Veh. Technol.*, Vol. 46, No. 3, pp. 798–799, August 1997.

# doppler.flat

## **See Also**

doppler, doppler.ajakes, doppler.bell, doppler.bigaussian, doppler.gaussian, doppler.jakes, doppler.rjakes, doppler.rounded, "Fading Channels", rayleighchan, ricianchan, and stdchan

Construct Gaussian Doppler spectrum object

**Syntax** 

dop = doppler.gaussian

dop = doppler.gaussian(sigmagaussian)

**Description** 

The doppler.gaussian function creates a Gaussian Doppler spectrum object that is to be used for the DopplerSpectrum property of a channel object (created with either the rayleighchan or the ricianchan function).

dop = doppler.gaussian creates a Gaussian Doppler spectrum object with a default standard deviation (normalized by the maximum Doppler

shift  $f_d$ , in Hz)  $\sigma_{G,norm}=1/\sqrt{2}$ . The maximum Doppler shift  $f_d$  is specified by the MaxDopplerShift property of the channel object.

Analytically,  $\sigma_{G,norm} = \sigma_G / f_d = 1/\sqrt{2}$ , where  $\sigma_G$  is the standard deviation of the Gaussian Doppler spectrum.

dop = doppler.gaussian(sigmagaussian) creates a Gaussian Doppler spectrum object with a normalized  $f_d$  (by the maximum Doppler shift  $f_d$ , in Hz)  $\sigma_{G,norm}$  of value sigmagaussian.

## **Properties**

The Gaussian Doppler spectrum object contains the following properties.

| Property      | Description                                                                                   |
|---------------|-----------------------------------------------------------------------------------------------|
| SpectrumType  | Fixed value, 'Gaussian'                                                                       |
| SigmaGaussian | Normalized standard deviation of<br>the Gaussian Doppler spectrum<br>(a real positive number) |

# Theory and Applications

The Gaussian power spectrum is considered to be a good model for multipath components with long delays in UHF communications [3]. It is also proposed as a model for the aeronautical channel [2]. A Gaussian Doppler spectrum is also specified in some cases of the ANSI J-STD-008 reference channel models for PCS applications, for both outdoor

# doppler.gaussian

(wireless loop) and indoor (residential, office) [1]. The normalized Gaussian Doppler power spectrum is given analytically by:

$$S_G(f) = \frac{1}{\sqrt{2\pi\sigma_G^2}} \exp\left(-\frac{f^2}{2\sigma_G^2}\right)$$

An alternate representation is [4]:

$$S_G(f) = \frac{1}{f_c} \sqrt{\frac{\ln 2}{\pi}} \exp\left(-(\ln 2) \left(\frac{f}{f_c}\right)^2\right)$$

where  $f_c = \sigma_G \sqrt{2 \ln 2}$  is the 3 dB cutoff frequency. If you set  $f_c = f_d \sqrt{\ln 2}$ , where  $f_d$  is the maximum Doppler shift, or equivalently  $\sigma_G = f_d / \sqrt{2}$ , the Doppler spread of the Gaussian power spectrum becomes equal to the Doppler spread of the Jakes power spectrum, where Doppler spread is defined as:

$$\sigma_D = \sqrt{\frac{\int\limits_{-\infty}^{\infty} f^2 S(f) df}{\int\limits_{-\infty}^{\infty} S(f) df}}$$

#### **Example**

The following code creates a Rayleigh channel object with a maximum Doppler shift of  $f_d=10$ . It then creates a Gaussian Doppler spectrum object with a normalized standard deviation of  $\sigma_{G,\mathrm{norm}}=0.5$ , and assigns it to the DopplerSpectrum property of the channel object.

```
chan = rayleighchan(1/1000,10);
dop_gaussian = doppler.gaussian(0.5);
chan.DopplerSpectrum = dop_gaussian;
```

# doppler.gaussian

#### References

[1] ANSI J-STD-008, Personal Station-Base Station Compatibility Requirements for 1.8 to 2.0 GHz Code Division Multiple Access (CDMA) Personal Communications Systems, March 1995.

[2] Bello, P. A., "Aeronautical channel characterizations," *IEEE Trans. Commun.*, Vol. 21, pp. 548–563, May 1973.

[3] Cox, D. C., "Delay Doppler characteristics of multipath propagation at 910 MHz in a suburban mobile radio environment," *IEEE Transactions on Antennas and Propagation*, Vol. AP-20, No. 5, pp. 625–635, Sept. 1972.

[4] Pätzold, M., Mobile Fading Channels, Wiley, 2002.

#### See Also

doppler, doppler.ajakes, doppler.bell, doppler.bigaussian, doppler.flat, doppler.jakes, doppler.rjakes, doppler.rounded, "Fading Channels", rayleighchan, ricianchan, and stdchan

# doppler.jakes

#### **Purpose**

Construct Jakes Doppler spectrum object

## **Syntax**

## **Description**

dop = doppler.jakes creates a Jakes Doppler spectrum object that is to be used for the DopplerSpectrum property of a channel object (created with either the rayleighchan or the ricianchan function). The maximum Doppler shift of the Jakes Doppler spectrum object is specified by the MaxDopplerShift property of the channel object. By default, channel objects are created with a Jakes Doppler spectrum.

# **Properties**

The Jakes Doppler spectrum object contains only one property, SpectrumType, which is read-only and has a fixed value of 'Jakes'.

# Theory and Applications

The Jakes Doppler power spectrum model is actually due to Gans [2], who analyzed the Clarke-Gilbert model ([1], [3], and [5]). The Clarke-Gilbert model is also called the *classical model*.

The Jakes Doppler power spectrum applies to a mobile receiver. It derives from the following assumptions [6]:

- The radio waves propagate horizontally.
- At the mobile receiver, the angles of arrival of the radio waves are uniformly distributed over  $[-\pi,\pi]$ .
- At the mobile receiver, the antenna is omnidirectional (i.e., the antenna pattern is circular-symmetrical).

The normalized Jakes Doppler power spectrum is given analytically by:

$$S(f) = \frac{1}{\pi f_d \sqrt{1 - (f/f_d)^2}}, |f| \le f_d$$

where  $f_d$  is the maximum Doppler frequency.

#### References

- [1] Clarke, R. H., "A Statistical Theory of Mobile-Radio Reception," *Bell System Technical Journal*, Vol. 47, No. 6, pp. 957–1000, July-August 1968.
- [2] Gans, M. J., "A Power-Spectral Theory of Propagation in the Mobile-Radio Environment," *IEEE Trans. Veh. Technol.*, Vol. VT-21, No. 1, pp. 27–38, Feb. 1972.
- [3] Gilbert, E. N., "Energy Reception for Mobile Radio," *Bell System Technical Journal*, Vol. 44, No. 8, pp. 1779–1803, Oct. 1965.
- [4] Jakes, W. C., Ed. Microwave Mobile Communications, Wiley, 1974.
- [5] Lee, W. C. Y., Mobile Communications Engineering: Theory and Applications, 2nd Ed., McGraw-Hill, 1998.
- [6] Pätzold, M., Mobile Fading Channels, Wiley, 2002.

#### See Also

doppler, doppler.ajakes, doppler.bell, doppler.bigaussian, doppler.flat, doppler.gaussian, doppler.rjakes, doppler.rounded, "Fading Channels", rayleighchan, ricianchan, and stdchan

# doppler.rjakes

**Purpose** Construct restricted Jakes Doppler spectrum object

**Syntax** dop = doppler.rjakes

dop = doppler.rjakes(freqminmaxrjakes)

#### **Description**

The doppler.rjakes function creates a restricted Jakes (RJakes) Doppler spectrum object that is used for the DopplerSpectrum property of a channel object (created with either the rayleighchan or the ricianchan function).

dop = doppler.rjakes creates a Doppler spectrum object equivalent to the Jakes Doppler spectrum. The maximum Doppler shift of the RJakes Doppler spectrum object is specified by the MaxDopplerShift property of the channel object.

dop = doppler.rjakes(freqminmaxrjakes), where freqminmaxrjakes is a row vector of two finite real numbers between 0 and 1, creates a Jakes Doppler spectrum. This spectrum is nonzero only for normalized frequencies (by the maximum Doppler shift,

 $f_d$ , in Hertz),  $f_{norm}$ , such that  $0 \le f_{\min,norm} \le |f_{norm}| \le f_{\max,norm} \le 1$ , where  $f_{\min,norm}$  is given by freqminmaxrjakes(1) and  $f_{\max,norm}$  is given by freqminmaxrjakes(2). The maximum Doppler shift  $f_d$  is specified by the MaxDopplerShift property of the channel object.

Analytically,  $f_{\min,norm} = f_{\min} / f_d$  and  $f_{\max,norm} = f_{\max} / f_d$ , where  $f_{\min}$  is the minimum Doppler shift (in Hertz) and  $f_{\max}$  is the maximum Doppler shift (in Hertz).

When dop is used as the DopplerSpectrum property of a channel object, freqminmaxrjakes(1) and freqminmaxrjakes(2) should be spaced by more than 1/50. Assigning a smaller spacing results in freqminmaxrjakes being reset to the default value of [0 1].

## **Properties**

The RJakes Doppler spectrum object contains the following properties.

| Property         | Description                                                                                                |
|------------------|----------------------------------------------------------------------------------------------------|
| SpectrumType     | Fixed value, 'RJakes'                                                                                      |
| FreqMinMaxRJakes | Vector of minimum and maximum<br>normalized Doppler shifts (two<br>real finite numbers between 0<br>and 1) |

# Theory and Applications

The Jakes power spectrum is based on the assumption that the angles of arrival at the mobile receiver are uniformly distributed [1], where the

spectrum covers the frequency range from  $-f_d$  to  $f_d$ ,  $f_d$  being the maximum Doppler shift. When the angles of arrival are not uniformly distributed, the Jakes power spectrum does not cover the full Doppler

bandwidth from  $-f_d$  to  $f_d$ . This exception also applies to the case where the antenna pattern is directional. This type of spectrum is known as *restricted Jakes* [3]. The RJakes Doppler spectrum object covers only the case of a symmetrical power spectrum, which is nonzero

only for frequencies f such that  $0 \le f_{\min} \le |f| \le f_{\max} \le f_d$  .

The normalized RJakes Doppler power spectrum is given analytically by:

$$S(f) = \frac{A_r}{\pi f_d \sqrt{1 - (f/f_d)^2}}, \ 0 \le f_{\min} \le |f| \le f_{\max} \le f_d$$

where

$$A_r = \frac{1}{\frac{2}{\pi} \left[ \sin^{-1} \left( \frac{f_{\text{max}}}{f_d} \right) - \sin^{-1} \left( \frac{f_{\text{min}}}{f_d} \right) \right]}$$

 $f_{\min}$  and  $f_{\max}$  denote the minimum and maximum frequencies where the spectrum is nonzero. They can be determined from the probability density function of the angles of arrival.

#### **Example**

The following code first creates a Rayleigh channel object with a maximum Doppler shift of  $f_d=10$ . It then creates an RJakes Doppler object with minimum normalized Doppler shift  $f_{\min,norm}=0.14$  and maximum normalized Doppler shift  $f_{\max,norm}=0.9$ .

The Doppler object is assigned to the DopplerSpectrum property of the channel object. The channel then has a Doppler spectrum that is

nonzero for frequencies f such that  $0 \le f_{\min} \le |f| \le f_{\max} \le f_d$ , where

 $f_{\min} = f_{\min,norm} \times f_d = 1.4~{\rm Hz}$  and  $f_{\max} = f_{\max,norm} \times f_d = 9~{\rm Hz}$  .

```
chan = rayleighchan(1/1000, 10);
dop_rjakes = doppler.rjakes([0.14 0.9]);
chan.DopplerSpectrum = dop_rjakes;
chan.DopplerSpectrum
```

The output is:

SpectrumType: 'RJakes' FreqMinMaxRJakes: [0.1400 0.9000]

#### References

- [1] Jakes, W. C., Ed. Microwave Mobile Communications, Wiley, 1974.
- [2] Lee, W. C. Y., Mobile Communications Engineering: Theory and Applications, 2nd Ed., McGraw-Hill, 1998.
- [3] Pätzold, M., Mobile Fading Channels, Wiley, 2002.

## **See Also**

doppler, doppler.ajakes, doppler.bell, doppler.bigaussian, doppler.flat, doppler.gaussian, doppler.jakes, doppler.rounded, "Fading Channels", rayleighchan, ricianchan, and stdchan

Construct rounded Doppler spectrum object

**Syntax** 

dop = doppler.rounded

dop = doppler.rounded(coeffrounded)

## **Description**

The doppler.rounded function creates a rounded Doppler spectrum object that is used for the DopplerSpectrum property of a channel object (created with either the rayleighchan or the ricianchan function).

dop = doppler.rounded creates a rounded Doppler spectrum object with default polynomial coefficients  $a_0=1$ ,  $a_2=-1.72$ ,  $a_4=0.785$  (see "Theory and Applications" on page 2-227 for the meaning of these coefficients). The maximum Doppler shift  $f_d$  (in Hertz) is specified by the MaxDopplerShift property of the channel object.

dop = doppler.rounded(coeffrounded), where coeffrounded is a row vector of three finite real numbers, creates a rounded Doppler spectrum object with polynomial coefficients,  $a_0$ ,  $a_2$ ,  $a_4$ , given by coeffrounded(1), coeffrounded(2), and coeffrounded(3), respectively.

## **Properties**

The rounded Doppler spectrum object contains the following properties.

| Property     | Description                                                   |
|--------------|---------------------------------------------------------------|
| SpectrumType | Fixed value, 'Rounded'                                        |
| CoeffRounded | Vector of three polynomial coefficients (real finite numbers) |

# Theory and Applications

A rounded spectrum is proposed as an approximation to the measured Doppler spectrum of the scatter component of fixed wireless channels at 2.5 GHz [1]. However, the shape of the spectrum is influenced by the center carrier frequency.

# doppler.rounded

The normalized rounded Doppler spectrum is given analytically by a polynomial in *f* of order four, where only the even powers of *f* are retained:

$$S(f) = C_r \left[ a_0 + a_2 \left( \frac{f}{f_d} \right)^2 + a_4 \left( \frac{f}{f_d} \right)^4 \right], \ |f| \le f_d$$

where

$$C_r = \frac{1}{2f_d \left[ a_0 + \frac{a_2}{3} + \frac{a_4}{5} \right]}$$

 $f_d$  is the maximum Doppler shift, and  $a_0$ ,  $a_2$ ,  $a_4$  are real finite coefficients. The fixed wireless channel model of IEEE 802.16 [1] uses the following parameters:  $a_0=1$ ,  $a_2=-1.72$ , and  $a_4=0.785$ . Because the channel is modeled as Rician fading with a fixed line-of-sight (LOS) component, a Dirac delta is also present in the Doppler spectrum at f=0.

# Example

The following code creates a Rician channel object with a maximum Doppler shift of  $f_d=10$ . It then creates a rounded Doppler spectrum object with polynomial coefficients  $a_0=1.0$ ,  $a_2=-0.5$ ,  $a_4=1.5$ , and assigns it to the DopplerSpectrum property of the channel object.

```
chan = ricianchan(1/1000,10,1);
dop_rounded = doppler.rounded([1.0 -0.5 1.5]);
chan.DopplerSpectrum = dop_rounded;
```

## References

[1] IEEE 802.16 Broadband Wireless Access Working Group, "Channel models for fixed wireless applications," *IEEE 802.16a-03/01*, 2003-06-27.

# doppler.rounded

#### **See Also**

doppler, doppler.ajakes, doppler.bell, doppler.bigaussian, doppler.flat, doppler.gaussian, doppler.jakes, doppler.rjakes, "Fading Channels", rayleighchan, ricianchan, and stdchan

# dpcmdeco

**Purpose** 

Decode using differential pulse code modulation

**Syntax** 

sig = dpcmdeco(indx,codebook,predictor)
[sig,quanterror] = dpcmdeco(indx,codebook,predictor)

**Description** 

sig = dpcmdeco(indx,codebook,predictor) implements differential pulse code demodulation to decode the vector indx. The vector codebook represents the predictive-error quantization codebook. The vector predictor specifies the predictive transfer function. If the transfer function has predictive order M, predictor has length M+1 and an initial entry of 0. To decode correctly, use the same codebook and predictor in dpcmenco and dpcmdeco.

See "Representing Partitions", "Representing Codebooks", or the quantiz reference page, for a description of the formats of partition and codebook.

[sig,quanterror] = dpcmdeco(indx,codebook,predictor) is the same as the syntax above, except that the vector quanterror is the quantization of the predictive error based on the quantization parameters. quanterror is the same size as sig.

**Note** You can estimate the input parameters codebook, partition, and predictor using the function dpcmopt.

**Examples** 

See "Example: DPCM Encoding and Decoding" and "Example: Comparing Optimized and Nonoptimized DPCM Parameters" for examples that use dpcmdeco.

**See Also** 

quantiz, dpcmopt, dpcmenco, "Differential Pulse Code Modulation"

References

[1] Kondoz, A. M., *Digital Speech*, Chichester, England, John Wiley & Sons, 1994.

#### **Purpose**

Encode using differential pulse code modulation

# **Syntax**

indx = dpcmenco(sig,codebook,partition,predictor)
[indx,quants] = dpcmenco(sig,codebook,partition,predictor)

# **Description**

indx = dpcmenco(sig,codebook,partition,predictor) implements differential pulse code modulation to encode the vector sig. partition is a vector whose entries give the endpoints of the partition intervals. codebook, a vector whose length exceeds the length of partition by one, prescribes a value for each partition in the quantization. predictor specifies the predictive transfer function. If the transfer function has predictive order M, predictor has length M+1 and an initial entry of 0. The output vector indx is the quantization index.

See "Differential Pulse Code Modulation" for more about the format of predictor. See "Representing Partitions", "Representing Partitions", or the reference page for quantiz in this chapter, for a description of the formats of partition and codebook.

[indx,quants] = dpcmenco(sig,codebook,partition,predictor) is the same as the syntax above, except that quants contains the quantization of sig based on the quantization parameters. quants is a vector of the same size as sig.

**Note** If predictor is an order-one transfer function, the modulation is called a *delta modulation*.

# **Examples**

See "Example: DPCM Encoding and Decoding" and "Example: Comparing Optimized and Nonoptimized DPCM Parameters" for examples that use dpcmenco.

### **See Also**

quantiz, dpcmopt,dpcmdeco, "Differential Pulse Code Modulation"

# References

[1] Kondoz, A. M., *Digital Speech*, Chichester, England, John Wiley & Sons, 1994.

#### **Purpose**

Optimize differential pulse code modulation parameters

# **Syntax**

```
predictor = dpcmopt(training_set,ord)
[predictor,codebook,partition] = dpcmopt(training_set,ord,
    len)
[predictor,codebook,partition] = dpcmopt(training_set,ord,
    ini cb)
```

# **Description**

predictor = dpcmopt(training\_set,ord) returns a vector representing a predictive transfer function of order ord that is appropriate for the training data in the vector training\_set. predictor is a row vector of length ord+1. See "Representing Predictors" for more about its format.

**Note** dpcmopt optimizes for the data in training\_set. For best results, training\_set should be similar to the data that you plan to quantize.

[predictor,codebook,partition] = dpcmopt(training\_set,ord,len) is the same as the syntax above, except that it also returns corresponding optimized codebook and partition vectors codebook and partition. len is an integer that prescribes the length of codebook. partition is a vector of length len-1. See "Representing Partitions", "Representing Codebooks", or the

reference page for quantiz in this chapter, for a description of the

formats of partition and codebook.
[predictor,codebook,partition] =

dpcmopt(training\_set,ord,ini\_cb) is the same as the first syntax, except that it also returns corresponding optimized codebook and partition vectors codebook and partition. ini\_cb, a vector of length at least 2, is the initial guess of the codebook values. The output codebook is a vector of the same length as ini\_cb. The output partition is a vector whose length is one less than the length of codebook.

**Examples** See "Example: Comparing Optimized and Nonoptimized DPCM

Parameters" for an example that uses dpcmopt.

See Also dpcmenco, dpcmdeco, quantiz, lloyds, "Differential Pulse Code

Modulation"

# dpskdemod

#### **Purpose**

Differential phase shift keying demodulation

# **Syntax**

z = dpskdemod(y,M)

z = dpskdemod(y,M,phaserot)

z = dpskdemod(y,M,phaserot,symbol\_order)

# **Description**

#### Warning

This function is obsolete and may be removed in the future. We strongly recommend that you use modem.dpskdemod instead.

z = dpskdemod(y,M) demodulates the complex envelope y of a DPSK modulated signal. M is the alphabet size and must be an integer. If y is a matrix with multiple rows and columns, the function processes the columns independently.

**Note** The first element of the output z, or the first row of z, if z is a matrix with multiple rows, represents an initial condition, because the differential algorithm compares two successive elements of the modulated signal.

- z = dpskdemod(y,M,phaserot) specifies the phase rotation of the modulation in radians. In this case, the total phase shift per symbol is the sum of phaserot and the phase generated by the differential modulation.
- z = dpskdemod(y,M,phaserot,symbol\_order) specifies how the function assigns binary words to corresponding integers. If symbol\_order is set to 'bin' (default), the function uses a natural binary-coded ordering. If symbol\_order is set to 'gray', it uses a Gray-coded ordering.

# **Examples**

The example below illustrates the fact that the first output symbol of a differential PSK demodulator is an initial condition rather than useful information.

```
M = 4; % Alphabet size
x = randint(1000,1,M); % Random message
y = dpskmod(x,M); % Modulate.
z = dpskdemod(y,M); % Demodulate.
% Check whether the demodulator recovered the message.
s1 = symerr(x,z) % Expect one symbol error, namely, the first symbol.
s2 = symerr(x(2:end),z(2:end)) % Ignoring 1st symbol, expect no errors.
```

The output is below.

```
s1 =
1
s2 =
```

For another example that uses this function, see "Example: Curve Fitting for an Error Rate Plot".

#### See Also

dpskmod, pskdemod, pskmod, "Modulation"

#### **Purpose**

Differential phase shift keying modulation

# **Syntax**

```
y = dpskmod(x,M)
```

y = dpskmod(x,M,phaserot)

y = dpskmod(x,M,phaserot,symbol\_order)

# **Description**

#### Warning

This function is obsolete and may be removed in the future. We strongly recommend that you use modem.dpskmod instead.

y = dpskmod(x,M) outputs the complex envelope y of the modulation of the message signal x using differential phase shift keying modulation. M is the alphabet size and must be an integer. The message signal must consist of integers between 0 and M-1. If x is a matrix with multiple rows and columns, the function processes the columns independently.

y = dpskmod(x,M,phaserot) specifies the phase rotation of the modulation in radians. In this case, the total phase shift per symbol is the sum of phaserot and the phase generated by the differential modulation.

y = dpskmod(x,M,phaserot,symbol\_order) specifies how the function assigns binary words to corresponding integers. If symbol\_order is set to 'bin' (default), the function uses a natural binary-coded ordering. If symbol order is set to 'gray', it uses a Gray-coded ordering.

# **Examples**

The example below plots the output of the dpskmod function. The image shows the possible transitions from each symbol in the DPSK signal constellation to the next symbol.

```
M = 4; % Use DQPSK in this example, so M is 4. 
 x = randint(500,1,M,13); % Random data 
 y = dpskmod(x,M,pi/8); % Modulate using a nonzero initial phase. 
 plot(y) % Plot all points, using lines to connect them.
```

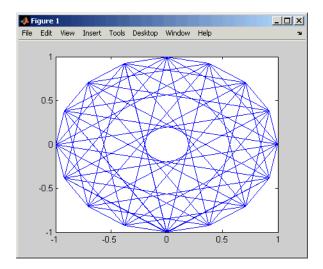

For another example that uses this function, see "Example: Curve Fitting for an Error Rate Plot".

# **See Also**

dpskdemod, pskmod, pskdemod, "Modulation"

# dvbs2ldpc

#### **Purpose**

Low-density parity-check codes from DVB-S.2 standard

# **Syntax**

H = dvbs2ldpc(r)

# **Description**

H = dvbs2ldpc(r) returns the parity-check matrix of the LDPC code with code rate r from the DVB-S.2 standard. H is a sparse logical matrix.

Possible values for r are 1/4, 1/3, 2/5, 1/2, 3/5, 2/3, 3/4, 4/5, 5/6, 8/9, and 9/10. The block length of the code is 64800.

The default parity-check matrix (32400-by-64800) corresponds to an irregular LDPC code with the structure shown in the following table.

| Row        | Number of 1s Per Row |  |
|------------|----------------------|--|
| 1          | 6                    |  |
| 2 to 32400 | 7                    |  |

| Column         | Number of 1s Per Column |
|----------------|-------------------------|
| 1 to 12960     | 8                       |
| 12961 to 32400 | 3                       |

Columns 32401 to 64800 form a lower triangular matrix. Only the elements on its main diagonal and the subdiagonal immediately below are 1s. This LDPC code is used in conjunction with a BCH code in the Digital Video Broadcasting standard DVB-S.2 to achieve a packet error

rate below  $10^{-7}$  at about 0.7 dB to 1 dB from the Shannon limit.

# **Example**

```
H = dvbs2ldpc(3/5);
spy(H); % Visualize the location of nonzero elements in H.
henc = fec.ldpcenc(H);
hdec = fec.ldpcdec(H);
```

# **See Also**

fec.ldpcdec, fec.ldpcenc, spy

#### **Purpose**

Block encoder

# **Syntax**

```
code = encode(msg,n,k,'linear/fmt',genmat)
code = encode(msg,n,k,'cyclic/fmt',genpoly)
code = encode(msg,n,k,'hamming/fmt',prim_poly)
code = encode(msg,n,k)
[code,added] = encode(...)
```

# Optional Inputs

| Input     | Default Value |  |
|-----------|---------------|--|
| fmt       | binary        |  |
| genpoly   | cyclpoly(n,k) |  |
| prim_poly | gfprimdf(n-k) |  |

# **Description**

# For All Syntaxes

The encode function encodes messages using one of the following error-correction coding methods:

- · Linear block
- Cyclic
- Hamming

For all of these methods, the codeword length is n and the message length is k.

msg, which represents the messages, can have one of several formats. The table below shows which formats are allowed for msg, how the argument fmt should reflect the format of msg, and how the format of the output code depends on these choices. The examples in the table are for k = 4. If fmt is not specified as input, its default value is binary.

**Note** If 2^n or 2^k is large, use the default binary format instead of the decimal format. This is because the function uses a binary format internally, while the roundoff error associated with converting many bits to large decimal numbers and back might be substantial.

#### **Information Formats**

| Dimension of msg                                         | Value of <i>fmt</i><br>Argument | Dimension of code                                        |
|----------------------------------------------------------|---------------------------------|----------------------------------------------------------|
| Binary column or row vector                              | binary                          | Binary column or row vector                              |
| Example: msg = [0 1 1 0, 0 1 0 1, 1 0 0 1].              |                                 |                                                          |
| Binary matrix with k columns                             | binary                          | Binary matrix with n columns                             |
| Example: msg = [0 1 1 0; 0 1 0 1; 1 0 0 1]               |                                 |                                                          |
| Column or row vector of integers in the range [0, 2^k-1] | decimal                         | Column or row vector of integers in the range [0, 2^n-1] |
| Example: msg = [6, 10, 9].                               |                                 |                                                          |

# For Specific Syntaxes

code = encode(msg,n,k,'linear/fmt',genmat) encodes msg using
genmat as the generator matrix for the linear block encoding method.
genmat, a k-by-n matrix, is required as input.

code = encode(msg,n,k,'cyclic/fmt',genpoly) encodes msg and creates a systematic cyclic code. genpoly is a row vector that gives the coefficients, in order of ascending powers, of the binary generator polynomial. The default value of genpoly is cyclpoly(n,k). By definition, the generator polynomial for an [n,k] cyclic code must have degree n-k and must divide  $x^n-1$ .

code = encode(msg,n,k,'hamming/fmt',prim\_poly) encodes msg using the Hamming encoding method. For this syntax, n must have the form  $2^m$ -1 for some integer m greater than or equal to 3, and k must equal n-m. prim\_poly is a row vector that gives the binary coefficients, in order of ascending powers, of the primitive polynomial for  $GF(2^m)$  that is used in the encoding process. The default value of prim\_poly is the default primitive polynomial gfprimdf(m).

```
code = encode(msg,n,k) is the same as code =
encode(msg,n,k,'hamming/binary').
```

[code,added] = encode(...) returns the additional variable added. added is the number of zeros that were placed at the end of the message matrix before encoding in order for the matrix to have the appropriate shape. "Appropriate" depends on n, k, the shape of msg, and the encoding method.

# **Examples**

The example below illustrates the three different information formats (binary vector, binary matrix, and decimal vector) for Hamming code. The three messages have identical content in different formats; as a result, the three codes that encode creates have identical content in correspondingly different formats.

```
m = 4; n = 2^m-1; % Codeword length = 15
k = 11; % Message length
% Create 100 messages, k bits each.
msg1 = randint(100*k,1,[0,1]); % As a column vector
msg2 = vec2mat(msg1,k); % As a k-column matrix
msg3 = bi2de(msg2)'; % As a row vector of decimal integers
% Create 100 codewords, n bits each.
code1 = encode(msg1,n,k,'hamming/binary');
code2 = encode(msg2,n,k,'hamming/binary');
code3 = encode(msg3,n,k,'hamming/decimal');
if ( vec2mat(code1,n)==code2 & de2bi(code3',n)==code2 )
    disp('All three formats produced the same content.')
end
```

The output is

All three formats produced the same content.

The next example creates a cyclic code, adds noise, and then decodes the noisy code. It uses the decode function.

```
n = 3; k = 2; % A (3,2) cyclic code
msg = randint(100,k,[0,1]); % 100 messages, k bits each
code = encode(msg,n,k,'cyclic/binary');
% Add noise.
noisycode = rem(code + randerr(100,n,[0 1;.7 .3]), 2);
newmsg = decode(noisycode,n,k,'cyclic'); % Try to decode.
% Compute error rate for decoding the noisy code.
[number,ratio] = biterr(newmsg,msg);
disp(['The bit error rate is ',num2str(ratio)])
```

The output is below. Your error rate results might vary because the noise is random.

```
The bit error rate is 0.08
```

The next example encodes the same message using Hamming and cyclic methods. This example also creates Hamming code with the 'linear' option of the encode command. It then decodes each code and recovers the original message.

```
n = 7; % Codeword length
k = 4; % Message length
m = log2(n+1); % Express n as 2^m-1.
msg = randint(100,1,[0,2^k-1]); % Column of decimal integers
% Create various codes.
codehamming = encode(msg,n,k,'hamming/decimal');
[parmat,genmat] = hammgen(m);
codehamming2 = encode(msg,n,k,'linear/decimal',genmat);
if codehamming==codehamming2
    disp('The ''linear'' method can create Hamming code.')
```

decode, cyclpoly, cyclgen, hammgen, "Block Coding"

functions as hammgen and cyclgen.

See Also

#### **Purpose**

Equalize signal using equalizer object

# **Syntax**

```
y = equalize(eqobj,x)
y = equalize(eqobj,x,trainsig)
[y,yd] = equalize(...)
[y,yd,e] = equalize(...)
```

# **Description**

y = equalize(eqobj,x) processes the baseband signal vector x with equalizer object eqobj and returns the equalized signal vector y. At the end of the process, eqobj contains updated state information such as equalizer weight values and input buffer values. To construct eqobj, use the lineareq or dfe function, as described in "Using Adaptive Equalizer Functions and Objects". The equalize function assumes that the signal x is sampled at nsamp samples per symbol, where nsamp is the value of the nSampPerSym property of eqobj. For adaptive algorithms other than CMA, the equalizer adapts in decision-directed mode using a detector specified by the SigConst property of eqobj. The delay of the equalizer is (eqobj.RefTap-1)/eqobj.nSampPerSym, as described in "Delays from Equalization".

Note that (eqobj.RefTap-1) must be an integer multiple of nSampPerSym. For a fractionally-spaced equalizer, the taps are spaced at fractions of a symbol period. The reference tap pertains to training symbols, and thus, must coincide with a whole number of symbols (i.e., an integer number of samples per symbol). eqobj.RefTap=1 corresponds to the first symbol, eqobj.RefTap=nSampPerSym+1 to the second, and so on. Therefore (eqobj.RefTap-1) must be an integer multiple of nSampPerSym.

If eqobj.ResetBeforeFiltering is 0, equalize uses the existing state information in eqobj when starting the equalization operation. As a result, equalize(eqobj,[x1 x2]) is equivalent to [equalize(eqobj,x1) equalize(eqobj,x2)]. To reset eqobj manually, apply the reset function to eqobj.

If eqobj.ResetBeforeFiltering is 1, equalize resets eqobj before starting the equalization operation, overwriting any previous state information in eqobj.

y = equalize(eqobj,x,trainsig) initially uses a training sequence to adapt the equalizer. After processing the training sequence, the equalizer adapts in decision-directed mode. The vector length of trainsig must be less than or equal to length(x)-(eqobj.RefTap-1)/eqobj.nSampPerSym.

[y,yd] = equalize(...) returns the vector yd of detected data symbols.

[y,yd,e] = equalize(...) returns the result of the error calculation described in "Error Calculation". For adaptive algorithms other than CMA, e is the vector of errors between y and the reference signal, where the reference signal consists of the training sequence or detected symbols.

# **Examples**

For examples that use this function, see "Equalizing Using a Training Sequence", "Example: Equalizing Multiple Times, Varying the Mode", and "Example: Adaptive Equalization Within a Loop".

#### See Also

lms, signlms, normlms, varlms, rls, cma, lineareq, dfe, "Equalizers"

#### **Purpose**

Generate eye diagram

# **Syntax**

```
eyediagram(x,n)
eyediagram(x,n,period)
eyediagram(x,n,period,offset)
eyediagram(x,n,period,offset,plotstring)
eyediagram(x,n,period,offset,plotstring,h)
h = eyediagram(...)
```

# **Description**

#### Warning

This is an obsolete function and may be removed in the future. Use the object commscope.eyediagram instead.

<code>eyediagram(x,n)</code> creates an eye diagram for the signal x, plotting n samples in each trace. n must be an integer greater than 1. The labels on the horizontal axis of the diagram range between -1/2 and 1/2. The function assumes that the first value of the signal, and every nth value thereafter, occur at integer times. The interpretation of x and the number of plots depend on the shape and complexity of x:

- If x is a real two-column matrix, eyediagram interprets the first column as in-phase components and the second column as quadrature components. The two components appear in different subplots of a single figure window.
- If x is a complex vector, eyediagram interprets the real part as in-phase components and the imaginary part as quadrature components. The two components appear in different subplots of a single figure window.
- If x is a real vector, eyediagram interprets it as a real signal. The figure window contains a single plot.

eyediagram(x,n,period) is the same as the syntax above, except that the labels on the horizontal axis range between -period/2 and period/2.

# eyediagram

eyediagram(x,n,period,offset) is the same as the syntax above, except that the function assumes that the (offset+1)st value of the signal, and every nth value thereafter, occur at times that are integer multiples of period. The variable offset must be a nonnegative integer between 0 and n-1.

eyediagram(x,n,period,offset,plotstring) is the same as the syntax above, except that plotstring determines the plotting symbol, line type, and color for the plot. plotstring is a string whose format and meaning are the same as in the plot function. The default string is 'b-', which produces a blue solid line.

eyediagram(x,n,period,offset,plotstring,h) is the same as the syntax above, except that the eye diagram is in the figure whose handle is h, rather than in a new figure. h must be a handle to a figure that eyediagram previously generated.

**Note** You cannot use hold on to plot multiple signals in the same figure.

h = eyediagram(...) is the same as the earlier syntaxes, except that h is the handle to the figure that contains the eye diagram.

# **Examples**

For an online demonstration, type showdemo scattereyedemo.

#### **See Also**

scatterplot, plot, scattereyedemo, "Eye Diagrams"

# **EyeScope**

#### **Purpose**

Launch eye diagram scope for eye diagram object H

# **Syntax**

eyescope
eyescope(h)

# **Description**

Use EyeScope to examine the data in an eye diagram object. EyeScope shows both the eye diagram plot and measurement results in a unified, graphical environment, providing a very efficient means for viewing eye diagram data. There are two ways to call EyeScope:

- eyescope calls an empty scope
- eyescope(h) call EyeScope, displaying object h

**Note** You can call EyeScope with an eye diagram object as the input argument. EyeScope uses the inputname function to resolve the caller's work space name for the argument. If the inputname function cannot resolve the caller's work space name, then EyeScope uses a default name. To learn about the cases when EyeScope can not determine the work space name, type help inputname at the MATLAB® command line.

For more information, refer to the EyeScope chapter in the Communications Toolbox User's Guide.

# Starting EyeScope

To start EyeScope from the MATLAB command line, type:

#### eyescope

The following figure shows an EyeScope that does not have an eye diagram object loaded in its memory.

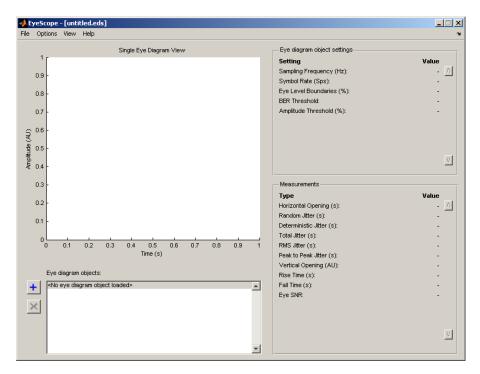

Alternatively, you can start EyeScope so it displays an eye diagram object. To start EyeScope so it displays an eye diagram object, type the following at the MATLAB command line:

eyescope(h)

**Note** h is a handle to an eye diagram object in the workspace.

# The EyeScope Environment

- "EyeScope Menu Bar" on page 2-250
- "Eye Diagram Object Plot and Plot Controls" on page 2-250
- "Eye Diagram Object Settings Panel" on page 2-252

• "Measurements" on page 2-253

#### EyeScope Menu Bar

EyeScope Menu Bar

The EyeScope menu bar is comprised of four menus: File, Options, View, and Help.

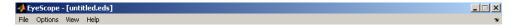

- Use the **File** menu to control the session management functions, import an eye diagram object into EyeScope, and export an eye diagram plot.
- Use the **Options** menu to setup the eye diagram scope by selecting which eye diagram settings and measurements EyeScope displays.
- Use the **View** menu to toggle between Single eye diagram view or Compare measurement results view, and to add or modify a legend for the eye diagram plot.
- The **Help** menu is used to access help pertaining to the eye diagram object and EyeScope.

# **Eye Diagram Object Plot and Plot Controls**

The Eye diagram object plot is the region of the GUI where the eye diagram plot appears.

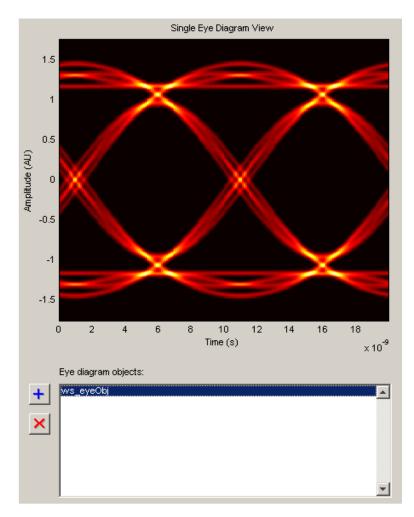

Eye diagram plot controls are user-configurable settings that specify plot type, color scale, minimum and maximum plot PDF range, and plot time offset for the eye diagram being analyzed. To access the EyeScope plot controls **Options > Eye Diagram Plot Controls** 

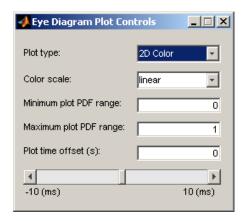

**Note** The value for the **Plot time offset** parameter can either be entered directly into the text box or set using the slide bar control.

For more information pertaining to the eye diagram properties, refer to the commscope.eyediagram reference page.

# **Eye Diagram Object Settings Panel**

The eye diagram object settings panel displays the eye diagram object settings. The default EyeScope configuration displays the following eye diagram object settings:

- Sampling frequency
- Symbol rate
- Eye level boundaries
- BER threshold
- Amplitude threshold

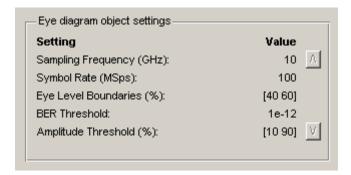

To specify which eye diagram object settings display in EyeScope, refer to "Selecting Which Eye Diagram Object Settings To Display" on page 2-260. If you select additional eye diagram object settings to display in EyeScope, use the scroll buttons to view all of the settings.

#### Measurements

The Measurements panel displays the eye diagram measurement settings. The default EyeScope configuration displays the following eye diagram object measurements:

- Horizontal Eye Opening
- Random Jitter
- Deterministic Jitter
- Total Jitter
- RMS Jitter
- Peak to Peak Jitter
- Vertical Opening
- Rise Time
- Fall Time
- Eye SNR

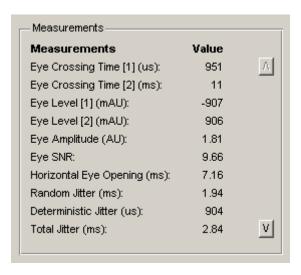

To select which eye diagram measurements EyeScope displays, refer to "Selecting Which Eye Diagram Measurements To Display" on page 2-261. If you select additional eye diagram object measurements to display in EyeScope, use the scroll buttons to view all of the settings.

# Using EyeScope

- "Starting EyeScope with an Argument" on page 2-255
- "Starting a new Session" on page 2-255
- "Opening a Session" on page 2-255
- "Saving a Session" on page 2-256
- "Importing an Eye Diagram Object" on page 2-257
- "Printing to a Figure" on page 2-259
- "Selecting Which Eye Diagram Object Settings To Display" on page 2-260
- "Selecting Which Eye Diagram Measurements To Display" on page 2-261

#### Starting EyeScope with an Argument

You can start EyeScope so it is displaying an eye diagram object. To start EyeScope so it is displaying an eye diagram object, type the following at the MATLAB command line:

eyescope(h)

**Note** h is a handle to an eye diagram object presently in the workspace.

#### Starting a new Session

Starting a new session purges EyeScope memory, returning EyeScope to an empty plot display. If changes have been made to an open session and you start a new session, you will be prompted to save the open session.

### **Opening a Session**

To open session, choose the file name and location of the session file. The file extensions for a session file is .eds, which stands for eye diagram scope. If changes have been made to a session that is presently open and you try to open up a new session, you will be prompted to save the session that is presently open before the new session can start.

To open a session:

1

Click File > Open Session.

The Select File To Open Window appears.

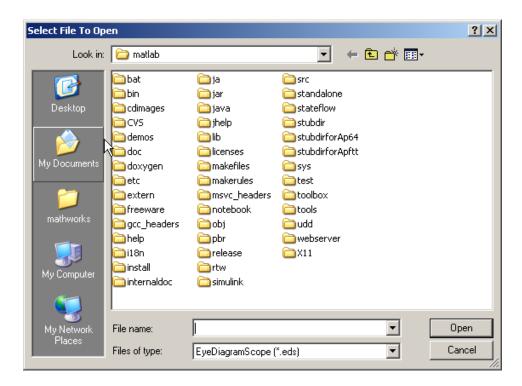

2

Navigate to the EyeScope session file you want, and click **Open**.

## Saving a Session

The Save Session selection saves the current session, updating the session file. A session file includes the eye diagram object, eyescope options, and plot control selections.

If you attempt to save a session that you have not previously saved, EyeScope will prompt you for a file name and location. Otherwise, the session is saved to the previously selected file.

To save a session, follow these steps:

1

Click File > Save Session.

2

Navigate to the folder where you want to save the EyeScope session file and click **Save**.

## Importing an Eye Diagram Object

The **Import** menu selection imports an eye diagram object from either the workspace or a MAT-file to EyeScope. The imported variable name will be reconstructed to reflect the origin of the eye diagram object, as follows:

- If an object is imported from the workspace, the variable name will be *ws\_object name*, where *object name* is the name of the original variable.
- If the object is imported from a MATLAB file, then the file name (without the path) precedes the object name.

Importing an object creates a copy of the object, using the naming convention previously described. EyeScope displays the object's contents as configured when the object was imported. EyeScope does not track any object changes made in the workspace (or to the MATLAB file) from which the object was imported.

To import an eye diagram object:

1

#### Click File > Import Eye Diagram Object

The Import eye diagram object window appears.

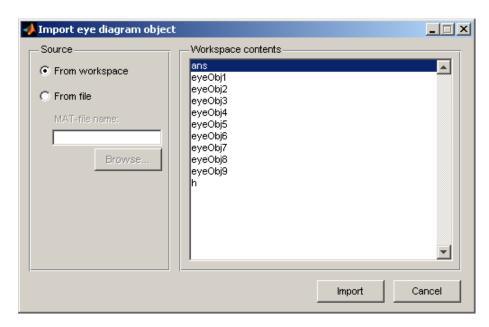

The contents panel of the of the Import eye diagram object window displays all eye diagram objects available in the source location.

2

From the Import eye diagram object window, select the source for the object being imported.

- Select **From workspace** to import an eye diagram object directly from the workspace.
- Select **From File** to choose an eye diagram object file that was previously saved and click **Browse** to select the file to be loaded.

3

Click Import.

# **Printing to a Figure**

EyeScope allows you to print an eye diagram plot to a separate MATLAB figure window. From the MATLAB figure window, along with other tasks, you can print, zoom, or edit the plot.

To export an eye diagram figure:

1

## Click File > Print to Figure

The MATLAB figure window, containing the exported image, appears.

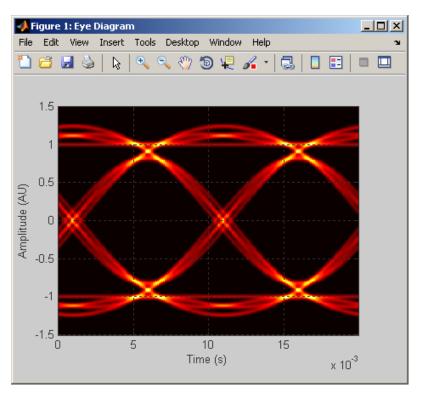

#### Selecting Which Eye Diagram Object Settings To Display

The **Eye Diagram Object Settings View** allows you to select which object settings display in the eye diagram object settings panel. You make your selections in the Configure eye diagram object settings view window, where a shuttle control allows you to add, remove, or reorder the settings you are displaying.

To add an eye diagram object setting:

1

#### Click Options > Eye Diagram Object Settings View

The Configure eye diagram object settings view window appears.

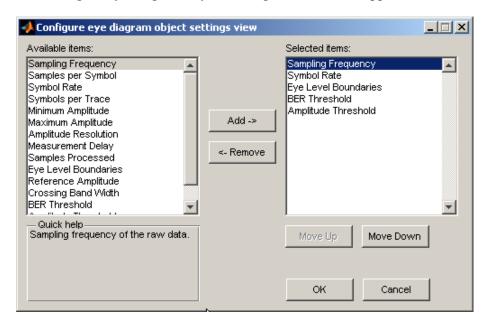

2

Locate any items to be added in the list of **Available items**, and left-click to select.

**Note** To select multiple items, you can either press and hold the <Shift> key and left-click or press and hold the <Ctrl> key and left-click.

When you select an item, the **Quick help** panel displays information about the item. If you select multiple items, **Quick help** displays information pertaining to the last item you select.

3

Click Add.

**Note** Using the **Move Up** or **Move Down** buttons, you can change the order in which the eye diagrams settings you select appear.

4

Click OK.

#### Selecting Which Eye Diagram Measurements To Display

You can modify the contents of the measurement panel by selecting which eye diagram measurements display in the eye diagram object settings panel. You make your selections in the Configure measurements view window, where a shuttle control allows you to add, remove, or reorder the settings you are including.

Adding An Eye Diagram Measurement Setting

1

#### Click Options > Measurements View

The Configure measurements window appears.

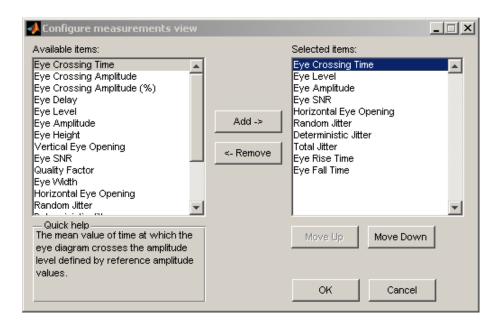

2

Locate any items to be added in the list of **Available items**, and left-click to select.

**Note** To select multiple items, you can either press and hold the <Shift> key and left-click or press and hold the <Ctrl> key and left-click.

When you select an item, the **Quick help** panel displays information about the item. If you select multiple items, **Quick help** displays information pertaining to the last item you select.

3

Click Add.

**Note** Using the **Move Up** or **Move Down** buttons, you can change the order in which the eye diagrams settings you select appear.

4

Click  $\mathbf{OK}$ .

# fec.ldpcdec

Purpose Construct LDPC decoder object

**Syntax** 1 = fec.ldpcdec(H)

1 = fec.ldpcdec
decoded = decode(1, llr)

# **Description**

The fec.ldpcdec function creates a low-density parity-check (LDPC) decoder object that you can use with the decode method to decode output from a demodulator.

1 = fec.ldpcdec(H) constructs an LDPC decoder object 1 for a binary systematic LDPC code with a parity-check matrix H.

H must be a sparse zero-one matrix. n and n-k are the number of columns and the number of rows, respectively, in H.

1 = fec.ldpcdec constructs an LDPC decoder object 1 with a default parity-check matrix (32400-by-64800). For more information, see dvbs2ldpc

#### **Properties**

The following table describes the properties of an LDPC decoder object.

ParityCheckMatrix specifies the LDPC code. DecisionType, OutputFormat, DoParityChecks, and NumIterations specify settings for the decoding operation. All other properties are read-only.

| Property          | Description                                                                                                    |
|-------------------|----------------------------------------------------------------------------------------------------|
| ParityCheckMatrix | Parity-check matrix of the LDPC code. Stored as a sparse logical matrix with dimension $n \cdot k$ by $n$ (where $n > k > 0$ ) of real numbers. All nonzero elements must be equal to 1. The upper bound limit for the value of $n$ is $2^{31}$ -1 |
| BlockLength       | Total number of bits in a codeword, $n$ .                                                                                                    |
| NumInfoBits       | Number of information bits in a codeword, $k$ .                                                                                                    |

| Property            | Description                                                                                                    |  |
|---------------------|----------------------------------------------------------------------------------------------------|--|
| NumParityBits       | Number of parity bits in a codeword, <i>n-k</i> .                                                                                                    |  |
| DecisionType        | Value can be 'Hard decision' (default) or 'Soft decision'.                                                                                                    |  |
| OutputFormat        | Value can be 'Information part' (default) or 'Whole codeword'.                                                                                                    |  |
| DoParityChecks      | Determines whether the parity checks should be verified after each iteration, and whether the decoder should stop iterating if all parity checks are satisfied. Value can be 'Yes' or 'No' (default). |  |
| NumIterations       | Number of iterations to be performed for decoding one codeword. Default value is 50.                                                                                                    |  |
| ActualNumIterations | Actual number of iterations executed for the last codeword. Initial value is [].                                                                                                    |  |
| FinalParityChecks   | (n-k)-by-1 vector. 1s indicate the parity checks that are not satisfied when the decoder stops. Initial value is [].                                                                                  |  |

When ParityCheckMatrix is changed, the properties BlockLength, NumInfoBits, and NumParityBits are updated.

Setting  ${\tt DoParityChecks}$  to 'Yes' can speed up decoding in some situations by reducing the number of iterations executed.

# **Decoding Method**

This object has a method decode that is used to decode signals.

# fec.ldpcdec

decoded = decode(1, 11r) decodes an LDPC code using the message-passing algorithm, where 1 is an LDPC decoder object and 11r is a 1-by-BlockLength vector.

The results returned in decoded depends on the parameters of the LDPC decoder object.

| If the property | is set to          | then decoded is                                           |
|-----------------|--------------------|-----------------------------------------------------------|
| DecisionType    | 'Hard decision'    | The decoded bits. See "Decoding Algorithm" on page 2-266. |
| DecisionType    | 'Soft decision'    | The log-likelihood ratios for the decoded bits.           |
| OutputFormat    | 'Information part' | A 1-by-NumInfoBits vector.                                |
| OutputFormat    | 'Whole codeword'   | A 1-by-BlockLength vector.                                |

This method uses the properties DecisionType, OutputFormat, NumIterations, and DoParityChecks, and updates the values for FinalParityChecks, and ActualNumIterations.

#### **Decoding Algorithm**

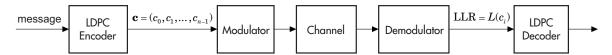

The input to the LDPC decoder is the log-likelihood ratio (LLR),  $L(c_i)$ , which is defined by the following equation

$$L(c_i) = \log \left( \frac{\Pr(c_i = 0 \mid \text{channel output for } c_i)}{\Pr(c_i = 1 \mid \text{channel output for } c_i)} \right)$$

where  $c_i$  is the ith bit of the transmitted codeword, c. There are three key variables in the algorithm:  $L(r_{ji})$ ,  $L(q_{ij})$ , and  $L(Q_i)$ .  $L(q_{ij})$  is initialized as  $L(q_{ij}) = L(c_i)$ . For each iteration, update  $L(r_{ji})$ ,  $L(q_{ij})$ , and  $L(Q_i)$  using the following equations

$$L(r_{ji}) = 2 \operatorname{atanh} \left( \prod_{i' \in V_j \setminus i} \operatorname{tanh} \left( \frac{1}{2} L(q_{i'j}) \right) \right)$$

$$L(q_{ij}) = L(c_i) + \sum_{j' \in C_i \setminus j} L(r_{j'i})$$

$$L(Q_i) = L(c_i) + \sum_{j' \in C_i} L(r_{j'i})$$

where the index sets,  $C_i \setminus j$  and  $V_j \setminus i$ , are chosen as shown in the following example.

Suppose you have the following parity-check matrix H:

$$\mathbf{H} = \begin{pmatrix} 1 & 1 & 1 & 1 & 0 & 0 & 0 & 0 & 0 & 0 \\ 1 & 0 & 0 & 0 & 1 & 1 & 1 & 0 & 0 & 0 \\ 0 & 1 & 0 & 0 & 1 & 0 & 0 & 1 & 1 & 0 \\ 0 & 0 & 1 & 0 & 0 & 1 & 0 & 1 & 0 & 1 \\ 0 & 0 & 0 & 1 & 0 & 0 & 1 & 0 & 1 & 1 \end{pmatrix}$$

For i = 5 and j = 3, the index sets would be

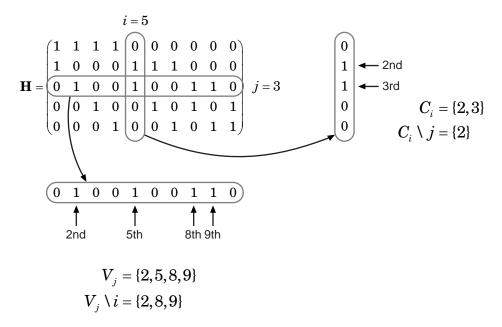

At the end of each iteration,  $L(Q_i)$  provides an updated estimate of the a posteriori log-likelihood ratio for the transmitted bit  $c_i$ .

The soft-decision output for  $c_i$  is  $L(Q_i)$ . The hard-decision output for  $c_i$  is 1 if  $L(Q_i) < 0$ , and 0 otherwise.

If the property DoParityCheck is set to 'no', the algorithm iterates as many times as specified by NumIterations.

If the property DoParityCheck is set to 'yes', then at the end of each iteration the algorithm verifies the parity check equation ( $\mathbf{Hc}^T=0$ ) and stops if it is satisfied.

In this algorithm, atanh(1) and atanh(-1) are set to be 19.07 and -19.07 respectively to avoid infinite numbers from being used in the algorithm's equations. These numbers were chosen because MATLAB returns 1 for tanh(19.07) and -1 for tanh(-19.07), due to finite precision.

#### **Usage Example**

This example demonstrates the use of this object.

```
enc = fec.ldpcenc; % Construct a default LDPC encoder object
% Construct a companion LDPC decoder object
dec = fec.ldpcdec;
dec.DecisionType = 'Hard decision';
dec.OutputFormat = 'Information part';
dec.NumIterations = 50;
% Stop if all parity-checks are satisfied
dec.DoParityChecks = 'Yes';
% Generate and encode a random binary message
msg = randint(1,enc.NumInfoBits,2);
codeword = encode(enc,msg);
% Construct a BPSK modulator object
modObj = modem.pskmod('M',2,'InputType','Bit');
% Modulate the signal (map bit 0 to 1 + 0i, bit 1 to -1 + 0i)
modulatedsig = modulate(modObj, codeword);
% Noise parameters
SNRdB = 1;
sigma = sqrt(10^{-SNRdB/10});
% Transmit signal through AWGN channel
receivedsig = awgn(modulatedsig, SNRdB, 0); ...
    % Signal power = 0 dBW
% Visualize received signal
scatterplot(receivedsig)
```

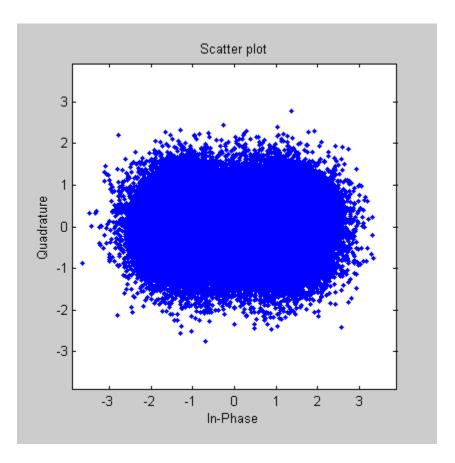

```
% Actual number of iterations executed
disp(['Number of iterations executed = ' ...
    num2str(dec.ActualNumIterations)]);
% Number of parity-checks violated
disp(['Number of parity-checks violated = ' ...
    num2str(sum(dec.FinalParityChecks))]);
% Compare with original message
disp(['Number of bits incorrectly decoded = ' ...
    num2str(nnz(decodedmsg-msg))]);
```

#### **Example with a Parity-Check Matrix**

This example demonstrates the construction of an LDPC decoder object with a parity-check matrix.

```
i = [1  3  2  4  1  2  3  3  4]; % row indices of 1s
j = [1  1  2  2  3  4  4  5  6]; % column indices of 1s
H = sparse(i,j,ones(length(i),1)); % parity-check matrix H
l = fec.ldpcdec(H);
```

#### References

[1] Gallager, Robert G., Low-Density Parity-Check Codes, Cambridge, MA, MIT Press, 1963.

## **See Also**

dvbs2ldpc, fec.ldpcenc, modem

# fec.ldpcenc

Purpose Construct LDPC encoder object

**Syntax** 1 = fec.ldpcenc(H)

1 = fec.ldpcenc

codeword = encode(1, msg)

# **Description**

The fec.ldpcenc function creates a low-density parity-check (LDPC) encoder object that you can use with the encode method to encode a signal.

1 = fec.ldpcenc(H) constructs an LDPC encoder object 1 for a binary systematic LDPC code with a parity-check matrix H.

H must be a sparse zero-one matrix. n and n-k are the number of columns and the number of rows, respectively, in H. The last n-k columns in H must be an invertible matrix in GF(2).

1 = fec.1dpcenc constructs an LDPC encoder object 1 with a default parity-check matrix (32400-by-64800). For more information, see dvbs21dpc.

## **Properties**

The following table describes the properties of an LDPC encoder object. Only ParityCheckMatrix is writable. All other properties are derived from it.

| Property          | Description                                                                  |
|-------------------|------------------------------------------------------------------------------|
| ParityCheckMatrix | Parity-check matrix of the LDPC code. Stored as a sparse logical matrix with |
| BlockLength       | Total number of bits in a codeword, $n$ .                                    |
| NumInfoBits       | Number of information bits in a codeword, <i>k</i> .                         |

| Property          | Description                                                                                                    |  |
|-------------------|----------------------------------------------------------------------------------------------------|--|
| NumParityBits     | Number of parity bits in a codeword, <i>n-k</i> .                                                                                                    |  |
| EncodingAlgorithm | Method for solving the parity-check equation to compute the parity bits using the information bits. Set to 'Forward Substitution' if the last $n$ - $k$ columns in H are a lower triangular matrix, 'Backward Substitution' if the last $n$ - $k$ columns in H are an upper triangular matrix, and 'Matrix Inverse' in all other situations. |  |

#### **LDPC Encoding Method**

This object has a method encode that is used to encode signals.

codeword = encode(1, msg) encodes msg using the LDPC code
specified by the LDPC encoder object 1. msg must be a binary
1-by-NumInfoBits vector.

codeword is a binary 1-by-BlockLength vector. The first NumInfoBits bits are the information bits (msg) and the last NumParityBits bits are the parity bits. The modulo-2 matrix product of ParityCheckMatrix and codeword is a zero vector.

$$\mathbf{H}\mathbf{c}^{\mathrm{T}} = 0$$

# **Usage Example**

This example demonstrates the use of this object.

```
% Construct a default LDPC encoder object
1 = fec.ldpcenc;
% Generate a random binary message
msg = randint(1,1.NumInfoBits,2);
% Encode the message
```

```
codeword = encode(1, msg);
% Verify the parity checks (which should be a zero vector)
paritychecks = mod(1.ParityCheckMatrix * codeword', 2);
```

# **Example with a Parity-Check Matrix**

This example demonstrates the construction of an LDPC encoder object with a parity-check matrix.

```
i = [1  3  2  4  1  2  3  3  4];  % row indices of 1s
j = [1  1  2  2  3  4  4  5  6];  % column indices of 1s
H = sparse(i,j,ones(length(i),1));  % parity-check matrix H
l = fec.ldpcenc(H);
```

#### References

[1] Gallager, Robert G., Low-Density Parity-Check Codes, Cambridge, MA, MIT Press, 1963.

#### See Also

dvbs2ldpc, fec.ldpcdec, modem

Construct BCH decoder object

# **Syntax**

h = fec.bchdec

h = fec.bchdec(N,K)

h = fec.bchdec(property1, value, ...)

h = fec.bchdec(bchenc\_object)

# **Description**

h = fec.bchdec constructs a BCH decoder with default properties. It is equivalent to: dec = fec.bchdec(7,4)

h = fec.bchdec(N,K) constructs an (N,K) BCH decoder object dec.

h = fec.bchdec(property1, value1, ...) constructs a BCH decoder object dec with properties as specified by PROPERTY/VALUE pairs.

h = fec.bchdec(bchend\_object) constructs a BCH decoder object dec by reading the property values from the BCH encoder object bchenc\_object.

# **Properties**

A BCH decoder object has the following properties, which are all writable except for the ones explicitly noted otherwise.

| Property | Description                                                                                                    |
|----------|----------------------------------------------------------------------------------------------------|
| Туре     | The type of decoder object. This property also displays the effective message length and codeword length, taking shortening and puncturing into consideration. This property is not writable. |
| N        | The codeword length of the base code, not including shortening or puncturing.                                                                                                    |

| Property        | Description                                                                                                    |
|-----------------|----------------------------------------------------------------------------------------------------|
| K               | The uncoded message length, not including shortening.                                                                                                    |
| Т               | The number of errors the base code is capable of correcting. This property is not writable.                                                                                                    |
| ShortenedLength | The number of bits by which the code has been shortened.                                                                                                    |
| ParityPosition  | Must be 'beginning' or 'end'. Specifies if parity bits should appear at the beginning or end of the codeword.                                                                                      |
| PuncturePattern | Indicates which parity bits in a codeword are punctured. This binary-valued vector is of length N-K. Values of "0" indicate bits that are punctured, and values of "1" indicate bits that are not. |
| GenPoly         | The generator polynomial for the code. GenPoly must be a Galois row vector that lists the coefficients, in order of descending powers, of the generator polynomial.                                |

#### **Methods**

#### decoded = decode(dec,code)

Attempts to decode the received signal in CODE using the BCH decoder DEC. CODE must be a vector of binary elements, with an integer multiple of N-ShortenedLength-(Number of punctures) elements per column. There may be multiple codewords per channel, where each group of N-ShortenedLength-(Number of punctures) input elements represents one codeword to be decoded. Each column of CODE is

considered to be a separate channel, with the same BCH code applied to each channel.

#### decoded = decode(dec,code,erasures)

Attempts to decode the received signal with the additional erasure information provided by the ERASURES vector. The size of the ERASURES vector must be the same as the size of CODE, where a 0 marks no erasure, and a 1 marks an erased bit.

#### [decoded,cnumberr] = DECODE(...)

Returns an array CNUMERR with the same number of columns as CODE. Within each column of CNUMERR, each element is the number of corrected errors in the corresponding codeword of CODE. A value of -1 in CNUMERR indicates a decoding failure in that codeword in CODE.

#### [decoded,cnumberr,ccode] = decode(...)

Returns CCODE, the corrected version of CODE. The array CCODE is in the same format as CODE. If a decoding failure occurs in a certain codeword (i.e. full or partial column of CODE), then the corresponding full or partial column in CCODE contains that full or partial column unchanged.

# Usage Examples

```
% Code parameters
n = 7; k = 4;
% Construct encoder
coder = fec.bchenc(n,k);
% Message to encode
msg = [0 1 1 0]';
% Perform Coding
code = encode(coder,msg);
% Construct decoder from encoder
decoder = fec.bchdec(coder);
% Introduce 1 error in the codeword
code(end) = 0;
[decoded,cnumerr,ccode] = decode(decoder,code);
% Test for encoding a punctured RS code
```

```
n = 7; k = 3;
msg = [1 1 1]';
puncVec = [0 1 1 1];

coderNonPunc = fec.rsenc(n,k);
code = encode(coderNonPunc,msg);

coderPunc = copy(coderNonPunc);
coderPunc.puncturepattern = puncVec;
codePunc = encode(coderPunc,msg);

expCode = code([1:k k+find(puncVec)]);
```

Construct BCH encoder object

# **Syntax**

h = fec.bchenc

h = fec.bchenc(N,K)

h = fec.bchenc(property1, value1, ...)

h = fec.bchenc(bchdec\_object)

# **Description**

enc = fec.bchenc constructs a BCH encoder enc with default properties. It is equivalent to: enc = fec.bchenc(7,4)

enc = fec.bchenc(N,K) constructs an (N,K) BCH encoder object enc.

enc = fec.bchenc(property1, valule1, ...) constructs a BCH encoder object enc with properties as specified by PROPERTY/VALUE pairs.

enc = fec.bchenc(bchdec\_object) constructs a BCH encoder object
enc by reading the property values from the BCH decoder object
bchdec\_object

# **Properties**

A BCH encoder object has the following properties, which are all writable except for the ones explicitly noted otherwise.

| Property | Description                                                                                                    |
|----------|----------------------------------------------------------------------------------------------------|
| Туре     | The type of encoder object. This property also displays the effective message length and codeword length, taking shortening and puncturing into consideration. This property is not writable. |
| N        | The codeword length of the base code, not including shortening or puncturing.                                                                                                    |

| Property        | Description                                                                                                    |
|-----------------|----------------------------------------------------------------------------------------------------|
| К               | The uncoded message length, not including shortening.                                                                                                    |
| Т               | The number of errors the base code is capable of correcting. This property is not writable.                                                                                                    |
| ShortenedLength | The number of bits by which the code has been shortened.                                                                                                    |
| ParityPosition  | Must be 'beginning' or 'end'. Specifies if parity bits should appear at the beginning or end of the codeword.                                                                                      |
| PuncturePattern | Indicates which parity bits in a codeword are punctured. This binary-valued vector is of length N-K. Values of "0" indicate bits that are punctured, and values of "1" indicate bits that are not. |
| GenPoly         | The generator polynomial for the code. GenPoly must be a Galois row vector that lists the coefficients, in order of descending powers, of the generator polynomial.                                |

#### **Methods**

#### CODEWORD = ENCODE(ENC, MSG)

Encodes MSG using the BCH code specified by a BCH encoder object ENC. MSG must be an array of binary elements, with an integer multiple of K-ShortenedLength elements per column. There may be multiple codewords per channel, where each group of K-ShortenedLength input elements represents one message word to be encoded. Each column of MSG is considered to be a separate channel, with the same BCH code applied to each channel.

# Usage Examples

```
%Create BCH encoder object.
enc = fec.bchenc(7,4);
% Create a message to be encoded.
msg = [0 \ 1 \ 1 \ 0]';
% Encode msg with the ENCODE function.
code = encode(enc,msg);
% Create a shortened encoder
encShort = copy(enc);
encShort.ShortenedLength = 1;
% Create a shortened message
msgShort = [0 1 1]';
codeShort = encode(encShort,msgShort);
% Create a punctured encoder
encPunc = copy(enc);
encPunc.PuncturePattern = [1 0 1];
% Create a punctured message
codePunc = encode(encPunc,msg);
```

# **References**

- [1] Wicker, Stephen B., Error Control Systems for Digital Communication and Storage, Upper Saddle River, N.J., Prentice Hall, 1995.
- [2] Berlekamp, Elwyn R., *Algebraic Coding Theory*, New York, McGraw-Hill, 1968.

Construct Reed-Solomon decoder object

# **Syntax**

h = fec.rsdec

h = fec.rsdec(N,K)

h = fec.rsdec(property1, value1, ...)

h = fec.rsdec(rsenc object)

# **Description**

dec = fec.rsdec constructs a Reed-Solomon decoder with default
properties. It is equivalent to dec = fec.rsdec(7,3)

dec = fec.rsdec(N,K) constructs an (N,K) Reed-Solomon decoder object dec.

dec = fec.rsdec(property1, value1, ...) constructs a Reed-Solomon decoder object dec with properties as specified by PROPERTY/VALUE pairs.

dec = fec.rsdec(rsenc\_object) constructs a Reed-Solomon decoder object dec by reading the property values from the Reed-Solomon encoder object rsenc\_object.

# **Properties**

A Reed-Solomon decoder object has the following properties, all of which are writable, except for the ones explicitly noted otherwise.

| Property | Description                                                                                 |
|----------|---------------------------------------------------------------------------------------------|
| Туре     | The type of decoder object. This property also displays the effective message length        |
| N        | The codeword length of the base code, not including shortening or puncturing.               |
| К        | The uncoded message length, not including shortening.                                       |
| Т        | The number of errors the base code is capable of correcting. This property is not writable. |

| Property        | Description                                                                                                    |  |
|-----------------|----------------------------------------------------------------------------------------------------|--|
| ShortenedLength | The number of symbols by which the code has been shortened.                                                                                                    |  |
| ParityPosition  | Must be 'beginning' or 'end'. Specifies if parity bits should appear at the beginning or end of the codeword.                                                                                               |  |
| PuncturePattern | Indicates which parity symbols in a codeword are punctured. This binary-valued vector is of length N-K. Values of "0" indicate symbols that are punctured, and values of "1" indicate symbols that are not. |  |
| GenPoly         | The generator polynomial for the code. GENPOLY must be a Galois row vector that lists the coefficients, in order of descending powers, of the generator polynomial.                                         |  |

#### **Methods**

The fec.rsdec object has a method for encoding messages.

#### DECODED = DECODE(DEC,CODE)

Atempts to decode the received signal in CODE using the Reed-Solomon decoder DEC. CODE must be a vector of integer elements, with an integer multiple of N-ShortenedLength-(Number of punctures) elements per column. There may be multiple codewords per channel, where each group of N-ShortenedLength-(Number of punctures) input elements represents one codeword to be decoded. Each column of CODE is considered to be a separate channel, with the same Reed-Solomon code applied to each channel.

#### DECODED = DECODE(DEC,CODE,ERASURES)

Attempts to decode the received signal with the additional erasure information provided by the ERASURES vector. The size of the ERASURES vector must be the same as the size of CODE, where a 0 marks no erasure, and a 1 marks an erased symbol.

#### [DECODED, CNUMERR] = DECODE(...)

Returns an array CNUMERR with the same number of columns as CODE. Within each column of CNUMERR, each element is the number of corrected errors in the corresponding codeword of CODE. A value of -1 in CNUMERR indicates a decoding failure in that codeword in CODE.

#### [DECODED, CNUMERR, CCODE] = DECODE(...)

Returns CCODE, the corrected version of CODE. The array CCODE is in the same format as CODE. If a decoding failure occurs in a certain codeword (i.e. full or partial column of CODE), then the corresponding full or partial column in CCODE contains that full or partial column unchanged.

#### **Usage Examples**

```
% Code parameters
n = 7; k = 3;
% Construct encoder
coder = fec.rsenc(n,k);
% Message to encode
msg = [0 1 2]';
% Perform Coding
code = encode(coder,msg);
% Construct decoder from encoder
decoder = fec.rsdec(coder);
% Introduce 1 error in the codeword
code(end) = 0;
[decoded,cnumerr,ccode] = decode(decoder,code);
```

## References

- [1] Wicker, Stephen B., Error Control Systems for Digital Communication and Storage, Upper Saddle River, N.J., Prentice Hall, 1995.
- [2] Berlekamp, Elwyn R., *Algebraic Coding Theory*, New York, McGraw-Hill, 1968.

Construct Reed-Solomon encoder object

# **Syntax**

enc = fec.rsenc

enc = fec.rsenc(N,K)

enc = fec.rsenc(property1, ...)

enc = fec.rsenc(rsdec object)

# **Description**

enc = fec.rsenc constructs a Reed-Solomon encoder with default
properties equivalent to: enc = rsenc(7,3)

enc = fec.rsenc(N,K) constructs an (N,K) Reed-Solomon encoder object enc.

enc = fec.rsenc(property1, value1, ...) constructs a Reed-Solomon encoder object enc with properties as specified by PROPERTY/VALUE pairs.

enc = fec.rsenc(rsdec\_object) constructs a Reed-Solomon encoder object enc by reading the property values from the RS decoder object rsdec\_object.

# **Properties**

A Reed-Solomon encoder object has the following properties, all of which are writable, except for the ones explicitly noted otherwise.

| Property | Description                                                                                 |
|----------|---------------------------------------------------------------------------------------------|
| Туре     | The type of encoder object. This property also displays the effective message length        |
| N        | The codeword length of the base code, not including shortening or puncturing.               |
| К        | The uncoded message length, not including shortening.                                       |
| Т        | The number of errors the base code is capable of correcting. This property is not writable. |

| Property        | Description                                                                                                    |
|-----------------|----------------------------------------------------------------------------------------------------|
| ShortenedLength | The number of symbols by which the code has been shortened.                                                                                                    |
| ParityPosition  | Must be 'beginning' or 'end'. Specifies if parity symbols should appear at the beginning or end of the codeword.                                                    |
| GenPoly         | The generator polynomial for the code. GenPoly must be a Galois row vector that lists the coefficients, in order of descending powers, of the generator polynomial. |

#### **Methods**

The fec.rsenc object has a method for encoding messages.

#### codeword =encode(enc, msg)

Encodes MSG using the Reed-Solomon code specified by a Reed-Solomon encoder object ENC. MSG must be an array of integer elements, with an integer multiple of K-ShortenedLength elements per column. There may be multiple codewords per channel, where each group of K-ShortenedLength input elements represents one message word to be encoded. Each column of MSG is considered to be a separate channel, with the same Reed-Solomon code applied to each channel.

#### **Usage Examples**

```
% Create Reed-Solomon encoder object.
enc = fec.rsenc(7,3);
% Create a message to be encoded.
msg = [0 1 0]';
% Encode msg with the ENCODE function.
code = encode(enc,msg);
% Create a shortened encoder
encShort = copy(enc);
```

```
encShort.ShortenedLength = 1;
% Create a shortened message
msgShort = [0 1]';
codeShort = encode(encShort,msgShort);
```

Discrete Fourier transform

# **Syntax**

fft(x)

# **Description**

fft(x) is the discrete Fourier transform (DFT) of the Galois vector x. If x is in the Galois field  $GF(2^m)$ , the length of x must be  $2^m-1$ .

# **Examples**

```
m = 4;
n = 2^m-1;
x = gf(randint(n,1,2^m),m); % Random vector
y = fft(x); % Transform of x
z = ifft(y); % Inverse transform of y
ck = isequal(z,x) % Check that ifft(fft(x)) recovers x.
```

The output is

```
ck =
```

1

## Limitations

The Galois field over which this function works must have 256 or fewer elements. In other words, x must be in the Galois field  $GF(2^m)$ , where m is an integer between 1 and 8.

# **Algorithm**

If x is a column vector, fft applies dftmtx to the primitive element of the Galois field and multiplies the resulting matrix by x.

## **See Also**

ifft, dftmtx, "Signal Processing Operations in Galois Fields"

Purpose Filter signal with channel object

**Syntax** y = filter(chan,x)

**Description** 

y = filter(chan,x) processes the baseband signal vector x with the channel object chan. The result is the signal vector y. The final state of the channel is stored in chan. You can construct chan using either rayleighchan or ricianchan. The filter function assumes x is sampled at frequency 1/ts, where ts equals the InputSamplePeriod property of chan.

If chan.ResetBeforeFiltering is 0, filter uses the existing state information in chan when starting the filtering operation. As a result, filter(chan,[x1 x2]) is equivalent to [filter(chan,x1) filter(chan,x2)]. To reset chan manually, apply the reset function to chan.

If chan. ResetBeforeFiltering is 1, filter resets chan before starting the filtering operation, overwriting any previous state information in chan.

**Examples** 

Examples using this function are in "Using Fading Channels".

See Also

rayleighchan, ricianchan, reset, "Fading Channels"

References

[1] Jeruchim, Michel C., Philip Balaban, and K. Sam Shanmugan, Simulation of Communication Systems, Second Edition, New York, Kluwer Academic/Plenum, 2000.

# filter (gf)

**Purpose** 

1-D digital filter over Galois field

**Syntax** 

**Description** 

y = filter(b,a,x) filters the data in the vector x with the filter described by numerator coefficient vector b and denominator coefficient vector a. The vectors b, a, and x must be Galois vectors in the same field. If a(1) is not equal to 1, filter normalizes the filter coefficients by a(1). As a result, a(1) must be nonzero.

The filter is a "Direct Form II Transposed" implementation of the standard difference equation below.

```
a(1)*y(n) = b(1)*x(n) + b(2)*x(n-1) + ... + b(nb+1)*x(n-nb) ... - a(2)*y(n-1) - ... - a(na+1)*y(n-na)
```

[y,zf] = filter(b,a,x) returns the final conditions of the filter
delays in the Galois vector zf. The length of the vector zf is
max(size(a),size(b))-1.

**Examples** 

An example is in "Huffman Coding".

Estimate delay(s) between signals

**Syntax** 

D = finddelay(X,Y)

D = finddelay(...,MAXLAG)

## **Description**

D = finddelay(X,Y), where X and Y are row or column vectors, returns an estimate of the delay D between X and Y, where X serves as the reference vector. If Y is delayed with respect to X, then D is positive. If Y is advanced with respect to X, then D is negative. Delays in X and Y can be introduced by pre-pending zeros.

X and Y need not be exact delayed copies of each other, as finddelay(X,Y) returns an estimate of the delay via cross-correlation. However this estimated delay has a useful meaning only if there is sufficient correlation between delayed versions of X and Y. Also, if several delays are possible, as in the case of periodic signals, the delay with the smallest absolute value is returned. In the case that both a positive and a negative delay with the same absolute value are possible, the positive delay is returned.

D = finddelay(X,Y), where X is a matrix of size *MX*-by-*NX* (*MX*>1 and *NX*>1) and Y is a matrix of size *MY*-by-*NY* (*MY*>1 and *NY*>1), returns a row vector D of estimated delays between each column of X and the corresponding column of Y. With this usage the number of columns of X must be equal to the number of columns of Y (i.e., *NX*=*NY*).

D = finddelay(...,MAXLAG), uses MAXLAG as the maximum correlation window size used to find the estimated delay(s) between X and Y. The usage of MAXLAG is detailed in the table below.

By default, MAXLAG is equal to MAX(LX, LY)-1 for two vector inputs (where LX and LY are the lengths of X and Y, respectively), MAX(MX, MY)-1 for two matrix inputs, and MAX(LX, MY)-1 or MAX(MX, LY)-1 for one vector input and one matrix input. If MAXLAG is input as [], it is replaced by the default value. If any element of MAXLAG is negative, it is replaced by its absolute value. If any element of MAXLAG is not integer-valued, or is complex, Inf, or NaN, then finddelay returns an error.

# finddelay

| The calculation of the vector of estimated delays, D, depends on X, Y, and | ł |
|----------------------------------------------------------------------------|---|
| MAXLAG as shown in the following table.                                    |   |

| MAXLAG                                    | х                                         | Υ                                         | D is calculated by                                                                                                    |
|-------------------------------------------|-------------------------------------------|-------------------------------------------|----------------------------------------------------------------------------------------------------|
| Integer-valued<br>scalar                  | Row or column<br>vector or matrix         | Row or column<br>vector or matrix         | Cross-correlating the columns of X and Y over a range of lags -MAXLAG:MAXLAG.                                               |
| Integer-valued<br>row or column<br>vector | Row or column vector of length $LX \ge 1$ | Matrix of size MY-by-NY (MY>1, NY>1)      | Cross-correlating X and column $j$ of Y over a range of lags -MAXLAG $(j)$ :MAXLAG $(j)$ , for $j$ =1: $NY$ .               |
| Integer-valued<br>row or column<br>vector | Matrix of size MX-by-NX (MX>1, NX>1)      | Row or column vector of length $LY \ge 1$ | Cross-correlating column $j$ of X and Y over a range of lags -MAXLAG $(j)$ :MAXLAG $(j)$ , for $j=1:NX$ .                   |
| Integer-valued<br>row or column<br>vector | Matrix of size  MX-by-NX  (MX>1, NX>1)    | Matrix of size MY-by-NY (MY>1, NY=NX>1)   | Cross-correlating column $j$ of X and column $j$ of Y over a range of lags -MAXLAG $(j)$ :MAXLAG $(j)$ , for $j$ =1: $NY$ . |

# Treating X as Multiple Channels

If you wish to treat a row vector X of length LX as comprising one sample from LX different channels, you need to append one or more rows of zeros to X so that it appears as a matrix. Then each column of X will be considered a channel.

For example,  $X = [1 \ 1 \ 1 \ 1]$  is considered a single channel comprising four samples. To treat it as four different channels, each channel comprising one sample, define a new matrix Xm:

$$Xm = [1 \ 1 \ 1 \ 1; \\ 0 \ 0 \ 0];$$

Each column of Xm corresponds to a single channel, each one containing the samples 1 and 0.

# Theory and Algorithm

The finddelay function uses the xcorr function of Signal Processing Toolbox to determine the cross-correlation between each pair of signals at all possible lags specified by the user. The normalized cross-correlation between each pair of signals is then calculated. The estimated delay is given by the negative of the lag for which the normalized cross-correlation has the largest absolute value.

If more than one lag leads to the largest absolute value of the cross-correlation, such as in the case of periodic signals, the delay is chosen as the negative of the smallest (in absolute value) of such lags.

Pairs of signals need not be exact delayed copies of each other. However, the estimated delay has a useful meaning only if there is sufficient correlation between at least one pair of the delayed signals.

## **Examples**

#### X and Y Are Vectors, and MAXLAG Is Not Specified

The following shows Y being delayed with respect to X by two samples.

```
X = [1 \ 2 \ 3];

Y = [0 \ 0 \ 1 \ 2 \ 3];

D = finddelay(X,Y)
```

The result is D = 2.

Here is a case of Y advanced with respect to X by three samples.

```
X = [0 0 0 1 2 3 0 0]';
Y = [1 2 3 0]';
D = finddelay(X,Y)
```

The result is D = -3.

The following illustrates a case where Y is aligned with X but is noisy.

```
X = [0 \ 0 \ 1 \ 2 \ 3 \ 0];

Y = [0.02 \ 0.12 \ 1.08 \ 2.21 \ 2.95 \ -0.09];

D = finddelay(X,Y)
```

The result is D = 0.

If Y is a periodic version of X, the smallest possible delay is returned.

```
X = [0 1 2 3];
Y = [1 2 3 0 0 0 0 1 2 3 0 0];
D = finddelay(X,Y)
```

The result is D = -1.

#### X is a Vector, Y a Matrix, and MAXLAG Is a Scalar

MAXLAG is specified as a scalar (same maximum window sizes).

The result is  $D = [0 -1 \ 1 \ 1]$ .

# X and Y Are Matrices, and MAXLAG Is Not Specified

```
X = [0 1 0 0;
    1 2 0 0;
    2 0 1 0;
    1 0 2 1;
    0 0 0 2];
Y = [0 0 1 0;
    1 1 2 0;
    2 2 0 1;
    1 0 0 2;
    0 0 0 0];
D = finddelay(X,Y)
```

The result is D = [0 -1 -2 -1].

# X and Y Are Matrices, and MAXLAG Is Specified

```
X = [0 \ 1 \ 0 \ 0;
        1 2 0 0;
        2 0 1 0;
        1 0 2 1;
        0 0 0 2];
  Y = [0 \ 0 \ 1 \ 0;
        1 1 2 0;
        2 2 0 1;
        1 0 0 2;
        0 0 0 0];
  MAXLAG = [10 10 20 20];
  D = finddelay(X,Y,MAXLAG)
The result is D = [0 \ 1 \ -2 \ -1].
```

# See Also

alignsignals, xcorr

# **fmdemod**

Purpose Frequency demodulation

**Syntax** z = fmdemod(y,Fc,Fs,freqdev)

z = fmdemod(y,Fc,Fs,freqdev,ini phase)

**Description** z = fmdemod(y,Fc,Fs,freqdev) demodulates the modulating signal

z from the carrier signal using frequency demodulation. The carrier signal has frequency Fc (Hz) and sampling rate Fs (Hz), where Fs must be at least 2\*Fc. The freqdev argument is the frequency deviation (Hz)

of the modulated signal y.

z = fmdemod(y,Fc,Fs,freqdev,ini phase) specifies the initial phase

of the modulated signal, in radians.

**Examples** An example using fmdemod is on the reference page for fmmod.

See Also fmmod, pmmod, pmdemod, "Modulation"

Frequency modulation

# **Syntax**

```
y = fmmod(x,Fc,Fs,freqdev)
y = fmmod(x,Fc,Fs,freqdev,ini phase)
```

# **Description**

y = fmmod(x,Fc,Fs,freqdev) modulates the message signal x using frequency modulation. The carrier signal has frequency Fc (Hz) and sampling rate Fs (Hz), where Fs must be at least 2\*Fc. The freqdev argument is the frequency deviation constant (Hz) of the modulated signal.

y = fmmod(x,Fc,Fs,freqdev,ini\_phase) specifies the initial phase of the modulated signal, in radians.

## **Examples**

The code below modulates a multichannel signal using fmmod and demodulates it using fmdemod.

```
Fs = 8000; % Sampling rate of signal
Fc = 3000; % Carrier frequency
t = [0:Fs]'/Fs; % Sampling times
s1 = sin(2*pi*300*t)+2*sin(2*pi*600*t); % Channel 1
s2 = sin(2*pi*150*t)+2*sin(2*pi*900*t); % Channel 2
x = [s1,s2]; % Two-channel signal
dev = 50; % Frequency deviation in modulated signal
y = fmmod(x,Fc,Fs,dev); % Modulate both channels.
z = fmdemod(y,Fc,Fs,dev); % Demodulate both channels.
```

#### **See Also**

fmdemod, ammod, pmmod, "Modulation"

Frequency shift keying demodulation

## **Syntax**

```
z = fskdemod(y,M,freq_sep,nsamp)
z = fskdemod(y,M,freq_sep,nsamp,Fs)
z = fskdemod(y,M,freq_sep,nsamp,Fs,symbol_order)
```

# **Description**

 $z = fskdemod(y,M,freq\_sep,nsamp)$  noncoherently demodulates the complex envelope y of a signal using the frequency shift key method. M is the alphabet size and must be an integer power of 2. freq\\_sep is the frequency separation between successive frequencies in Hz. nsamp is the required number of samples per symbol and must be a positive integer greater than 1. The sampling frequency is 1 Hz. If y is a matrix with multiple rows and columns, the function processes the columns independently.

 $z = fskdemod(y,M,freq\_sep,nsamp,Fs)$  specifies the sampling frequency in Hz.

z = fskdemod(y,M,freq\_sep,nsamp,Fs,symbol\_order) specifies how the function assigns binary words to corresponding integers. If symbol\_order is set to 'bin' (default), the function uses a natural binary-coded ordering. If symbol\_order is set to 'gray', it uses a Gray-coded ordering.

# **Examples**

The example below illustrates FSK modulation and demodulation over an AWGN channel.

```
M = 2; k = log2(M);
EbNo = 5;
Fs = 16; nsamp = 17; freqsep = 8;
msg = randint(5000,1,M); % Random signal
txsig = fskmod(msg,M,freqsep,nsamp,Fs); % Modulate.
msg_rx = awgn(txsig,EbNo+10*log10(k)-10*log10(nsamp),...
    'measured',[],'dB'); % AWGN channel
msg_rrx = fskdemod(msg_rx,M,freqsep,nsamp,Fs); % Demodulate
[num,BER] = biterr(msg,msg_rrx) % Bit error rate
BER theory = berawgn(EbNo,'fsk',M,'noncoherent') % Theoretical BER
```

The output is shown below. Your BER value might vary because the example uses random numbers.

```
BER = 0.1086
BER_theory = 0.1029
```

## See Also

fskmod, pskmod, pskdemod, "Modulation"

Frequency shift keying modulation

# **Syntax**

- y = fskmod(x,M,freq\_sep,nsamp)
  y = fskmod(x,M,freq\_sep,nsamp,Fs)
- y = fskmod(x,M,freq\_sep,nsamp,Fs,phase\_cont)
- y = FSKMOD(x,M,freq sep,nsamp,Fs,phase cont,symbol order)

# **Description**

y = fskmod(x,M,freq\_sep,nsamp) outputs the complex envelope y of the modulation of the message signal x using frequency shift keying modulation. M is the alphabet size and must be an integer power of 2. The message signal must consist of integers between 0 and M-1. freq\_sep is the desired separation between successive frequencies in Hz. nsamp denotes the number of samples per symbol in y and must be a positive integer greater than 1. The sampling rate of y is 1 Hz. By the Nyquist sampling theorem, freq\_sep and M must satisfy (M-1)\*freq\_sep <= 1. If x is a matrix with multiple rows and columns, the function processes the columns independently.

 $y = fskmod(x,M,freq\_sep,nsamp,Fs)$  specifies the sampling rate of y in Hz. Because the Nyquist sampling theorem implies that the maximum frequency must be no larger than Fs/2, the inputs must satisfy (M-1)\*freq sep <= Fs.

y = fskmod(x,M,freq\_sep,nsamp,Fs,phase\_cont) specifies the phase continuity. Set phase\_cont to 'cont' to force phase continuity across symbol boundaries in y, or 'discont' to avoid forcing phase continuity. The default is 'cont'.

y = FSKMOD(x,M,freq\_sep,nsamp,Fs,phase\_cont,symbol\_order) specifies how the function assigns binary words to corresponding integers. If symbol\_order is set to 'bin' (default), the function uses a natural binary-coded ordering. If symbol\_order is set to 'gray', it uses a Gray-coded ordering.

# **Examples**

The example below illustrates the syntax of fskmod using a random signal.

```
M = 4; freqsep = 8; nsamp = 8; Fs = 32;
```

```
x = randint(1000,1,M); % Random signal
y = fskmod(x,M,freqsep,nsamp,Fs); % Modulate.
ly = length(y);
% Create an FFT plot.
freq = [-Fs/2 : Fs/ly : Fs/2 - Fs/ly];
Syy = 10*log10(fftshift(abs(fft(y))));
plot(freq,Syy)
```

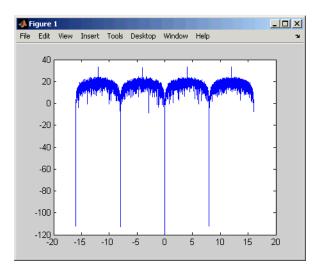

## See Also

fskdemod, pskmod, pskdemod, "Modulation"

Convert between parity-check and generator matrices

# **Syntax**

parmat = gen2par(genmat)
genmat = gen2par(parmat)

# **Description**

parmat = gen2par(genmat) converts the standard-form binary generator
matrix genmat into the corresponding parity-check matrix parmat.

genmat = gen2par(parmat) converts the standard-form binary parity-check matrix parmat into the corresponding generator matrix genmat.

The standard forms of the generator and parity-check matrices for an [n,k] binary linear block code are shown in the table below

| Type of Matrix | Standard Form                           | Dimensions |
|----------------|-----------------------------------------|------------|
| Generator      | $[I_k P]$ or $[P I_k]$                  | k-by-n     |
| Parity-check   | [-P ' $I_{n-k}$ ] or [ $I_{n-k}$ -P ' ] | (n-k)-by-n |

.

where  $I_k$  is the identity matrix of size k and the 'symbol indicates matrix transpose. Two standard forms are listed for each type, because different authors use different conventions. For *binary* codes, the minus signs in the parity-check form listed above are irrelevant; that is, -1 = 1 in the binary field.

# **Examples**

The commands below convert the parity-check matrix for a Hamming code into the corresponding generator matrix and back again.

```
parmat = hammgen(3)
genmat = gen2par(parmat)
parmat2 = gen2par(genmat) % Ans should be the same as parmat above
```

The output is

| parma | at =  |   |   |   |   |   |   |
|-------|-------|---|---|---|---|---|---|
|       | 1     | 0 | 0 | 1 | 0 | 1 | 1 |
|       | 0     | 1 | 0 | 1 | 1 | 1 | 0 |
|       | 0     | 0 | 1 | 0 | 1 | 1 | 1 |
| genma | at =  |   |   |   |   |   |   |
|       | 1     | 1 | 0 | 1 | 0 | 0 | 0 |
|       | 0     | 1 | 1 | 0 | 1 | 0 | 0 |
|       | 1     | 1 | 1 | 0 | 0 | 1 | 0 |
|       | 1     | 0 | 1 | 0 | 0 | 0 | 1 |
| parma | at2 = |   |   |   |   |   |   |
|       | 1     | 0 | 0 | 1 | 0 | 1 | 1 |
|       | 0     | 1 | 0 | 1 | 1 | 1 | 0 |
|       | 0     | 0 | 1 | 0 | 1 | 1 | 1 |

See Also

cyclgen, hammgen, "Block Coding"

# genqamdemod

Purpose General quadrature amplitude demodulation

**Syntax** z = genqamdemod(y,const)

**Description** Warning

This function is obsolete and may be removed in the future. We strongly recommend that you use modem.genqamdemod instead.

z = genqamdemod(y,const) demodulates the complex envelope y of a quadrature amplitude modulated signal. The complex vector const specifies the signal mapping. If y is a matrix with multiple rows, the

function processes the columns independently.

**Examples** The reference page for gengammod has an example that uses

genqamdemod.

See Also genqammod, qammod, qamdemod, pammod, pamdemod, "Modulation"

General quadrature amplitude modulation

### **Syntax**

y = gengammod(x, const)

### **Description**

#### Warning

This function is obsolete and may be removed in the future. We strongly recommend that you use modem.genqammod instead.

y = genqammod(x,const) outputs the complex envelope y of the modulation of the message signal x using quadrature amplitude modulation. The message signal must consist of integers between 0 and length(const)-1. The complex vector const specifies the signal mapping. If x is a matrix with multiple rows, the function processes the columns independently.

### **Examples**

The code below plots a signal constellation that has a hexagonal structure. It also uses genqammod and genqamdemod to modulate and demodulate a message [3 8 5 10 7] using this constellation.

```
% Describe hexagonal constellation.
inphase = [1/2 1 1 1/2 1/2 2 2 5/2];
quadr = [0 1 -1 2 -2 1 -1 0];
inphase = [inphase; -inphase]; inphase = inphase(:);
quadr = [quadr; quadr]; quadr = quadr(:);
const = inphase + j*quadr;

% Plot constellation.
h = scatterplot(const);

% Modulate message using this constellation.
x = [3 8 5 10 7]; % Message signal
y = genqammod(x,const);
z = genqamdemod(y,const); % Demodulate.

% Plot modulated signal in same figure.
hold on; scatterplot(y,1,0,'ro',h);
```

# genqammod

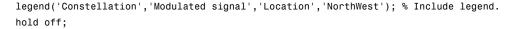

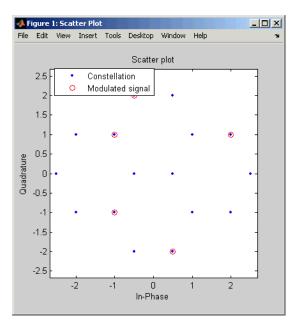

Another example using this function is the Gray-coded constellation example in "Examples of Signal Constellation Plots".

### See Also

 ${\tt genqamdemod,\,qammod,\,pammod,\,pammod,\,pamdemod,\,"} Modulation"$ 

Create Galois field array

### **Syntax**

 $x_gf = gf(x)$ 

### **Description**

x\_gf = gf(x,m) creates a Galois field array from the matrix x. The Galois field has 2^m elements, where m is an integer between 1 and 16. The elements of x must be integers between 0 and 2^m-1. The output x\_gf is a variable that MATLAB recognizes as a Galois field array, rather than an array of integers. As a result, when you manipulate x\_gf using operators or functions such as + or det, MATLAB works within the Galois field you have specified.

**Note** To learn how to manipulate x\_gf using familiar MATLAB operators and functions, see "Galois Field Computations". To learn how the integers in x represent elements of GF(2^m), see "How Integers Correspond to Galois Field Elements".

<code>x\_gf = gf(x,m,prim\_poly)</code> is the same as the previous syntax, except it uses the primitive polynomial <code>prim\_poly</code> to define the field. <code>prim\_poly</code> is the integer representation of a primitive polynomial. For example, the number 41 represents the polynomial  $D^5+D^2+1$  because the binary form of 37 is 1 0 0 1 0 1. For more information about the primitive polynomial, see "Specifying the Primitive Polynomial".

 $x_gf = gf(x)$  creates a GF(2) array from the matrix x. Each element of x must be 0 or 1.

#### **Default Primitive Polynomials**

The table below lists the primitive polynomial that gf uses by default for each Galois field GF(2^m). To use a different primitive polynomial, specify prim\_poly as an input argument when you invoke gf.

| m  | Default Primitive<br>Polynomial | Integer<br>Representation |
|----|---------------------------------|---------------------------|
| 1  | D + 1                           | 3                         |
| 2  | D^2 + D + 1                     | 7                         |
| 3  | D^3 + D + 1                     | 11                        |
| 4  | D^4 + D + 1                     | 19                        |
| 5  | D^5 + D^2 + 1                   | 37                        |
| 6  | D^6 + D + 1                     | 67                        |
| 7  | D^7 + D^3 + 1                   | 137                       |
| 8  | D^8 + D^4 + D^3 +<br>D^2 + 1    | 285                       |
| 9  | D^9 + D^4 + 1                   | 529                       |
| 10 | D^10 + D^3 + 1                  | 1033                      |
| 11 | D^11 + D^2 + 1                  | 2053                      |
| 12 | D^12 + D^6 + D^4 +<br>D + 1     | 4179                      |
| 13 | D^13 + D^4 + D^3 +<br>D + 1     | 8219                      |
| 14 | D^14 + D^10 + D^6<br>+ D + 1    | 17475                     |
| 15 | D^15 + D + 1                    | 32771                     |
| 16 | D^16 + D^12 + D^3<br>+ D + 1    | 69643                     |

## **Examples**

For examples that use gf, see

• "Example: Creating Galois Field Variables"

• "Example: Representing a Primitive Element"

- Other sample code within "Galois Field Computations"
- The Galois field demonstration: type showdemo gfdemo.

#### See Also

gftable, list of functions and operators for Galois field computations, gfdemo, "Galois Field Computations"

## gfadd

#### **Purpose**

Add polynomials over Galois field

### **Syntax**

c = gfadd(a,b)
c = gfadd(a,b,p)
c = gfadd(a,b,p,len)
c = gfadd(a,b,field)

### **Description**

**Note** This function performs computations in  $GF(p^m)$  where p is prime. To work in  $GF(2^m)$ , apply the + operator to Galois arrays of equal size. For details, see "Example: Addition and Subtraction".

- c = gfadd(a,b) adds two GF(2) polynomials, a and b. If a and b are vectors of the same orientation but different lengths, then the shorter vector is zero-padded. If a and b are matrices they must be of the same size.
- c = gfadd(a,b,p) adds two GF(p) polynomials, where p is a prime number. a, b, and c are row vectors that give the coefficients of the corresponding polynomials in order of ascending powers. Each coefficient is between 0 and p-1. If a and b are matrices of the same size, the function treats each row independently.
- c = gfadd(a,b,p,len) adds row vectors a and b as in the previous syntax, except that it returns a row vector of length len. The output c is a truncated or extended representation of the sum. If the row vector corresponding to the sum has fewer than len entries (including zeros), extra zeros are added at the end; if it has more than len entries, entries from the end are removed.
- c = gfadd(a,b,field) adds two  $GF(p^m)$  elements, where m is a positive integer. a and b are the exponential format of the two elements, relative to some primitive element of  $GF(p^m)$ . field is the matrix listing all elements of  $GF(p^m)$ , arranged relative to the same primitive element. c is the exponential format of the sum, relative to the same primitive element. See "Representing Elements of Galois Fields" for an

explanation of these formats. If a and b are matrices of the same size, the function treats each element independently.

### **Examples**

In the code below, sum5 is the sum of  $2 + 3x + x^2$  and  $4 + 2x + 3x^2$  over GF(5), and linpart is the degree-one part of sum5.

```
sum5 = gfadd([2 3 1],[4 2 3],5)
linpart = gfadd([2 3 1],[4 2 3],5,2)
```

The output is

```
sum5 =
1 0
```

linpart =
 1 0

The code below shows that  $A^2 + A^4 = A^1$ , where *A* is a root of the primitive polynomial  $2 + 2x + x^2$  for GF(9).

```
p = 3; m = 2;
prim_poly = [2 2 1];
field = gftuple([-1:p^m-2]',prim_poly,p);
g = gfadd(2,4,field)
```

The output is

g = 1

Other examples are in "Arithmetic in Galois Fields".

### **See Also**

gfsub, gfconv, gfmul, gfdeconv, gfdiv, gftuple, "Galois Fields of Odd Characteristic" on page 1-13

## gfconv

#### **Purpose**

Multiply polynomials over Galois field

### **Syntax**

c = gfconv(a,b)
c = gfconv(a,b,p)
c = gfconv(a,b,field)

### **Description**

**Note** This function performs computations in  $GF(p^m)$ , where p is prime. To work in  $GF(2^m)$ , use the conv function with Galois arrays. For details, see "Multiplication and Division of Polynomials".

The gfconv function multiplies polynomials over a Galois field. (To multiply elements of a Galois field, use gfmul instead.) Algebraically, multiplying polynomials over a Galois field is equivalent to convolving vectors containing the polynomials' coefficients, where the convolution operation uses arithmetic over the same Galois field.

- c = gfconv(a,b) multiplies two GF(2) polynomials, a and b. The polynomial degree of the resulting GF(2) polynomial c equals the degree of a plus the degree of b.
- c = gfconv(a,b,p) multiplies two GF(p) polynomials, where p is a prime number. a, b, and c are row vectors that give the coefficients of the corresponding polynomials in order of ascending powers. Each coefficient is between 0 and p-1.
- c = gfconv(a,b,field) multiplies two  $GF(p^m)$  polynomials, where p is a prime number and m is a positive integer. a, b, and c are row vectors that list the exponential formats of the coefficients of the corresponding polynomials, in order of ascending powers. The exponential format is relative to some primitive element of  $GF(p^m)$ . field is the matrix listing all elements of  $GF(p^m)$ , arranged relative to the same primitive element. See "Representing Elements of Galois Fields" for an explanation of these formats.

### **Examples**

The command below shows that

$$(1+x+x^4)(x+x^2) = x+2x^2+x^3+x^5+x^6$$
 over GF(3). gfc = gfconv([1 1 0 0 1],[0 1 1],3) The output is gfc =

0 1 2 1 0 1 1

The code below illustrates the identity

$$(x^r + x^s)^p = x^{rp} + x^{sp}$$

for the case in which p = 7, r = 5, and s = 3. (The identity holds when p is any prime number, and r and s are positive integers.)

```
p = 7; r = 5; s = 3;
a = gfrepcov([r s]); % x^r + x^s
% Compute a^p over GF(p).
c = 1;
for ii = 1:p
    c = gfconv(c,a,p);
end;
% Check whether c = x^(rp) + x^(sp).
powers = [];
for ii = 1:length(c)
    if c(ii)~=0
        powers = [powers, ii];
    end;
end;
if (powers==[r*p+1 s*p+1] | powers==[s*p+1 r*p+1])
```

# gfconv

 $\mbox{disp('The identity is proved for this case of r, s, and p.')}$  end

### See Also

gfdeconv, gfadd, gfsub, gfmul, gftuple, "Galois Fields of Odd Characteristic" on page  $1\mbox{-}13$ 

Produce cyclotomic cosets for Galois field

### **Syntax**

c = gfcosets(m)
c = gfcosets(m,p)

### **Description**

**Note** This function performs computations in  $GF(p^m)$ , where p is prime. To work in  $GF(2^m)$ , use the cosets function.

c = gfcosets(m) produces cyclotomic cosets  $mod(2^m - 1)$ . Each row of the output GFCS contains one cyclotomic coset.

c = gfcosets(m,p) produces the cyclotomic cosets for  $GF(p^m)$ , where m is a positive integer and p is a prime number.

The output matrix c is structured so that each row represents one coset. The row represents the coset by giving the exponential format of the elements of the coset, relative to the default primitive polynomial for the field. For a description of exponential formats, see "Representing Elements of Galois Fields".

The first column contains the coset leaders. Because the lengths of cosets might vary, entries of NaN are used to fill the extra spaces when necessary to make c rectangular.

A cyclotomic coset is a set of elements that all satisfy the same minimal polynomial. For more details on cyclotomic cosets, see the works listed in "References" on page 2-316.

### **Examples**

The command below finds the cyclotomic cosets for GF(9).

```
c = gfcosets(2,3)
```

The output is

c =

0 NaN

## gfcosets

The gfminpol function can check that the elements of, for example, the third row of c indeed belong in the same coset.

```
m = [gfminpol(2,2,3); gfminpol(6,2,3)] % Rows are identical.
```

The output is

#### See Also

 ${\tt gfminpol}, {\tt gfprimdf}, {\tt gfroots}, "Galois Fields of Odd Characteristic" on page 1-13$ 

### **References**

[1] Blahut, Richard E., *Theory and Practice of Error Control Codes*, Reading, MA, Addison-Wesley, 1983, p. 105.

[2] Lin, Shu, and Daniel J. Costello, Jr., *Error Control Coding: Fundamentals and Applications*, Englewood Cliffs, NJ, Prentice-Hall, 1983.

Divide polynomials over Galois field

### **Syntax**

[quot,remd] = gfdeconv(b,a)
[quot,remd] = gfdeconv(b,a,p)
[quot,remd] = gfdeconv(b,a,field)

### **Description**

**Note** This function performs computations in  $GF(p^m)$ , where p is prime. To work in  $GF(2^m)$ , use the deconv function with Galois arrays. For details, see "Multiplication and Division of Polynomials".

The gfdeconv function divides polynomials over a Galois field. (To divide elements of a Galois field, use gfdiv instead.) Algebraically, dividing polynomials over a Galois field is equivalent to deconvolving vectors containing the polynomials' coefficients, where the deconvolution operation uses arithmetic over the same Galois field.

[quot,remd] = gfdeconv(b,a) computes the quotient quot and remainder remd of the division of b by a in GF(2).

[quot,remd] = gfdeconv(b,a,p) divides the polynomial b by the polynomial a over GF(p) and returns the quotient in quot and the remainder in remd. p is a prime number. b, a, quot, and remd are row vectors that give the coefficients of the corresponding polynomials in order of ascending powers. Each coefficient is between 0 and p-1.

[quot,remd] = gfdeconv(b,a,field) divides the polynomial b by the polynomial a over  $GF(p^m)$  and returns the quotient in quot and the remainder in remd. Here p is a prime number and m is a positive integer. b, a, quot, and remd are row vectors that list the exponential formats of the coefficients of the corresponding polynomials, in order of ascending powers. The exponential format is relative to some primitive element of  $GF(p^m)$ . field is the matrix listing all elements of  $GF(p^m)$ , arranged relative to the same primitive element. See "Representing Elements of Galois Fields" for an explanation of these formats.

### **Examples**

The code below shows that

```
(x + x^3 + x^4) \div (1 + x) = 1 + x^3 Remainder 2
```

in GF(3). It also checks the results of the division.

```
p = 3;
b = [0 1 0 1 1]; a = [1 1];
[quot, remd] = gfdeconv(b,a,p)
% Check the result.
bnew = gfadd(gfconv(quot,a,p),remd,p);
if isequal(bnew,b)
    disp('Correct.')
end;
```

The output is below.

Correct.

```
quot =
    1     0     0     1
remd =
    2
```

Working over GF(3), the code below outputs those polynomials of the form  $x^k - 1$  (k = 2, 3, 4, ..., 8) that  $1 + x^2$  divides evenly.

```
p = 3; m = 2;
a = [1 0 1]; % 1+x^2
for ii = 2:p^m-1
   b = gfrepcov(ii); % x^ii
   b(1) = p-1; % -1+x^ii
   [quot, remd] = gfdeconv(b,a,p);
   % Display -1+x^ii if a divides it evenly.
   if remd==0
```

```
multiple{ii}=b;
   gfpretty(b)
   end
end
```

The output is below.

In light of the discussion in "Algorithm" on page 2-332 on the gfprimck reference page, along with the irreducibility of  $1 + x^2$  over GF(3), this output indicates that  $1 + x^2$  is not primitive for GF(9).

### **Algorithm**

The algorithm of  ${\tt gfdeconv}$  is similar to that of the MATLAB function  ${\tt deconv}$ .

### **See Also**

gfconv, gfadd, gfsub, gfdiv, gftuple, "Galois Fields of Odd Characteristic" on page 1-13

## gfdiv

#### **Purpose**

Divide elements of Galois field

### **Syntax**

```
quot = gfdiv(b,a)
quot = gfdiv(b,a,p)
quot = gfdiv(b,a,field)
```

### **Description**

**Note** This function performs computations in  $GF(p^m)$ , where p is prime. To work in  $GF(2^m)$ , apply the ./ operator to Galois arrays. For details, see "Example: Division".

The gfdiv function divides elements of a Galois field. (To divide polynomials over a Galois field, use gfdeconv instead.)

quot = gfdiv(b,a) divides b by a in GF(2) element-by-element. a and b are scalars, vectors or matrices of the same size. Each entry in a and b represents an element of GF(2). The entries of a and b are either 0 or 1.

quot = gfdiv(b,a,p) divides b by a in GF(p) and returns the quotient. p is a prime number. If a and b are matrices of the same size, the function treats each element independently. All entries of b, a, and quot are between 0 and p-1.

quot = gfdiv(b,a,field) divides b by a in  $GF(p^m)$  and returns the quotient. p is a prime number and m is a positive integer. If a and b are matrices of the same size, then the function treats each element independently. All entries of b, a, and quot are the exponential formats of elements of  $GF(p^m)$  relative to some primitive element of  $GF(p^m)$ . field is the matrix listing all elements of  $GF(p^m)$ , arranged relative to the same primitive element. See "Representing Elements of Galois Fields" for an explanation of these formats.

In all cases, an attempt to divide by the zero element of the field results in a "quotient" of NaN.

### **Examples**

The code below displays lists of multiplicative inverses in GF(5) and GF(25). It uses column vectors as inputs to gfdiv.

```
% Find inverses of nonzero elements of GF(5).
p = 5;
b = ones(p-1,1);
a = [1:p-1]';
quot1 = gfdiv(b,a,p);
disp('Inverses in GF(5):')
disp('element inverse')
disp([a, quot1])
% Find inverses of nonzero elements of GF(25).
m = 2;
field = gftuple([-1:p^m-2]',m,p);
b = zeros(p^m-1,1); % Numerator is zero since 1 = alpha^0.
a = [0:p^m-2]';
quot2 = gfdiv(b,a,field);
disp('Inverses in GF(25), expressed in EXPONENTIAL FORMAT with')
disp('respect to a root of the default primitive polynomial:')
disp('element inverse')
disp([a, quot2])
```

#### See Also

 ${\tt gfmul}, {\tt gfdeconv}, {\tt gfconv}, {\tt gftuple}, "Galois Fields of Odd Characteristic" on page 1-13$ 

Filter data using polynomials over prime Galois field

### **Syntax**

```
y = gffilter(b,a,x)
y = gffilter(b,a,x,p)
```

### **Description**

**Note** This function performs computations in  $GF(p^m)$ , where p is prime. To work in  $GF(2^m)$ , use the filter function with Galois arrays. For details, see "Filtering".

y = gffilter(b,a,x) filters the data in vector x with the filter described by vectors b and a. The vectors b, a and x must be in GF(2), that is, be binary and y is also in GF(2).

y = gffilter(b,a,x,p) filters the data x using the filter described by vectors a and b. y is the filtered data in GF(p). p is a prime number, and all entries of a and b are between 0 and p-1.

By definition of the filter, y solves the difference equation

$$a(1)y(n) = b(1)x(n)+b(2)x(n-1)+b(3)x(n-2)+...+b(B+1)x(n-B)$$
  
 $-a(2)y(n-1)-a(3)y(n-2)-...-a(A+1)y(n-A)$ 

#### where

- A+1 is the length of the vector a
- B+1 is the length of the vector b
- n varies between 1 and the length of the vector x.

The vector  $\mathbf{a}$  represents the degree- $\mathbf{n}_{a}$  polynomial

$$a(1)+a(2)x+a(3)x^2+...+a(A+1)x^A$$

### **Examples**

The impulse response of a particular filter is given in the code and diagram below.

```
b = [1 0 0 1 0 1 0 1];
a = [1 0 1 1];
y = gffilter(b,a,[1,zeros(1,19)]);
stem(y);
axis([0 20 -.1 1.1])
```

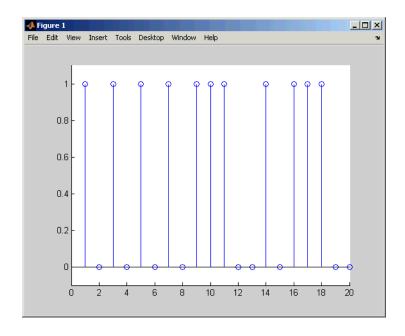

### **See Also**

 ${\tt gfconv}, {\tt gfadd}, {\tt filter}, "Galois Fields of Odd Characteristic" on page <math display="inline">1\text{-}13$ 

Find particular solution of Ax = b over prime Galois field

### **Syntax**

```
x = gflineq(A,b)
x = gflineq(A,b,p)
[x,vld] = gflineq(...)
```

### **Description**

**Note** This function performs computations in GF(p), where p is prime. To work in  $GF(2^m)$ , apply the \ or / operator to Galois arrays. For details, see "Solving Linear Equations".

x = gflineq(A,b) outputs a particular solution of the linear equation A x = b in GF(2). The elements in a, b and x are either 0 or 1. If the equation has no solution, then x is empty.

x = gflineq(A,b,p) returns a particular solution of the linear equation A x = b over GF(p), where p is a prime number. If A is a k-by-n matrix and b is a vector of length k, x is a vector of length n. Each entry of A, x, and b is an integer between 0 and p-1. If no solution exists, x is empty.

[x,vld] = gflineq(...) returns a flag vld that indicates the existence of a solution. If vld = 1, the solution x exists and is valid; if vld = 0, no solution exists.

### **Examples**

The code below produces some valid solutions of a linear equation over GF(3).

The output is below.

```
x =
```

2

1

vld =

1

By contrast, the command below finds that the linear equation has no solutions.

$$[x2,v1d2] = gflineq(zeros(3,3),[2;0;0],3)$$

The output is below.

This linear equation has no solution.

x2 =

[]

vld2 =

0

### **Algorithm**

gflineq uses Gaussian elimination.

### **See Also**

gfadd, gfdiv, gfroots, gfrank, gfconv, conv, "Galois Fields of Odd Characteristic" on page 1-13

## gfminpol

#### **Purpose**

Find minimal polynomial of Galois field element

### **Syntax**

```
pol = gfminpol(k,m)
pol = gfminpol(k,m,p)
pol = gfminpol(k,prim_poly,p)
```

### **Description**

**Note** This function performs computations in  $GF(p^m)$ , where p is prime. To work in  $GF(2^m)$ , use the minpol function with Galois arrays. For details, see "Minimal Polynomials".

pol = gfminpol(k,m) produces a minimal polynomial for each entry in k. k must be either a scalar or a column vector. Each entry in k represents an element of  $GF(2^m)$  in exponential format. That is, k represents alpha^k, where alpha is a primitive element in  $GF(2^m)$ . The ith row of pol represents the minimal polynomial of k(i). The coefficients of the minimal polynomial are in the base field GF(2) and listed in order of ascending exponents.

pol = gfminpol(k,m,p) finds the minimal polynomial of  $A^k$  over  $\mathrm{GF}(p)$ , where p is a prime number, m is an integer greater than 1, and A is a root of the default primitive polynomial for  $\mathrm{GF}(p^m)$ . The format of the output is as follows:

- If k is a nonnegative integer, pol is a row vector that gives the coefficients of the minimal polynomial in order of ascending powers.
- If k is a vector of length len all of whose entries are nonnegative integers, pol is a matrix having len rows; the rth row of pol gives the coefficients of the minimal polynomial of  $A^{k(r)}$  in order of ascending powers.

pol = gfminpol(k,prim\_poly,p) is the same as the first syntax listed, except that A is a root of the primitive polynomial for GF(p<sup>m</sup>) specified by prim\_poly. prim\_poly is a row vector that gives the coefficients of the degree-m primitive polynomial in order of ascending powers.

# gfminpol

**Examples** The syntax gfminpol(k,m,p) is used in the sample code in

"Characterization of Polynomials".

See Also gfprimdf, gfcosets, gfroots, "Galois Fields of Odd Characteristic"

on page 1-13

Multiply elements of Galois field

### **Syntax**

```
c = gfmul(a,b,p)
c = gfmul(a,b,field)
```

### **Description**

**Note** This function performs computations in GF(p<sup>m</sup>) where p is prime. To work in GF(2<sup>m</sup>), apply the .\* operator to Galois arrays. For details, see "Example: Multiplication".

The gfmul function multiplies elements of a Galois field. (To multiply polynomials over a Galois field, use gfconv instead.)

c = gfmul(a,b,p) multiplies a and b in GF(p). Each entry of a and b is between 0 and p-1. p is a prime number. If a and b are matrices of the same size, the function treats each element independently.

c = gfmul(a,b,field) multiplies a and b in  $GF(p^m)$ , where p is a prime number and m is a positive integer. a and b represent elements of  $GF(p^m)$  in exponential format relative to some primitive element of  $GF(p^m)$ . field is the matrix listing all elements of  $GF(p^m)$ , arranged relative to the same primitive element. c is the exponential format of the product, relative to the same primitive element. See "Representing Elements of Galois Fields" for an explanation of these formats. If a and b are matrices of the same size, the function treats each element independently.

### **Examples**

"Arithmetic in Galois Fields" contains examples. Also, the code below shows that

$$A^2 \cdot A^4 = A^6$$

where *A* is a root of the primitive polynomial  $2 + 2x + x^2$  for GF(9).

```
p = 3; m = 2;
prim_poly = [2 2 1];
field = gftuple([-1:p^m-2]',prim poly,p);
```

$$a = gfmul(2,4,field)$$

The output is

a =

6

### **See Also**

gfdiv, gfdeconv, gfadd, gfsub, gftuple, "Galois Fields of Odd Characteristic" on page  $1\mbox{-}13$ 

Polynomial in traditional format

#### **Syntax**

```
gfpretty(a) gfpretty(a,st) gfpretty(a,st,n)
```

### **Description**

gfpretty(a) displays a polynomial in a traditional format, using X as the variable and the entries of the row vector a as the coefficients in order of ascending powers. The polynomial is displayed in order of ascending powers. Terms having a zero coefficient are not displayed.

gfpretty(a,st) is the same as the first syntax listed, except that the content of the string st is used as the variable instead of X.

gfpretty(a,st,n) is the same as the first syntax listed, except that the content of the string st is used as the variable instead of X, and each line of the display has width n instead of the default value of 79.

**Note** For all syntaxes: If you do not use a fixed-width font, the spacing in the display might not look correct.

### **Examples**

The code below displays statements about the elements of GF(81).

```
p = 3; m = 4;
ii = randint(1,1,[1,p^m-2]); % Random exponent for prim element
primpolys = gfprimfd(m,'all',p);
[rows, cols] = size(primpolys);
jj = randint(1,1,[1,rows]); % Random primitive polynomial

disp('If A is a root of the primitive polynomial')
gfpretty(primpolys(jj,:)) % Polynomial in X
disp('then the element')
gfpretty([zeros(1,ii),1],'A') % The polynomial A^ii
disp('can also be expressed as')
gfpretty(gftuple(ii,m,p),'A') % Polynomial in A
```

Below is a sample of the output.

If A is a root of the primitive polynomial

then the element

can also be expressed as

**See Also** 

gftuple, gfprimdf, "Galois Fields of Odd Characteristic" on page 1-13

## gfprimck

#### **Purpose**

Check whether polynomial over Galois field is primitive

### **Syntax**

ck = gfprimck(a)
ck = gfprimck(a,p)

### **Description**

**Note** This function performs computations in  $GF(p^m)$ , where p is prime. If you are working in  $GF(2^m)$ , use the isprimitive function. For details, see "Finding Primitive Polynomials".

ck = gfprimck(a) checks whether the degree-m GF(2) polynomial a is a primitive polynomial for  $GF(2^m)$ , where m = length(a) - 1. The output ck is as follows:

- -1 if a is not an irreducible polynomial
- 0 if a is irreducible but not a primitive polynomial for GF(p<sup>m</sup>)
- 1 if a is a primitive polynomial for  $GF(p^m)$

ck = gfprimck(a,p) checks whether the degree-m GF(P) polynomial a is a primitive polynomial for  $GF(p^m)$ . p is a prime number.

This function considers the zero polynomial to be "not irreducible" and considers all polynomials of degree zero or one to be primitive.

### **Examples**

"Characterization of Polynomials" contains examples.

### **Algorithm**

An irreducible polynomial over GF(p) of degree at least 2 is primitive if and only if it does not divide -1 +  $x^k$  for any positive integer k smaller than  $p^m$ -1.

### See Also

gfprimfd, gfprimdf, gftuple, gfminpol, gfadd, "Galois Fields of Odd Characteristic" on page  $1\mbox{-}13$ 

### **References**

[1] Clark, George C. Jr., and J. Bibb Cain, *Error-Correction Coding for Digital Communications*, New York, Plenum, 1981.

[2] Krogsgaard, K., and T., Karp, Fast Identification of Primitive Polynomials over Galois Fields: Results from a Course Project, ICASSP 2005, Philadelphia, PA, 2004.

# gfprimdf

#### **Purpose**

Provide default primitive polynomials for Galois field

### **Syntax**

```
pol = gfprimdf(m)
pol = gfprimdf(m,p)
```

### **Description**

**Note** This function performs computations in  $GF(p^m)$ , where p is prime. To work in  $GF(2^m)$ , use the primpoly function. For details, see "Finding Primitive Polynomials".

 $\mbox{pol} = \mbox{gfprimdf(m)}$  outputs the default primitive polynomial pol in  $GF(2^m).$ 

pol = gfprimdf(m,p) returns the row vector that gives the coefficients, in order of ascending powers, of the default primitive polynomial for  $GF(p^m)$ . m is a positive integer and p is a prime number.

### **Examples**

The command below shows that  $2 + x + x^2$  is the default primitive polynomial for  $GF(5^2)$ .

The code below displays the default primitive polynomial for each of the fields  $GF(3^m)$ , where m ranges between 3 and 5.

```
for m = 3:5
   gfpretty(gfprimdf(m,3))
end
```

The output is below.

# gfprimdf

**See Also** 

gfprimck, gfprimfd, gftuple, gfminpol, "Galois Fields of Odd Characteristic" on page  $1\mbox{-}13$ 

# gfprimfd

**Purpose** 

Find primitive polynomials for Galois field

**Syntax** 

pol = gfprimfd(m,opt,p)

**Description** 

**Note** This function performs computations in  $GF(p^m)$ , where p is prime. To work in  $GF(2^m)$ , use the primpoly function. For details, see "Finding Primitive Polynomials".

- If m = 1, pol = [1 1].
- A polynomial is represented as a row containing the coefficients in order of ascending powers.

pol = gfprimfd(m,opt,p) searches for one or more primitive polynomials for  $GF(p^m)$ , where p is a prime number and m is a positive integer. If m = 1, pol = [1 1]. If m > 1, the output pol depends on the argument opt as shown in the table below. Each polynomial is represented in pol as a row containing the coefficients in order of ascending powers.

| opt   | Significance of pol                                                                       | Format of pol                              |
|-------|-------------------------------------------------------------------------------------------|--------------------------------------------|
| 'min' | One primitive polynomial for GF(p^m) having the smallest possible number of nonzero terms | The row vector representing the polynomial |
| 'max' | One primitive polynomial for GF(p^m) having the greatest possible number of nonzero terms | The row vector representing the polynomial |

| opt                | Significance of pol                                               | Format of pol                                                    |
|--------------------|-------------------------------------------------------------------|------------------------------------------------------------------|
| 'all'              | All primitive polynomials for GF(p^m)                             | A matrix, each row of<br>which represents one<br>such polynomial |
| A positive integer | All primitive polynomials for GF(p^m) that have opt nonzero terms | A matrix, each row of<br>which represents one<br>such polynomial |

### **Examples**

The code below seeks primitive polynomials for GF(81) having various other properties. Notice that fourterms is empty because no primitive polynomial for GF(81) has exactly four nonzero terms. Also notice that fewterms represents a *single* polynomial having three terms, while threeterms represents all of the three-term primitive polynomials for GF(81).

```
p = 3; m = 4; % Work in GF(81).
fewterms = gfprimfd(m,'min',p)
threeterms = gfprimfd(m,3,p)
fourterms = gfprimfd(m,4,p)
```

The output is below.

```
fewterms =
     2
                   0
                          0
threeterms =
     2
            1
                          0
                   0
                                 1
     2
            2
                   0
                          0
                                 1
     2
            0
                   0
                          1
                                 1
     2
                   0
                          2
```

# gfprimfd

No primitive polynomial satisfies the given constraints.

fourterms =

[]

### **Algorithm**

gfprimfd tests for primitivity using gfprimck. If *opt* is 'min', 'max', or omitted, polynomials are constructed by converting decimal integers to base p. Based on the decimal ordering, gfprimfd returns the first polynomial it finds that satisfies the appropriate conditions.

#### See Also

gfprimck, gfprimdf, gftuple, gfminpol, "Galois Fields of Odd Characteristic" on page 1-13

Compute rank of matrix over Galois field

## **Syntax**

rk = gfrank(A,p)

## **Description**

**Note** This function performs computations in  $GF(p^m)$  where p is prime. If you are working in  $GF(2^m)$ , use the rank function with Galois arrays. For details, see "Computing Ranks".

rk = gfrank(A,p) calculates the rank of the matrix A in GF(p), where p is a prime number.

## **Algorithm**

gfrank uses an algorithm similar to Gaussian elimination.

## **Examples**

In the code below, gfrank says that the matrix A has less than full rank. This conclusion makes sense because the determinant of A is zero mod p.

```
A = [1 0 1;
    2 1 0;
    0 1 1];
p = 3;
det_a = det(A); % Ordinary determinant of A
detmodp = rem(det(A),p); % Determinant mod p
rankp = gfrank(A,p);
disp(['Determinant = ',num2str(det_a)])
disp(['Determinant mod p is ',num2str(detmodp)])
disp(['Rank over GF(p) is ',num2str(rankp)])
```

The output is below.

```
Determinant = 3
Determinant mod p is 0
Rank over GF(p) is 2
```

Convert one binary polynomial representation to another

**Syntax** 

polystandard = gfrepcov(poly2)

**Description** 

Two logical ways to represent polynomials over GF(2) are listed below.

1 [A\_0 A\_1 A\_2 ... A\_(m-1)] represents the polynomial

$$A_0 + A_1x + A_2x^2 + \cdots + A_mm-1)x^{m-1}$$

Each entry A\_k is either one or zero.

 $\mathbf{2}$  [A\_0 A\_1 A\_2 ... A\_(m-1)] represents the polynomial

$$x^{A_0} + x^{A_1} + x^{A_2} + \dots + x^{A_{(m-1)}}$$

Each entry A\_k is a nonnegative integer. All entries must be distinct.

Format 1 is the standard form used by the Galois field functions in this toolbox, but there are some cases in which format 2 is more convenient.

polystandard = gfrepcov(poly2) converts from the second format to the first, for polynomials of degree *at least* 2. poly2 and polystandard are row vectors. The entries of poly2 are distinct integers, and at least one entry must exceed 1. Each entry of polystandard is either 0 or 1.

**Note** If poly2 is a *binary* row vector, gfrepcov assumes that it is already in Format 1 above and returns it unaltered.

**Examples** 

The command below converts the representation format of the polynomial  $1 + x^2 + x^5$ .

polystandard = gfrepcov([0 2 5])

polystandard =

1

0 0 1

0

1

**See Also** gfpretty, "Galois Fields of Odd Characteristic" on page 1-13

Find roots of polynomial over prime Galois field

## **Syntax**

```
rt = gfroots(f,m,p)
rt = gfroots(f,prim_poly,p)
[rt,rt_tuple] = gfroots(...)
[rt,rt_tuple,field] = gfroots(...)
```

## **Description**

**Note** This function performs computations in  $GF(p^m)$ , where p is prime. To work in  $GF(2^m)$ , use the roots function with Galois arrays. For details, see "Roots of Polynomials".

For all syntaxes, f is a row vector that gives the coefficients, in order of ascending powers, of a degree-d polynomial.

**Note** gfroots lists each root exactly once, ignoring multiplicities of roots.

rt = gfroots(f,m,p) finds roots in  $GF(p^m)$  of the polynomial that f represents. rt is a column vector each of whose entries is the exponential format of a root. The exponential format is relative to a root of the default primitive polynomial for  $GF(p^m)$ .

rt = gfroots(f,prim\_poly,p) finds roots in  $GF(p^m)$  of the polynomial that f represents. rt is a column vector each of whose entries is the exponential format of a root. The exponential format is relative to a root of the degree-m primitive polynomial for  $GF(p^m)$  that prim\_poly represents.

[rt,rt\_tuple] = gfroots(...) returns an additional matrix
rt\_tuple, whose kth row is the polynomial format of the root rt(k).
The polynomial and exponential formats are both relative to the same
primitive element.

[rt,rt\_tuple,field] = gfroots(...) returns additional matrices
rt\_tuple and field. rt\_tuple is described in the preceding paragraph.
field gives the list of elements of the extension field. The list of
elements, the polynomial format, and the exponential format are all
relative to the same primitive element.

**Note** For a description of the various formats that gfroots uses, see "Representing Elements of Galois Fields".

## **Examples**

"Roots of Polynomials" contains a description and example of the use of gfroots.

The code below finds the polynomial format of the roots of the primitive polynomial  $2 + x^3 + x^4$  for GF(81). It then displays the roots in traditional form as polynomials in alph. (The output is omitted here.) Because prim\_poly is both the primitive polynomial and the polynomial whose roots are sought, alph itself is a root.

```
p = 3; m = 4;
prim_poly = [2 0 0 1 1]; % A primitive polynomial for GF(81)
f = prim_poly; % Find roots of the primitive polynomial.
[rt,rt_tuple] = gfroots(f,prim_poly,p);
% Display roots as polynomials in alpha.
for ii = 1:length(rt_tuple)
    gfpretty(rt_tuple(ii,:),'alpha')
end
```

#### See Also

gfprimdf, "Galois Fields of Odd Characteristic" on page 1-13

## gfsub

#### **Purpose**

Subtract polynomials over Galois field

## **Syntax**

c = gfsub(a,b,p)
c = gfsub(a,b,p,len)
c = gfsub(a,b,field)

## **Description**

**Note** This function performs computations in  $GF(p^m)$ , where p is prime. To work in  $GF(2^m)$ , apply the - operator to Galois arrays of equal size. For details, see "Example: Addition and Subtraction".

- c = gfsub(a,b,p) calculates a minus b, where a and b represent polynomials over GF(p) and p is a prime number. a, b, and c are row vectors that give the coefficients of the corresponding polynomials in order of ascending powers. Each coefficient is between 0 and p-1. If a and b are matrices of the same size, the function treats each row independently.
- c = gfsub(a,b,p,len) subtracts row vectors as in the syntax above, except that it returns a row vector of length len. The output c is a truncated or extended representation of the answer. If the row vector corresponding to the answer has fewer than len entries (including zeros), extra zeros are added at the end; if it has more than len entries, entries from the end are removed.
- c = gfsub(a,b,field) calculates a minus b, where a and b are the exponential format of two elements of  $GF(p^m)$ , relative to some primitive element of  $GF(p^m)$ . p is a prime number and m is a positive integer. field is the matrix listing all elements of  $GF(p^m)$ , arranged relative to the same primitive element. c is the exponential format of the answer, relative to the same primitive element. See "Representing Elements of Galois Fields" for an explanation of these formats. If a and b are matrices of the same size, the function treats each element independently.

## **Examples**

In the code below, differ is the difference of  $2 + 3x + x^2$  and  $4 + 2x + 3x^2$  over GF(5), and linpart is the degree-one part of differ.

```
differ = gfsub([2 3 1],[4 2 3],5)
linpart = gfsub([2 3 1],[4 2 3],5,2)
```

The output is

differ =

3 1 3

linpart =

3 1

The code below shows that  $A^2 - A^4 = A^7$ , where A is a root of the primitive polynomial  $2 + 2x + x^2$  for GF(9).

```
p = 3; m = 2;
prim_poly = [2 2 1];
field = gftuple([-1:p^m-2]',prim_poly,p);
d = gfsub(2,4,field)
```

The output is

d =

7

## **See Also**

gfadd, gfconv, gfmul, gfdeconv, gfdiv, gftuple, "Galois Fields of Odd Characteristic" on page 1-13

Generate file to accelerate Galois field computations

## **Syntax**

gftable(m,prim poly);

## **Description**

gftable(m,prim\_poly) generates a file that can help accelerate computations in the field GF(2^m) as described by the *nondefault* primitive polynomial prim\_poly. The integer m is between 1 and 16. The integer prim\_poly represents a primitive polynomial for GF(2^m) using the format described in "Specifying the Primitive Polynomial". The function places the file, called userGftable.mat, in your current working folder. If necessary, the function overwrites any writable existing version of the file.

**Note** If prim\_poly is the default primitive polynomial for GF(2^m) listed in the table on the gf reference page, this function has no effect. A MAT-file in your MATLAB installation already includes information that facilitates computations with respect to the default primitive polynomial.

## **Examples**

In the example below, you expect t3 to be similar to t1 and to be significantly smaller than t2, assuming that you do not already have a userGftable.mat file that includes the (m, prim poly) pair (8, 501).

```
% Sample code to check how much gftable improves speed. tic; a = gf(repmat([0:2^8-1],1000,1),8); b = a.^100; t1 = toc; tic; a = gf(repmat([0:2^8-1],1000,1),8,501); b = a.^100; t2 = toc; gftable(8,501); % Include this primitive polynomial in the file. tic; a = gf(repmat([0:2^8-1],1000,1),8,501); b = a.^100; t3 = toc;
```

#### See Also

gf, "Speed and Nondefault Primitive Polynomials"

Minimize length of polynomial representation

**Syntax** 

c = gftrunc(a)

**Description** 

c = gftrunc(a) truncates a row vector, a, that gives the coefficients of a GF(p) polynomial in order of ascending powers. If a(k) = 0 whenever k > d + 1, the polynomial has degree d. The row vector c omits these high-order zeros and thus has length d + 1.

**Examples** 

In the code below, zeros are removed from the end, but *not* from the beginning or middle, of the row-vector representation of  $x^2 + 2x^3 + 3x^4 + 4x^7 + 5x^8$ .

c = gftrunc([0 0 1 2 3 0 0 4 5 0 0]) c =

 $0 \quad 0 \quad 1 \quad 2 \quad 3 \quad 0 \quad 0 \quad 4 \quad 5$ 

**See Also** 

 ${\tt gfadd}, {\tt gfsub}, {\tt gfconv}, {\tt gfdeconv}, {\tt gftuple}, {\tt ``Galois Fields} \ of \ Odd \ Characteristic"}$  on page 1-13

Simplify or convert Galois field element formatting

## **Syntax**

```
tp = gftuple(a,m)
tp = gftuple(a,prim_poly)
tp = gftuple(a,m,p)
tp = gftuple(a,prim_poly,p)
tp = gftuple(a,prim_poly,p,prim_ck)
[tp,expform] = gftuple(...)
```

## **Description**

**Note** This function performs computations in  $GF(p^m)$ , where p is prime. To perform equivalent computations in  $GF(2^m)$ , apply the .^ operator and the log function to Galois arrays. For more information, see "Example: Exponentiation" and "Example: Elementwise Logarithm".

#### For All Syntaxes

gftuple serves to simplify the polynomial or exponential format of Galois field elements, or to convert from one format to another. For an explanation of the formats that gftuple uses, see "Representing Elements of Galois Fields".

In this discussion, the format of an element of  $GF(p^m)$  is called "simplest" if all exponents of the primitive element are

- Between 0 and m-1 for the polynomial format
- $\bullet~$  Either -Inf, or between 0 and  $p^{m\cdot 2},$  for the exponential format

For all syntaxes, a is a matrix, each row of which represents an element of a Galois field. The format of a determines how MATLAB interprets it:

• If a is a column of integers, MATLAB interprets each row as an *exponential* format of an element. Negative integers are equivalent to -Inf in that they all represent the zero element of the field.

• If a has more than one column, MATLAB interprets each row as a *polynomial* format of an element. (Each entry of a must be an integer between 0 and p-1.)

The exponential or polynomial formats mentioned above are all relative to a primitive element specified by the *second* input argument. The second argument is described below.

#### For Specific Syntaxes

tp = gftuple(a,m) returns the simplest polynomial format of the elements that a represents, where the kth row of tp corresponds to the kth row of a. The formats are relative to a root of the default primitive polynomial for  $GF(2^m)$ , where m is a positive integer.

tp = gftuple(a,prim\_poly) is the same as the syntax above, except that prim\_poly is a row vector that lists the coefficients of a degree m primitive polynomial for GF(2^m) in order of ascending exponents.

tp = gftuple(a,m,p) is the same as tp = gftuple(a,m) except that 2 is replaced by a prime number p.

tp = gftuple(a,prim\_poly,p) is the same as tp =
gftuple(a,prim\_poly) except that 2 is replaced by a prime number p.

tp = gftuple(a,prim\_poly,p,prim\_ck) is the same as tp =
gftuple(a,prim\_poly,p) except that gftuple checks whether
prim\_poly represents a polynomial that is indeed primitive. If not, then
gftuple generates an error and tp is not returned. The input argument
prim ck can be any number or string; only its existence matters.

[tp,expform] = gftuple(...) returns the additional matrix expform. The kth row of expform is the simplest exponential format of the element that the kth row of a represents. All other features are as described in earlier parts of this "Description" section, depending on the input arguments.

## **Examples**

Some examples are in these subsections of "Galois Fields of Odd Characteristic" on page 1-13

- "List of All Elements of a Galois Field" (end of section)
- "Converting to Simplest Polynomial Format"
- "Converting to Simplest Polynomial Format"

As another example, the gftuple command below generates a list of elements of  $GF(p^m)$ , arranged relative to a root of the default primitive polynomial. Some functions in this toolbox use such a list as an input argument.

```
p = 5; % Or any prime number
m = 4; % Or any positive integer
field = gftuple([-1:p^m-2]',m,p);
```

Finally, the two commands below illustrate the influence of the *shape* of the input matrix. In the first command, a column vector is treated as a sequence of elements expressed in exponential format. In the second command, a row vector is treated as a single element expressed in polynomial format.

```
tp1 = gftuple([0; 1],3,3)
tp2 = gftuple([0, 0, 0, 1],3,3)
```

The output is below.

The outputs reflect that, according to the default primitive polynomial for  $GF(3^3)$ , the relations below are true.

$$\begin{split} \alpha^0 &= 1 + 0\alpha + 0\alpha^2 \\ \alpha^1 &= 0 + 1\alpha + 0\alpha^2 \\ 0 + 0\alpha + 0\alpha^2 + \alpha^3 &= 2 + \alpha + 0\alpha^2 \end{split}$$

## **Algorithm**

gftuple uses recursive callbacks to determine the exponential format.

## **See Also**

gfadd, gfmul, gfconv, gfdiv, gfdeconv, gfprimdf, "Galois Fields of Odd Characteristic" on page 1-13

Calculate minimum distance of linear block code

## **Syntax**

```
wt = gfweight(genmat)
wt = gfweight(genmat, 'gen')
wt = gfweight(parmat, 'par')
wt = gfweight(genpoly,n)
```

## **Description**

The minimum distance, or minimum weight, of a linear block code is defined as the smallest positive number of nonzero entries in any n-tuple that is a codeword.

wt = gfweight(genmat) returns the minimum distance of the linear block code whose generator matrix is genmat.

wt = gfweight(genmat, 'gen') returns the minimum distance of the linear block code whose generator matrix is genmat.

wt = gfweight(parmat, 'par') returns the minimum distance of the linear block code whose parity-check matrix is parmat.

wt = gfweight(genpoly,n) returns the minimum distance of the *cyclic* code whose codeword length is n and whose generator polynomial is represented by genpoly. genpoly is a row vector that gives the coefficients of the generator polynomial in order of ascending powers.

## **Examples**

The commands below illustrate three different ways to compute the minimum distance of a (7,4) cyclic code.

The output is

# gfweight

See Also

hammgen, cyclpoly, bchgenpoly, "Block  $\operatorname{Coding}$ "

Convert Gray-encoded positive integers to corresponding Gray-decoded integers

#### **Syntax**

```
y = gray2bin(x,modulation,M)
[y,map] = gray2bin(x,modulation,M)
```

## **Description**

y = gray2bin(x,modulation,M) generates a Gray-decoded output vector or matrix y with the same dimensions as its input parameter x. x can be a scalar, vector, or matrix. modulation is the modulation type and must be a string equal to 'qam', 'pam', 'fsk', 'dpsk', or 'psk'. M is the modulation order that can be an integer power of 2.

[y,map] = gray2bin(x,modulation,M) generates a Gray-decoded output y with its respective Gray-encoded constellation map, map.

You can use map output to label a Gray-encoded constellation. The map output gives the Gray encoded labels for the corresponding modulation. See the example below.

**Note** If you are converting binary coded data to Gray-coded data and modulating the result immediately afterwards, you should use the appropriate modulation object or function with the 'Gray' option, instead of BIN2GRAY.

## **Examples**

```
% To Gray decode a vector x with a 16-QAM Gray encoded
% constellation and return its map, use:
x=randint(1,100,16);
[y,map] = gray2bin(x,'qam',16);
% Obtain the symbols for 16-QAM
hMod = modem.qammod('M', 16);
symbols = hMod.Constellation;
% Plot the constellation
scatterplot(symbols);
set(get(gca,'Children'),'Marker','d','MarkerFaceColor','auto');
hold on;
```

```
% Label the constellation points according
% to the Gray mapping
for jj=1:16
  text(real(symbols(jj))-0.15,imag(symbols(jj))+0.15,...
  dec2base(map(jj),2,4));
end
set(gca,'yTick',(-4:2:4),'xTick',(-4:2:4),...
  'XLim',[-4 4],'YLim',...
  [-4 4],'Box','on','YGrid','on', 'XGrid','on');
```

The example code generates the following plot, which shows the 16 QAM constellation with Gray-encoded labeling.

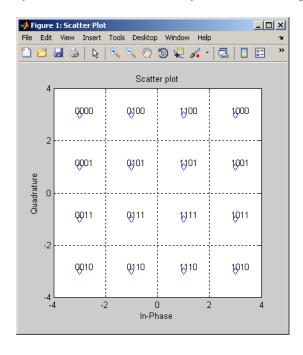

See Also bin2gray

## hammgen

#### **Purpose**

Produce parity-check and generator matrices for Hamming code

## **Syntax**

```
h = hammgen(m)
h = hammgen(m,pol)
[h,g] = hammgen(...)
[h,g,n,k] = hammgen(...)
```

## **Description**

For all syntaxes, the codeword length is n. n has the form  $2^m$ -1 for some positive integer m greater than or equal to 3. The message length, k, has the form n-m.

h = hammgen(m) produces an m-by-n parity-check matrix for a Hamming code having codeword length  $n = 2^m-1$ . The input m is a positive integer greater than or equal to 3. The message length of the code is n-m. The binary primitive polynomial used to produce the Hamming code is the default primitive polynomial for  $GF(2^m)$ , represented by gfprimdf(m).

h = hammgen(m,pol) produces an m-by-n parity-check matrix for a Hamming code having codeword length  $n = 2^n-1$ . The input m is a positive integer greater than or equal to 3. The message length of the code is n-m. pol is a row vector that gives the coefficients, in order of ascending powers, of the binary primitive polynomial for  $GF(2^m)$  that is used to produce the Hamming code. hammgen produces an error if pol represents a polynomial that is not, in fact, primitive.

[h,g] = hammgen(...) is the same as h = hammgen(...) except that it also produces the k-by-n generator matrix g that corresponds to the parity-check matrix h. k, the message length, equals n-m, or  $2^m-1-m$ .

[h,g,n,k] = hammgen(...) is the same as [h,g] = hammgen(...) except that it also returns the codeword length n and the message length k.

**Note** If your value of m is less than 25 and if your primitive polynomial is the default primitive polynomial for  $GF(2^m)$ , the syntax hammgen(m) is likely to be faster than the syntax hammgen(m,pol).

## **Examples**

The command below exhibits the parity-check and generator matrices for a Hamming code with codeword length  $7 = 2^3-1$  and message length 4 = 7-3.

| [h,g,n,k] = hammgen(3) |                  |                  |                  |                  |                  |                  |                  |
|------------------------|------------------|------------------|------------------|------------------|------------------|------------------|------------------|
| h =                    |                  |                  |                  |                  |                  |                  |                  |
|                        | 1<br>0<br>0      | 0<br>1<br>0      | 0<br>0<br>1      | 1<br>1<br>0      | 0<br>1<br>1      | 1<br>1<br>1      | 1<br>0<br>1      |
| g =                    |                  |                  |                  |                  |                  |                  |                  |
|                        | 1<br>0<br>1<br>1 | 1<br>1<br>1<br>0 | 0<br>1<br>1<br>1 | 1<br>0<br>0<br>0 | 0<br>1<br>0<br>0 | 0<br>0<br>1<br>0 | 0<br>0<br>0<br>1 |
| n =                    |                  |                  |                  |                  |                  |                  |                  |
|                        | 7                |                  |                  |                  |                  |                  |                  |
| k =                    |                  |                  |                  |                  |                  |                  |                  |
|                        | 4                |                  |                  |                  |                  |                  |                  |

The command below, which uses  $1+x^2+x^3$  as the primitive polynomial for  $GF(2^3)$ , shows that the parity-check matrix depends on the choice of primitive polynomial. Notice that h1 below is different from h in the example above.

```
h1 = hammgen(3,[1 \ 0 \ 1 \ 1])
```

## hammgen

## **Algorithm**

Unlike gftuple, which processes one m-tuple at a time, hammgen generates the entire sequence from 0 to 2^m-1. The computation algorithm uses all previously computed values to produce the computation result.

**See Also** encode, decode, gen2par, "Block Coding"

Convert Hankel matrix to linear system model

#### **Syntax**

```
[num,den] = hank2sys(h,ini,tol)
[num,den,sv] = hank2sys(h,ini,tol)
[a,b,c,d] = hank2sys(h,ini,tol)
[a,b,c,d,sv] = hank2sys(h,ini,tol)
```

## **Description**

[num,den] = hank2sys(h,ini,tol) converts a Hankel matrix h to a linear system transfer function with numerator num and denominator den. The vectors num and den list the coefficients of their respective polynomials in ascending order of powers of  $z^{-1}$ . The argument ini is the system impulse at time zero. If tol > 1, tol is the order of the conversion. If tol < 1, tol is the tolerance in selecting the conversion order based on the singular values. If you omit tol, its default value is 0.01. This conversion uses the singular value decomposition method.

[num,den,sv] = hank2sys(h,ini,tol) returns a vector sv that lists the singular values of h.

[a,b,c,d] = hank2sys(h,ini,tol) converts a Hankel matrix h to a corresponding linear system state-space model. a, b, c, and d are matrices. The input parameters are the same as in the first syntax above.

[a,b,c,d,sv] = hank2sys(h,ini,tol) is the same as the syntax above, except that sv is a vector that lists the singular values of h.

## **Examples**

## hank2sys

```
1.0000 0.0000 0.0000 0.0000

sv =

1.6180
1.0000
0.6180

See Also
rcosflt, hankel
```

Restore ordering of symbols permuted using helintrly

### **Syntax**

```
[deintrlved, state] = heldeintrlv(data, col, ngrp, stp)
[deintrlved, state] = heldeintrlv(data, col, ngrp, stp,
    init_state)
deintrlved = heldeintrlv(data, col, ngrp, stp, init_state)
```

## **Description**

[deintrlved, state] = heldeintrlv(data,col,ngrp,stp) restores the ordering of symbols in data by placing them in an array row by row and then selecting groups in a helical fashion to place in the output, deintrlved. data must have col\*ngrp elements. If data is a matrix with multiple rows and columns, it must have col\*ngrp rows, and the function processes the columns independently. state is a structure that holds the final state of the array. state.value stores input symbols that remain in the col columns of the array and do not appear in the output.

The function uses the array internally for its computations. The array has unlimited rows indexed by 1, 2, 3,..., and col columns. The function initializes the top of the array with zeros. It then places col\*ngrp symbols from the input into the next ngrp rows of the array. The function places symbols from the array in the output, intrlved, placing ngrp symbols at a time; the kth group of ngrp symbols comes from the kth column of the array, starting from row 1+(k-1)\*stp. Some output symbols are default values of 0 rather than input symbols; similarly, some input symbols are left in the array and do not appear in the output.

#### [deintrlved, state] =

heldeintrlv(data,col,ngrp,stp,init\_state) initializes the array with the symbols contained in init\_state.value instead of zeros. The structure init\_state is typically the state output from a previous call to this same function, and is unrelated to the corresponding interleaver. In this syntax, some output symbols are default values of 0, some are input symbols from data, and some are initialization values from init\_state.value.

deintrlved = heldeintrlv(data,col,ngrp,stp,init\_state) is
the same as the syntax above, except that it does not record the

deinterleaver's final state. This syntax is appropriate for the last in a series of calls to this function. However, if you plan to call this function again to continue the deinterleaving process, the syntax above is more appropriate.

#### Using an Interleaver-Deinterleaver Pair

To use this function as an inverse of the helintrlv function, use the same col, ngrp, and stp inputs in both functions. In that case, the two functions are inverses in the sense that applying helintrlv followed by heldeintrlv leaves data unchanged, after you take their combined delay of col\*ngrp\*ceil(stp\*(col-1)/ngrp) into account. To learn more about delays of convolutional interleavers, see "Delays of Convolutional Interleavers".

**Note** Because the delay is an integer multiple of the number of symbols in data, you must use heldeintrlv at least *twice* (possibly more times, depending on the actual delay value) before the function returns results that represent more than just the delay.

## **Examples**

The example below illustrates how to recover interleaved data, taking into account the delay of the interleaver-deinterleaver pair.

```
i3 = helintrlv(data_padded(2*len+1:end),col,ngrp,stp,istate);
% Deinterleave.
[d1,dstate] = heldeintrlv(i1,col,ngrp,stp);
[d2,dstate] = heldeintrlv(i2,col,ngrp,stp,dstate);
d3 = heldeintrlv(i3,col,ngrp,stp,dstate);
% Check the results.
d0 = [d1; d2; d3]; % All the deinterleaved data
d0_trunc = d0(delayval+1:end); % Remove the delay.
ser = symerr(data,d0_trunc)
The output below shows that no symbol errors occurred.
ser =

0
```

**See Also** 

helintrly, "Interleaving"

Permute symbols using helical array

#### **Syntax**

intrlved = helintrlv(data,col,ngrp,stp)
[intrlved,state] = helintrlv(data,col,ngrp,stp)
[intrlved,state] = helintrlv(data,col,ngrp,stp,init\_state)

## **Description**

intrlved = helintrlv(data,col,ngrp,stp) permutes the symbols in data by placing them in an unlimited-row array in helical fashion and then placing rows of the array in the output, intrlved. data must have col\*ngrp elements. If data is a matrix with multiple rows and columns, it must have col\*ngrp rows, and the function processes the columns independently.

The function uses the array internally for its computations. The array has unlimited rows indexed by 1, 2, 3,..., and col columns. The function partitions col\*ngrp symbols from the input into consecutive groups of ngrp symbols. The function places the kth group in the array along column k, starting from row 1+(k-1)\*stp. Positions in the array that do not contain input symbols have default values of 0. The function places col\*ngrp symbols from the array in the output, intrlved, by reading the first ngrp rows sequentially. Some output symbols are default values of 0 rather than input symbols; similarly, some input symbols are left in the array and do not appear in the output.

[intrlved, state] = helintrlv(data, col, ngrp, stp) returns a structure that holds the final state of the array. state.value stores input symbols that remain in the col columns of the array and do not appear in the output.

[intrlved, state] = helintrlv(data, col, ngrp, stp, init\_state) initializes the array with the symbols contained in init\_state.value. The structure init\_state is typically the state output from a previous call to this same function, and is unrelated to the corresponding deinterleaver. In this syntax, some output symbols are default values of 0, some are input symbols from data, and some are initialization values from init\_state.value.

### **Examples**

The example below rearranges the integers from 1 to 24.

```
% Interleave some symbols. Record final state of array.
[i1,state] = helintrlv([1:12]',3,4,1);
% Interleave more symbols, remembering the symbols that
% were left in the array from the earlier command.
i2 = helintrlv([13:24]',3,4,1,state);

disp('Interleaved data:')
disp([i1,i2]')
disp('Values left in array after first interleaving operation:')
state.value{:}
```

During the successive calls to helintrly, it internally creates the three-column arrays

```
[1 0 0;
2 5 0;
3 6 9;
4 7 10;
0 8 11;
0 0 12]
```

and

```
[13 8 11;
14 17 12;
15 18 21;
16 19 22;
0 20 23;
0 0 24]
```

In the second array shown above, the 8, 11, and 12 are values left in the array from the previous call to the function. Specifying the init\_state input in the second call to the function causes it to use those values rather than the default values of 0.

## helintrly

The output from this example is below. (The actual interleaved data is a tall matrix, but it has been transposed into a wide matrix for display purposes.) The interleaved data comes from the top four rows of the three-column arrays shown above. Notice that some of the symbols in the first half of the interleaved data are default values of 0, some of the symbols in the second half of the interleaved data were left in the array from the first call to helintrly, and some of the input symbols (20, 23, and 24) do not appear in the interleaved data at all.

#### Interleaved data: Columns 1 through 10 Columns 11 through 12

Values left in array after first interleaving operation:

```
ans =
[]
ans =
8
ans =
11 12
```

## helintrly

The example on the reference page for heldeintrlv also uses this function.

See Also heldeintrly, "Interleaving"

Restore ordering of symbols in helical pattern

### **Syntax**

deintrlvd = helscandeintrlv(data, Nrows, Ncols, hstep)

## **Description**

deintrlvd = helscandeintrlv(data, Nrows, Ncols, hstep) rearranges the elements in data by filling a temporary matrix with the elements in a helical fashion and then sending the matrix contents to the output row by row. Nrows and Ncols are the dimensions of the temporary matrix. hstep is the slope of the diagonal, that is, the amount by which the row index increases as the column index increases by one. hstep must be a nonnegative integer less than Nrows.

Helical fashion means that the function places input elements along diagonals of the temporary matrix. The number of elements in each diagonal is exactly Ncols, after the function wraps past the edges of the matrix when necessary. The function traverses diagonals so that the row index and column index both increase. Each diagonal after the first one begins one row below the first element of the previous diagonal.

If data is a vector, it must have Nrows\*Ncols elements. If data is a matrix with multiple rows and columns, data must have Nrows\*Ncols rows and the function processes the columns independently.

To use this function as an inverse of the helscanintrly function, use the same Nrows, Ncols, and hstep inputs in both functions. In that case, the two functions are inverses in the sense that applying helscanintrly followed by helscandeintrly leaves data unchanged.

## **Examples**

The command below rearranges a vector using a 3-by-4 temporary matrix and diagonals of slope 1.

```
d = helscandeintrlv(1:12,3,4,1)
d =

Columns 1 through 10

1  10  7  4  5  2  11  8  9  6
```

3 12

Internally, the function creates the 3-by-4 temporary matrix

[1 10 7 4; 5 2 11 8; 9 6 3 12]

using length-four diagonals. The function then sends the elements, row by row, to the output  ${\tt d}.$ 

## **See Also** helscanintrly, "Interleaving"

Reorder symbols in helical pattern

#### **Syntax**

intrlvd = helscanintrlv(data, Nrows, Ncols, hstep)

## **Description**

intrlvd = helscanintrlv(data, Nrows, Ncols, hstep) rearranges the elements in data by filling a temporary matrix with the elements row by row and then sending the matrix contents to the output in a helical fashion. Nrows and Ncols are the dimensions of the temporary matrix. hstep is the slope of the diagonal, that is, the amount by which the row index increases as the column index increases by one. hstep must be a nonnegative integer less than Nrows.

Helical fashion means that the function selects elements along diagonals of the temporary matrix. The number of elements in each diagonal is exactly Ncols, after the function wraps past the edges of the matrix when necessary. The function traverses diagonals so that the row index and column index both increase. Each diagonal after the first one begins one row below the first element of the previous diagonal.

If data is a vector, it must have Nrows\*Ncols elements. If data is a matrix with multiple rows and columns, data must have Nrows\*Ncols rows and the function processes the columns independently.

## **Examples**

The command below rearranges a vector using diagonals of two different slopes.

```
i1 = helscanintrlv(1:12,3,4,1) % Slope of diagonal is 1.
i2 = helscanintrlv(1:12,3,4,2) % Slope of diagonal is 2.
```

The output is below.

```
i1 =
  Columns 1 through 10
    1    6    11    4    5    10    3    8    9    2
  Columns 11 through 12
```

7 12 i2 = Columns 1 through 10 1 4 5 2 6 10 7 11 8 9 Columns 11 through 12 3 12

In each case, the function internally creates the temporary 3-by-4 matrix

[1 2 3 4; 5 6 7 8; 9 10 11 12]

To form i1, the function forms each slope-one diagonal by moving one row down and one column to the right. The first diagonal contains 1, 6, 11, and 4, while the second diagonal starts with 5 because that is beneath 1 in the temporary matrix.

To form 12, the function forms each slope-two diagonal by moving two rows down and one column to the right. The first diagonal contains 1, 10, 7, and 4, while the second diagonal starts with 5 because that is beneath 1 in the temporary matrix.

**See Also** helscandeintrly, "Interleaving"

## hilbiir

#### **Purpose**

Design Hilbert transform IIR filter

## **Syntax**

```
hilbiir
hilbiir(ts)
hilbiir(ts,dly)
hilbiir(ts,dly,bandwidth)
hilbiir(ts,dly,bandwidth,tol)
[num,den] = hilbiir(...)
[num,den,sv] = hilbiir(...)
[a,b,c,d] = hilbiir(...)
[a,b,c,d,sv] = hilbiir(...)
```

## **Description**

The function hilbiir designs a Hilbert transform filter. The output is either

- A plot of the filter's impulse response, or
- A quantitative characterization of the filter, using either a transfer function model or a state-space model

## **Background Information**

An ideal Hilbert transform filter has the transfer function H(s) = -jsgn(s), where sgn(.) is the signum function (sign in MATLAB). The impulse response of the Hilbert transform filter is

$$h(t) = \frac{1}{\pi t}$$

Because the Hilbert transform filter is a noncausal filter, the hilbiir function introduces a group delay, dly. A Hilbert transform filter with this delay has the impulse response

$$h(t) = \frac{1}{\pi(t - dly)}$$

#### **Choosing a Group Delay Parameter**

The filter design is an approximation. If you provide the filter's group delay as an input argument, these two suggestions can help improve the accuracy of the results:

- Choose the sample time ts and the filter's group delay dly so that dly is at least a few times larger than ts and rem(dly,ts) = ts/2. For example, you can set ts to 2\*dly/N, where N is a positive integer.
- At the point t = dly, the impulse response of the Hilbert transform filter can be interpreted as 0, -Inf, or Inf. If hilbiir encounters this point, it sets the impulse response there to zero. To improve accuracy, avoid the point t = dly.

#### **Syntaxes for Plots**

Each of these syntaxes produces a plot of the impulse response of the filter that the hilbiir function designs, as well as the impulse response of a corresponding ideal Hilbert transform filter.

hilbiir plots the impulse response of a fourth-order digital Hilbert transform filter with a one-second group delay. The sample time is 2/7 seconds. In this particular design, the tolerance index is 0.05. The plot also displays the impulse response of the ideal Hilbert transform filter with a one-second group delay.

hilbiir(ts) plots the impulse response of a fourth-order Hilbert transform filter with a sample time of ts seconds and a group delay of ts\*7/2 seconds. The tolerance index is 0.05. The plot also displays the impulse response of the ideal Hilbert transform filter having a sample time of ts seconds and a group delay of ts\*7/2 seconds.

hilbiir(ts,dly) is the same as the syntax above, except that the filter's group delay is dly for both the ideal filter and the filter that hilbiir designs. See "Choosing a Group Delay Parameter" on page 2-373 above for guidelines on choosing dly.

hilbiir(ts,dly,bandwidth) is the same as the syntax above, except that bandwidth specifies the assumed bandwidth of the input signal and that the filter design might use a compensator for the input signal.

## hilbiir

If bandwidth = 0 or bandwidth > 1/(2\*ts), hilbiir does not use a compensator.

hilbiir(ts,dly,bandwidth,tol) is the same as the syntax above, except that tol is the tolerance index. If tol < 1, the order of the filter is determined by

```
truncated-singular-value maximum-singular-value < tol
```

If tol > 1, the order of the filter is tol.

#### **Syntaxes for Transfer Function and State-Space Quantities**

Each of these syntaxes produces quantitative information about the filter that hilbiir designs, but does *not* produce a plot. The input arguments for these syntaxes (if you provide any) are the same as those described in "Syntaxes for Plots" on page 2-373.

[num,den] = hilbiir(...) outputs the numerator and denominator of the IIR filter's transfer function.

[num,den,sv] = hilbiir(...) outputs the numerator and denominator of the IIR filter's transfer function, and the singular values of the Hankel matrix that hilbiir uses in the computation.

[a,b,c,d] = hilbiir(...) outputs the discrete-time state-space model of the designed Hilbert transform filter. a, b, c, and d are matrices.

[a,b,c,d,sv] = hilbiir(...) outputs the discrete-time state-space model of the designed Hilbert transform filter, and the singular values of the Hankel matrix that hilbiir uses in the computation.

## **Algorithm**

The hilbiir function calculates the impulse response of the ideal Hilbert transform filter response with a group delay. It fits the response curve using a singular-value decomposition method. See the book by Kailath [1].

**Examples** For an example using the function's default values, type one of the

following commands at the MATLAB prompt.

hilbiir

[num,den] = hilbiir

See Also grpdelay, rcosiir, "Special Filters"

**References** [1] Kailath, Thomas, *Linear Systems*, Englewood Cliffs, NJ,

Prentice-Hall, 1980.

# huffmandeco

#### **Purpose**

Huffman decoder

### **Syntax**

dsig = huffmandeco(comp,dict)

# **Description**

dsig = huffmandeco(comp,dict) decodes the numeric Huffman code vector comp using the code dictionary dict. The argument dict is an N-by-2 cell array, where N is the number of distinct possible symbols in the original signal that was encoded as comp. The first column of dict represents the distinct symbols and the second column represents the corresponding codewords. Each codeword is represented as a numeric row vector, and no codeword in dict is allowed to be the prefix of any other codeword in dict. You can generate dict using the huffmandict function and comp using the huffmanenco function. If all signal values in dict are numeric, dsig is a vector; if any signal value in dict is alphabetical, dsig is a one-dimensional cell array.

# **Examples**

The example below encodes and then decodes a vector of random data that has a prescribed probability distribution.

```
symbols = [1:6]; % Distinct symbols that data source can produce p = [.5 .125 .125 .125 .0625 .0625]; % Probability distribution [dict,avglen] = huffmandict(symbols,p); % Create dictionary. actualsig = randsrc(1,100,[symbols; p]); % Create data using p. comp = huffmanenco(actualsig,dict); % Encode the data. dsig = huffmandeco(comp,dict); % Decode the Huffman code. isequal(actualsig,dsig) % Check whether the decoding is correct.
```

The output below indicates that the decoder successfully recovered the data in actualsig.

```
ans =
```

1

#### See Also

huffmandict, huffmanenco, "Huffman Coding"

# huffmandeco

# References

[1]Sayood, Khalid,  $Introduction\ to\ Data\ Compression,$ San Francisco, Morgan Kaufmann, 2000.

Generate Huffman code dictionary for source with known probability model

#### **Syntax**

```
[dict,avglen] = huffmandict(symbols,p)
[dict,avglen] = huffmandict(symbols,p,N)
[dict,avglen] = huffmandict(symbols,p,N,variance)
```

# Description

#### For All Syntaxes

The huffmandict function generates a Huffman code dictionary corresponding to a source with a known probability model. The required inputs are

- symbols, which lists the distinct signal values that the source produces. It can have the form of a numeric vector, numeric cell array, or alphanumeric cell array. If it is a cell array, it must be either a row or a column.
- p, a probability vector whose kth element is the probability with which the source produces the kth element of symbols. The length of p must equal the length of symbols.

The outputs of huffmandict are

- dict, a two-column cell array in which the first column lists the distinct signal values from symbols and the second column lists the corresponding Huffman codewords. In the second column, each Huffman codeword is represented as a numeric row vector.
- avglen, the average length among all codewords in the dictionary, weighted according to the probabilities in the vector p.

#### For Specific Syntaxes

[dict,avglen] = huffmandict(symbols,p) generates a binary Huffman code dictionary using the maximum variance algorithm.

[dict,avglen] = huffmandict(symbols,p,N) generates an N-ary Huffman code dictionary using the maximum variance algorithm. N is

an integer between 2 and 10 that must not exceed the number of source symbols whose probabilities appear in the vector **p**.

[dict,avglen] = huffmandict(symbols,p,N,variance) generates an N-ary Huffman code dictionary with the minimum variance if variance is 'min' and the maximum variance if variance is 'max'. N is an integer between 2 and 10 that must not exceed the length of the vector p.

# **Examples**

```
symbols = [1:5];
p = [.3 .3 .2 .1 .1];
[dict,avglen] = huffmandict(symbols,p)
samplecode = dict{5,2} % Codeword for fifth signal value
```

The output is below, where the first column of dict lists the values in symbols and the second column lists the corresponding codewords.

```
dict =
           [1x2 double]
    [1]
    [2]
           [1x2 double]
    [3]
           [1x2 double]
    [4]
           [1x3 double]
    [5]
           [1x3 double]
avglen =
    2.2000
samplecode =
           1
                  0
```

# **See Also**

huffmanenco, huffmandeco, "Huffman Coding"

# **huffmandict**

# **References**

[1]Sayood, Khalid,  $Introduction\ to\ Data\ Compression,$ San Francisco, Morgan Kaufmann, 2000.

Purpose Huffman encoder

**Syntax** comp = huffmanenco(sig,dict)

# **Description**

comp = huffmanenco(sig,dict) encodes the signal sig using the Huffman codes described by the code dictionary dict. The argument sig can have the form of a numeric vector, numeric cell array, or alphanumeric cell array. If sig is a cell array, it must be either a row or a column. dict is an N-by-2 cell array, where N is the number of distinct possible symbols to be encoded. The first column of dict represents the distinct symbols and the second column represents the corresponding codewords. Each codeword is represented as a numeric row vector, and no codeword in dict can be the prefix of any other codeword in dict. You can generate dict using the huffmandict function.

# **Examples**

The example below encodes a vector of random data that has a prescribed probability distribution.

```
symbols = [1:6]; % Distinct symbols that data source can produce p = [.5 .125 .125 .125 .0625 .0625]; % Probability distribution [dict,avglen] = huffmandict(symbols,p); % Create dictionary. actualsig = randsrc(100,1,[symbols; p]); % Create data using p. comp = huffmanenco(actualsig,dict); % Encode the data.
```

# **See Also**

huffmandict, huffmandeco, "Huffman Coding"

# References

[1] Sayood, Khalid, *Introduction to Data Compression*, San Francisco, Morgan Kaufmann, 2000.

# ifft

Purpose Inverse discrete Fourier transform

**Syntax** ifft(x)

**Description** ifft(x) is the inverse discrete Fourier transform (DFT) of the Galois

vector x. If x is in the Galois field GF(2<sup>m</sup>), the length of x must be 2<sup>m</sup>-1.

**Examples** For an example using ifft, see the reference page for fft.

**Limitations** The Galois field over which this function works must have 256 or fewer

elements. In other words, x must be in the Galois field GF(2m), where

m is an integer between 1 and 8.

**Algorithm** If x is a column vector, ifft applies dftmtx to the multiplicative

inverse of the primitive element of the Galois field and multiplies the

resulting matrix by x.

**See Also** fft, dftmtx, "Signal Processing Operations in Galois Fields"

Integrate and dump

### **Syntax**

y = intdump(x, nsamp)

### **Description**

y = intdump(x,nsamp) integrates the signal x over a symbol period and outputs one value for that symbol period. A symbol period consists of nsamp samples. If x contains multiple symbols, the function processes the symbols independently. If x is a matrix with multiple rows, the function treats each column as a channel and processes the columns independently.

# **Examples**

An example in "Combining Pulse Shaping and Filtering with Modulation" uses this function in conjunction with modulation.

The code below processes two independent channels, each containing three symbols of data. Each symbol contains four samples.

```
nsamp = 4; % Number of samples per symbol
ch1 = randint(3*nsamp,1,2,68521); % Random binary channel
ch2 = rectpulse([1 2 3]',nsamp); % Rectangular pulses
x = [ch1 ch2]; % Two-channel signal
y = intdump(x,nsamp)
```

The output is below. Each column corresponds to one channel, and each row corresponds to one symbol.

# **See Also**

rectpulse

Reorder sequence of symbols

#### **Syntax**

intrlvd = intrlv(data,elements)

# **Description**

intrlvd = intrlv(data,elements) rearranges the elements of data without repeating or omitting any elements. If data is a length-N vector or an N-row matrix, elements is a length-N vector that permutes the integers from 1 to N. The sequence in elements is the sequence in which elements from data or its columns appear in intrlvd. If data is a matrix with multiple rows and columns, the function processes the columns independently.

# **Examples**

The command below rearranges the elements of a vector. Your output might differ because the permutation vector is random in this example.

```
p = randperm(10); % Permutation vector
a = intrlv(10:10:100,p)
```

The output is below.

```
a = 10 90 60 30 50 80 100 20 70 40
```

The command below rearranges each of two columns of a matrix.

```
b = intrlv([.1 .2 .3 .4 .5; .2 .4 .6 .8 1]',[2 4 3 5 1])
b =

0.2000     0.4000
     0.4000     0.8000
     0.3000     0.6000
     0.5000     1.0000
     0.1000     0.2000
```

#### **See Also**

deintrly, "Interleaving"

# iscatastrophic

**Purpose** True for trellis corresponding to catastrophic convolutional code

**Syntax** iscatastrophic(s)

**Description** iscatastrophic(s) returns true if the trellis s corresponds to

a convolutional code that causes catastrophic error propagation.

Otherwise, it returns false.

See Also convenc, istrellis, poly2trellis, struct, "Convolutional Coding"

# isprimitive

#### **Purpose**

True for primitive polynomial for Galois field

# **Syntax**

isprimitive(a)

# **Description**

isprimitive(a) returns 1 if the polynomial that a represents is primitive for the Galois field  $GF(2^m)$ , and 0 otherwise. The input a can represent the polynomial using one of these formats:

- A nonnegative integer less than  $2^{17}$ . The binary representation of this integer indicates the coefficients of the polynomial. In this case, m is floor(log2(a)).
- A Galois row vector in GF(2), listing the coefficients of the polynomial in order of descending powers. In this case, m is the order of the polynomial represented by a.

# **Examples**

The example below finds all primitive polynomials for GF(8) and then checks using isprimitive whether specific polynomials are primitive.

```
a = primpoly(3, 'all', 'nodisplay'); % All primitive polys for GF(8)
isp1 = isprimitive(13) % 13 represents a primitive polynomial.
isp2 = isprimitive(14) % 14 represents a nonprimitive polynomial.
```

The output is below. If you examine the vector a, notice that isp1 is true because 13 is an element in a, while isp2 is false because 14 is not an element in a.

```
isp1 =
    1
isp2 =
    0
```

# isprimitive

# See Also

primpoly, "Galois Field Computations"

# istrellis

Purpose True for valid trellis structure

**Syntax** [isok, status] = istrellis(s)

**Description** 

[isok, status] = istrellis(s) checks if the input s is a valid trellis structure. If the input is a valid trellis structure, isok is 1 and status is an empty string. Otherwise, isok is 0 and status is a string that indicates why s is not a valid trellis structure.

A valid trellis structure is a MATLAB structure whose fields are as in the table below.

#### Fields of a Valid Trellis Structure for a Rate k/n Code

| Field in Trellis<br>Structure | Dimensions                            | Meaning                                                                             |
|-------------------------------|---------------------------------------|-------------------------------------------------------------------------------------|
| numInputSymbols               | Scalar                                | Number of input symbols to the encoder: 2 <sup>k</sup>                              |
| numOutputSymbols              | Scalar                                | Number of output symbols from the encoder: 2 <sup>n</sup>                           |
| numStates                     | Scalar                                | Number of states in the encoder                                                     |
| nextStates                    | numStates-by-2 <sup>k</sup><br>matrix | Next states for all combinations of current state and current input                 |
| outputs                       | numStates-by-2 <sup>k</sup><br>matrix | Outputs (in octal)<br>for all combinations<br>of current state and<br>current input |

In the nextStates matrix, each entry is an integer between 0 and numStates-1. The element in the sth row and uth column denotes the next state when the starting state is s-1 and the input bits have decimal representation u-1. To convert the input bits to a decimal value, use the first input bit as the most significant bit (MSB). For example, the second column of the nextStates matrix stores the next states when the current set of input values is  $\{0,...,0,1\}$ .

To convert the state to a decimal value, use this rule: If k exceeds 1, the shift register that receives the first input stream in the encoder provides the least significant bits in the state number, and the shift register that receives the last input stream in the encoder provides the most significant bits in the state number.

In the outputs matrix, the element in the sth row and uth column denotes the encoder's output when the starting state is s-1 and the input bits have decimal representation u-1. To convert to decimal value, use the first output bit as the MSB.

# **Examples**

These commands assemble the fields into a very simple trellis structure, and then verify the validity of the trellis structure.

```
trellis.numInputSymbols = 2;
trellis.numOutputSymbols = 2;
trellis.numStates = 2;
trellis.nextStates = [0 1;0 1];
trellis.outputs = [0 0;1 1];
[isok,status] = istrellis(trellis)
```

The output is below.

```
isok =

1

status =
```

# istrellis

1.1

Another example of a trellis is in "Trellis Description of a Convolutional Encoder".

# See Also

poly2trellis, struct, convenc, vitdec, "Convolutional Coding"

# legacychannelsim

#### **Purpose**

Toggles random number generation mode for channel objects

# **Syntax**

b = legacychannelsim
legacychannelsime(true)
legacychannelsime(false)

oldmode = legacychannelsim(newmode)

#### **Description**

b = legacychannelsim returns FALSE if the R2009b and later versions of random number generator is used by rayleighchan, ricianchan, or mimochan functions are used, which is the default. It returns TRUE if pre-R2009b versions are used. See Version 4.4. (R2009b) Communications Toolbox Release Notes for more information.

legacychannelsime(true) reverts the random number generation mode for channel objects to pre-2009b version.

**Note** legacychannelsime(true) will support the reset(chan,randstate) functionality.

legacychannelsime(false) sets the random number generation mode for channel objects to 2009b and later versions.

oldmode = legacychannelsim(newmode) sets the random number generation mode for channel objects to NEWMODE and returns the previous mode, OLDMODE.

# lineareq

#### **Purpose**

Construct linear equalizer object

# **Syntax**

eqobj = lineareq(nweights,alg)

eqobj = lineareq(nweights,alg,sigconst)

eqobj = lineareq(nweights,alg,sigconst,nsamp)

# **Description**

The lineareq function creates an equalizer object that you can use with the equalize function to equalize a signal. To learn more about the process for equalizing a signal, see "Using Adaptive Equalizer Functions and Objects".

eqobj = lineareq(nweights, alg) constructs a symbol-spaced linear equalizer object. The equalizer has nweights complex weights, which are initially all zeros. alg describes the adaptive algorithm that the equalizer uses; you should create alg using any of these functions: lms, signlms, normlms, varlms, rls, or cma. The signal constellation of the desired output is [-1 1], which corresponds to binary phase shift keying (BPSK).

eqobj = lineareq(nweights,alg,sigconst) specifies the signal
constellation vector of the desired output.

eqobj = lineareq(nweights,alg,sigconst,nsamp) constructs a fractionally spaced linear equalizer object. The equalizer has nweights complex weights spaced at T/nsamp, where T is the symbol period and nsamp is a positive integer. nsamp = 1 corresponds to a symbol-spaced equalizer.

#### **Properties**

The table below describes the properties of the linear equalizer object. To learn how to view or change the values of a linear equalizer object, see "Accessing Properties of an Equalizer".

**Tip** To initialize or reset the equalizer object eqobj, enter reset(eqobj).

| Property                           | Description                                                                                                    |
|------------------------------------|----------------------------------------------------------------------------------------------------|
| EqType                             | Fixed value, 'Linear<br>Equalizer'                                                                                                    |
| AlgType                            | Name of the adaptive algorithm represented by alg                                                                                                    |
| nWeights                           | Number of weights                                                                                                    |
| nSampPerSym                        | Number of input samples per symbol (equivalent to nsamp input argument). This value relates to both the equalizer structure (see the use of K in "Fractionally Spaced Equalizers") and an assumption about the signal to be equalized. |
| RefTap (except for CMA equalizers) | Reference tap index, between 1 and nWeights. Setting this to a value greater than 1 effectively delays the reference signal and the output signal by RefTap-1 with respect to the equalizer's input signal.                            |
| SigConst                           | Signal constellation, a vector whose length is typically a power of 2                                                                                                    |
| Weights                            | Vector of complex coefficients. This is the set of $\mathbf{w}_i$ values in the schematic in "Symbol-Spaced Equalizers".                                                                                                    |
| WeightInputs                       | Vector of tap weight inputs. This is the set of u <sub>i</sub> values in the schematic in "Symbol-Spaced Equalizers".                                                                                                    |

| Property                                                         | Description                                                                                                    |
|------------------------------------------------------------------|----------------------------------------------------------------------------------------------------|
| ResetBeforeFiltering                                             | If 1, each call to equalize resets the state of eqobj before equalizing. If 0, the equalization process maintains continuity from one call to the next. |
| NumSamplesProcessed                                              | Number of samples the equalizer processed since the last reset. When you create or reset eqobj, this property value is 0.                               |
| Properties specific to the adaptive algorithm represented by alg | See reference page for the adaptive algorithm function that created alg: lms, signlms, normlms, varlms, rls, or cma.                                    |

### **Relationships Among Properties**

If you change nWeights, MATLAB maintains consistency in the equalizer object by adjusting the values of the properties listed below.

| Property                                           | Adjusted Value                       |
|----------------------------------------------------|--------------------------------------|
| Weights                                            | zeros(1,nWeights)                    |
| WeightInputs                                       | zeros(1,nWeights)                    |
| StepSize<br>(Variable-step-size LMS<br>equalizers) | <pre>InitStep*ones(1,nWeights)</pre> |
| InvCorrMatrix (RLS equalizers)                     | InvCorrInit*eye(nWeights)            |

An example illustrating relationships among properties is in "Linked Properties of an Equalizer Object".

**Examples** For examples that use this function, see "Equalizing Using a Training

Sequence", "Example: Equalizing Multiple Times, Varying the Mode",

and "Example: Adaptive Equalization Within a Loop".

See Also lms, signlms, normlms, varlms, rls, cma, dfe, equalize, "Equalizers"

Optimize quantization parameters using Lloyd algorithm

# **Syntax**

```
[partition,codebook] = lloyds(training_set,initcodebook)
[partition,codebook] = lloyds(training_set,len)
[partition,codebook] = lloyds(training_set,...,tol)
[partition,codebook,distor] = lloyds(...)
[partition,codebook,distor,reldistor] = lloyds(...)
```

# **Description**

[partition,codebook] = lloyds(training\_set,initcodebook) optimizes the scalar quantization parameters partition and codebook for the training data in the vector training\_set. initcodebook, a vector of length at least 2, is the initial guess of the codebook values. The output codebook is a vector of the same length as initcodebook. The output partition is a vector whose length is one less than the length of codebook.

See "Representing Partitions", "Representing Codebooks", or the reference page for quantiz in this chapter, for a description of the formats of partition and codebook.

**Note** lloyds optimizes for the data in training\_set. For best results, training\_set should be similar to the data that you plan to quantize.

[partition,codebook] = lloyds(training\_set,len) is the same as the first syntax, except that the scalar argument len indicates the size of the vector codebook. This syntax does not include an initial codebook guess.

[partition,codebook] = lloyds(training\_set,...,tol) is the same as the two syntaxes above, except that tol replaces 10<sup>-7</sup> in condition 1 of the algorithm description below.

[partition,codebook,distor] = lloyds(...) returns the final mean square distortion in the variable distor.

[partition,codebook,distor,reldistor] = lloyds(...) returns a value reldistor that is related to the algorithm's termination. In

condition 1 of the algorithm below, reldistor is the relative change in distortion between the last two iterations. In condition 2, reldistor is the same as distor.

# **Examples**

The code below optimizes the quantization parameters for a sinusoidal transmission via a three-bit channel. Because the typical data is sinusoidal, training\_set is a sampled sine wave. Because the channel can transmit three bits at a time, lloyds prepares a codebook of length  $2^3$ .

% Generate a complete period of a sinusoidal signal.

```
x = sin([0:1000]*pi/500);
  [partition, codebook] = lloyds(x,2^3)
The output is below.
  partition =
    Columns 1 through 6
     -0.8540
                -0.5973
                           -0.3017
                                      0.0031
                                                 0.3077
                                                           0.6023
    Column 7
      0.8572
  codebook =
    Columns 1 through 6
                                     -0.1481
     -0.9504
                -0.7330
                           -0.4519
                                                 0.1558
                                                           0.4575
    Columns 7 through 8
      0.7372
                 0.9515
```

# lloyds

# **Algorithm**

11oyds uses an iterative process to try to minimize the mean square distortion. The optimization processing ends when either

- The relative change in distortion between iterations is less than 10<sup>-7</sup>.
- The distortion is less than eps\*max(training\_set), where eps is the MATLAB floating-point relative accuracy.

#### See Also

quantiz, dpcmopt, "Source Coding"

#### **References**

[1] Lloyd, S.P., "Least Squares Quantization in PCM," *IEEE Transactions on Information Theory*, Vol. IT-28, March, 1982, pp. 129–137.

[2] Max, J., "Quantizing for Minimum Distortion," *IRE Transactions on Information Theory*, Vol. IT-6, March, 1960, pp. 7–12.

Construct least mean square (LMS) adaptive algorithm object

# **Syntax**

alg = lms(stepsize)

alg = lms(stepsize,leakagefactor)

# **Description**

The lms function creates an adaptive algorithm object that you can use with the lineareq function or dfe function to create an equalizer object. You can then use the equalizer object with the equalize function to equalize a signal. To learn more about the process for equalizing a signal, see "Using Adaptive Equalizer Functions and Objects".

alg = lms(stepsize) constructs an adaptive algorithm object based on the least mean square (LMS) algorithm with a step size of stepsize.

alg = lms(stepsize,leakagefactor) sets the leakage factor of the LMS algorithm. leakagefactor must be between 0 and 1. A value of 1 corresponds to a conventional weight update algorithm, and a value of 0 corresponds to a memoryless update algorithm.

#### **Properties**

The table below describes the properties of the LMS adaptive algorithm object. To learn how to view or change the values of an adaptive algorithm object, see "Accessing Properties of an Adaptive Algorithm".

| Property      | Description                                          |
|---------------|------------------------------------------------------|
| AlgType       | Fixed value, 'LMS'                                   |
| StepSize      | LMS step size parameter, a nonnegative real number   |
| LeakageFactor | LMS leakage factor, a real<br>number between 0 and 1 |

# **Examples**

For examples that use this function, see "Equalizing Using a Training Sequence", "Example: Equalizing Multiple Times, Varying the Mode", and "Example: Adaptive Equalization Within a Loop".

### **Algorithm**

Referring to the schematics presented in "Overview of Adaptive Equalizer Classes", define w as the vector of all weights  $w_i$  and define u as the vector of all inputs  $u_i$ . Based on the current set of weights, w, this adaptive algorithm creates the new set of weights given by

(LeakageFactor) w + (StepSize) u\*e

where the \* operator denotes the complex conjugate.

#### See Also

signlms, normlms, varlms, rls, cma, lineareq, dfe, equalize, "Equalizers"

#### References

- [1] Farhang-Boroujeny, B., *Adaptive Filters: Theory and Applications*, Chichester, England, John Wiley & Sons, 1998.
- [2] Haykin, Simon, *Adaptive Filter Theory*, Third Ed., Upper Saddle River, NJ, Prentice-Hall, 1996.
- [3] Kurzweil, Jack, An Introduction to Digital Communications, New York, John Wiley & Sons, 2000.
- [4] Proakis, John G., *Digital Communications*, Fourth Ed., New York, McGraw-Hill, 2001.

Logarithm in Galois field

# **Syntax**

y = log(x)

# **Description**

y = log(x) computes the logarithm of each element in the Galois array x. y is an integer array that solves the equation A.^y = x, where A is the primitive element used to represent elements in x. More explicitly, the base A of the logarithm is gf(2,x.m) or  $gf(2,x.m,x.prim_poly)$ . All elements in x must be nonzero because the logarithm of zero is undefined.

# **Examples**

The code below illustrates how the logarithm operation inverts exponentiation.

```
m = 4; x = gf([8 \ 1 \ 6; \ 3 \ 5 \ 7; \ 4 \ 9 \ 2],m);

y = log(x);

primel = gf(2,m); % Primitive element in the field

z = primel .^ y; % This is now the same as x.

ck = isequal(x,z)
```

The output is

ck =

1

The code below shows that the logarithm of 1 is 0 and that the logarithm of the base (primel) is 1.

```
m = 4; primel = gf(2,m);
yy = log([1, primel])
```

1

The output is

yy =

0

# marcumq

**Purpose** 

Generalized Marcum Q function

**Syntax** 

Q = marcumq(a,b)
Q = marcumq(a,b,m)

**Description** 

Q = marcumq(a,b) computes the Marcum Q function of a and b, defined by

$$Q(a,b) = \int_{b}^{\infty} x \exp\left(-\frac{x^2 + a^2}{2}\right) I_0(ax) dx$$

where a and b are nonnegative real numbers. In this expression,  $I_0$  is the modified Bessel function of the first kind of zero order.

Q = marcumq(a,b,m) computes the generalized Marcum Q, defined by

$$Q(a,b) = \frac{1}{a^{m-1}} \int_{b}^{\infty} x^{m} \exp\left(-\frac{x^{2} + a^{2}}{2}\right) I_{m-1}(ax) dx$$

where a and b are nonnegative real numbers, and m is a positive integer. In this expression,  $I_{\text{m-1}}$  is the modified Bessel function of the first kind of order m-1.

If any of the inputs is a scalar, it is expanded to the size of the other inputs.

**See Also** 

besseli

References

[1] Cantrell, P. E., and A. K. Ojha, "Comparison of Generalized Q-Function Algorithms," *IEEE Transactions on Information Theory*, Vol. IT-33, July, 1987, pp. 591–596.

[2] Marcum, J. I., "A Statistical Theory of Target Detection by Pulsed Radar: Mathematical Appendix," RAND Corporation, Santa Monica,

CA, Research Memorandum RM-753, July 1, 1948. Reprinted in *IRE Transactions on Information Theory*, Vol. IT-6, April, 1960, pp. 59–267.

[3] Shnidman, D. A., "The Calculation of the Probability of Detection and the Generalized Marcum Q-Function," *IEEE Transactions on Information Theory*, Vol. IT-35, March, 1989, pp. 389–400.

Convert mask vector to shift for shift register configuration

# **Syntax**

shift = mask2shift(prpoly,mask)

# **Description**

shift = mask2shift(prpoly,mask) returns the shift that is equivalent
to a mask, for a linear feedback shift register whose connections are
specified by the primitive polynomial prpoly. The prpoly input can
have one of these formats:

- A binary vector that lists the coefficients of the primitive polynomial in order of descending powers
- An integer scalar whose binary representation gives the coefficients of the primitive polynomial, where the least significant bit is the constant term

The mask input is a binary vector whose length is the degree of the primitive polynomial.

**Note** To save time, mask2shift does not check that prpoly is primitive. If it is not primitive, the output is not meaningful. To find primitive polynomials, use primpoly or see [2].

For more information about how masks and shifts are related to pseudonoise sequence generators, see shift2mask.

#### **Definition of Equivalent Shift**

If A is a root of the primitive polynomial and m(A) is the mask polynomial evaluated at A, the equivalent shift s solves the equation  $A^s = m(A)$ . To interpret the vector mask as a polynomial, treat mask as a list of coefficients in order of descending powers.

# **Examples**

The first command below converts a mask of  $x^3 + 1$  into an equivalent shift for the linear feedback shift register whose connections are specified by the primitive polynomial  $x^4 + x^3 + 1$ . The second command

shows that a mask of 1 is equivalent to a shift of 0. In both cases, notice that the length of the mask vector is one less than the length of the prpoly vector.

```
s = mask2shift([1 1 0 0 1],[1 0 0 1])
s2 = mask2shift([1 1 0 0 1],[0 0 0 1])
```

The output is below.

s =

4

s2 =

0

#### **See Also**

shift2mask, log, isprimitive, primpoly

# References

- [1] Lee, J. S., and L. E. Miller, *CDMA Systems Engineering Handbook*, Boston, Artech House, 1998.
- [2] Simon, Marvin K., Jim K. Omura, et al., *Spread Spectrum Communications Handbook*, New York, McGraw-Hill, 1994.

Restore ordering of symbols by filling matrix by columns and emptying it by rows

#### **Syntax**

deintrlvd = matdeintrlv(data, Nrows, Ncols)

### **Description**

deintrlvd = matdeintrlv(data, Nrows, Ncols) rearranges the elements in data by filling a temporary matrix with the elements column by column and then sending the matrix contents, row by row, to the output. Nrows and Ncols are the dimensions of the temporary matrix. If data is a vector, it must have Nrows\*Ncols elements. If data is a matrix with multiple rows and columns, data must have Nrows\*Ncols rows and the function processes the columns independently.

To use this function as an inverse of the matintrlv function, use the same Nrows and Ncols inputs in both functions. In that case, the two functions are inverses in the sense that applying matintrlv followed by matdeintrlv leaves data unchanged.

# **Examples**

The code below illustrates the inverse relationship between  ${\tt matintrlv}$  and  ${\tt matdeintrlv}$ .

```
Nrows = 2; Ncols = 3;
data = [1 2 3 4 5 6; 2 4 6 8 10 12]';
a = matintrlv(data,Nrows,Ncols); % Interleave.
b = matdeintrlv(a,Nrows,Ncols) % Deinterleave.
```

The output below shows that b is the same as data.

```
b =

1 2
2 4
3 6
4 8
5 10
6 12
```

# matdeintrly

See Also matintrly, "Interleaving"

Reorder symbols by filling matrix by rows and emptying it by columns

# **Syntax**

intrlvd = matintrlv(data, Nrows, Ncols)

# **Description**

intrlvd = matintrlv(data,Nrows,Ncols) rearranges the elements in data by filling a temporary matrix with the elements row by row and then sending the matrix contents, column by column, to the output. Nrows and Ncols are the dimensions of the temporary matrix. If data is a vector, it must have Nrows\*Ncols elements. If data is a matrix with multiple rows and columns, data must have Nrows\*Ncols rows and the function processes the columns independently.

# **Examples**

The command below rearranges each of two columns of a matrix.

```
b = matintrlv([1 2 3 4 5 6; 2 4 6 8 10 12]',2,3)
b =
```

To form the first column of the output, the function creates the temporary 2-by-3 matrix [1 2 3; 4 5 6]. Then the function reads down each column of the temporary matrix to get [1 4 2 5 3 6].

#### See Also

matdeintrly, "Interleaving"

Create MIMO fading channel object

# **Syntax**

```
chan = mimochan(nt, nr, ts, fd)
chan = mimochan(nt, nr, ts, fd, tau)
chan = mimochan(nt, nr, ts, fd, tau, pdb)
```

# **Description**

chan = mimochan(nt, nr, ts, fd) constructs a multiple-input multiple-output (MIMO) Rayleigh fading channel object with a single path link.

- *nt* is the number of transmit antennas.
- nr is the number of receive antennas.
- *nt* and *nr* can be integer values from 1 to 8.
- *ts* is the sample time of the input signal, in seconds.
- fd is the maximum Doppler shift, in hertz.

You can model the effect of the channel, chan, on a signal x by using the syntax y = filter(chan, x), where the input signal x has nt columns, and the output signal y has ns columns. See filter (mimo) for more information.

chan = mimochan(nt, nr, ts, fd, tau) constructs a MIMO fading channel object with a frequency selective multipath link that models each discrete path as an independent Rayleigh fading process with the same average gain. *tau* represents a row vector of path delays, each specified in seconds

chan = mimochan(nt, nr, ts, fd, tau, pdb) specifies pdb as a row vector of average path gains, each in dB.

# **Properties**

A MIMO fading channel object has the properties shown in the following table. You can write to all properties except for the ones explicitly noted otherwise.

# mimochan

| Property            | Description                                                                                                    |
|---------------------|----------------------------------------------------------------------------------------------------|
| NumTxAntennas       | Number of transmit antennas, between 1 and 8.                                                                                                    |
| NumRxAntennas       | Number of receive antennas, between 1 and 8.                                                                                                    |
| InputSamplePeriod   | Sample period of the signal on which the channel acts, measured in seconds.                                                                                                    |
| DopplerSpectrum     | Any Doppler spectrum objects. This property defaults to a Jakes Doppler object. Must either be a single Doppler object or a vector of Doppler objects with the same length as PathDelays. |
| MaxDopplerShift     | Maximum Doppler shift of the channel, in hertz (applies to all paths of a channel).                                                                                                    |
| PathDelays          | Vector listing the delays of the discrete paths, in seconds. This value defaults to 0.                                                                                                    |
| AvgPathGaindB       | Vector listing the average gain of the discrete paths, in dB. Must be of the same size as PathDelays. This value defaults to 0.                                                           |
| TxCorrelationMatrix | Transmit correlation matrix, hermitian, of size NumTxAntennas by NumTxAntennas (or 3-D array, with one correlation matrix per path). The default is an identity matrix.                   |
| RxCorrelationMatrix | Receive correlation matrix, hermitian, of size NumRxAntennas by NumRxAntennas (or 3-D array, with one correlation matrix per path). This value defaults to an identity matrix.            |

| D                      |                                                                                                    |
|------------------------|----------------------------------------------------------------------------------------------------|
| Property               | Description                                                                                                    |
| KFactor                | Rician K-factor (scalar or vector). This value defaults to 0 (Rayleigh fading).                                                                                                    |
| DirectPathDopplerShift | Any Doppler shifts of the line-of-sight components in hertz. This value defaults to 0.                                                                                                    |
| DirectPathInitPhase    | Any Initial phases of line-of-sight components in radians. This value defaults to 0.                                                                                                    |
| ResetBeforeFiltering   | If this value is 1, each call to filter resets<br>the state of the channel object before<br>filtering. If it is 0, the fading process<br>maintains continuity from one call to the<br>next. This value defaults to 1.                                                                   |
| NormalizePathGains     | If this value is 1, the fading process is normalized such that the expected value of the path gains' total power is 1. This value defaults to 1.                                                                                                    |
| StorePathGains         | If this value is 1, the complex path gain array is stored as the channel filter function processes the signal. This value defaults to 0.                                                                                                    |
| ChannelType            | Fixed value, 'MIMO'. This property is not writable.                                                                                                    |
| PathGains              | Complex array of size $Ns$ by $L$ by $NumTxAntennas$ by $NumRxAntennas$ (where $Ns$ is the number of samples and $L$ is the length of $PathDelays$ ), listing the current gains of the discrete paths for each combination of transmit/receive antennas. This property is not writable. |

| Property            | Description                                                                                                    |
|---------------------|----------------------------------------------------------------------------------------------------|
| ChannelFilterDelay  | Delay of the channel filter, measured in samples. This property is not writable.                                                                              |
| NumSamplesProcessed | Number of samples the channel processed since the last reset. When you create or reset <i>chan</i> , this property value is 0. This property is not writable. |

### **Relationships Among Properties**

Changing the length of PathDelays also changes:

- the length of AvgPathGaindB
- the lengths of KFactor, DirectPathDopplerShift and DirectPathInitPhase, if KFactor is a vector (no changes if KFactor is a scalar).
- the length of DopplerSpectrum, if DopplerSpectrum is a vector (no change if DopplerSpectrum is a single object)
- the size of TxCorrelationMatrix and/or RxCorrelationMatrix, if either property is a 3-D array

Changing the length of PathDelays also changes:

- $\bullet \;\; MATLAB \; software \; truncates \; or zero-pads the value of AvgPathGaindB to adjust its vector length$
- If KFactor is a vector, MATLAB software truncates or zero-pads the value of KFactor to adjust its vector length.

  DirectPathDopplerShift and DirectPathInitPhase both follow changes in KFactor
- If DopplerSpectrum is a vector of Doppler objects, MATLAB software adds Jakes Doppler objects or removes elements from DopplerSpectrum, to make it the same length as PathDelays

- If TxCorrelationMatrix and/or RxCorrelationMatrix is a 3-D array, will add identity matrices or remove matrices from the 3-D array, so that the 3rd dimension equals the length of PathDelays
- MATLAB software may also change the values of read-only properties, such as PathGains and ChannelFilterDelay

## Rayleigh and Rician Fading

If KFactor is a scalar value, then the first discrete path indicates a Rician fading process (it contains a line-of-sight component) with a K-factor (defined by the value for KFactor). The remaining discrete paths are independent Rayleigh fading processes (no line-of-sight component). If KFactor is a vector of the same size as PathDelays, then each discrete path indicates a Rician fading process with a K-factor given by the corresponding element of the vector KFactor.

DirectPathDopplerShift must be the same size as KFactor. If KFactor and DirectPathDopplerShift are scalar values, the line-of-sight component of the first discrete path has a Doppler shift of DirectPathDopplerShift, while the remaining discrete paths indicate independent Rayleigh fading processes. If DirectPathDopplerShift is a vector of the same size as KFactor, the line-of-sight component of each discrete path has a Doppler shift given by the corresponding element of the vector DirectPathDopplerShift.

You can set any initial phases of the line-of-sight components through the property DirectPathInitPhase.

#### **Methods**

A MIMO fading channel object has the following methods.

#### filter

This method filters data through the MIMO fading channel object.

y = filter(chan, x) filters data through the MIMO channel, where the input x is a matrix of size Ns by nt. The output, y, is a matrix of size Ns by nr. For these matrices, Ns is the number of samples, nt is the number of transmit antennas, and nr is the number of receive antennas.

#### reset

This method resets the MIMO channel object.

reset (chan) resets the MIMO channel object, *chan*, initializing the PathGains and NumSamplesProcessed properties as well as internal filter states. This is useful when you want the effect of creating a new channel.

reset (chan, randstate) resets the MIMO channel object, *chan* and initializes the state of the random number generator, randstate, that the channel uses. randstate is a two-element column vector or a scalar integer. This is useful when you want to repeat previous numerical results that started from a particular state.

**Note** reset(chan, randstate) will not support randstate in a future release. See the legacychannelsim function for more information.

# **Examples**

The following example creates a MIMO channel object with two transmit and receive antennas, three paths, Rician K-factor greater than zero, and specific correlation matrices. First create the channel object using the mimochan function, as shown below:

```
chan = mimochan(2, 2, 1e-4, 60, [0 2.5e-4 3e-4], [0 -2 -3])
```

mimochan returns the following channel:

```
chan =
```

```
ChannelType: 'MIMO'
NumTxAntennas: 2
NumRxAntennas: 2
```

InputSamplePeriod: 1.0000e-004

DopplerSpectrum: [1x1 doppler.jakes]

MaxDopplerShift: 60

PathDelays: [0 2.5000e-004 3.0000e-004]

AvgPathGaindB: [0 -2 -3]

```
TxCorrelationMatrix: [2x2 double]
RxCorrelationMatrix: [2x2 double]
KFactor: 0
DirectPathDopplerShift: 0
DirectPathInitPhase: 0
ResetBeforeFiltering: 1
NormalizePathGains: 1
StorePathGains: 0
PathGains: [4-D double]
ChannelFilterDelay: 4
NumSamplesProcessed: 0
```

Now assign the Rician K-factor to the first path, and set the transmit and receive correlation matrices of the MIMO channel object.

```
chan.KFactor = 2;
chan.TxCorrelationMatrix = [1 0.6; 0.6 1];
chan.RxCorrelationMatrix = [1 0.5*j; -0.5*j 1];
```

Now we can use this channel to filter data signals. This example sends a series of ones through the channel and stores the output.

```
y = filter(chan, ones(20, 2));
```

Plot the channel output signals:

```
t=(0:19)*chan.InputSamplePeriod;
plot(t,abs(y))
xlabel('Time (s)')
ylabel('Amplitude')
legend('1st antenna output','2nd antenna output')
```

The figure window displays.

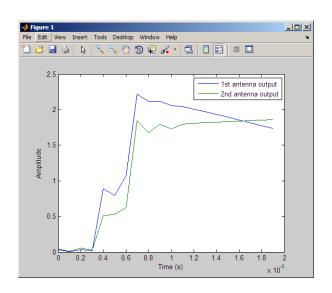

# **See Also**

doppler.bell

### **References**

- [1] Jeruchim, M., Balaban, P., and Shanmugan, K., Simulation of Communication Systems, Second Edition, New York, Kluwer Academic/Plenum, 2000.
- [2] J. P. Kermoal, L. Schumacher, K. I. Pedersen, P. E. Mogensen, and F. Frederiksen, "A stochastic MIMO radio channel model with experimental validation", *IEEE Journal on Selected Areas of Commun.*, vol. 20, no. 6, pp. 1211—1226, Aug. 2002.
- [3] C. Oestges and B. Clerckx, MIMO Wireless Communications: From Real-World Propagation to Space-Time Code Design, Academic Press, 2007.
- [4] L. M. Correira, Ed., Mobile Broadband Multimedia Networks: Techniques, Models and Tools for 4G, Academic Press, 2006.

Find minimal polynomial of Galois field element

# **Syntax**

pl = minpol(x)

# **Description**

pl = minpol(x) finds the minimal polynomial of each element in the Galois column vector, x. The output pl is an array in GF(2). The kth row of pl lists the coefficients, in order of descending powers, of the minimal polynomial of the kth element of x.

**Note** The output is in GF(2) even if the input is in a different Galois field.

# **Examples**

The code below uses m = 4 and finds that the minimal polynomial of gf(2,m) is just the primitive polynomial used for the field  $GF(2^m)$ . This is true for any value of m, not just the value used in the example.

```
m = 4;
A = gf(2,m)
pl = minpol(A)
```

1

The output is below. Notice that the row vector  $[1\ 0\ 0\ 1\ 1]$  represents the polynomial  $D^4 + D + 1$ .

```
A = GF(2^4) array. Primitive polynomial = D^4+D+1 (19 decimal)
Array elements =
   2
pl = GF(2) array.
Array elements =
```

1

1

0

# minpol

Another example is in "Minimal Polynomials".

**See Also** 

cosets, "Polynomials over Galois Fields"

Matrix left division \ of Galois arrays

# **Syntax**

 $x = A \setminus B$ 

# **Description**

 $x = A \setminus B$  divides the Galois array A into B to produce a particular solution of the linear equation A\*x = B. In the special case when A is a nonsingular square matrix, x is the unique solution, inv(A)\*B, to the equation.

# **Examples**

The code below shows that  $A \setminus eye(size(A))$  is the inverse of the nonsingular square matrix A.

```
m = 4; A = gf([8 1 6; 3 5 7; 4 9 2],m);
Id = gf(eye(size(A)),m);
X = A \ Id;
ck1 = isequal(X*A, Id)
ck2 = isequal(A*X, Id)
```

The output is below.

```
ck1 = 1
ck2 = 1
```

Other examples are in "Solving Linear Equations".

# Limitations

The matrix A must be one of these types:

- A nonsingular square matrix
- A tall matrix such that A'\*A is nonsingular
- $\bullet\,$  A wide matrix such that  $A^*A^{\,\prime}$  is nonsingular

# mldivide

**Algorithm** If A is an M-by-N tall matrix where M > N, A \ B is the same as

(A'\*A) \ (A'\*B).

If A is an M-by-N wide matrix where M < N, A  $\,\setminus\,$  B is the same as

 $A' * ((A*A') \setminus B)$ . This solution is not unique.

**See Also** "Linear Algebra in Galois Fields"

Equalize linearly modulated signal using Viterbi algorithm

# **Syntax**

```
y = mlseeq(x,chcffs,const,tblen,opmode)
y = mlseeq(x,chcffs,const,tblen,opmode,nsamp)
y = mlseeq(...,'rst',nsamp,preamble,postamble)
y = mlseeq(...,'cont',nsamp,...
init_metric,init_states,init_inputs)
[y,final_metric,final_states,final_inputs] = ...
mlseeq(...,'cont',...)
```

# **Description**

y = mlseeq(x,chcffs,const,tblen,opmode) equalizes the baseband signal vector x using the Viterbi algorithm. chcffs is a vector that represents the channel coefficients. const is a complex vector that lists the points in the ideal signal constellation, in the same sequence that the system's modulator uses. tblen is the traceback depth. The equalizer traces back from the state with the best metric. opmode denotes the operation mode of the equalizer; the choices are described in the following table.

| Value of opmode | Typical Usage                                                                                                    |
|-----------------|----------------------------------------------------------------------------------------------------|
| 'rst'           | Enables you to specify a preamble and postamble that accompany your data. The function processes x independently of data from any other invocations of this function. This mode incurs no output delay.                                                                                                    |
| 'cont'          | Enables you to save the equalizer's internal state information for use in a subsequent invocation of this function. Repeated calls to this function are useful if your data is partitioned into a series of smaller vectors that you process within a loop, for example. This mode incurs an output delay of tblen symbols. |

y = mlseeq(x, chcffs, const, tblen, opmode, nsamp) specifies the number of samples per symbol in x, that is, the oversampling factor.

The vector length of x must be a multiple of nsamp. When nsamp > 1, the chaffs input represents the oversampled channel coefficients.

#### **Preamble and Postamble in Reset Operation Mode**

y = mlseeq(..., 'rst', nsamp, preamble, postamble) specifies the preamble and postamble that you expect to precede and follow, respectively, the data in the input signal. The vectors preamble and postamble consist of integers between 0 and M-1, where M is the order of the modulation, that is, the number of elements in const. To omit a preamble or postamble, specify [].

When the function applies the Viterbi algorithm, it initializes state metrics in a way that depends on whether you specify a preamble and/or postamble:

- If the preamble is nonempty, the function decodes the preamble and assigns a metric of 0 to the decoded state. If the preamble does not decode to a unique state (that is, if the length of the preamble is less than the channel memory), the decoder assigns a metric of 0 to all states that can be represented by the preamble. The traceback path ends at one of the states represented by the preamble.
- If the preamble is unspecified or empty, the decoder initializes the metrics of all states to 0.
- If the postamble is nonempty, the traceback path begins at the smallest of all possible decoded states that are represented by the postamble.
- If the postamble is unspecified or empty, the traceback path starts at the state with the smallest metric.

### **Additional Syntaxes in Continuous Operation Mode**

```
y = mlseeq(..., 'cont', nsamp,...
```

init\_metric, init\_states, init\_inputs) causes the equalizer to start with its state metrics, traceback states, and traceback inputs specified by init\_metric, init\_states, and init\_inputs, respectively. These three inputs are typically the extra outputs from a previous call to this function, as in the syntax below. Each real number in init metric

represents the starting state metric of the corresponding state. init\_states and init\_inputs jointly specify the initial traceback memory of the equalizer. The table below shows the valid dimensions and values of the last three inputs, where numStates is  $M^{L-1}$ , M is the order of the modulation, and L is the number of symbols in the channel's impulse response (with no oversampling). To use default values for all of the last three arguments, specify them as [],[],[].

| Input<br>Argument | Meaning             | Matrix Size                      | Range of<br>Values                       |
|-------------------|---------------------|----------------------------------|------------------------------------------|
| init_metric       | State metrics       | 1 row, numStates columns         | Real numbers                             |
| init_states       | Traceback<br>states | numStates rows,<br>tblen columns | Integers<br>between 0 and<br>numStates-1 |
| init_inputs       | Traceback inputs    | numStates rows,<br>tblen columns | Integers between 0 and M-1               |

[y,final\_metric,final\_states,final\_inputs] = ... mlseeq(...,'cont',...) returns the normalized state metrics, traceback states, and traceback inputs, respectively, at the end of the traceback decoding process. final\_metric is a vector with numStates elements that correspond to the final state metrics. final\_states and final\_inputs are both matrices of size numStates-by-tblen.

# **Examples**

The example below illustrates how to use reset operation mode on an upsampled signal.

```
M = 2; % Use 2-PAM.
const = pammod([0:M-1],M); % PAM constellation
tblen = 10; % Traceback depth for equalizer
nsamp = 2; % Number of samples per symbol

msgIdx = randint(1000,1,M); % Random bits
msg = upsample(pammod(msgIdx,M),nsamp); % Modulated message
chcoeffs = [.986; .845; .237; .12345+.31i]; % Channel coefficients
```

```
chanest = chcoeffs; % Channel estimate
filtmsg = filter(chcoeffs,1,msg); % Introduce channel distortion.
msgRx = awgn(filtmsg,5); % Add Gaussian noise.
msgEq = mlseeq(msgRx,chanest,const,tblen,'rst',nsamp); % Equalize.
msgEqIdx = pamdemod(msgEq,M); % Demodulate.

[nerrs ber] = biterr(msgIdx, msgEqIdx) % Bit error rate
```

The output is shown below. Your results might vary because this example uses random numbers.

The example in "Example: Continuous Operation Mode" illustrates how to use the final state and initial state arguments when invoking mlseeq repeatedly.

The example in "Example: Using a Preamble" illustrates how to use a preamble.

### See Also

equalize, "Using MLSE Equalizers"

# **References**

[1] Proakis, John G., *Digital Communications*, Fourth Edition, New York, McGraw-Hill, 2001.

[2] Steele, Raymond, Ed., *Mobile Radio Communications*, Chichester, England, John Wiley & Sons, 1996.

Package of modem classes

# **Description**

This package contains the modulator and demodulator objects for performing the following modulations:

- DPSK
- MSK
- OQPSK
- PSK
- PAM
- QAM
- General QAM

## **Properties and Methods**

Each modem object has a method disp to display its properties.

The methods modulate and demodulate are available depending on whether the class is a modulator or a demodulator.

## **See Also**

modem.dpskdemod, modem.dpskmod, modem.genqamdemod,
modem.genqammod, modem.mskdemod, modem.mskmod,
modem.oqpskdemod, modem.oqpskmod, modem.pamdemod,
modem.pammod, modem.pskdemod, modem.pskmod, modem.qamdemod, and
modem.qammod

# modem.dpskdemod

#### **Purpose**

Construct DPSK demodulator object

## **Syntax**

```
h = modem.dpskdemod(property1, value1, ...)
```

h = modem.dpskdemod(DPSKmod object)

h = modem.dpskdemod(DPSKmod\_object, property1, value1, ...)

h = modem.dpskdemod

# **Description**

The modem.dpskdemod function creates a modulator object that you can use with the demodulate method to demodulate a signal. To learn more about the process for demodulating a signal, see "Using Modem Objects".

h = modem.dpskdemod(property1, value1, ...) constructs a DPSK demodulator object h with properties as specified by the property/value pairs.

h = modem.dpskdemod(DPSKmod\_object) constructs a DPSK demodulator object h by reading the property values from the DPSK modulator object, DPSKmod\_object. The properties that are unique to the DPSK demodulator object are set to default values.

h = modem.dpskdemod(DPSKmod\_object, property1, value1, ...) constructs a DPSK demodulator object h by reading the property values from the DPSK modulator object, DPSKmod\_object. Additional properties are specified using property/value pairs.

h = modem.dpskdemod constructs a DPSK demodulator object h with default properties. It constructs a demodulator object for binary DPSK demodulation, and is equivalent to:

### **Modem Demodulation Method**

This object has a method demodulate that is used to demodulate signals.

The syntax is y = demodulate(h, x), where h is the handle to a demodulator object and x is a signal. This syntax processes the

baseband signal (complex envelope) x with the demodulator object and outputs binary words (bits) or symbols (integers) in signal y.

x can be a multichannel signal. The columns of x are considered individual channels, while the rows are time steps.

The demodulator object's property DecisionType should be set depending on whether you want hard or soft (LLR or approximate LLR) decisions. To allow for soft decisions, the demodulator object's property OutputType must be set to 'bit'.

For h.outputtype = `bit', an output y of size  $R \times (nBits \times C)$  is computed for an input x of size  $R \times C$ , where  $nBits = \log_2(h.M)$ .

For h.outputtype = `integer', an output y of size  $R \times C$  is computed for an input x of size  $R \times C$ .

See Using Modem Objects for usage examples.

# **Properties**

A DPSK demodulator object has the following properties. All the properties are writable unless explicitly noted otherwise.

| Property      | Description                                                                                                    |
|---------------|----------------------------------------------------------------------------------------------------|
| Туре          | Type of modulation object. This is a fixed value, set to 'DPSK Demodulator'.                                                                                                    |
| М             | Constellation size.                                                                                                    |
| PhaseRotation | Specifies the phase rotation (rad) of the modulation. In this case, the total per-symbol phase shift is the sum of PhaseRotation and the phase generated by the differential modulation. |
| Constellation | Ideal signal constellation. This property is not writable and is automatically computed based on M.                                                                                      |

# modem.dpskdemod

| Property      | Description                                                                                                    |
|---------------|----------------------------------------------------------------------------------------------------|
| SymbolOrder   | Type of mapping employed for mapping symbols to ideal constellation points. The choices are 'binary' (binary mapping), 'gray' (Gray mapping), and 'user-defined' (custom mapping).                       |
| SymbolMapping | A list of integer values from 0 to M-1 that correspond to ideal constellation points. This property is writable only when SymbolOrder is set to 'user-defined'. Otherwise, it is automatically computed. |
| OutputType    | Type of output to be computed by the DPSK demodulator object. The choices are 'bit' (bit/binary output), and 'integer' (integer/symbol output).                                                          |
| DecisionType  | Type of output values to be computed by DPSK demodulator object. This property is set to 'hard decision' and is not writable.                                                                            |
| InitialPhase  | Initial phase state of the DPSK demodulator. InitialPhase is used to calculate the first demodulated symbol.                                                                                             |

# **Methods**

A DPSK demodulator object has the following four functions for inspection, management, and simulation:

- demodulate
- disp
- copy
- reset

See Using Modem Objects for details and examples of their use.

# **Examples**

### See Also

modem, modem.dpskmod, modem.genqamdemod, modem.genqammod, modem.mskdemod, modem.mskmod, modem.oqpskdemod, modem.oqpskmod, modem.pamdemod, modem.pskdemod, modem.pskmod, modem.gamdemod, and modem.gammod

modObj = modem.dpskmod('M', 8, 'InputType', 'Bit')

demodObj = modem.dpskdemod(modObj)

% object for DPSK modulation in order to make bit decision.

Construct DPSK modulator object

# **Syntax**

```
h = modem.dpskmod(property1, value1, ...)
h = modem.dpskmod(DPSKdemod_object)
h = modem.dpskmod(DPSKdemod_object, property1, value1, ...)
h = modem.dpskmod
```

# **Description**

The modem.dpskmod function creates a modulator object that you can use with the modulate method to modulate a signal. To learn more about the process for modulating a signal, see "Using Modem Objects".

h = modem.dpskmod(property1, value1, ...) constructs a DPSK modulator object h with properties as specified by the property/value pairs.

h = modem.dpskmod(DPSKdemod\_object) constructs a DPSK modulator object h by reading the property values from the DPSK demodulator object, DPSKdemod\_object. The properties that are unique to the DPSK modulator object are set to default values.

h = modem.dpskmod(DPSKdemod\_object, property1, value1, ...) constructs a DPSK modulator object h by reading the property values from the DPSK demodulator object, DPSKdemod\_object. Additional properties are specified using property/value pairs.

h = modem.dpskmod constructs a DPSK modulator object h with default properties. It constructs a modulator object for binary DPSK modulation, and is equivalent to:

#### **Modem Modulation Method**

This object has a method modulate that is used to modulate signals.

The syntax is y = modulate(h, x), where h is the handle to a modulator object and x is a signal. This syntax outputs the baseband signal (complex envelope) y.

x can be a multichannel signal. The columns of x are considered individual channels, while the rows are time steps.

When mapping input bits to symbols, the first bit is interpreted as the most significant bit.

For h.inputtype = `bit' (i.e., x represents binary input), nBits consecutive elements in each channel or column represent a symbol, where  $nBits = \log_2(\text{h.M})$ . The number of elements in each channel must be an integer multiple of nBits, and elements of x must be 0 or 1. For an input x of size  $R \times C$ , an output y of size  $(R/nBits) \times C$  is computed.

For h.inputtype = `integer' (i.e., x represents symbol input), elements of x must be in the range [0, h.M-1]. For an input x of size  $R \times C$ , an output y of size  $R \times C$  is computed.

See Using Modem Objects for usage examples.

# **Properties**

A DPSK modulator object has the following properties. All the properties are writable unless explicitly noted otherwise.

| Property      | Description                                                                                                    |
|---------------|----------------------------------------------------------------------------------------------------|
| Туре          | Type of modulation object. This is a fixed value, set to 'DPSK Modulator'.                                                                                                    |
| M             | Constellation size.                                                                                                    |
| PhaseRotation | Specifies the phase rotation (rad) of the modulation. In this case, the total per-symbol phase shift is the sum of PhaseRotation and the phase generated by the differential modulation. |
| Constellation | Ideal signal constellation. This property is not writable and is automatically computed based on M.                                                                                      |

# modem.dpskmod

| Property      | Description                                                                                                    |
|---------------|----------------------------------------------------------------------------------------------------|
| SymbolOrder   | Type of mapping employed for mapping symbols to ideal constellation points. The choices are 'binary' (binary mapping), 'gray' (Gray mapping), and 'user-defined' (custom mapping).                       |
| SymbolMapping | A list of integer values from 0 to M-1 that correspond to ideal constellation points. This property is writable only when SymbolOrder is set to 'user-defined'. Otherwise, it is automatically computed. |
| InputType     | Type of input to be processed by the DPSK modulator object. The choices are 'bit' (bit/binary output), and 'integer' (integer/symbol output).                                                            |
| InitialPhase  | Initial phase state of the DPSK modulator. InitialPhase is used to calculate the first modulated symbol.                                                                                                 |

# **Methods**

A DPSK demodulator object has the following four functions for inspection, management, and simulation:

- disp
- copy
- modulate
- reset

See "Using Modem Objects" for details and examples of their use.

# **Examples**

```
\$ Construct a modulator object for 4-DPSK modulation \$ with initial phase pi/4.
```

h = modem.dpskmod('M', 4, 'InitialPhase', pi/4)

# modem.dpskmod

#### See Also

modem, modem.dpskdemod, modem.genqamdemod, modem.genqammod, modem.mskdemod, modem.mskmod, modem.oqpskdemod, modem.oqpskmod, modem.pamdemod, modem.pskdemod, modem.pskmod, modem.gamdemod, and modem.gammod

# modem.genqamdemod

#### Purpose

Construct General QAM demodulator object

## **Syntax**

```
h = modem.genqamdemod(property1, value1, ...)
h = modem.genqamdemod(GENQAMmod_object)
h = modem.genqamdemod(GENQAMmod_object, property1, value1, ...)
h = modem.genqamdemod
```

# **Description**

The modem.genqamdemod function creates a modulator object that you can use with the demodulate method to demodulate a signal. To learn more about the process for demodulating a signal, see "Using Modem Objects".

h = modem.genqamdemod(property1, value1, ...) constructs a General QAM demodulator object h with properties as specified by the property/value pairs.

h = modem.genqamdemod(GENQAMmod\_object) constructs a General QAM demodulator object h by reading the property values from the General QAM modulator object, GENQAMmod\_object. The properties that are unique to the General QAM demodulator object are set to default values.

h = modem.genqamdemod(GENQAMmod\_object, property1, value1, ...) constructs a General QAM demodulator object h by reading the property values from the General QAM modulator object, GENQAMmod\_object. Additional properties are specified using property/value pairs.

h = modem.genqamdemod constructs a General QAM demodulator object h with default properties. It constructs a demodulator object for 16-QAM modulation and is equivalent to:

#### Modem Demodulation Method

This object has a method demodulate that is used to demodulate signals.

The syntax is y = demodulate(h, x), where h is the handle to a demodulator object and x is a signal. This syntax processes the baseband signal (complex envelope) x with the demodulator object and outputs binary words (bits) or symbols (integers) in signal y.

x can be a multichannel signal. The columns of x are considered individual channels, while the rows are time steps.

The demodulator object's property DecisionType should be set depending on whether you want hard or soft (LLR or approximate LLR) decisions. To allow for soft decisions, the demodulator object's property OutputType must be set to 'bit'.

For h.outputtype = `bit', an output y of size  $R \times (nBits \times C)$  is computed for an input x of size  $R \times C$ , where  $nBits = \log_2(h.M)$ .

For h.outputtype = `integer', an output y of size  $R \times C$  is computed for an input x of size  $R \times C$ .

See Using Modem Objects for usage examples.

## **Properties**

A General QAM demodulator object has the following properties. All the properties are writable unless explicitly noted otherwise.

| Property      | Description                                                                                       |
|---------------|---------------------------------------------------------------------------------------------------|
| Туре          | Type of modulation object. This is a fixed value, set to 'General QAM Demodulator'.               |
| M             | M-ary value. This property is not writable, and is automatically computed based on Constellation. |
| Constellation | Signal constellation.                                                                             |

# modem.genqamdemod

| Property      | Description                                                                                                    |
|---------------|----------------------------------------------------------------------------------------------------|
| OutputType    | Type of output to be computed by the General QAM demodulator object. The choices are 'bit' (bit/binary output), and 'integer' (integer/symbol output).                                                                                                    |
| DecisionType  | Type of output values to be computed by the General QAM demodulator object. The choices are 'hard decision' (hard decision values), 'llr' (log-likelihood ratio), and 'approximate llr' (approximate log-likelihood ratio).                                                                                                    |
| NoiseVariance | Noise variance of the received signal to be processed by the General QAM demodulator object. This is used to compute only the LLR or approximate LLR. Hence, NoiseVariance is visible only when DecisionType is set to 'llr' or 'approximate llr'. If the NoiseVariance value is very small, LLR computations may yield Inf, -Inf, or NaN because the LLR algorithm would involve computing exponentials of very large or very small numbers using finite precision arithmetic. In such cases, use approximate LLR, as its algorithm does not involve computing exponentials. |

# **Methods**

A General QAM demodulator object has the following functions for inspection, management, and simulation:

- demodulate
- disp
- copy

See "Using Modem Objects" for details and examples of their use.

# **Examples**

```
% Construct a General QAM demodulator object with an
% equidistant 3-point constellation on the unit circle.
M = 3;
h = modem.gengamdemod('Constellation', exp(j*2*pi*[0:M-1]/M))
% Construct a General QAM demodulator object to compute
% log-likelihood ratio of a baseband signal using a two-tiered
% constellation. The estimated noise variance of input signal
% is 1.2.
h = modem.genqamdemod('Constellation', [exp(j*2*pi*[0:3]/4) ...
                      2*exp(j*(2*pi*[0:3]/4+pi/4))], ...
                      'OutputType', 'Bit', 'DecisionType', ...
                      'LLR', 'NoiseVariance', 1.2)
plot(h.Constellation, '*');grid on;axis('equal',[-2 2 -2 2]);
% Construct a demodulator object from an existing modulator
% object for general QAM modulation in order to compute
% approximate log-likelihood ratio for a baseband signal
% whose estimated noise variance is 0.81.
modObj = modem.genqammod('Constellation', [-1 1 2*j -2*j], ...
  'InputType', 'Bit') % existing general QAM modulator object
demodObj = modem.genqamdemod(modObj, 'DecisionType', ...
  'Approximate LLR', 'NoiseVariance', 0.81)
```

### See Also

modem. dpskdemod, modem.dpskmod, modem.genqammod, modem.mskdemod, modem.mskmod, modem.oqpskdemod, modem.oqpskmod, modem.pamdemod, modem.pskdemod, modem.pskmod, modem.qamdemod, and modem.qammod

Construct General QAM modulator object

# **Syntax**

```
h = modem.genqammod(property1, value1, ...)
h = modem.genqammod(GENQAMdemod_object)
h = modem.genqammod(GENQAMdemod_object, property1, value1, ...)
h = modem.genqammod
```

# **Description**

The modem.genqammod function creates a modulator object that you can use with the modulate method to modulate a signal. To learn more about the process for modulating a signal, see "Using Modem Objects".

h = modem.genqammod(property1, value1, ...) constructs a General QAM modulator object h with properties as specified by the property/value pairs.

h = modem.genqammod(GENQAMdemod\_object) constructs a General QAM modulator object h by reading the property values from the General QAM demodulator object, GENQAMdemod\_object. The properties that are unique to the General QAM modulator object are set to default values.

h = modem.genqammod(GENQAMdemod\_object, property1, value1, ...) constructs a General QAM modulator object h by reading the property values from the General QAM demodulator object, GENQAMdemod\_object. Additional properties are specified using property/value pairs.

h = modem.genqammod constructs a General QAM modulator object h with default properties. It constructs a modulator object for 16-QAM modulation, and is equivalent to:

```
h = modem.genqammod('Constellation', [-3+j*3, -3+j*1, ... -3-j*1, -3-j*3, -1+j*3, -1+j*1, -1-j*1, -1-j*3, ... 1+j*3, 1+j*1, 1-j*1, 1-j*3, 3+j*3, 3+j*1, 3-j*1, ... 3-j*3], 'InputType', 'integer')
```

#### **Modem Modulation Method**

This object has a method modulate that is used to modulate signals.

The syntax is y = modulate(h, x), where h is the handle to a modulator object and x is a signal. This syntax outputs the baseband signal (complex envelope) y.

x can be a multichannel signal. The columns of x are considered individual channels, while the rows are time steps.

When mapping input bits to symbols, the first bit is interpreted as the most significant bit.

For h.inputtype = `bit' (i.e., x represents binary input), nBits consecutive elements in each channel or column represent a symbol, where  $nBits = \log_2(\text{h.M})$ . The number of elements in each channel must be an integer multiple of nBits, and elements of x must be 0 or 1. For an input x of size  $R \times C$ , an output y of size  $(R/nBits) \times C$  is computed.

For h.inputtype = `integer' (i.e., x represents symbol input), elements of x must be in the range [0, h.M-1]. For an input x of size  $R \times C$ , an output y of size  $R \times C$  is computed.

See Using Modem Objects for usage examples.

# **Properties**

"Using Modem Objects"

A General QAM modulator object has the following properties. All the properties are writable unless explicitly noted otherwise.

| Property | Description                                                                                       |
|----------|---------------------------------------------------------------------------------------------------|
| Туре     | Type of modulation object. This is a fixed value, set to 'General QAM Modulator'.                 |
| M        | M-ary value. This property is not writable, and is automatically computed based on Constellation. |

| Property      | Description                                                                                                    |
|---------------|----------------------------------------------------------------------------------------------------|
| Constellation | Signal constellation                                                                                                    |
| InputType     | Type of input to be processed by the General QAM modulator object. The choices are 'bit' (bit/binary output), and 'integer' (integer/symbol output). |

#### Methods

A General QAM modulator object has the following functions for inspection, management, and simulation:

- copy
- disp
- modulate
- reset

See "Using Modem Objects" for details and examples of their use.

## **Examples**

# modem.genqammod

```
'OutputType', 'Bit')
modObj = modem.genqammod(demodObj)
```

### See Also

modem. modem.dpskdemod, modem.dpskmod, modem.genqamdemod, modem.mskdemod, modem.mskmod, modem.oqpskdemod, modem.oqpskmod, modem.pamdemod, modem.pskdemod, modem.pskmod, modem.qamdemod, and modem.qammod

Construct MSK demodulator object

# **Syntax**

```
h = modem.mskdemod(property1, value1, ...)
h = modem.mskdemod(MSKmod_object)
h = modem.mskdemod(MSKmod_object, property1, value1, ...)
h = modem.mskdemod
```

# **Description**

The modem.mskdemod function creates a modulator object that you can use with the demodulate method to demodulate a signal. To learn more about the process for demodulating a signal, see "Using Modem Objects".

h = modem.mskdemod(property1, value1, ...) constructs an MSK demodulator object h with properties as specified by the property/value pairs.

h = modem.mskdemod(MSKmod\_object) constructs an MSK demodulator object h by reading the property values from the MSK modulator object, MSKmod\_object. The properties that are unique to the MSK demodulator object are set to default values.

h = modem.mskdemod(MSKmod\_object, property1, value1, ...) constructs an MSK demodulator object h by reading the property values from the MSK modulator object, MSKmod\_object. Additional properties are specified using property/value pairs.

h = modem.mskdemod constructs an MSK demodulator object h with default properties. This syntax is equivalent to:

```
h = modem.mskdemod('Precoding', 'off', ...
'SamplesPerSymbol', 8, 'OutputType', 'bit')
```

**Note** The MSK demodulator has a 2-bit delay.

#### **Modem Demodulation Method**

This object has a method demodulate that is used to demodulate signals.

The syntax is y = demodulate(h, x), where h is the handle to a demodulator object and x is a signal. This syntax processes the baseband signal (complex envelope) x with the demodulator object and outputs binary words (bits) or symbols (integers) in signal y.

x can be a multichannel signal. The columns of x are considered individual channels, while the rows are time steps.

The demodulator object's property DecisionType should be set depending on whether you want hard or soft (LLR or approximate LLR) decisions. To allow for soft decisions, the demodulator object's property OutputType must be set to 'bit'.

For h.outputtype = `bit', an output y of size  $R \times (nBits \times C)$  is computed for an input x of size  $R \times C$ , where  $nBits = \log_2(h.M)$ .

For h.outputtype = `integer', an output y of size  $R \times C$  is computed for an input x of size  $R \times C$ .

See Using Modem Objects for usage examples.

# **Properties**

An MSK demodulator object has the following properties. All the properties are writable unless explicitly noted otherwise.

| Property         | Description                                                                                                    |
|------------------|----------------------------------------------------------------------------------------------------|
| Туре             | Type of modulation object. This is a fixed value, set to 'MSK Demodulator'.                                                                  |
| M                | Constellation size. This is a fixed value, set to 2.                                                                                         |
| Precoding        | Specifies the type of the coherent MSK demodulator. The choices are 'off' for conventional coherent MSK, and 'on' for precoded coherent MSK. |
| SamplesPerSymbol | Number of samples used to represent an MSK symbol.                                                                                           |

| Property     | Description                                                                                                    |
|--------------|----------------------------------------------------------------------------------------------------|
| OutputType   | Type of input to be processed by the MSK demodulator object. The choices are 'bit' (bit/binary output), and 'integer' (integer/symbol output). Because the MSK constellation size is two, 'bit' and 'integer' are equivalent. |
| DecisionType | Type of output values to be computed by MSK demodulator object. This property is set to 'hard decision' and is not writable.                                                                                                  |

### **Methods**

An MSK demodulator object has the following four functions for inspection, management, and simulation:

- demodulate
- disp
- copy
- reset

See "Using Modem Objects" for details and examples of their use.

## **Examples**

```
% Construct an MSK demodulator object with five samples
% per symbol.
h = modem.mskdemod('SamplesPerSymbol', 5)

% Construct an MSK demodulator object with precoding.
h = modem.mskdemod('Precoding', 'on')

% Construct an MSK demodulator object from an existing
% MSK modulator object.
modObj = modem.mskmod('SamplesPerSymbol', 6, ...
   'Precoding', 'on') % existing MSK modulator object
demodObj = modem.mskdemod(modObj)
```

```
% Modulate and demodulate a bit stream.
% Note the 2-bit delay.
demodulate(demodObj, modulate(modObj, ...
[1 1 1 0 0 0 1 0 1 0]'))
```

# **See Also**

modem. dpskdemod, modem.dpskmod, modem.genqamdemod, modem.genqammod, modem.mskmod, modem.oqpskdemod, modem.oqpskmod, modem.pamdemod, modem.pammod, modem.pskdemod, modem.pskmod, modem.qamdemod, and modem.qammod

Construct MSK modulator object

## **Syntax**

```
h = modem.mskmod(property1, value1, ...)
h = modem.mskmod(MSKdemod_object)
h = modem.mskmod(MSKdemod_object, property1, value1, ...)
h = modem.mskmod
```

# **Description**

The modem.mskmod function creates a modulator object that you can use with the modulate method to modulate a signal. To learn more about the process for modulating a signal, see "Using Modem Objects".

h = modem.mskmod(property1, value1, ...) constructs an MSK modulator object h with properties as specified by the property/value pairs.

h = modem.mskmod(MSKdemod\_object) constructs an MSK modulator object h by reading the property values from the MSK demodulator object, MSKdemod\_object. The properties that are unique to the MSK modulator object are set to default values.

h = modem.mskmod(MSKdemod\_object, property1, value1, ...) constructs an MSK modulator object h by reading the property values from the MSK demodulator object, MSKdemod\_object. Additional properties are specified using property/value pairs.

h = modem.mskmod constructs an MSK modulator object h with default properties. This syntax is equivalent to:

```
h = modem.mskmod('Precoding', 'off', ...
'SamplesPerSymbol', 8, 'InputType', 'bit')
```

#### **Modem Modulation Method**

This object has a method modulate that is used to modulate signals.

The syntax is y = modulate(h, x), where h is the handle to a modulator object and x is a signal. This syntax outputs the baseband signal (complex envelope) y.

x can be a multichannel signal. The columns of x are considered individual channels, while the rows are time steps.

When mapping input bits to symbols, the first bit is interpreted as the most significant bit.

For h.inputtype = `bit' (i.e., x represents binary input), nBits consecutive elements in each channel or column represent a symbol, where  $nBits = \log_2(\text{h.M})$ . The number of elements in each channel must be an integer multiple of nBits, and elements of x must be 0 or 1. For an input x of size  $R \times C$ , an output y of size  $(R/nBits) \times C$  is computed.

For h.inputtype = `integer' (i.e., x represents symbol input), elements of x must be in the range [0, h.M-1]. For an input x of size  $R \times C$ , an output y of size  $R \times C$  is computed.

See Using Modem Objects for usage examples.

## **Properties**

An MSK modulator object has the following properties. All the properties are writable unless explicitly noted otherwise.

| Property         | Description                                                                                                    |
|------------------|----------------------------------------------------------------------------------------------------|
| Туре             | Type of modulation object. This is a fixed value, set to 'MSK Modulator'.                                                                                                    |
| M                | Constellation size. This is a fixed value, set to 2.                                                                                                    |
| Precoding        | Specifies the type of the coherent MSK modulator. The choices are 'off' for conventional coherent MSK, and 'on' for precoded coherent MSK.                                                                                |
| SamplesPerSymbol | Number of samples used to represent an MSK symbol.                                                                                                    |
| InputType        | Type of input to be processed by the MSK modulator object. The choices are 'bit' (bit/binary input), and 'integer' (integer/symbol input). Because the MSK constellation size is two, 'bit' and 'integer' are equivalent. |

#### **Methods**

An MSK modulator object has the following functions for inspection, management, and simulation:

- copy
- disp
- modulate
- reset

See "Using Modem Objects" for details and examples of their use.

### **Examples**

#### **See Also**

modem. dpskdemod, modem.dpskmod, modem.genqamdemod, modem.genqammod, modem.mskdemod, modem.oqpskdemod, modem.oqpskmod, modem.pamdemod, modem.pammod, modem.pskdemod, modem.pskmod, modem.qamdemod, and modem.qammod

#### **Purpose**

Construct OQPSK demodulator object

## **Syntax**

```
h = modem.oqpskdemod(property1, value1, ...)
h = modem.oqpskdemod(OQPSKmod object)
```

h = modem.oqpskdemod(OQPSKmod\_object, property1, value1, ...)

h = modem.ogpskdemod

## **Description**

The modem.oqpskdemod function creates a modulator object that you can use with the demodulate method to demodulate a signal. To learn more about the process for demodulating a signal, see "Using Modem Objects".

h = modem.oqpskdemod(property1, value1, ...) constructs an OQPSK demodulator object h with properties as specified by the property/value pairs.

h = modem.oqpskdemod(OQPSKmod\_object) constructs an OQPSK demodulator object h by reading the property values from the OQPSK modulator object, OQPSKmod\_object. The properties that are unique to the OQPSK demodulator object are set to default values.

h = modem.oqpskdemod(OQPSKmod\_object, property1, value1, ...) constructs an OQPSK demodulator object h by reading the property values from the OQPSK modulator object, OQPSKmod\_object. Additional properties are specified using property/value pairs.

h = modem.oqpskdemod constructs an OQPSK demodulator object h with default properties. This syntax is equivalent to:

```
h = modem.oqpskdemod('PhaseOffset', 0, 'SymbolOrder', ...
'binary', 'OutputType', 'integer', ...
'DecisionType', 'hard decision')
```

**Note** OQPSK demodulators have a 1 symbol delay.

#### Modem Demodulation Method

This object has a method demodulate that is used to demodulate signals.

The syntax is y = demodulate(h, x), where h is the handle to a demodulator object and x is a signal. This syntax processes the baseband signal (complex envelope) x with the demodulator object and outputs binary words (bits) or symbols (integers) in signal y.

x can be a multichannel signal. The columns of x are considered individual channels, while the rows are time steps.

The demodulator object's property DecisionType should be set depending on whether you want hard or soft (LLR or approximate LLR) decisions. To allow for soft decisions, the demodulator object's property OutputType must be set to 'bit'.

For h.outputtype = `bit', an output y of size  $R \times (nBits \times C)$  is computed for an input x of size  $R \times C$ , where  $nBits = \log_2(h.M)$ .

For h.outputtype = `integer', an output y of size  $R \times C$  is computed for an input x of size  $R \times C$ .

See Using Modem Objects for usage examples.

## **Properties**

An OQPSK demodulator object has the following properties. All the properties are writable unless explicitly noted otherwise.

| Property      | Description                                                                                                    |
|---------------|----------------------------------------------------------------------------------------------------|
| Туре          | Type of modulation object. This is a fixed value, set to 'OQPSK Demodulator'.                                       |
| M             | M-ary value. This property is set to four and is not writable.                                                      |
| PhaseOffset   | Phase offset of ideal signal constellation in radians.                                                              |
| Constellation | Ideal signal constellation. This property is not writable and is automatically computed based on M and PhaseOffset. |

| Property      | Description                                                                                                    |
|---------------|----------------------------------------------------------------------------------------------------|
| SymbolOrder   | Type of mapping employed for mapping symbols to ideal constellation points. The choices are 'binary' (binary mapping), 'gray' (Gray mapping), and 'user-defined' (custom mapping).                                                                                                    |
| SymbolMapping | A list of integer values from 0 to M-1 that correspond to ideal constellation points. This property is writable only when SymbolOrder is set to 'user-defined'. Otherwise, it is automatically computed.                                                                                                    |
| OutputType    | Type of output to be computed by the OQPSK demodulator object. The choices are 'bit' (bit/binary output), and 'integer' (integer/symbol output).                                                                                                    |
| DecisionType  | Type of output values to be computed by the OQPSK demodulator object. The choices are 'hard decision' (hard decision values), 'llr' (log-likelihood ratio), and 'approximate llr' (approximate log-likelihood ratio).                                                                                                    |
| NoiseVariance | Noise variance of the received signal to be processed by the OQPSK demodulator object. This property is used to compute only the LLR or approximate LLR. Hence, NoiseVariance is visible only when DecisionType is set to 'llr' or 'approximate llr'. If the NoiseVariance value is very small, LLR computations may yield Inf, -Inf, or NaN because the LLR algorithm would involve computing exponentials of very large or very small numbers using finite precision arithmetic. In such cases, use approximate LLR, as its algorithm does not involve computing exponentials. |

#### **Methods**

An OQPSK demodulator object has the following four functions for inspection, management, and simulation:

- demodulate
- disp
- copy
- reset

See "Using Modem Objects" for details and examples of their use.

### **Examples**

```
% Construct a demodulator object for OQPSK demodulation
% with default constellation.
h = modem.ogpskdemod
% Construct an object to compute log-likelihood ratio of
% a baseband signal using OQPSK modulation. The
% constellation has Gray mapping and is shifted by -pi/16
% radians. The estimated noise variance of input signal
% is 1.2.
h = modem.ogpskdemod('PhaseOffset', -pi/16, ...
  'SymbolOrder', 'Gray', 'OutputType', 'Bit', ...
  'DecisionType', 'LLR', 'NoiseVariance', 1.2)
% Construct a demodulator object from an existing
% modulator object for OQPSK modulation in order to
% compute approximate log-likelihood ratio for a
% baseband signal whose estimated noise variance is 0.81.
modObj = modem.ogpskmod('InputType', 'Bit')
demodObj = modem.oqpskdemod(modObj, 'DecisionType', ...
  'Approximate LLR', 'NoiseVariance', 0.81)
% Modulate and demodulate a number of symbols.
% Note that there is a one symbol delay.
modObj = modem.ogpskmod;
demodObj = modem.ogpskdemod;
```

demodulate(demodObj, modulate(modObj, [0;1;2;3;0;1;2;3]))

#### See Also

modem, modem.dpskdemod, modem.dpskmod, modem.genqamdemod, modem.genqammod, modem.mskdemod, modem.mskmod, modem.oqpskmod, modem.pamdemod, modem.pskdemod, modem.pskdemod, modem.qamdemod, and modem.qammod

#### **Purpose**

Construct OQPSK modulator object

## **Syntax**

```
h = modem.oqpskmod(property1, value1, ...)
```

h = modem.oqpskmod(OQPSKdemod object)

h = modem.oqpskmod(OQPSKdemod\_object, property1, value1, ...)

h = modem.ogpskmod

## **Description**

The modem.oqpskmod function creates a modulator object that you can use with the modulate method to modulate a signal. To learn more about the process for modulating a signal, see "Using Modem Objects".

h = modem.oqpskmod(property1, value1, ...) constructs an OQPSK modulator object h with properties as specified by the property/value pairs.

h = modem.oqpskmod(OQPSKdemod\_object) constructs an OQPSK modulator object h by reading the property values from the OQPSK demodulator object, OQPSKdemod\_object. The properties that are unique to the OQPSK modulator object are set to default values.

h = modem.oqpskmod(OQPSKdemod\_object, property1, value1, ...) constructs an OQPSK modulator object h by reading the property values from the OQPSK demodulator object, OQPSKdemod\_object. Additional properties are specified using property/value pairs.

h = modem.oqpskmod constructs an OQPSK modulator object h with default properties. This syntax is equivalent to:

```
h = modem.oqpskmod('PhaseOffset', 0, 'SymbolOrder', ...
'binary', 'InputType', 'integer')
```

**Note** OQPSK modulators upsample by 2.

#### **Modem Modulation Method**

This object has a method modulate that is used to modulate signals.

The syntax is y = modulate(h, x), where h is the handle to a modulator object and x is a signal. This syntax outputs the baseband signal (complex envelope) y.

x can be a multichannel signal. The columns of x are considered individual channels, while the rows are time steps.

When mapping input bits to symbols, the first bit is interpreted as the most significant bit.

For h.inputtype = `bit' (i.e., x represents binary input), nBits consecutive elements in each channel or column represent a symbol, where  $nBits = \log_2(\text{h.M})$ . The number of elements in each channel must be an integer multiple of nBits, and elements of x must be 0 or 1. For an input x of size  $R \times C$ , an output y of size  $(R/nBits) \times C$  is computed.

For h.inputtype = `integer' (i.e., x represents symbol input), elements of x must be in the range [0, h.M-1]. For an input x of size  $R \times C$ , an output y of size  $R \times C$  is computed.

See Using Modem Objects for usage examples.

## **Properties**

An OQPSK modulator object has the following properties. All the properties are writable unless explicitly noted otherwise.

| Property      | Description                                                                                                    |
|---------------|----------------------------------------------------------------------------------------------------|
| Туре          | Type of modulation object. This is a fixed value, set to 'OQPSK Modulator'.                                         |
| M             | M-ary value that is set to four and is not writable.                                                                |
| PhaseOffset   | Phase offset of ideal signal constellation in radians.                                                              |
| Constellation | Ideal signal constellation. This property is not writable and is automatically computed based on M and PhaseOffset. |

| Property      | Description                                                                                                    |
|---------------|----------------------------------------------------------------------------------------------------|
| SymbolOrder   | Type of mapping employed for mapping symbols to ideal constellation points. The choices are 'binary' (binary mapping), 'gray' (Gray mapping), and 'user-defined' (custom mapping).                       |
| SymbolMapping | A list of integer values from 0 to M-1 that correspond to ideal constellation points. This property is writable only when SymbolOrder is set to 'user-defined'. Otherwise, it is automatically computed. |
| InputType     | Type of input to be processed by the OQPSK modulator object. The choices are 'bit' (bit/binary output), and 'integer' (integer/symbol output).                                                           |

#### **Methods**

An OQPSK modulator object has the following functions for inspection, management, and simulation:

- copy
- disp
- modulate
- reset

See "Using Modem Objects" for details and examples of their use.

## **Examples**

- $\ensuremath{\$}$  Construct a modulator object for OQPSK modulation
- % with default constellation .
- h = modem.oqpskmod
- % Construct an object to modulate binary data using
- % OQPSK modulation. The constellation has Gray mapping
- % and is shifted by -pi/16 radians.

```
h = modem.oqpskmod('PhaseOffset', -pi/16, ...
    'SymbolOrder', 'Gray', 'InputType', 'Bit')
% Construct a modulator object from an existing demodulator
% object for OQPSK demodulation in order to modulate binary
% inputs.
demodObj = modem.oqpskdemod('PhaseOffset', pi/3)
modObj = modem.oqpskmod(demodObj, 'InputType', 'Bit')
```

### **See Also**

modem, modem.dpskdemod, modem.dpskmod, modem.genqamdemod, modem.genqammod, modem.mskdemod, modem.mskmod, modem.oqpskdemod, modem.pamdemod, modem.pammod, modem.pskdemod, modem.pskmod, modem.gamdemod, and modem.gammod

## modem.pamdemod

#### **Purpose**

Construct PAM demodulator object

### **Syntax**

```
h = modem.pamdemod(property1, value1, ...)
```

h = modem.pamdemod(PAMmod object)

h = modem.pamdemod(PAMmod\_object, property1, value1, ...)

h = modem.pamdemod

## **Description**

The modem.pamdemod function creates a modulator object that you can use with the demodulate method to demodulate a signal. To learn more about the process for demodulating a signal, see "Using Modem Objects".

h = modem.pamdemod(property1, value1, ...) constructs a PAM demodulator object h with properties as specified by the property/value pairs.

h = modem.pamdemod(PAMmod\_object) constructs a PAM demodulator object h by reading the property values from the PAM modulator object, PAMmod\_object. The properties that are unique to the PAM demodulator object are set to default values.

h = modem.pamdemod(PAMmod\_object, property1, value1, ...) constructs a PAM demodulator object h by reading the property values from the PAM modulator object, PAMmod\_object. Additional properties are specified using property/value pairs.

h = modem.pamdemod constructs a PAM demodulator object h with default properties. It constructs a demodulator object for BPAM demodulation, and is equivalent to:

```
h = modem.pamdemod('M', 2, 'SymbolOrder', 'binary', ...
'OutputType', 'integer', 'DecisionType', 'hard decision')
```

#### **Modem Demodulation Method**

This object has a method demodulate that is used to demodulate signals.

The syntax is y = demodulate(h, x), where h is the handle to a demodulator object and x is a signal. This syntax processes the baseband signal (complex envelope) x with the demodulator object and outputs binary words (bits) or symbols (integers) in signal y.

x can be a multichannel signal. The columns of x are considered individual channels, while the rows are time steps.

The demodulator object's property DecisionType should be set depending on whether you want hard or soft (LLR or approximate LLR) decisions. To allow for soft decisions, the demodulator object's property OutputType must be set to 'bit'.

For h.outputtype = `bit', an output y of size  $R \times (nBits \times C)$  is computed for an input x of size  $R \times C$ , where  $nBits = \log_2(h.M)$ .

For h.outputtype = `integer', an output y of size  $R \times C$  is computed for an input x of size  $R \times C$ .

See Using Modem Objects for usage examples.

## **Properties**

An PAM demodulator object has the following properties. All the properties are writable unless explicitly noted otherwise.

| Property      | Description                                                                                                    |
|---------------|----------------------------------------------------------------------------------------------------|
| Туре          | Type of modulation object. This is a fixed value, set to 'PAM Demodulator'.                                                                                                    |
| M             | M-ary value.                                                                                                    |
| Constellation | Ideal signal constellation. This property is not writable and is automatically computed based on M.                                                                                |
| SymbolOrder   | Type of mapping employed for mapping symbols to ideal constellation points. The choices are 'binary' (binary mapping), 'gray' (Gray mapping), and 'user-defined' (custom mapping). |
| OutputType    | Type of output to be computed by the PAM demodulator object. The choices are 'bit' (bit/binary output), and 'integer' (integer/symbol output).                                     |

| Property      | Description                                                                                                    |
|---------------|----------------------------------------------------------------------------------------------------|
| DecisionType  | Type of output values to be computed by the PAM demodulator object. The choices are 'hard decision' (hard decision values), 'llr' (log-likelihood ratio), and 'approximate llr' (approximate log-likelihood ratio).                                                                                                    |
| NoiseVariance | Noise variance of the received signal to be processed by the PAM demodulator object. This is used to compute only the LLR or approximate LLR. Hence, NoiseVariance is visible only when DecisionType is set to 'llr' or 'approximate llr'. If the NoiseVariance value is very small, LLR computations may yield Inf, -Inf, or NaN because the LLR algorithm would involve computing exponentials of very large or very small numbers using finite precision arithmetic. In such cases, use approximate LLR, as its algorithm does not involve computing exponentials. |

## **Methods**

A PAM demodulator object has the following four functions for inspection, management, and simulation:

- demodulate
- disp
- copy

See "Using Modem Objects" for details and examples of their use.

## **Examples**

- % Construct a demodulator object for 4-PAM demodulation. h = modem.pamdemod('M', 4)
- % Construct an object to compute log-likelihood ratio of

```
% a baseband signal using 16-PAM modulation. The
% constellation has Gray mapping.
% The estimated noise variance of input signal is 1.2.
h = modem.pamdemod('M', 16, 'SymbolOrder', 'Gray', ...
'OutputType', 'Bit', 'DecisionType', 'LLR', ...
'NoiseVariance', 1.2)
% Construct a demodulator object from an existing modulator
% object for PAM modulation in order to compute approximate
% log-likelihood ratio for a baseband signal whose estimated
% noise variance is 0.81.
modObj = modem.pammod('M', 8, 'InputType', 'Bit')
demodObj = modem.pamdemod(modObj, 'DecisionType', ...
'Approximate LLR', 'NoiseVariance', 0.81)
```

### **See Also**

modem. modem.dpskdemod, modem.dpskmod, modem.genqamdemod, modem.genqammod, modem.mskdemod, modem.mskmod, modem.oqpskdemod, modem.oqpskmod, , modem.pskdemod, modem.pskmod, modem.gamdemod, and modem.gammod

#### **Purpose**

Construct PAM modulator object

### **Syntax**

```
h = modem.pammod(property1, value1, ...)
h = modem.pammod(PAMdemod_object)
h = modem.pammod(PAMdemod_object, property1, value1, ...)
h = modem.pammod
```

## **Description**

The modem.pammod function creates a modulator object that you can use with the modulate method to modulate a signal. To learn more about the process for modulating a signal, see "Using Modem Objects".

h = modem.pammod(property1, value1, ...) constructs a PAM modulator object h with properties as specified by the property/value pairs.

h = modem.pammod(PAMdemod\_object) constructs a PAM modulator object h by reading the property values from the PAM demodulator object, PAMdemod\_object. The properties that are unique to the PAM modulator object are set to default values.

h = modem.pammod(PAMdemod\_object, property1, value1, ...) constructs a PAM modulator object h by reading the property values from the PAM demodulator object, PAMdemod\_object. Additional properties are specified using property/value pairs.

h = modem.pammod constructs a PAM modulator object h with default properties. It constructs a modulator object for BPAM modulation, and is equivalent to:

```
h = modem.pammod('M', 2, 'SymbolOrder', 'binary', ...
'InputType', 'integer')
```

#### **Modem Modulation Method**

This object has a method modulate that is used to modulate signals.

The syntax is y = modulate(h, x), where h is the handle to a modulator object and x is a signal. This syntax outputs the baseband signal (complex envelope) y.

x can be a multichannel signal. The columns of x are considered individual channels, while the rows are time steps.

When mapping input bits to symbols, the first bit is interpreted as the most significant bit.

For h.inputtype = `bit' (i.e., x represents binary input), nBits consecutive elements in each channel or column represent a symbol, where  $nBits = \log_2(\text{h.M})$ . The number of elements in each channel must be an integer multiple of nBits, and elements of x must be 0 or 1. For an input x of size  $R \times C$ , an output y of size  $(R/nBits) \times C$  is computed.

For h.inputtype = `integer' (i.e., x represents symbol input), elements of x must be in the range [0, h.M-1]. For an input x of size  $R \times C$ , an output y of size  $R \times C$  is computed.

See Using Modem Objects for usage examples.

## **Properties**

A PAM modulator object has the following properties. All the properties are writable unless explicitly noted otherwise.

| Property      | Description                                                                                                    |
|---------------|----------------------------------------------------------------------------------------------------|
| Туре          | Type of modulation object. This is a fixed value, set to 'PAM Modulator'.                                                                                                    |
| М             | M-ary value.                                                                                                    |
| Constellation | Ideal signal constellation. This property is not writable and is automatically computed based on M and PhaseOffset.                                                                |
| SymbolOrder   | Type of mapping employed for mapping symbols to ideal constellation points. The choices are 'binary' (binary mapping), 'gray' (Gray mapping), and 'user-defined' (custom mapping). |

| Property      | Description                                                                                                    |
|---------------|----------------------------------------------------------------------------------------------------|
| SymbolMapping | A list of integer values from 0 to M-1 that correspond to ideal constellation points. This property is writable only when SymbolOrder is set to 'user-defined'. Otherwise, it is automatically computed. |
| InputType     | Type of input to be processed by the PAM modulator object. The choices are 'bit' (bit/binary output), and 'integer' (integer/symbol output).                                                             |

#### **Methods**

A PAM modulator object has the following functions for inspection, management, and simulation:

- copy
- disp
- modulate

See "Using Modem Objects" for details and examples of their use.

## **Examples**

# modem.pammod

## See Also

modem, modem.dpskdemod, modem.dpskmod, modem.genqamdemod, modem.genqammod, modem.mskdemod, modem.mskmod, modem.oqpskdemod, modem.oqpskmod, modem.pamdemod, modem.pskdemod, modem.pskdemod, modem.qamdemod, and modem.qammod

#### **Purpose**

Construct PSK demodulator object

### **Syntax**

```
h = modem.pskdemod(M)
```

h = modem.pskdemod(M, phaseoffset)

h = modem.pskdemod(property1, value1, ...)

h = modem.pskdemod

h = modem.pskdemod(pskmod object)

h = modem.pskdemod(pskmod\_object, property1, value1, ...)

## **Description**

The modem.pskdemod function creates a demodulator object that you can use with the demodulate method to demodulate a signal. To learn more about the process for demodulating a signal, see "Using Modem Objects".

h = modem.pskdemod(M) constructs a PSK demodulator object h for M-ary demodulation.

h = modem.pskdemod(M, phaseoffset) constructs a PSK demodulator object h whose constellation has a phase offset of phaseoffset radians.

h = modem.pskdemod(property1, value1, ...) constructs a PSK demodulator object h with properties as specified by the property/value pairs. If a property is not specified, it is assigned a default value. See the following section on properties.

h = modem.pskdemod constructs a PSK demodulator object h with default properties. It constructs a demodulator object for BPSK demodulation and is equivalent to:

```
h = modem.pskdemod('M', 2, 'PhaseOffset', 0, ...
    'SymbolOrder', 'binary', 'OutputType', 'integer', ...
    'DecisionType', 'hard decision')
```

h = modem.pskdemod(pskmod\_object) constructs a PSK demodulator object h by reading the property values from the pskmod\_object PSK modulator object. The properties that are unique to the PSK demodulator object are set to default values.

h = modem.pskdemod(pskmod\_object, property1, value1, ...) constructs a PSK demodulator object h by reading the property values

from the pskmod\_object PSK modulator object. Additional properties are specified by the property/value pairs.

#### **Modem Demodulation Method**

This object has a method demodulate that is used to demodulate signals.

The syntax is y = demodulate(h, x), where h is the handle to a demodulator object and x is a signal. This syntax processes the baseband signal (complex envelope) x with the demodulator object and outputs binary words (bits) or symbols (integers) in signal y.

x can be a multichannel signal. The columns of x are considered individual channels, while the rows are time steps.

The demodulator object's property DecisionType should be set depending on whether you want hard or soft (LLR or approximate LLR) decisions. To allow for soft decisions, the demodulator object's property OutputType must be set to 'bit'.

For h.outputtype = `bit', an output y of size  $R \times (nBits \times C)$  is computed for an input x of size  $R \times C$ , where  $nBits = \log_2(h.M)$ .

For h.outputtype = `integer', an output y of size  $R \times C$  is computed for an input x of size  $R \times C$ .

See Using Modem Objects for usage examples.

## **Properties**

The following table describes the properties of the PSK demodulator object.

| Property    | Description                                                                          |
|-------------|--------------------------------------------------------------------------------------|
| Туре        | Type of modulation object. This property is a fixed value, set to 'PSK Demodulator'. |
| M           | M-ary value. Default is 2.                                                           |
| PhaseOffset | Phase offset of ideal signal constellation in radians. Default is 0.                 |

| Property      | Description                                                                                                    |
|---------------|----------------------------------------------------------------------------------------------------|
| Constellation | Ideal signal constellation. This property is not writable and is automatically computed based on the M and PhaseOffset properties.                                                                                                    |
| SymbolOrder   | Type of mapping employed for mapping symbols to ideal constellation points. The choices are 'binary' (binary mapping), 'gray' (Gray mapping), and 'user-defined' (custom mapping). Default is 'binary'.                                                                                                    |
| SymbolMapping | Symbol mapping values corresponding to ideal constellation points. This property is writable only when SymbolOrder is set to 'user-defined'. Each element of the symbol mapping vector contains the symbol mapped to the corresponding element of the constellation vector. Thus, the first element of the symbol mapping vector contains the symbol mapped to the first element of the constellation vector, the second element contains the symbol mapped to the second element of the constellation vector, and so on. |
| OutputType    | Type of output to be computed by the PSK demodulator object. The choices are 'bit' (bit/binary output), and 'integer' (integer/symbol output). Default is 'integer'.                                                                                                    |

| Property      | Description                                                                                                    |
|---------------|----------------------------------------------------------------------------------------------------|
| DecisionType  | Type of output values to be computed by the PSK demodulator object. The choices are 'hard decision' (hard-decision values), 'llr' (log-likelihood ratio), and 'approximate llr' (approximate log-likelihood ratio). Default is 'hard decision'.                                                                                                    |
| NoiseVariance | Noise variance of the channel or equalized signal to be processed by the PSK demodulator object. The noise variance is used to compute LLR or Approximate LLR, hence NoiseVariance is visible only when DecisionType is set to 'llr' or 'approximate llr'. If the NoiseVariance value is very small, LLR computations may yield Inf, -Inf, or NaN because the LLR algorithm would involve computing exponentials of very large or very small numbers using finite precision arithmetic. In such cases, use approximate LLR, as its algorithm does not involve computing exponentials. |

## **Methods**

A PSK demodulator object has the following four functions for inspection, management, and simulation:

- copy
- disp
- reset

See "Using Modem Objects" for details and examples of their use.

## **Algorithms**

See "Exact LLR Algorithm" and "Approximate LLR Algorithm".

## **Examples**

```
% Construct a demodulator object for QPSK demodulation.
h = modem.pskdemod(4)
% Construct an object to compute log-likelihood ratio of
% a baseband signal using 16-PSK modulation. The
% constellation has Gray mapping and is shifted by -pi/16
% radians. The estimated noise variance of input
% signal is 1.2.
h = modem.pskdemod('M', 16, 'PhaseOffset', -pi/16, ...
    'SymbolOrder', 'Gray', 'OutputType', 'Bit', ...
    'DecisionType', 'LLR', 'NoiseVariance', 1.2)
% Construct a demodulator object from an existing
% modulator object for PSK modulation in order to
% compute approximate log-likelihood ratio for
% a baseband signal whose estimated noise variance is 0.81.
modObj = modem.pskmod('M', 8, 'InputType', 'Bit')
demodObj = modem.pskdemod(modObj, 'DecisionType', ...
           'Approximate LLR', 'NoiseVariance', 0.81)
```

#### See Also

modem, modem.dpskdemod, modem.dpskmod, modem.genqamdemod, modem.genqammod, modem.mskdemod, modem.mskmod, modem.oqpskdemod, modem.oqpskmod, modem.pamdemod, modem.pammod, modem.pskmod, modem.gamdemod, and modem.gammod

#### **Purpose**

Construct PSK modulator object

## **Syntax**

```
h = modem.pskmod(M)
```

h = modem.pskmod(M, phaseoffset)

h = modem.pskmod(property1, value1, ...)

h = modem.pskmod(PSKdemod object)

h = modem.pskmod(PSKdemod\_object, property1, value1, ...)

h = modem.pskmod

## **Description**

The modem.pskmod function (constructor) creates a modulator object that you can use with the modulate method to modulate a signal. To learn more about the process for modulating a signal, see "Using Modem Objects".

h = modem.pskmod(M) constructs a PSK modulator object h for M-ary modulation.

h = modem.pskmod(M, phaseoffset) constructs a PSK modulator object h whose constellation has a phase offset of phaseoffset radians.

h = modem.pskmod(property1, value1, ...) constructs a PSK modulator object h with properties as specified by the property/value pairs. If a property is not specified, it is assigned a default value. See the following section on properties.

h = modem.pskmod(PSKdemod\_object) constructs a PSK modulator object h by reading the property values from the PSK demodulator object, PSKdemod\_object. The properties that are unique to the PSK modulator object are set to default values.

h = modem.pskmod(PSKdemod\_object, property1, value1, ...) constructs a PSK modulator object h by reading the property values from the PSK demodulator object, PSKdemod\_object. Additional properties are specified using property/value pairs.

h = modem.pskmod constructs a PSK modulator object h with default properties. It constructs a modulator object for BPSK modulation and is equivalent to:

```
h = modem.pskmod('M', 2, 'PhaseOffset', 0, 'SymbolOrder',...
```

'binary', 'InputType', 'integer')

#### **Modem Modulation Method**

This object has a method modulate that is used to modulate signals.

The syntax is y = modulate(h, x), where h is the handle to a modulator object and x is a signal. This syntax outputs the baseband signal (complex envelope) y.

x can be a multichannel signal. The columns of x are considered individual channels, while the rows are time steps.

When mapping input bits to symbols, the first bit is interpreted as the most significant bit.

For h.inputtype = `bit' (i.e., x represents binary input), nBits consecutive elements in each channel or column represent a symbol, where  $nBits = \log_2(\text{h.M})$ . The number of elements in each channel must be an integer multiple of nBits, and elements of x must be 0 or 1. For an input x of size  $R \times C$ , an output y of size  $(R/nBits) \times C$  is computed.

For h.inputtype = `integer' (i.e., x represents symbol input), elements of x must be in the range [0, h.M-1]. For an input x of size  $R \times C$ , an output y of size  $R \times C$  is computed.

See Using Modem Objects for usage examples.

## **Properties**

The following table describes the properties of the PSK modulator object.

| Property    | Description                                                                        |
|-------------|------------------------------------------------------------------------------------|
| Type        | Type of modulation object. This property is a fixed value, set to 'PSK Modulator'. |
| М           | M-ary value. Default is 2.                                                         |
| PhaseOffset | Phase offset of ideal signal constellation in radians.<br>Default is 0.            |

| Property      | Description                                                                                                    |
|---------------|----------------------------------------------------------------------------------------------------|
| Constellation | Ideal signal constellation. This property is not writable and is automatically computed based on the M and PhaseOffset properties.                                                                                                    |
| SymbolOrder   | Type of mapping employed for mapping symbols to ideal constellation points. The choices are 'binary' (binary mapping), 'gray' (Gray mapping), and 'user-defined' (custom mapping). Default is 'binary'.                                                                                                    |
| SymbolMapping | Symbol mapping values corresponding to ideal constellation points. This property is writable only when SymbolOrder is set to 'user-defined'. Each element of the symbol mapping vector contains the symbol mapped to the corresponding element of the constellation vector. Thus, the first element of the symbol mapping vector contains the symbol mapped to the first element of the constellation vector, the second element contains the symbol mapped to the second element of the constellation vector, and so on. |
| InputType     | Type of input to be processed by the PSK modulator object. The choices are 'bit' (bit/binary output), and 'integer' (integer/symbol output). Default is 'integer'.                                                                                                    |

## **Methods**

A General QAM modulator object has the following functions for inspection, management, and simulation:

- copy
- disp
- modulate

See "Using Modem Objects" for details and examples of their use.

## modem.pskmod

## **Examples**

### See Also

modem. dpskdemod, modem.dpskmod, modem.genqamdemod, modem.genqammod, modem.mskdemod, modem.mskmod, modem.oqpskdemod, modem.oqpskmod, modem.pamdemod, modem.pamdod, modem.pamdod, modem.gamdemod, and modem.gammod

#### **Purpose**

Construct QAM demodulator object

## **Syntax**

```
h = modem.qamdemod(M)
```

h = modem.qamdemod(M, phaseoffset)

h = modem.qamdemod(property1, value1, ...)

h = modem.qamdemod(qammod object)

h = modem.qamdemod(qammod\_object, property1, value1, ...)

h = modem.qamdemod

## **Description**

The modem.qamdemod function creates a demodulator object that you can use with the demodulate method to demodulate a signal. To learn more about the process for demodulating a signal, see "Using Modem Objects".

h = modem.qamdemod(M) constructs a QAM demodulator object h for M-ary demodulation.

h = modem.qamdemod(M, phaseoffset) constructs a QAM demodulator object h whose constellation has a phase offset of phaseoffset radians.

h = modem.qamdemod(property1, value1, ...) constructs a QAM demodulator object h with properties as specified by the property/value pairs. If a property is not specified, it is assigned a default value. See the following section on properties.

h = modem.qamdemod(qammod\_object) constructs a QAM demodulator object h by reading the property values from the qammod\_object QAM modulator object. The properties that are unique to the QAM demodulator object are set to default values.

h = modem.qamdemod(qammod\_object, property1, value1, ...) constructs a QAM demodulator object h by reading the property values from the qammod\_object QAM modulator object. Additional properties are specified by the property/value pairs.

h = modem.qamdemod constructs a QAM demodulator object h with default properties. It constructs a demodulator object for 16-QAM demodulation and is equivalent to:

```
h = modem.qamdemod('M', 16, 'PhaseOffset', 0, 'SymbolOrder',...
```

```
'binary', 'OutputType', 'integer', 'DecisionType',...
'hard decision')
```

#### **Modem Demodulation Method**

This object has a method demodulate that is used to demodulate signals.

The syntax is y = demodulate(h, x), where h is the handle to a demodulator object and x is a signal. This syntax processes the baseband signal (complex envelope) x with the demodulator object and outputs binary words (bits) or symbols (integers) in signal y.

x can be a multichannel signal. The columns of x are considered individual channels, while the rows are time steps.

The demodulator object's property DecisionType should be set depending on whether you want hard or soft (LLR or approximate LLR) decisions. To allow for soft decisions, the demodulator object's property OutputType must be set to 'bit'.

For h.outputtype = `bit', an output y of size  $R \times (nBits \times C)$  is computed for an input x of size  $R \times C$ , where  $nBits = \log_2(h.M)$ .

For h.outputtype = `integer', an output y of size  $R \times C$  is computed for an input x of size  $R \times C$ .

See Using Modem Objects for usage examples.

## **Properties**

The following table describes the properties of the QAM demodulator object.

| Property    | Description                                                                          |
|-------------|--------------------------------------------------------------------------------------|
| Туре        | Type of modulation object. This property is a fixed value, set to 'QAM Demodulator'. |
| М           | M-ary value. Default is 2.                                                           |
| PhaseOffset | Phase offset of ideal signal constellation in radians.<br>Default is 0.              |

# modem.qamdemod

| Property      | Description                                                                                                    |
|---------------|----------------------------------------------------------------------------------------------------|
| Constellation | Ideal signal constellation. This property is not writable and is automatically computed based on the M and PhaseOffset properties.                                                                                                    |
| SymbolOrder   | Type of mapping employed for mapping symbols to ideal constellation points. The choices are 'binary' (binary mapping), 'gray' (Gray mapping), and 'user-defined' (custom mapping). Default is 'binary'.                                                                                                    |
| SymbolMapping | Symbol mapping values corresponding to ideal constellation points. This property is writable only when SymbolOrder is set to 'user-defined'. Each element of the symbol mapping vector contains the symbol mapped to the corresponding element of the constellation vector. Thus, the first element of the symbol mapping vector contains the symbol mapped to the first element of the constellation vector, the second element contains the symbol mapped to the second element of the constellation vector, and so on. |
| OutputType    | Type of output to be computed by the QAM demodulator object. The choices are 'bit' (bit/binary output), and 'integer' (integer/symbol output). Default is 'integer'.                                                                                                    |

| Property      | Description                                                                                                    |
|---------------|----------------------------------------------------------------------------------------------------|
| DecisionType  | Type of output values to be computed by the QAM demodulator object. The choices are 'hard decision' (hard-decision values), 'llr' (log-likelihood ratio), and 'approximate llr' (approximate log-likelihood ratio). Default is 'hard decision'.                                                                                                    |
| NoiseVariance | Noise variance of the channel or equalized signal to be processed by the QAM demodulator object. The noise variance is used to compute LLR or Approximate LLR, hence NoiseVariance is visible only when DecisionType is set to 'llr' or 'approximate llr'. If the NoiseVariance value is very small (i.e., SNR is very high), LLR computations may yield Inf or Inf because the LLR algorithm would involve computing exponentials of very large or very small numbers using finite precision arithmetic. In such cases, use of approximate LLR is recommended, as its algorithm does not involve computing exponentials. |

### **Methods**

 $\boldsymbol{A}$  QAM demodulator object has the following functions for inspection, management, and simulation:

- copy
- demodulate
- disp

See "Using Modem Objects" for details and examples of their use.

## **Algorithms**

See "Exact LLR Algorithm" and "Approximate LLR Algorithm".

## **Examples**

% Construct a demodulator object for 16-QAM demodulation. h = modem.qamdemod  $\,\%$  note that default value of M is 16

```
% Construct an object to compute log-likelihood ratio of a
% baseband signal using 64-QAM modulation. The constellation
% has Gray mapping.
% The estimated noise variance of input signal is 12.2.
h = modem.qamdemod('M', 64, 'SymbolOrder', 'Gray', ...
    'OutputType', 'Bit', 'DecisionType', 'LLR', ...
    'NoiseVariance', 12.2)
% Construct a demodulator object from an existing modulator
% object for QAM modulation in order to compute approximate
% log-likelihood ratio for a baseband signal whose estimated
% noise variance is 3.81.
modObj = modem.qammod('M', 8, 'InputType', 'Bit')
demodObj = modem.qamdemod(modObj, 'DecisionType', ...
    'Approximate LLR', 'NoiseVariance', 3.81)
```

#### See Also

modem, modem.dpskdemod, modem.dpskmod, modem.genqamdemod, modem.genqammod, modem.mskdemod, modem.mskmod, modem.oqpskdemod, modem.oqpskmod, modem.pamdemod, modem.pammod, modem.pskdemod, modem.pskmod, and modem.qammod

#### **Purpose**

Construct QAM modulator object

## **Syntax**

```
h = modem.qammod(M)
```

h = modem.qammod(M, phaseoffset)

h = modem.qammod(property1, value1, ...)

h = modem.gammod(QAMdemod object)

h = modem.qammod(QAMdemod\_object, property1, value1, ...)

h = modem.qammod

## **Description**

The modem.qammod function creates a modulator object that you can use with the modulate method to modulate a signal. To learn more about the process for modulating a signal, see "Using Modem Objects".

h = modem.qammod(M) constructs a QAM modulator object h for M-ary modulation.

h = modem.qammod(M, phaseoffset) constructs a QAM modulator object h whose constellation has a phase offset of phaseoffset radians.

h = modem.qammod(property1, value1, ...) constructs a QAM modulator object h with properties as specified by the property/value pairs. See the following section on properties.

h = modem.qammod(QAMdemod\_object) constructs a QAM modulator object h by reading the property values from the QAM demodulator object, QAMdemod\_object. The properties that are unique to the QAM modulator object are set to default values.

h = modem.qammod(QAMdemod\_object, property1, value1, ...) constructs a QAM modulator object h by reading the property values from the QAM demodulator object, QAMdemod\_object. Additional properties are specified using property/value pairs.

h = modem.qammod constructs a QAM modulator object h with default properties. It constructs a modulator object for 16-QAM modulation and is equivalent to:

```
h = modem.qammod('M', 16, 'PhaseOffset', 0, 'SymbolOrder',...
'binary', 'InputType', 'integer')
```

#### **Modem Modulation Method**

This object has a method modulate that is used to modulate signals.

The syntax is y = modulate(h, x), where h is the handle to a modulator object and x is a signal. This syntax outputs the baseband signal (complex envelope) y.

x can be a multichannel signal. The columns of x are considered individual channels, while the rows are time steps.

When mapping input bits to symbols, the first bit is interpreted as the most significant bit.

For h.inputtype = `bit' (i.e., x represents binary input), nBits consecutive elements in each channel or column represent a symbol, where  $nBits = \log_2(\text{h.M})$ . The number of elements in each channel must be an integer multiple of nBits, and elements of x must be 0 or 1. For an input x of size  $R \times C$ , an output y of size  $(R/nBits) \times C$  is computed.

For h.inputtype = `integer' (i.e., x represents symbol input), elements of x must be in the range [0, h.M-1]. For an input x of size  $R \times C$ , an output y of size  $R \times C$  is computed.

See Using Modem Objects for usage examples.

## **Properties**

The following table describes the properties of the QAM modulator object.

| Property    | Description                                                                        |
|-------------|------------------------------------------------------------------------------------|
| Туре        | Type of modulation object. This property is a fixed value, set to 'QAM Modulator'. |
| M           | M-ary value. Default is 16.                                                        |
| PhaseOffset | Phase offset of ideal signal constellation in radians.<br>Default is 0.            |

# modem.qammod

| Property      | Description                                                                                                    |
|---------------|----------------------------------------------------------------------------------------------------|
| Constellation | Ideal signal constellation. This property is not writable and is automatically computed based on the M and PhaseOffset properties.                                                                                                    |
| SymbolOrder   | Type of mapping employed for mapping symbols to ideal constellation points. The choices are 'binary' (binary mapping), 'gray' (Gray mapping), and 'user-defined' (custom mapping). Default is 'binary'.                                                                                                    |
| SymbolMapping | Symbol mapping values corresponding to ideal constellation points. This property is writable only when SymbolOrder is set to 'user-defined'. Each element of the symbol mapping vector contains the symbol mapped to the corresponding element of the constellation vector. The first element of this vector corresponds to the top-leftmost point of the constellation, with subsequent elements running down column-wise, from left to right. The last element corresponds to the bottom-rightmost point. Note that when the alphabet size is 4, this top-down mapping in binary mode effectively creates a gray-mapped constellation. |
| InputType     | Type of input to be processed by the QAM modulator object. The choices are 'bit' (bit/binary output), and 'integer' (integer/symbol output). Default is 'integer'.                                                                                                    |

## **Methods**

 $\boldsymbol{A}$  QAM modulator object has the following functions for inspection, management, and simulation:

- copy
- disp
- modulate

See "Using Modem Objects" for details and examples of their use.

## **Examples**

### See Also

modem, modem.dpskdemod, modem.dpskmod, modem.genqamdemod, modem.genqammod, modem.mskdemod, modem.mskmod, modem.oqpskdemod, modem.oqpskmod, modem.pamdemod, modem.pammod, modem.pskdemod, modem.pskmod, and modem.gamdemod

### **Purpose**

Scaling factor for normalizing modulation output

### **Syntax**

```
scale = modnorm(const, 'avpow', avpow)
scale = modnorm(const, 'peakpow', peakpow)
```

### **Description**

scale = modnorm(const, 'avpow', avpow) returns a scale factor for normalizing a PAM or QAM modulator output such that its average power is avpow (watts). const is a vector specifying the reference constellation used to generate the scale factor. The function assumes that the signal to be normalized has a minimum distance of 2.

scale = modnorm(const, 'peakpow', peakpow) returns a scale factor for normalizing a PAM or QAM modulator output such that its peak power is peakpow (watts).

## **Examples**

The code below illustrates how to use modnorm to transmit a quadrature amplitude modulated signal having a peak power of one watt.

```
M = 16; % Alphabet size
const = qammod([0:M-1],M); % Generate the constellation.
x = randint(1,100,M);
scale = modnorm(const,'peakpow',1); % Compute scale factor.
y = scale * qammod(x,M); % Modulate and scale.

ynoisy = awgn(y,10); % Transmit along noisy channel.

ynoisy_unscaled = ynoisy/scale; % Unscale at receiver end.
z = qamdemod(ynoisy_unscaled,M); % Demodulate.

% See how scaling affects constellation.
h = scatterplot(const,1,0,'ro'); % Unscaled constellation
hold on; % Next plot will be in same figure window.
scatterplot(const*scale,1,0,'bx',h); % Scaled constellation
hold off;
```

In the plot below, the plotting symbol o marks points on the original QAM signal constellation, and the plotting symbol x marks points on

the signal constellation as scaled by the output of the modnorm function. The channel in this example carries points from the scaled constellation.

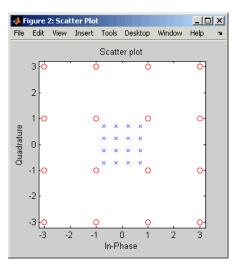

Additional examples using modnorm are in "Examples of Signal Constellation Plots".

## **See Also**

pammod, pamdemod, qammod, qamdemod, "Modulation"

### **Purpose**

Minimum shift keying demodulation

## **Syntax**

```
z = mskdemod(y,nsamp)
z = mskdemod(y,nsamp,dataenc)
z = mskdemod(y,nsamp,dataenc,ini_phase)
z = mskdemod(y,nsamp,dataenc,ini_phase,ini_state)
[z,phaseout] = mskdemod(...)
[z,phaseout,stateout] = mskdemod(...)
```

## **Description**

### Warning

This function is obsolete and may be removed in the future. We strongly recommend that you use modem.mskdemod instead.

- z = mskdemod(y,nsamp) demodulates the complex envelope y of a signal using the differentially encoded minimum shift keying (MSK) method. nsamp denotes the number of samples per symbol and must be a positive integer. The initial phase of the demodulator is 0. If y is a matrix with multiple rows and columns, the function treats the columns as independent channels and processes them independently.
- z = mskdemod(y,nsamp,dataenc) specifies the method of encoding data for MSK. dataenc can be either 'diff' for differentially encoded MSK or 'nondiff' for nondifferentially encoded MSK.
- z = mskdemod(y,nsamp,dataenc,ini\_phase) specifies the initial
  phase of the demodulator. ini\_phase is a row vector whose length is the
  number of channels in y and whose values are integer multiples of pi/2.
  To avoid overriding the default value of dataenc, set dataenc to [].
- z = mskdemod(y,nsamp,dataenc,ini\_phase,ini\_state) specifies the initial state of the demodulator. ini\_state contains the last half symbol of the previously received signal. ini\_state is an nsamp-by-C matrix, where C is the number of channels in y.
- [z,phaseout] = mskdemod(...) returns the final phase of y, which is important for demodulating a future signal. The output phaseout has the same dimensions as the ini\_phase input, and assumes the values 0, pi/2, pi, and 3\*pi/2.

[z,phaseout,stateout] = mskdemod(...) returns the final nsamp values of y, which is useful for demodulating the first symbol of a future signal. stateout has the same dimensions as the ini\_state input.

## **Examples**

The example below illustrates how to modulate and demodulate within a loop. To provide continuity from one iteration to the next, the syntaxes for mskmod and mskdemod use initial phases and/or state as both input and output arguments.

```
% Define parameters.
  numbits = 99; % Number of bits per iteration
  numchans = 2; % Number of channels (columns) in signal
  nsamp = 16; % Number of samples per symbol
  % Initialize.
  numerrs = 0; % Number of bit errors seen so far
  demod ini phase = zeros(1,numchans); % Modulator phase
  mod ini phase = zeros(1,numchans);
                                         % Demodulator phase
  ini state = complex(zeros(nsamp,numchans)); % Demod. state
  % Main loop
  for iRuns = 1 : 10
      x = randint(numbits, numchans); % Binary signal
      [y,phaseout] = mskmod(x,nsamp,[],mod ini phase);
      mod ini phase = phaseout; % For next mskmod command
      [z, phaseout, stateout] = ...
         mskdemod(y,nsamp,[],demod ini phase,ini state);
      ini state = stateout; % For next mskdemod command
      demod ini phase = phaseout; % For next mskdemod command
      numerrs = numerrs + biterr(x,z); % Cumulative bit errors
  end
  disp(['Total number of bit errors = ' num2str(numerrs)])
The output is as follows.
  Total number of bit errors = 0
```

## mskdemod

**References** [1] Pasupathy, Subbarayan, "Minimum Shift Keying: A Spectrally

Efficient Modulation," IEEE Communications Magazine, July, 1979,

pp. 14–22.

See Also mskmod, fskmod, fskdemod, "Modulation"

#### **Purpose**

Minimum shift keying modulation

### **Syntax**

```
y = mskmod(x,nsamp)
y = mskmod(x,nsamp,dataenc)
y = mskmod(x,nsamp,dataenc,ini_phase)
[y,phaseout] = mskmod(...)
```

### **Description**

### **Warning**

This function is obsolete and may be removed in the future. We strongly recommend that you use modem.mskmod instead.

y = mskmod(x,nsamp) outputs the complex envelope y of the modulation of the message signal x using differentially encoded minimum shift keying (MSK) modulation. The elements of x must be 0 or 1. nsamp denotes the number of samples per symbol in y and must be a positive integer. The initial phase of the MSK modulator is 0. If x is a matrix with multiple rows and columns, the function treats the columns as independent channels and processes them independently.

y = mskmod(x,nsamp,dataenc) specifies the method of encoding data for MSK. dataenc can be either 'diff' for differentially encoded MSK or 'nondiff' for nondifferentially encoded MSK.

y = mskmod(x,nsamp,dataenc,ini\_phase) specifies the initial phase of the MSK modulator. ini\_phase is a row vector whose length is the number of channels in y and whose values are integer multiples of pi/2. To avoid overriding the default value of dataenc, set dataenc to [].

[y,phaseout] = mskmod(...) returns the final phase of y. This is useful for maintaining phase continuity when you are modulating a future bit stream with differentially encoded MSK. phaseout has the same dimensions as the ini\_phase input, and assumes the values 0, pi/2, pi, and 3\*pi/2.

## **Examples**

The code below creates an eye diagram from an MSK signal.

```
x = randint(99,1); % Random signal
y = mskmod(x,8,[],pi/2);
```

y = awgn(y,30,'measured'); eyediagram(y,16);

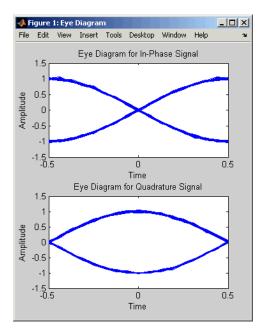

The example on the reference page for mskdemod also uses this function.

## **References**

[1] Pasupathy, Subbarayan, "Minimum Shift Keying: A Spectrally Efficient Modulation," *IEEE Communications Magazine*, July, 1979, pp. 14–22.

## **See Also**

 ${\tt mskdemod}, {\tt fskmod}, {\tt fskdemod}, {\tt `Modulation''}$ 

### **Purpose**

Restore ordering of symbols using specified shift registers

## **Syntax**

deintrlved = muxdeintrlv(data,delay)

[deintrlved, state] = muxdeintrlv(data, delay)

[deintrlved,state] = muxdeintrlv(data,delay,init\_state)

### **Description**

deintrlved = muxdeintrlv(data,delay) restores the ordering of elements in data by using a set of internal shift registers, each with its own delay value. delay is a vector whose entries indicate how many symbols each shift register can hold. The length of delay is the number of shift registers. Before the function begins to process data, it initializes all shift registers with zeros. If data is a matrix with multiple rows and columns, the function processes the columns independently.

[deintrlved, state] = muxdeintrlv(data, delay) returns a structure that holds the final state of the shift registers. state.value stores any unshifted symbols. state.index is the index of the next register to be shifted.

[deintrlved, state] = muxdeintrlv(data, delay, init\_state) initializes the shift registers with the symbols contained in init\_state.value and directs the first input symbol to the shift register referenced by init\_state.index. The structure init\_state is typically the state output from a previous call to this same function, and is unrelated to the corresponding interleaver.

### **Using an Interleaver-Deinterleaver Pair**

To use this function as an inverse of the muxintrly function, use the same delay input in both functions. In that case, the two functions are inverses in the sense that applying muxintrly followed by muxdeintrly leaves data unchanged, after you take their combined delay of length(delay)\*max(delay) into account. To learn more about delays of convolutional interleavers, see "Delays of Convolutional Interleavers".

## **Examples**

The example below illustrates how to use the state input and output when invoking muxdeintrlv repeatedly. Notice that [deintrlved1; deintrlved2] is the same as deintrlved.

```
delay = [0 4 8 12]; % Delays in shift registers
symbols = 100; % Number of symbols to process
% Interleave random data.
intrlved = muxintrlv(randint(symbols,1,2,123),delay);
% Deinterleave some of the data, recording state for later use.
[deintrlved1,state] = muxdeintrlv(intrlved(1:symbols/2),delay);
% Deinterleave the rest of the data, using state as an input argument.
deintrlved2 = muxdeintrlv(intrlved(symbols/2+1:symbols),delay,state);
% Deinterleave all data in one step.
deintrlved = muxdeintrlv(intrlved,delay);
isequal(deintrlved,[deintrlved1; deintrlved2])
The output is below.
ans =
```

Another example using this function is in "Example: Convolutional Interleavers".

### References

[1] Heegard, Chris, and Stephen B. Wicker, *Turbo Coding*, Boston, Kluwer Academic Publishers, 1999.

## **See Also**

muxintrly, "Interleaving"

1

### **Purpose**

Permute symbols using shift registers with specified delays

## **Syntax**

intrlved = muxintrlv(data,delay)

[intrlved,state] = muxintrlv(data,delay)

[intrlved,state] = muxintrlv(data,delay,init\_state)

## **Description**

intrlved = muxintrlv(data,delay) permutes the elements in data by using internal shift registers, each with its own delay value. delay is a vector whose entries indicate how many symbols each shift register can hold. The length of delay is the number of shift registers. Before the function begins to process data, it initializes all shift registers with zeros. If data is a matrix with multiple rows and columns, the function processes the columns independently.

[intrlved, state] = muxintrlv(data, delay) returns a structure that holds the final state of the shift registers. state.value stores any unshifted symbols. state.index is the index of the next register to be shifted.

[intrlved, state] = muxintrlv(data, delay, init\_state) initializes the shift registers with the symbols contained in init\_state.value and directs the first input symbol to the shift register referenced by init\_state.index. The structure init\_state is typically the state output from a previous call to this same function, and is unrelated to the corresponding deinterleaver.

### **Examples**

The examples in "Example: Convolutional Interleavers" and on the reference page for the convintrly function use muxintrly.

The example on the reference page for muxdeintrlv illustrates how to use the state output and init\_state input with that function; the process is analogous for this function.

## References

[1] Heegard, Chris, and Stephen B. Wicker, *Turbo Coding*, Boston, Kluwer Academic Publishers. 1999.

### See Also

muxdeintrly, convintrly, helintrly, "Interleaving"

## noisebw

### **Purpose**

Equivalent noise bandwidth of filter

## **Syntax**

bw = noisebw(num, den, numsamp, Fs)

## **Description**

bw = noisebw(num, den, numsamp, Fs) returns the two-sided equivalent noise bandwidth, in Hz, of a digital lowpass filter given in descending powers of z by numerator vector num and denominator vector den. The bandwidth is calculated over numsamp samples of the impulse response. Fs is the sampling rate of the signal that the filter would process; this is used as a scaling factor to convert a normalized unitless quantity into a bandwidth in Hz.

## **Examples**

This example computes the equivalent noise bandwidth of a Butterworth filter over 100 samples of the impulse response.

```
Fs = 16; % Sampling rate
Fnyq = Fs/2; % Nyquist frequency
Fc = 0.5; % Carrier frequency
[num,den] = butter(2,Fc/Fnyq); % Butterworth filter
bw = noisebw(num,den,100,Fs)
```

The output is below.

bw =

1.1049

## **Algorithm**

The two-sided equivalent noise bandwidth is

$$\frac{\operatorname{Fs} \sum_{i=1}^{N} \left| h(i) \right|^{2}}{\left| \sum_{i=1}^{N} h(i) \right|^{2}}$$

## noisebw

where h is the impulse response of the filter described by num and den, and N is numsamp.

## References

[1] Jeruchim, Michel C., Philip Balaban, and K. Sam Shanmugan, Simulation of Communication Systems, New York, Plenum Press, 1992.

## normlms

Purpose Construct normalized least mean square (LMS) adaptive algorithm

object

**Syntax** alg = normlms(stepsize)

alg = normlms(stepsize,bias)

**Description** 

The norm1ms function creates an adaptive algorithm object that you can use with the lineareq function or dfe function to create an equalizer object. You can then use the equalizer object with the equalize function to equalize a signal. To learn more about the process for equalizing a signal, see "Using Adaptive Equalizer Functions and Objects".

alg = normlms(stepsize) constructs an adaptive algorithm object based on the normalized least mean square (LMS) algorithm with a step size of stepsize and a bias parameter of zero.

alg = normlms(stepsize, bias) sets the bias parameter of the normalized LMS algorithm. bias must be between 0 and 1. The algorithm uses the bias parameter to overcome difficulties when the algorithm's input signal is small.

### **Properties**

The table below describes the properties of the normalized LMS adaptive algorithm object. To learn how to view or change the values of an adaptive algorithm object, see "Accessing Properties of an Adaptive Algorithm".

| Property | Description                                        |
|----------|----------------------------------------------------|
| AlgType  | Fixed value, 'Normalized LMS'                      |
| StepSize | LMS step size parameter, a nonnegative real number |

| Property      | Description                                                                                                    |
|---------------|----------------------------------------------------------------------------------------------------|
| LeakageFactor | LMS leakage factor, a real<br>number between 0 and 1. A value<br>of 1 corresponds to a conventional<br>weight update algorithm, while<br>a value of 0 corresponds to a<br>memoryless update algorithm. |
| Bias          | Normalized LMS bias parameter, a nonnegative real number                                                                                                    |

## **Examples**

For an example that uses this function, see "Delays from Equalization".

## **Algorithm**

Referring to the schematics presented in "Overview of Adaptive Equalizer Classes", define w as the vector of all weights  $\boldsymbol{w}_i$  and define u as the vector of all inputs  $\boldsymbol{u}_i$ . Based on the current set of weights, w, this adaptive algorithm creates the new set of weights given by

$$(\text{LeakageFactor})w + \frac{(\text{StepSize})u^*e}{u^Hu + \text{Bias}}$$

where the \* operator denotes the complex conjugate and H denotes the Hermitian transpose.

### **See Also**

lms, signlms, varlms, rls, cma, lineareq, dfe, equalize, "Equalizers"

### References

[1] Farhang-Boroujeny, B., *Adaptive Filters: Theory and Applications*, Chichester, England, John Wiley & Sons, 1998.

## oct2dec

**Purpose** 

Convert octal to decimal numbers

**Syntax** 

d = oct2dec(c)

**Description** 

d = oct2dec(c) converts an octal matrix c to a decimal matrix d, element by element. In both octal and decimal representations, the rightmost digit is the least significant.

**Examples** 

The command below converts a 2-by-2 octal matrix.

For instance, the octal number 144 is equivalent to the decimal number 100 because 144 (octal) =  $1*8^2 + 4*8^1 + 4*8^0 = 64 + 32 + 4 = 100$ .

See Also

bi2de

**Purpose** Offset quadrature phase shift keying demodulation

**Syntax** z = oqpskdemod(y)

z = oqpskdemod(y,ini phase)

### **Description** Warning

This function is obsolete and may be removed in the future. We strongly recommend that you use modem.oqpskdemod instead.

z = oqpskdemod(y) demodulates the complex envelope y of an OQPSK modulated signal. The function implicitly downsamples by a factor of 2 because OQPSK does not permit an odd number of samples per symbol. If y is a matrix with multiple rows, the function processes the columns independently.

z = oqpskdemod(y,ini\_phase) specifies the phase offset of the modulated signal in radians.

## See Also oqpskmod, pskmod, pskdemod, qammod, qamdemod, modnorm, "Modulation"

## oqpskmod

**Purpose** Offset quadrature phase shift keying modulation

**Syntax** y = oqpskmod(x)

y = oqpskmod(x,ini\_phase)

### **Description** Warning

This function is obsolete and may be removed in the future. We strongly recommend that you use modem.oqpskmod instead.

y = oqpskmod(x) outputs the complex envelope y of the modulation of the message signal x using offset quadrature phase shift keying (OQPSK) modulation. The message signal must consist of integers between 0 and 3. The function implicitly upsamples by a factor of 2 because OQPSK does not permit an odd number of samples per symbol. If x is a matrix with multiple rows, the function processes the columns independently.

y = oqpskmod(x,ini\_phase) specifies the phase offset of the modulated signal in radians.

### See Also

oqpskdemod, pskmod, pskdemod, qammod, qamdemod, modnorm, "Modulation"

Purpose Pulse amplitude demodulation

**Syntax** z = pamdemod(y, M)

z = pamdemod(y,M,ini phase)

z = pamdemod(y, M, ini phase, symbol order)

### **Description** Warning

This function is obsolete and may be removed in the future. We strongly recommend that you use modem.pamdemod instead.

z = pamdemod(y,M) demodulates the complex envelope y of a pulse amplitude modulated signal. M is the alphabet size. The ideal modulated signal should have a minimum Euclidean distance of 2.

z = pamdemod(y,M,ini\_phase) specifies the initial phase of the modulated signal in radians.

z = pamdemod(y,M,ini\_phase,symbol\_order) specifies how the function assigns binary words to corresponding integers. If symbol\_order is set to 'bin' (default), the function uses a natural binary-coded ordering. If symbol\_order is set to 'gray', it uses a Gray-coded ordering.

### **Examples**

The example in "Comparing Theoretical and Empirical Error Rates"

uses this function.

### **See Also**

pammod, qamdemod, qammod, pskdemod, pskmod, "Modulation"

## pammod

### **Purpose**

Pulse amplitude modulation

## **Syntax**

y = pammod(x, M)

y = pammod(x,M,ini phase)

y = pammod(x,M,ini\_phase,symbol\_order)

### **Description**

#### Warning

This function is obsolete and may be removed in the future. We strongly recommend that you use modem.pammod instead.

y = pammod(x,M) outputs the complex envelope y of the modulation of the message signal x using pulse amplitude modulation. M is the alphabet size. The message signal must consist of integers between 0 and M-1. The modulated signal has a minimum Euclidean distance of 2. If x is a matrix with multiple rows, the function processes the columns independently.

y = pammod(x,M,ini\_phase) specifies the initial phase of the modulated signal in radians.

 $y = pammod(x,M,ini\_phase,symbol\_order)$  specifies how the function assigns binary words to corresponding integers. If  $symbol\_order$  is set to 'bin' (default), the function uses a natural binary-coded ordering. If  $symbol\_order$  is set to 'gray', it uses a Gray constellation ordering.

## **Examples**

The example in "Comparing Theoretical and Empirical Error Rates" uses this function.

### See Also

pamdemod, qammod, qamdemod, pskmod, pskdemod, "Modulation"

## plot (channel)

Purpose Plot channel characteristics with channel visualization tool

**Syntax** plot(h)

**Description** plot(h), where h is a channel object, launches the channel visualization

tool. This GUI tool allows you to plot channel characteristics in various

ways. See "Using the Channel Visualization Tool" for details.

**Examples** Examples using this plotting tool are found in "Examples of Using the

Channel Visualization Tool".

**See Also** filter, rayleighchan, ricianchan

## pmdemod

Purpose Phase demodulation

**Syntax** z = pmmod(y,Fc,Fs,phasedev)

z = pmmod(y,Fc,Fs,phasedev,ini phase)

**Description** z = pmmod(y,Fc,Fs,phasedev) demodulates the phase-modulated

signal y at the carrier frequency Fc (hertz). z and the carrier signal have sampling rate Fs (hertz), where Fs must be at least 2\*Fc. The phasedev argument is the phase deviation of the modulated signal, in radians.

z = pmmod(y,Fc,Fs,phasedev,ini\_phase) specifies the initial phase

of the modulated signal, in radians.

**Examples** The example in "Analog Modulation Example" uses pmdemod.

See Also pmmod, fmmod, fmdemod, "Modulation"

Purpose Phase modulation

**Syntax** y = pmmod(x,Fc,Fs,phasedev)

y = pmmod(x,Fc,Fs,phasedev,ini phase)

**Description** y = pmmod(x, Fc, Fs, phasedev) modulates the message signal x using

phase modulation. The carrier signal has frequency Fc (hertz) and sampling rate Fs (hertz), where Fs must be at least 2\*Fc. The phasedev argument is the phase deviation of the modulated signal in radians.

y = pmmod(x,Fc,Fs,phasedev,ini phase) specifies the initial phase

of the modulated signal in radians.

**Examples** The example in "Analog Modulation Example" uses pmmod.

See Also pmdemod, fmmod, fmdemod, "Modulation"

## poly2trellis

**Purpose** 

Convert convolutional code polynomials to trellis description

**Syntax** 

trellis = poly2trellis(ConstraintLength,CodeGenerator)
trellis = poly2trellis(ConstraintLength,CodeGenerator,...
FeedbackConnection)

**Description** 

The poly2trellis function accepts a polynomial description of a convolutional encoder and returns the corresponding trellis structure description. The output of poly2trellis is suitable as an input to the convenc and vitdec functions, and as a mask parameter for the Convolutional Encoder, Viterbi Decoder, and APP Decoder blocks in Communications Blockset<sup>TM</sup> software.

trellis = poly2trellis(ConstraintLength, CodeGenerator) performs the conversion for a rate k/n feedforward encoder. ConstraintLength is a 1-by-k vector that specifies the delay for the encoder's k input bit streams. CodeGenerator is a k-by-n matrix of octal numbers that specifies the n output connections for each of the encoder's k input bit streams.

trellis = poly2trellis(ConstraintLength,CodeGenerator,... FeedbackConnection) is the same as the syntax above, except that it applies to a feedback, not feedforward, encoder. FeedbackConnection is a 1-by-k vector of octal numbers that specifies the feedback connections for the encoder's k input bit streams.

For both syntaxes, the output is a MATLAB structure whose fields are as in the table below.

### Fields of the Output Structure trellis for a Rate k/n Code

| Field in trellis<br>Structure | Dimensions | Meaning                                                |
|-------------------------------|------------|--------------------------------------------------------|
| numInputSymbols               | Scalar     | Number of input symbols to the encoder: 2 <sup>k</sup> |

# Fields of the Output Structure trellis for a Rate k/n Code (Continued)

| Field in trellis<br>Structure | Dimensions                            | Meaning                                                                    |
|-------------------------------|---------------------------------------|----------------------------------------------------------------------------|
| numOutputSymbols              | Scalar                                | Number of output symbols from the encoder: 2 <sup>n</sup>                  |
| numStates                     | Scalar                                | Number of states in the encoder                                            |
| nextStates                    | numStates-by-2 <sup>k</sup><br>matrix | Next states for all combinations of current state and current input        |
| outputs                       | numStates-by-2 <sup>k</sup><br>matrix | Outputs (in octal) for all combinations of current state and current input |

For more about this structure, see the reference page for the istrellis function.

## **Examples**

An example of a rate 1/2 encoder is in "Polynomial Description of a Convolutional Encoder".

As another example, consider the rate 2/3 feedforward convolutional encoder depicted in the figure below. The reference page for the convenc function includes an example that uses this encoder.

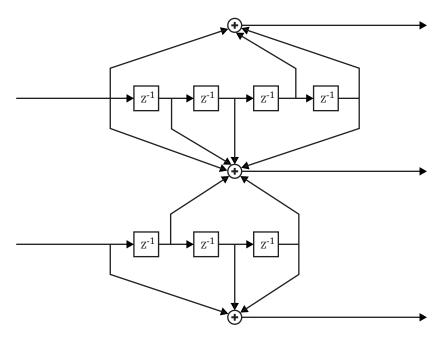

For this encoder, the ConstraintLength vector is [5,4] and the CodeGenerator matrix is  $[23,35,0;\,0,5,13]$ . The output below reveals part of the corresponding trellis structure description of this encoder.

```
trellis = poly2trellis([5 4],[23 35 0; 0 5 13])
trellis =
   numInputSymbols: 4
   numOutputSymbols: 8
        numStates: 128
        nextStates: [128x4 double]
        outputs: [128x4 double]
```

The scalar field trellis.numInputSymbols has the value 4 because the combination of two input bit streams can produce four different input

symbols. Similarly, trellis.numOutputSymbols is 8 because the three output bit streams can produce eight different output symbols.

The scalar field trellis.numStates is 128 (that is,  $2^7$ ) because each of the encoder's seven memory registers can have one of two binary values.

To get details about the matrix fields trellis.nextStates and trellis.outputs, inquire specifically about them. As an example, the command below displays the first five rows of the 128-by-4 matrix trellis.nextStates.

```
trellis.nextStates(1:5,:)
ans =
     0
           64
                   8
                         72
     0
                         72
           64
                   8
     1
           65
                   9
                         73
     1
           65
                   9
                         73
     2
           66
                  10
                         74
```

This first row indicates that if the encoder starts in the zeroth state and receives input bits of 00, 01, 10, or 11, respectively, the next state will be the 0th, 64th, 8th, or 72nd state, respectively. The 64th state means that the bottom-left memory register in the diagram contains the value 1, while the other six memory registers contain zeros.

### See Also

istrellis, convenc, vitdec, "Convolutional Coding"

## primpoly

**Purpose** 

Find primitive polynomials for Galois field

**Syntax** 

pr = primpoly(m)
pr = primpoly(m,opt)

pr = primpoly(m..., 'nodisplay')

## **Description**

pr = primpoly(m) returns the primitive polynomial for  $GF(2^m)$ , where m is an integer between 2 and 16. The Command Window displays the polynomial using "D" as an indeterminate quantity. The output argument pr is an integer whose binary representation indicates the coefficients of the polynomial.

pr = primpoly(m,opt) returns one or more primitive polynomials for GF(2^m). The output pol depends on the argument opt as shown in the table below. Each element of the output argument pr is an integer whose binary representation indicates the coefficients of the corresponding polynomial. If no primitive polynomial satisfies the constraints, pr is empty.

| opt                | Meaning of pr                                                                             |
|--------------------|-------------------------------------------------------------------------------------------|
| 'min'              | One primitive polynomial for GF(2^m) having the smallest possible number of nonzero terms |
| 'max'              | One primitive polynomial for GF(2^m) having the greatest possible number of nonzero terms |
| 'all'              | All primitive polynomials for GF(2^m)                                                     |
| Positive integer k | All primitive polynomials for GF(2^m) that have k nonzero terms                           |

pr = primpoly(m..., 'nodisplay') prevents the function from displaying the result as polynomials in "D" in the Command Window. The output argument pr is unaffected by the 'nodisplay' option.

## **Examples**

The first example below illustrates the formats that primpoly uses in the Command Window and in the output argument pr. The subsequent examples illustrate the display options and the use of the *opt* argument.

```
pr = primpoly(4)
  pr1 = primpoly(5, 'max', 'nodisplay')
  pr2 = primpoly(5, 'min')
  pr3 = primpoly(5,2)
  pr4 = primpoly(5,3);
The output is below.
  Primitive polynomial(s) =
  D^4+D^1+1
  pr =
      19
  pr1 =
      61
  Primitive polynomial(s) =
```

# primpoly

See Also

### **Purpose**

Phase shift keying demodulation

## **Syntax**

```
z = pskdemod(y,M)
```

z = pskdemod(y,M,ini phase)

z = pskdemod(y,M,ini\_phase,symbol\_order)

### **Description**

#### Warning

This function is obsolete and may be removed in the future. We strongly recommend that you use modem.pskdemod instead.

z = pskdemod(y,M) demodulates the complex envelope y of a PSK modulated signal. M is the alphabet size and must be an integer power of 2. The initial phase of the modulation is zero. If y is a matrix with multiple rows and columns, the function processes the columns independently.

z = pskdemod(y,M,ini\_phase) specifies the initial phase of the modulation in radians.

z = pskdemod(y,M,ini\_phase,symbol\_order) specifies how the function assigns binary words to corresponding integers. If symbol\_order is set to 'bin' (default), the function uses a natural binary-coded ordering. If symbol\_order is set to 'gray', it uses a Gray-coded ordering.

## **Examples**

The example below compares PSK and PAM (phase amplitude modulation) to show that PSK is more sensitive to phase noise. This is the expected result because the PSK constellation is circular, and the PAM constellation is linear.

```
len = 10000; % Number of symbols
M = 16; % Size of alphabet
msg = randint(len,1,M); % Original signal
% Modulate using both PSK and PAM,
% to compare the two methods.
txpsk = pskmod(msg,M);
```

```
txpam = pammod(msg,M);

% Perturb the phase of the modulated signals.
phasenoise = randn(len,1)*.015;
rxpsk = txpsk.*exp(j*2*pi*phasenoise);
rxpam = txpam.*exp(j*2*pi*phasenoise);

% Create a scatter plot of the received signals.
scatterplot(rxpsk); title('Noisy PSK Scatter Plot')
scatterplot(rxpam); title('Noisy PAM Scatter Plot')

% Demodulate the received signals.
recovpsk = pskdemod(rxpsk,M);
recovpam = pamdemod(rxpam,M);

% Compute number of symbol errors in each case.
numerrs_psk = symerr(msg,recovpsk)
numerrs_pam = symerr(msg,recovpam)
```

The output and scatter plots are below. Your results might vary because this example uses random numbers.

```
numerrs_psk =
    374
numerrs_pam =
    1
```

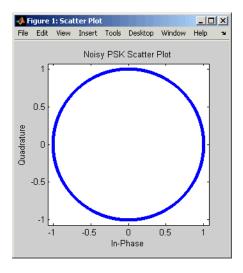

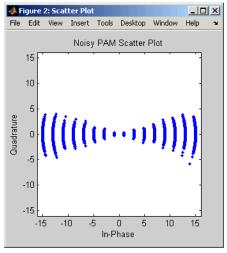

See Also

pskmod, qamdemod, qammod, dpskmod, dpskdemod, modnorm, "Modulation"

## pskmod

### **Purpose**

Phase shift keying modulation

## **Syntax**

y = pskmod(x,M)

y = pskmod(x,M,ini\_phase)

y = pskmod(x,M,ini\_phase,symbol\_order)

### **Description**

### Warning

This function is obsolete and may be removed in the future. We strongly recommend that you use modem.pskmod instead.

y = pskmod(x,M) outputs the complex envelope y of the modulation of the message signal x using phase shift keying modulation. M is the alphabet size and must be an integer power of 2. The message signal must consist of integers between 0 and M-1. The initial phase of the modulation is zero. If x is a matrix with multiple rows and columns, the function processes the columns independently.

y = pskmod(x,M,ini\_phase) specifies the initial phase of the modulation in radians.

y = pskmod(x,M,ini\_phase,symbol\_order) specifies how the function assigns binary words to corresponding integers. If symbol\_order is set to 'bin' (default), the function uses a natural binary-coded ordering. If symbol\_order is set to 'gray', it uses a Gray constellation ordering.

## **Examples**

The examples in "Constellation for 16-PSK" and on the reference page for pskdemod use this function.

## **See Also**

 $\label{eq:continuous} \mbox{dpskmod, qpskdemod, pskdemod, pammod, pammod, qammod, qamdemod, modnorm, "Modulation"}$ 

### **Purpose**

Quadrature amplitude demodulation

### **Syntax**

```
z = qamdemod(y,M)
```

z = qamdemod(y,M,ini phase)

z = qamdemod(y,M,ini\_phase,symbol\_order)

## **Description**

### Warning

This function is obsolete and may be removed in the future. We strongly recommend that you use modem.qamdemod instead.

- z = qamdemod(y,M) demodulates the complex envelope y of a quadrature amplitude modulated signal. M is the alphabet size and must be an integer power of 2. The constellation is the same as in qammod. If y is a matrix with multiple rows, the function processes the columns independently.
- z = qamdemod(y,M,ini\_phase) specifies the initial phase of the modulated signal in radians.
- z = qamdemod(y,M,ini\_phase,symbol\_order) specifies how the function assigns binary words to corresponding integers. If symbol\_order is set to 'bin' (default), the function uses a natural binary-coded ordering. If symbol\_order is set to 'gray', it uses a Gray-coded ordering.

## **Examples**

The code below suggests which regions in the complex plane are associated with different digits that can form the output of the demodulator. The code demodulates random points, looks for points that were demapped to the digits 0 and 3, and plots those points in red and blue, respectively. Notice that the regions reflect a rotation of the signal constellation by pi/8.

```
% Construct [in-phase, quadrature] for random points.
y = 4*(rand(1000,1)-1/2)+j*4*(rand(1000,1)-1/2);
% Demodulate using an initial phase of pi/8.
z = qamdemod(y,4,pi/8);
% Find indices of points that mapped to the digits 0 and 3.
```

```
red = find(z==0);
blue = find(z==3);
% Plot points corresponding to 0 and 3.
h = scatterplot(y(red,:),1,0,'r.'); hold on
scatterplot(y(blue,:),1,0,'b.',h);
legend('Points corresponding to 0','Points corresponding to 3');
hold off
```

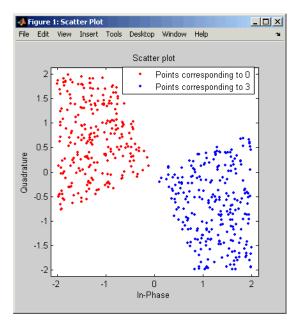

Another example using this function is in "Computing the Symbol Error Rate".

### See Also

qammod, genqamdemod, genqammod, pamdemod, modnorm, "Modulation"

Quadrature amplitude modulation

#### **Syntax**

```
y = qammod(x,M)
```

 $y = qammod(x,M,ini_phase)$ 

y = qammod(x,M,ini\_phase,symbol\_order)

#### **Description**

#### Warning

This function is obsolete and may be removed in the future. We strongly recommend that you use modem.qammod instead.

y = qammod(x,M) outputs the complex envelope y of the modulation of the message signal x using quadrature amplitude modulation. M is the alphabet size and must be an integer power of 2. The message signal must consist of integers between 0 and M-1. The signal constellation is rectangular or cross-shaped, and the nearest pair of points in the constellation is separated by 2. If x is a matrix with multiple rows, the function processes the columns independently.

y = qammod(x,M,ini\_phase) specifies the initial phase of the modulated signal in radians.

y = qammod(x,M,ini\_phase,symbol\_order) specifies how the function assigns binary words to corresponding integers. If symbol\_order is set to 'bin' (default), the function uses a natural binary-coded ordering. If symbol order is set to 'gray', it uses a Gray constellation ordering.

#### **Examples**

Examples using this function are in "Computing the Symbol Error Rate" and "Examples of Signal Constellation Plots".

#### **See Also**

qamdemod, genqammod, genqamdemod, pammod, pamdemod, modnorm, "Modulation"

### qfunc

#### **Purpose**

Q function

#### **Syntax**

y = qfunc(x)

#### **Description**

y = qfunc(x) is one minus the cumulative distribution function of the standardized normal random variable, evaluated at each element of the real array x. For a scalar x, the formula is

$$Q(x) = \frac{1}{\sqrt{2\pi}} \int_{x}^{\infty} \exp(-t^2/2) dt$$

The  $\boldsymbol{Q}$  function is related to the complementary error function, erfc, according to

$$Q(x) = \frac{1}{2}\operatorname{erfc}\left(\frac{x}{\sqrt{2}}\right)$$

#### **Examples**

The example below computes the Q function on a matrix, element by element.

```
x = [0 \ 1 \ 2; \ 3 \ 4 \ 5]; format short e % Switch to floating point format for displays. y = qfunc(x) format % Return to default format for displays.
```

The output is below.

#### **See Also**

qfuncinv, erf, erfc, erfcx, erfinv, erfcinv

Inverse Q function

**Syntax** 

y = qfuncinv(x)

**Description** 

y = qfuncinv(x) returns the argument of the Q function at which the Q function's value is x. The input x must be a real array with elements between 0 and 1, inclusive.

For a scalar x, the Q function is one minus the cumulative distribution function of the standardized normal random variable, evaluated at x. The Q function is defined as

$$Q(x) = \frac{1}{\sqrt{2\pi}} \int_{x}^{\infty} \exp(-t^2/2) dt$$

The Q function is related to the complementary error function, erfc, according to

$$Q(x) = \frac{1}{2}\operatorname{erfc}\left(\frac{x}{\sqrt{2}}\right)$$

**Examples** 

The example below illustrates the inverse relationship between qfunc and qfuncinv.

```
x1 = [0 1 2; 3 4 5];
y1 = qfuncinv(qfunc(x1)) % Invert qfunc to recover x1.
x2 = 0:.2:1;
y2 = qfunc(qfuncinv(x2)) % Invert qfuncinv to recover x2.
```

The output is below.

## qfuncinv

0 0.2000 0.4000 0.6000 0.8000 1.0000

See Also

qfunc, erf, erfc, erfcx, erfinv, erfcinv

Produce quantization index and quantized output value

#### **Syntax**

```
index = quantiz(sig,partition)
[index,quants] = quantiz(sig,partition,codebook)
[index,quants,distor] = quantiz(sig,partition,codebook)
```

#### **Description**

index = quantiz(sig,partition) returns the quantization levels in the real vector signal sig using the parameter partition. partition is a real vector whose entries are in strictly ascending order. If partition has length n, index is a vector whose kth entry is

- $0 \text{ if } sig(k) \leq partition(1)$
- $m \text{ if partition}(m) < \text{sig}(k) \leq \text{partition}(m+1)$
- n if partition(n) < sig(k)

[index,quants] = quantiz(sig,partition,codebook) is the same as the syntax above, except that codebook prescribes a value for each partition in the quantization and quants contains the quantization of sig based on the quantization levels and prescribed values. codebook is a vector whose length exceeds the length of partition by one. quants is a row vector whose length is the same as the length of sig. quants is related to codebook and index by

```
quants(ii) = codebook(index(ii)+1);
```

where ii is an integer between 1 and length(sig).

[index,quants,distor] = quantiz(sig,partition,codebook) is the same as the syntax above, except that distor estimates the mean square distortion of this quantization data set.

#### **Examples**

The command below rounds several numbers between 1 and 100 up to the nearest multiple of 10. quants contains the rounded numbers, and index tells which quantization level each number is in.

```
[index, quants] = quantiz([3 34 84 40 23], 10:10:90, 10:10:100)
```

## quantiz

The output is below.

See Also

lloyds, dpcmenco, dpcmdeco, "Quantizing a Signal"

Restore ordering of symbols using random permutation

**Syntax** 

deintrlvd = randdeintrlv(data,state)

**Description** 

deintrlvd = randdeintrlv(data, state) restores the original ordering of the elements in data by inverting a random permutation. The state parameter initializes the random number generator that the function uses to determine the permutation. state is either a scalar or a 35x1 vector, and is described in the rand function, which is used in randintrlv. The function is predictable for a given state, but different states produce different permutations. If data is a matrix with multiple rows and columns, the function processes the columns independently.

To use this function as an inverse of the randintrly function, use the same state input in both functions. In that case, the two functions are inverses in the sense that applying randintrly followed by randdeintrly leaves data unchanged.

This function uses, by default, the Mersenne Twister algorithm by Nishimura and Matsumoto.

**Note** Using the state parameter causes this function to switch random generators to use the 'state' algorithm of the rand function.

See rand for details on the generator algorithm.

**Examples** 

For an example using random interleaving and deinterleaving, see "Example: Block Interleavers".

See Also

rand, randintrly, "Interleaving"

Generate bit error patterns

#### **Syntax**

```
out = randerr(m)
out = randerr(m,n)
```

out = randerr(m,n,errors)
out = randerr(m,n,prob,state)
out = randerr(m,n,prob,s)

#### **Description**

For all syntaxes, randerr treats each row of out independently.

out = randerr(m) generates an m-by-m binary matrix, each row of which has exactly one nonzero entry in a random position. Each allowable configuration has an equal probability.

out = randerr(m,n) generates an m-by-n binary matrix, each row of which has exactly one nonzero entry in a random position. Each allowable configuration has an equal probability.

out = randerr(m,n,errors) generates an m-by-n binary matrix, where errors determines how many nonzero entries are in each row:

- If errors is a scalar, it is the number of nonzero entries in each row.
- If errors is a row vector, it lists the possible number of nonzero entries in each row.
- If errors is a matrix having two rows, the first row lists the possible number of nonzero entries in each row and the second row lists the probabilities that correspond to the possible error counts.

Once randerr determines the *number* of nonzero entries in a given row, each configuration of that number of nonzero entries has equal probability.

out = randerr(m,n,prob,state) is the same as the syntax above, except that it first resets the state of the uniform random number generator rand to the integer state.

**Note** This usage is deprecated and may be removed in a future release. Instead of state, use s, as in the following example.

This function uses, by default, the Mersenne Twister algorithm by Nishimura and Matsumoto.

**Note** Using the state parameter causes this function to switch random generators to use the 'state' algorithm of the rand function.

See rand for details on the generator algorithm.

out = randerr(m,n,prob,s) causes rand to use the random stream s.
See RandStream for more details.

#### **Examples**

The examples below generate an 8-by-7 binary matrix, each row of which is equally likely to have either zero or two nonzero entries, and then alter the scenario by making it three times as likely that a row has two nonzero entries. Notice in the latter example that the second row of the error parameter sums to one.

```
out = randerr(8,7,[0 2])
out2 = randerr(8,7,[0 2; .25 .75])
```

Sample output is below.

out = 

## randerr

|      | 0 | 0 | 0 | 0 | 0 | 0 | 0 |
|------|---|---|---|---|---|---|---|
|      | 0 | 0 | 0 | 0 | 1 | 1 | 0 |
|      | 1 | 0 | 1 | 0 | 0 | 0 | 0 |
|      |   |   |   |   |   |   |   |
|      |   |   |   |   |   |   |   |
| out2 | = |   |   |   |   |   |   |
|      | 0 | 0 | 0 | 0 | 0 | 0 | 0 |
|      |   | 0 | U | U | • | Ū |   |
|      | 1 | 0 | 0 | 0 | 0 | 0 | 1 |
|      | 1 | 0 | 0 | 0 | 0 | 0 | 1 |
|      | 0 | 0 | 0 | 1 | 0 | 1 | 0 |
|      | 0 | 0 | 0 | 0 | 0 | 0 | 0 |
|      | 0 | 1 | 0 | 0 | 0 | 0 | 1 |
|      | 0 | 0 | 0 | 0 | 0 | 0 | 0 |
|      | 1 | 0 | 0 | 0 | 1 | 0 | 0 |
|      |   |   |   |   |   |   |   |

See Also

rand, randsrc, randint, "Signal Sources"

Generate matrix of uniformly distributed random integers

**Note** The MathWorks<sup>™</sup> will remove the seggen function from a future version of the Communications Toolbox software. While the product still supports this function, you should use randi (RandStream) instead.

#### **Syntax**

```
out = randint
out = randint(m)
out = randint(m,n)
out = randint(m,n,rg)
out = randint(m,n,rg,state)
```

#### **Description**

out = randint generates a random scalar that is either 0 or 1, with equal probability.

out = randint(m) generates an m-by-m binary matrix, each of whose entries independently takes the value 0 with probability 1/2.

out = randint(m,n) generates an m-by-n binary matrix, each of whose entries independently takes the value 0 with probability 1/2.

out = randint(m,n,rg) generates an m-by-n integer matrix. If rg is zero, out is a zero matrix. Otherwise, the entries are uniformly distributed and independently chosen from the range

- [0, rg-1] if rg is a positive integer
- [rg+1, 0] if rg is a negative integer
- Between min and max, inclusive, if rg = [min, max] or [max, min]

out = randint(m,n,rg,state) is the same as the syntax above, except
that it first resets the state of the uniform random number generator
rand to the integer state.

This function uses, by default, the Mersenne Twister algorithm by Nishimura and Matsumoto.

**Note** Using the state parameter causes this function to switch random generators to use the 'state' algorithm of the rand function.

See rand for details on the generator algorithm.

#### **Examples**

To generate a 10-by-10 matrix whose elements are uniformly distributed in the range from 0 to 7, use either of the following commands.

```
out = randint(10,10,[0,7]);
out = randint(10,10,8);
```

#### **See Also**

rand, randsrc, randerr, "Signal Sources"

**Purpose** Reorder symbols using random permutation

**Syntax** intrlvd = randintrlv(data, state)

**Description** 

intrlvd = randintrlv(data, state) rearranges the elements in data using a random permutation. The state parameter initializes the random number generator that the function uses to determine the permutation. state is either a scalar or a 35x1 vector, and is described in the rand function, which is used in randintrlv. The function is predictable and invertible for a given state, but different states produce different permutations. If data is a matrix with multiple rows and columns, the function processes the columns independently.

This function uses, by default, the Mersenne Twister algorithm by Nishimura and Matsumoto.

**Note** Using the state parameter causes this function to switch random generators to use the 'state' algorithm of therand function.

See rand for details on the generator algorithm.

**Examples** 

For an example using random interleaving and deinterleaving, see "Example: Block Interleavers".

See Also

rand, randdeintrly, "Interleaving"

Generate random matrix using prescribed alphabet

#### **Syntax**

```
out = randsrc
out = randsrc(m)
out = randsrc(m,n)
out = randsrc(m,n,alphabet)
out = randsrc(m,n,[alphabet; prob])
out = randsrc(m,n,...,state);
out = randsrc(m,n,...,state);
```

#### **Description**

out = randsrc generates a random scalar that is either -1 or 1, with equal probability.

out = randsrc(m) generates an m-by-m matrix, each of whose entries independently takes the value -1 with probability 1/2, and 1 with probability 1/2.

out = randsrc(m,n) generates an m-by-n matrix, each of whose entries independently takes the value -1 with probability 1/2, and 1 with probability 1/2.

out = randsrc(m,n,alphabet) generates an m-by-n matrix, each of whose entries is independently chosen from the entries in the row vector alphabet. Each entry in alphabet occurs in out with equal probability. Duplicate values in alphabet are ignored.

out = randsrc(m,n,[alphabet; prob]) generates an m-by-n matrix, each of whose entries is independently chosen from the entries in the row vector alphabet. Duplicate values in alphabet are ignored. The row vector prob lists corresponding probabilities, so that the symbol alphabet(k) occurs with probability prob(k), where k is any integer between one and the number of columns of alphabet. The elements of prob must add up to 1.

out = randsrc(m,n,...,state); is the same as the two preceding syntaxes, except that it first resets the state of the uniform random number generator rand to the integer state.

**Note** This usage is deprecated and may be removed in a future release. Instead of state, use s, as in the following example.

This function uses, by default, the Mersenne Twister algorithm by Nishimura and Matsumoto.

**Note** Using the state parameter causes this function to switch random generators to use the 'state' algorithm of the rand function.

See rand for details on the generator algorithm.

out = randsrc(m,n,...,state); causes rand to use the random stream s. See RandStream for more details.

#### **Examples**

To generate a 10-by-10 matrix whose elements are uniformly distributed among members of the set {-3,-1,1,3}, you can use either of these commands.

```
out = randsrc(10,10,[-3 -1 1 3]);
out = randsrc(10,10,[-3 -1 1 3; .25 .25 .25]);
```

To skew the probability distribution so that -1 and 1 each occur with probability .3, while -3 and 3 each occur with probability .2, use this command.

```
out = randsrc(10,10,[-3 -1 1 3; .2 .3 .3 .2]);
```

#### **See Also**

rand, randint, randerr, "Signal Sources"

### rayleighchan

Purpose Construct Rayleigh fading channel object

**Syntax** chan = rayleighchan(ts,fd)

chan = rayleighchan(ts,fd,tau,pdb)

chan = rayleighchan

#### **Description**

chan = rayleighchan(ts,fd) constructs a frequency-flat ("single path") Rayleigh fading channel object. ts is the sample time of the input signal, in seconds. fd is the maximum Doppler shift, in hertz. You can model the effect of the channel on a signal x by using the syntax y = filter(chan,x).

chan = rayleighchan(ts,fd,tau,pdb) constructs a frequency-selective ("multiple path") fading channel object that models each discrete path as an independent Rayleigh fading process. tau is a vector of path delays, each specified in seconds. pdb is a vector of average path gains, each specified in dB.

With the above two syntaxes, a smaller fd (a few hertz to a fraction of a hertz) leads to slower variations, and a larger fd (a couple hundred hertz) to faster variations.

chan = rayleighchan constructs a frequency-flat Rayleigh channel object with no Doppler shift. This is a static channel. The sample time of the input signal is irrelevant for frequency-flat static channels.

#### **Properties**

The tables below describe the properties of the channel object, chan, that you can set and that MATLAB technical computing software sets automatically. To learn how to view or change the values of a channel object, see "Viewing Object Properties" or "Changing Object Properties".

#### **Writeable Properties**

| Property           | Description                                                                                                    |
|--------------------|----------------------------------------------------------------------------------------------------|
| InputSamplePeriod  | Sample period of the signal on which the channel acts, measured in seconds.                                                                                                   |
| DopplerSpectrum    | Doppler spectrum object(s). The default is a Jakes Doppler object.                                                                                                    |
| MaxDopplerShift    | Maximum Doppler shift of the channel, in hertz (applies to all paths of a channel).                                                                                           |
| PathDelays         | Vector listing the delays of the discrete paths, in seconds.                                                                                                    |
| AvgPathGaindB      | Vector listing the average gain of the discrete paths, in decibels.                                                                                                    |
| NormalizePathGains | If 1, the Rayleigh fading process is normalized such that the expected value of the path gains' total power is 1.                                                             |
| StoreHistory       | If this value is 1, channel state information needed by the channel visualization tool is stored as the channel filter function processes the signal. The default value is 0. |

## Writeable Properties (Continued)

| Property             | Description                                                                                                    |
|----------------------|----------------------------------------------------------------------------------------------------|
| StorePathGains       | If set to 1, the complex path gain vector is stored as the channel filter function processes the signal. The default value is 0.              |
| ResetBeforeFiltering | If 1, each call to filter resets the state of chan before filtering. If 0, the fading process maintains continuity from one call to the next. |

#### **Read-Only Properties**

| Property    | Description                                                                                                    | When MATLAB<br>Sets or Updates<br>Value                                     |
|-------------|----------------------------------------------------------------------------------------------------|-----------------------------------------------------------------------------|
| ChannelType | Fixed value, 'Rayleigh'                                                                                                    | When you create object                                                      |
| PathGains   | Complex vector listing the current gains of the discrete paths. When you create or reset chan, PathGains is a random vector influenced by AvgPathGaindB and NormalizePathGains. | When you create<br>object, reset object,<br>or use it to filter a<br>signal |

#### **Read-Only Properties (Continued)**

| Property            | Description                                                                                                    | When MATLAB<br>Sets or Updates<br>Value                                     |
|---------------------|----------------------------------------------------------------------------------------------------|-----------------------------------------------------------------------------|
| ChannelFilterDelay  | Delay of the channel<br>filter, measured in<br>samples                                                                 | When you create object or change ratio of InputSamplePeriod to PathDelays   |
| NumSamplesProcessed | Number of samples the channel processed since the last reset. When you create or reset chan, this property value is 0. | When you create<br>object, reset object,<br>or use it to filter a<br>signal |

#### **Relationships Among Properties**

The PathDelays and AvgPathGaindB properties of the channel object must always have the same vector length, because this length equals the number of discrete paths of the channel. The DopplerSpectrum property must either be a single Doppler object or a vector of Doppler objects with the same length as PathDelays.

If you change the length of PathDelays, MATLAB truncates or zero-pads the value of AvgPathGaindB if necessary to adjust its vector length (MATLAB may also change the values of read-only properties such as PathGains and ChannelFilterDelay). If DopplerSpectrum is a vector of Doppler objects, and you increase or decrease the length of PathDelays, MATLAB will add Jakes Doppler objects or remove elements from DopplerSpectrum, respectively, to make it the same length as PathDelays.

If StoreHistory is set to 1 (the default is 0), the object stores channel state information as the channel filter function processes the signal. You can then visualize this state information through a GUI using the plot (channel) method.

**Note** Setting StoreHistory to 1 will result in a slower simulation. If you do not want to visualize channel state information using plot (channel), but want to access the complex path gains, then set StorePathGains to 1, while keeping StoreHistory as 0.

#### **Visualization of Channel**

The characteristics of a channel can be plotted using the channel visualization tool. See "Using the Channel Visualization Tool" for details.

#### **Examples**

Several examples using this function are in "Fading Channels".

The example below illustrates that when you change the value of PathDelays, MATLAB automatically changes the values of other properties to make their vector lengths consistent with that of the new value of PathDelays.

```
c1 = rayleighchan(1e-5,130) % Create object.
c1.PathDelays = [0 1e-6] % Change the number of delays.
% MATLAB automatically changes the size of c1.AvgPathGaindB,
% c1.PathGains, and c1.ChannelFilterDelay.
```

The output below displays all the properties of the channel object before and after the change in the value of the PathDelays property. In the second listing of properties, the AvgPathGaindB, PathGains, and ChannelFilterDelay properties all have different values compared to the first listing of properties.

```
NormalizePathGains: 1
            StoreHistory: 0
               PathGains: 0.2035 + 0.1014i
      ChannelFilterDelay: 0
    ResetBeforeFiltering: 1
     NumSamplesProcessed: 0
c1 =
             ChannelType: 'Rayleigh'
       InputSamplePeriod: 1.0000e-005
         DopplerSpectrum: [1x1 doppler.jakes]
         MaxDopplerShift: 130
              PathDelays: [0 1.0000e-006]
           AvgPathGaindB: [0 0]
      NormalizePathGains: 1
            StoreHistory: 0
               PathGains: [0.6108 - 0.4688i 0.1639 - 0.0027i]
      ChannelFilterDelay: 4
    ResetBeforeFiltering: 1
     NumSamplesProcessed: 0
```

#### **Algorithm**

The methodology used to simulate fading channels is described in "Simulation of Multipath Fading Channels: Methodology". The properties of the channel object are related to the quantities of the latter section as follows:

- The InputSamplePeriod property contains the value of  $T_s$ .
- The PathDelays vector property contains the values of  $\{\tau_k\}$ , where  $1 \le k \le K$ .
- The PathGains read-only property contains the values of  $\{a_k\}$ , where  $1 \le k \le K$ .

### rayleighchan

- The AvgPathGaindB vector property contains the values of  $10\log_{10}\left\{E\Big[\big|a_k\big|^2\Big]\right\}, \text{ where } 1\leq k\leq K \text{ , and } E\big[\cdot\big] \text{ denotes statistical expectation.}$
- ullet The ChannelFilterDelay read-only property contains the value of  $N_1$  .

#### **See Also**

ricianchan, filter, plot (channel), reset, "Fading Channels"

#### **References**

[1] Jeruchim, Michel C., Philip Balaban, and K. Sam Shanmugan, *Simulation of Communication Systems*, Second Edition, New York, Kluwer Academic/Plenum, 2000.

Design raised cosine finite impulse response (FIR) filter

**Note** The MathWorks will remove the seqgen function from a future version of the Communications Toolbox software. While the product still supports this function, you should use fdesign.pulseshaping instead.

#### **Syntax**

```
b = rcosfir(R,n_T,rate,T)
b = rcosfir(R,n_T,rate,T,filter_type)
rcosfir(...)
rcosfir(...,colr)
[b,sample_time] = rcosfir(...)
```

# Optional Inputs

| Input | Default Value |
|-------|---------------|
| n_T   | 3             |
| rate  | 5             |
| Т     | 1             |

#### **Description**

The rcosfir function designs the same filters that the rcosine function designs when the latter's type\_flag argument includes 'fir'. However, rcosine is somewhat easier to use.

The time response of the raised cosine filter has the form

$$h(t) = \frac{\sin(\pi t/T)}{(\pi t/T)} \cdot \frac{\cos(\pi R t/T)}{(1 - 4R^2t^2/T^2)}$$

 $b = rcosfir(R, n_T, rate, T)$  designs a raised cosine filter and returns a vector b of length( $n_T(2) - n_T(1)$ )\*rate + 1. The filter's rolloff factor is R, a real number between 0 and 1, inclusive. T is the duration of each bit in seconds. n T is a scalar or a vector of length 2. If n T is

specified as a scalar, the filter length is  $2*n_T+1$  input samples. If  $n_T$  is a vector, it specifies the extent of the filter. In this case, the filter length is  $n_T(2)-n_T(1)+1$  input samples (or  $(n_T(2)-n_T(1))*rate+1$  output samples).

rate is the number of points in each input symbol period of length T. rate must be greater than 1. The input sample rate is T samples per second, while the output sample rate is T\*rate samples per second.

The order of the FIR filter is

$$(n T(2)-n T(1))*rate$$

The arguments n\_T, rate, and T are optional inputs whose default values are 3, 5, and 1, respectively.

b = rcosfir(R,n\_T,rate,T,filter\_type) designs a square-root raised cosine filter if filter\_type is 'sqrt'. If filter\_type is 'normal', this syntax is the same as the previous one.

The impulse response of a square root raised cosine filter is

$$\cos((1+R)\pi t/T) + \frac{\sin((1-R)\pi t/T)}{4R\frac{t}{T}}$$
 
$$h(t) = 4R \frac{1}{\pi\sqrt{T}(1-(4Rt/T)^2)}$$

rcosfir(...) produces plots of the time and frequency responses of the raised cosine filter.

rcosfir(...,colr) uses the string colr to determine the plotting color. The choices for colr are the same as those listed for the plot function.

[b,sample\_time] = rcosfir(...) returns the FIR filter and its sample time.

#### **Examples**

The commands below compare different rolloff factors.

```
subplot(211); hold on;
subplot(212); hold on;
rcosfir(.5,[],[],[],[],'r-');
rcosfir(1,[],[],[],[],'g-');
```

**See Also** 

rcosiir, rcosflt, rcosine, firrcos, rcosdemo, "Special Filters"

References

[1] Korn, Israel,  $Digital\ Communications,$  New York, Van Nostrand Reinhold, 1985.

Filter input signal using raised cosine filter

#### **Syntax**

```
y = rcosflt(x,Fd,Fs)
y = rcosflt(x,Fd,Fs,'type_flag',r,delay,tol)
y = rcosflt(x,Fd,Fs,'filter_type/Fs',r,delay,tol)
y = rcosflt(x,Fd,Fs,'filter_type/filter',num,den)
y = rcosflt(x,Fd,Fs,'filter_type/filter',num,den,delay)
y = rcosflt(x,Fd,Fs,'filter_type/filter/Fs',num,den...)
[y,t] = rcosflt(...)
```

**Note** The MathWorks will remove the seggen function from a future version of the Communications Toolbox software. While the product still supports this function, you should use fdesign.pulseshaping instead.

# Optional Inputs

| Input       | Default Value |
|-------------|---------------|
| filter_type | fir/normal    |
| r           | 0.5           |
| delay       | 3             |
| tol         | 0.01          |
| den         | 1             |

#### **Description**

The function rcosflt passes an input signal through a raised cosine filter. You can either let rcosflt design a raised cosine filter automatically or you can specify the raised cosine filter yourself using input arguments.

#### **Designing the Filter Automatically**

y = rcosflt(x,Fd,Fs) designs a raised cosine FIR filter and then filters the input signal x using it. The sample frequency for the digital input signal x is Fd, and the sample frequency for the output signal y is Fs. The ratio Fs/Fd must be an integer. In the course of filtering, rcosflt upsamples the data by a factor of Fs/Fd, by inserting zeros between samples. The order of the filter is 1+2\*delay\*Fs/Fd, where delay is 3 by default. If x is a vector, then the sizes of x and y are related by this equation.

$$length(y) = (length(x) + 2 * delay)*Fs/Fd$$

Otherwise, y is a matrix, each of whose columns is the result of filtering the corresponding column of x.

y = rcosflt(x,Fd,Fs,'type\_flag',r,delay,tol) designs a raised cosine FIR or IIR filter and then filters the input signal x using it. The ratio Fs/Fd must be an integer. r is the rolloff factor for the filter, a real number in the range [0, 1]. delay is the filter's group delay, measured in input samples. The actual group delay in the filter design is delay/Fd seconds. The input tol is the tolerance in the IIR filter design. FIR filter design does not use tol.

The characteristics of x, Fd, Fs, and y are as in the first syntax.

The fourth input argument, 'type\_flag', determines the type of filter that rcosflt should design and can have up to three components: filter type, sample frequency, and filter.

#### Values of filter\_type to Determine the Type of Filter

| Type of Filter                       | Value of filter_type |
|--------------------------------------|----------------------|
| FIR raised cosine filter             | fir or fir/normal    |
| IIR raised cosine filter             | iir or iir/normal    |
| Square-root FIR raised cosine filter | fir/sqrt             |
| Square-root IIR raised cosine filter | iir/sqrt             |

y = rcosflt(x,Fd,Fs,'filter\_type/Fs',r,delay,tol) is the same as the previous syntax, except that it assumes that x has sample frequency Fs. This syntax does not upsample x any further. If x is a vector, then the relative sizes of x and y are related by this equation.

```
length(y) = length(x) + (2 * delay * Fs/Fd)
```

As before, if x is a nonvector matrix, y is a matrix, each of whose columns is the result of filtering the corresponding column of x.

#### **Specifying the Filter Using Input Arguments**

y = rcosflt(x,Fd,Fs,'filter\_type/filter',num,den) filters the input signal x using a filter whose transfer function numerator and denominator are given in num and den, respectively. If type\_filter includes fir, then omit den. This syntax uses the same arguments x, Fd, Fs, and type\_filter as explained in the first and second syntaxes above.

y = rcosflt(x,Fd,Fs,'filter\_type/filter',num,den,delay) uses delay in the same way that the rcosine function uses it. This syntax assumes that the filter described by num, den, and delay was designed using rcosine.

As before, if x is a nonvector matrix, y is a matrix each of whose columns is the result of filtering the corresponding column of x.

y = rcosflt(x,Fd,Fs,'filter\_type/filter/Fs',num,den...) is the same as the earlier syntaxes, except that it assumes that x has sample frequency Fs instead of Fd. This syntax does not upsample x any further. If x is a vector, the relative sizes of x and y are related by this equation.

```
length(y) = length(x) + (2 * delay * Fs/Fd)
```

#### **Additional Output**

[y,t] = rcosflt(...) outputs t, a vector that contains the sampling time points of y.

#### See Also

rcosine, rcosfir, rcosiir, rcosdemo, "Special Filters"

#### References

 $[1]\ {\it Korn, Israel}, Digital\ Communications},$  New York, Van Nostrand Reinhold, 1985.

Design raised cosine infinite impulse response (IIR) filter

#### **Syntax**

```
[num,den] = rcosiir(R,T_delay,rate,T,tol)
[num,den] = rcosiir(R,T_delay,rate,T,tol,type_filter)
rcosiir(...)
rcosiir(...,colr)
[num,den,sample time] = rcosiir(...)
```

**Note** The MathWorks will remove the seggen function from a future version of the Communications Toolbox software.

# Optional Inputs

| Input   | Default Value |
|---------|---------------|
| T_delay | 3             |
| rate    | 5             |
| Т       | 1             |
| tol     | 0.01          |

#### **Description**

The rcosiir function designs the same filters that the rcosine function designs when the latter's type\_flag argument includes 'iir'. However, rcosine is somewhat easier to use.

The time response of the raised cosine filter has the form

$$h(t) = \frac{\sin(\pi t \, / \, T)}{(\pi t \, / \, T)} \cdot \frac{\cos(\pi R t \, / \, T)}{(1 - 4 R^2 t^2 \, / \, T^2)}$$

[num,den] = rcosiir(R,T\_delay,rate,T,to1) designs an IIR approximation of an FIR raised cosine filter, and returns the numerator and denominator of the IIR filter. The filter's rolloff factor is R, a real number between 0 and 1, inclusive. T is the symbol period in seconds.

The filter's group delay is T\_delay symbol periods. rate is the number of sample points in each interval of duration T. rate must be greater than 1. The input sample rate is T samples per second, while the output sample rate is T\*rate samples per second. If tol is an integer greater than 1, it becomes the order of the IIR filter; if tol is less than 1, it indicates the relative tolerance for rcosiir to use when selecting the order based on the singular values.

The arguments T\_delay, rate, T, and tol are optional inputs whose default values are 3, 5, 1, and 0.01, respectively.

[num,den] = rcosiir(R,T\_delay,rate,T,tol,type\_filter)
designs a square-root raised cosine filter if type\_filter is 'sqrt'. If
type\_filter is 'normal', this syntax is the same as the previous one.

rcosiir(...) plots the time and frequency responses of the raised cosine filter.

rcosiir(...,colr) uses the string colr to determine the plotting color. The choices for colr are the same as those listed for the plot function.

[num,den,sample\_time] = rcosiir(...) returns the transfer function and the sample time of the IIR filter.

#### **Examples**

The script below compares different values of T delay.

```
rcosiir(0,10);
subplot(211); hold on;
subplot(212); hold on;
col = ['r-';'g-';'b-';'m-';'c-';'w-'];
R = [8,6,4,3,2,1];
for ii = R
    rcosiir(0,ii,[],[],[],col(find(R==ii),:));
end;
```

This example shows how the filter's frequency response more closely approximates that of the ideal raised cosine filter as T delay increases.

## rcosiir

#### **See Also**

rcosfir, rcosflt, rcosine, rcosdemo, "Special Filters"

#### References

[1] Kailath, Thomas,  $\it Linear~Systems, Englewood~Cliffs, N.J., Prentice-Hall, 1980.$ 

[2] Korn, Israel,  $Digital\ Communications,$  New York, Van Nostrand Reinhold, 1985.

Design raised cosine filter

#### **Syntax**

```
num = rcosine(Fd,Fs)
[num den] = rcosine(Fd,Fs)
```

[num,den] = rcosine(Fd,Fs,type\_flag)
[num,den] = rcosine(Fd,Fs,type\_flag,r)
[num,den] = rcosine(Fd,Fs,type\_flag,r,delay)
[num,den] = rcosine(Fd,Fs,type\_flag,r,delay,tol)

**Note** The MathWorks will remove the seqgen function from a future version of the Communications Toolbox software. While the product still supports this function, you should use fdesign.pulseshaping instead.

#### **Description**

num = rcosine(Fd,Fs) designs a finite impulse response (FIR) raised cosine filter and returns its transfer function. The digital input signal has sampling frequency Fd. The sampling frequency for the filter is Fs. The ratio Fs/Fd must be a positive integer greater than 1. The default rolloff factor is .5. The filter's group delay, which is the time between the input to the filter and the filter's peak response, is three input samples. Equivalently, the group delay is 3/Fd seconds.

[num,den] = rcosine(Fd,Fs,type\_flag) designs a raised cosine filter using directions in the string variable type\_flag. Filter types are listed in the table below, along with the corresponding values of type\_flag.

#### Types of Filter and Corresponding Values of type\_flag

| Type of Filter                  | Value of type_flag        |
|---------------------------------|---------------------------|
| Finite impulse response (FIR)   | 'default' or 'fir/normal' |
| Infinite impulse response (IIR) | 'iir' or ''iir/normal''   |
| Square-root raised cosine FIR   | 'sqrt' or 'fir/sqrt'      |
| Square-root raised cosine IIR   | 'iir/sqrt'                |

The default tolerance value in IIR filter design is 0.01.

#### rcosine

[num,den] = rcosine(Fd,Fs,type\_flag,r) specifies the rolloff factor, r. The rolloff factor is a real number in the range [0, 1].

[num,den] = rcosine(Fd,Fs,type\_flag,r,delay) specifies the filter's group delay, measured in input samples. delay is a positive integer. The actual group delay in the filter design is delay/Fd seconds.

[num,den] = rcosine(Fd,Fs,type\_flag,r,delay,tol) specifies the tolerance in the IIR filter design. FIR filter design does not use tol.

#### See Also

rcosflt, rcosiir, rcosfir, rcosdemo, "Special Filters"

#### **References**

[1] Korn, Israel, *Digital Communications*, New York, Van Nostrand Reinhold, 1985.

Rectangular pulse shaping

#### **Syntax**

y = rectpulse(x, nsamp)

#### **Description**

y = rectpulse(x,nsamp) applies rectangular pulse shaping to x to produce an output signal having nsamp samples per symbol. Rectangular pulse shaping means that each symbol from x is repeated nsamp times to form the output y. If x is a matrix with multiple rows, the function treats each column as a channel and processes the columns independently.

**Note** To insert zeros between successive samples of x instead of repeating the samples of x, use the upsample function instead.

#### **Examples**

An example in "Combining Pulse Shaping and Filtering with Modulation" uses this function in conjunction with modulation.

The code below processes two independent channels, each containing three symbols of data. In the pulse-shaped matrix y, each symbol contains four samples.

```
nsamp = 4; % Number of samples per symbol
nsymb = 3; % Number of symbols
ch1 = randint(nsymb,1,2,68521); % Random binary channel
ch2 = [1:nsymb]';
x = [ch1 ch2] % Two-channel signal
y = rectpulse(x,nsamp)
```

The output is below. In y, each column corresponds to one channel and each row corresponds to one sample. Also, the first four rows of y correspond to the first symbol, the next four rows of y correspond to the second symbol, and the last four rows of y correspond to the last symbol.

## rectpulse

See Also

intdump, upsample, rcosflt

Reset channel object

#### **Syntax**

```
reset(chan)
reset(chan,randstate)
```

#### **Description**

reset(chan) resets the channel object chan, initializing the PathGains and NumSamplesProcessed properties as well as internal filter states. This syntax is useful when you want the effect of creating a new channel.

reset(chan, randstate) resets the channel object chan and initializes the state of the random number generator that the channel uses. randstate is a two-element column vector. This syntax is useful when you want to repeat previous numerical results that started from a particular state.

**Note** reset(chan, randstate) will not support randstate in a future release. See the legacychannelsim function for more information.

#### **Examples**

The example below shows how to get repeatable results. The example chooses a state for the random number generator immediately after defining the channel object and later resets the random number generator to that state.

```
% Set up channel.
% Assume you want to maintain continuity
% from one filtering operation to the next, except
% when you explicitly reset the channel.
c = rayleighchan(1e-4,100);
c.ResetBeforeFiltering = 0;
% Filter all ones.
sig = ones(100,1);
y1 = [filter(c,sig(1:50)); filter(c,sig(51:end))];
```

### reset (channel)

#### See Also

rayleighchan, ricianchan, filter, "Fading Channels"

# reset (equalizer)

Purpose Reset equalizer object

**Syntax** reset(eqobj)

**Description** reset(eqobj) resets the equalizer object eqobj, initializing the

Weights, WeightInputs, and NumSamplesProcessed properties and the adaptive algorithm states. If eqobj is a CMA equalizer, reset does

not change the  ${\tt Weights}$  property.

**See Also** dfe, equalize, lineareq, "Equalizers"

Construct Rician fading channel object

#### **Syntax**

chan = ricianchan(ts,fd,k)

chan = ricianchan(ts,fd,k,tau,pdb)

chan = ricianchan(ts,fd,k,tau,pdb,fdLOS)

chan = ricianchan

#### **Description**

chan = ricianchan(ts,fd,k) constructs a frequency-flat (single path) Rician fading-channel object. ts is the sample time of the input signal, in seconds. fd is the maximum Doppler shift, in hertz. k is the Rician K-factor in linear scale. You can model the effect of the channel chan on a signal x by using the syntax y = filter(chan,x). See filter for more information.

chan = ricianchan(ts,fd,k,tau,pdb) constructs a frequency-selective (multiple paths) fading-channel object. If k is a scalar, then the first discrete path is a Rician fading process (it contains a line-of-sight component) with a K-factor of k, while the remaining discrete paths are independent Rayleigh fading processes (no line-of-sight component). If k is a vector of the same size as tau, then each discrete path is a Rician fading process with a K-factor given by the corresponding element of the vector k. tau is a vector of path delays, each specified in seconds. pdb is a vector of average path gains, each specified in dB.

chan = ricianchan(ts,fd,k,tau,pdb,fdLOS) specifies fdlos as the Doppler shift(s) of the line-of-sight component(s) of the discrete path(s), in hertz. fdlos must be the same size as k. If k and fdlos are scalars, the line-of-sight component of the first discrete path has a Doppler shift of fdlos, while the remaining discrete paths are independent Rayleigh fading processes. If fdlos is a vector of the same size as k, the line-of-sight component of each discrete path has a Doppler shift given by the corresponding element of the vector fdlos. By default, fdlos is 0. The initial phase(s) of the line-of-sight component(s) can be set through the property DirectPathInitPhase.

chan = ricianchan sets the maximum Doppler shift to 0, the Rician K-factor to 1, and the Doppler shift and initial phase of the line-of-sight

component to 0. This syntax models a static frequency-flat channel, and, in this trivial case, the sample time of the signal is unimportant.

#### **Properties**

The following tables describe the properties of the channel object, chan, that you can set and that MATLAB technical computing software sets automatically. To learn how to view or change the values of a channel object, see "Viewing Object Properties" or "Changing Object Properties".

#### **Writeable Properties**

| Property               | Description                                                                                                  |
|------------------------|----------------------------------------------------------------------------------------------------|
| InputSamplePeriod      | Sample period of the signal on which the channel acts, measured in seconds.                                  |
| DopplerSpectrum        | Doppler spectrum object(s). The default is a Jakes doppler object.                                           |
| MaxDopplerShift        | Maximum Doppler shift of the channel, in hertz (applies to all paths of a channel).                          |
| KFactor                | Rician K-factor (scalar or vector). The default value is 1 (line-of-sight component on the first path only). |
| PathDelays             | Vector listing the delays of the discrete paths, in seconds.                                                 |
| AvgPathGaindB          | Vector listing the average gain of the discrete paths, in decibels.                                          |
| DirectPathDopplerShift | Doppler shift(s) of the line-of-sight component(s) in hertz. The default value is 0.                         |

# ricianchan

### **Writeable Properties (Continued)**

| Property             | Description                                                                                                    |
|----------------------|----------------------------------------------------------------------------------------------------|
| DirectPathInitPhase  | Initial phase(s) of line-of-sight component(s) in radians. The default value is 0.                                                                                            |
| NormalizePathGains   | If this value is 1, the Rayleigh fading process is normalized such that the expected value of the path gains' total power is 1.                                               |
| StoreHistory         | If this value is 1, channel state information needed by the channel visualization tool is stored as the channel filter function processes the signal. The default value is 0. |
| StorePathGains       | If this value is 1, the complex path gain vector is stored as the channel filter function processes the signal. The default value is 0.                                       |
| ResetBeforeFiltering | If this value is 1, each call to filter resets the state of chan before filtering. If it is 0, the fading process maintains continuity from one call to the next.             |

#### **Read-Only Properties**

| Property            | Description                                                                                                    | When MATLAB<br>Sets or Updates<br>Value                                    |  |
|---------------------|----------------------------------------------------------------------------------------------------|----------------------------------------------------------------------------|--|
| ChannelType         | Fixed value, 'Rician'.                                                                                                    | When you create object.                                                    |  |
| PathGains           | Complex vector listing the current gains of the discrete paths. When you create or reset chan, PathGains is a random vector influenced by AvgPathGaindB and NormalizePathGains. | When you create object, reset object, or use it to filter a signal.        |  |
| ChannelFilterDelay  | Delay of the channel filter, measured in samples.                                                                                                    | When you create object or change ratio of InputSamplePeriod to PathDelays. |  |
| NumSamplesProcessed | Number of samples the channel processed since the last reset. When you create or reset chan, this property value is 0.                                                          | When you create object, reset object, or use it to filter a signal.        |  |

#### **Relationships Among Properties**

Changing the length of PathDelays also changes the length of AvgPathGaindB, the length of KFactor if KFactor is a vector (no change if it is a scalar), and the length of DopplerSpectrum if DopplerSpectrum is a vector (no change if it is a single object).

 $\label{lem:decomposition} \mbox{DirectPathInitPhase both follow changes in KFactor.}$ 

The PathDelays and AvgPathGaindB properties of the channel object must always have the same vector length, because this length equals the number of discrete paths of the channel. The DopplerSpectrum property must either be a single Doppler object or a vector of Doppler objects with the same length as PathDelays.

If you change the length of PathDelays, MATLAB truncates or zero-pads the value of AvgPathGaindB if necessary to adjust its vector length (MATLAB may also change the values of read-only properties such as PathGains and ChannelFilterDelay). If DopplerSpectrum is a vector of Doppler objects, and you increase or decrease the length of PathDelays, MATLAB will add Jakes Doppler objects or remove elements from DopplerSpectrum, respectively, to make it the same length as PathDelays.

If StoreHistory is set to 1 (the default is 0), the object stores channel state information as the channel filter function processes the signal. You can then visualize this state information through a GUI using the plot (channel) method.

**Note** Setting StoreHistory to 1 will result in a slower simulation. If you do not want to visualize channel state information using plot (channel), but want to access the complex path gains, then set StorePathGains to 1, while keeping StoreHistory as 0.

#### **Reset Method**

If MaxDopplerShift is set to 0 (the default), the channel object, chan, models a static channel.

Use the syntax reset(chan) to generate a new channel realization.

#### **Algorithm**

The methodology used to simulate fading channels is described in "Simulation of Multipath Fading Channels: Methodology", where the properties specific to the Rician channel object are related to the quantities of this section as follows (see the rayleighchan reference

page for properties common to both Rayleigh and Rician channel objects):

- The Kfactor property contains the value of  $K_r$  (if it's a scalar) or  $\left\{K_{r,k}\right\}$ ,  $1 \le k \le K$  (if it's a vector).
- The DirectPathDopplerShift property contains the value of  $f_{d,LOS}$  (if it's a scalar) or  $\left\{f_{d,LOS,k}\right\}$ ,  $1 \leq k \leq K$  (if it's a vector).
- The DirectPathInitPhase property contains the value of  $\theta_{LOS}$  (if it's a scalar) or  $\left\{\theta_{LOS,k}\right\}$ ,  $1 \leq k \leq K$  (if it's a vector).

# Channel Visualization

The characteristics of a channel can be plotted using the channel visualization tool. See "Using the Channel Visualization Tool" for details.

#### **Examples**

The example in "Quasi-Static Channel Modeling" uses this function.

#### **See Also**

rayleighchan, filter, plot (channel), reset, "Fading Channels"

### References

[1] Jeruchim, M., Balaban, P., and Shanmugan, K., Simulation of Communication Systems, Second Edition, New York, Kluwer Academic/Plenum, 2000.

Construct recursive least squares (RLS) adaptive algorithm object

#### **Syntax**

alg = rls(forgetfactor)

alg = rls(forgetfactor,invcorr0)

#### **Description**

The rls function creates an adaptive algorithm object that you can use with the lineareq function or dfe function to create an equalizer object. You can then use the equalizer object with the equalize function to equalize a signal. To learn more about the process for equalizing a signal, see "Using Adaptive Equalizer Functions and Objects".

alg = rls(forgetfactor) constructs an adaptive algorithm object based on the recursive least squares (RLS) algorithm. The forgetting factor is forgetfactor, a real number between 0 and 1. The inverse correlation matrix is initialized to a scalar value.

alg = rls(forgetfactor,invcorr0) sets the initialization parameter for the inverse correlation matrix. This scalar value is used to initialize or reset the diagonal elements of the inverse correlation matrix.

#### **Properties**

The table below describes the properties of the RLS adaptive algorithm object. To learn how to view or change the values of an adaptive algorithm object, see "Accessing Properties of an Adaptive Algorithm".

| Property     | Description                                                                                      |
|--------------|--------------------------------------------------------------------------------------------------|
| AlgType      | Fixed value, 'RLS'                                                                               |
| ForgetFactor | Forgetting factor                                                                                |
| InvCorrInit  | Scalar value used to initialize or reset the diagonal elements of the inverse correlation matrix |

Also, when you use this adaptive algorithm object to create an equalizer object (via the lineareq function or dfe function), the equalizer object has an InvCorrMatrix property that represents the inverse correlation

matrix for the RLS algorithm. The initial value of InvCorrMatrix is InvCorrInit\*eye(N), where N is the total number of equalizer weights.

#### **Examples**

For examples that use this function, see "Defining an Equalizer Object" and "Example: Adaptive Equalization Within a Loop".

### **Algorithm**

Referring to the schematics presented in "Overview of Adaptive Equalizer Classes", define w as the vector of all weights  $w_i$  and define u as the vector of all inputs  $u_i$ . Based on the current set of inputs, u, and the current inverse correlation matrix, P, this adaptive algorithm first computes the Kalman gain vector, K

$$K = \frac{Pu}{(\text{ForgetFactor}) + u^H Pu}$$

where H denotes the Hermitian transpose.

Then the new inverse correlation matrix is given by

$$(\text{ForgetFactor})^{\text{-}1}(P-Ku^HP)$$

and the new set of weights is given by

$$w + K^*e$$

where the \* operator denotes the complex conjugate.

#### **See Also**

lms, signlms, normlms, varlms, lineareq, dfe, equalize, "Equalizers"

#### References

[1] Farhang-Boroujeny, B., *Adaptive Filters: Theory and Applications*, Chichester, England, John Wiley & Sons, 1998.

[2] Haykin, S., Adaptive Filter Theory, Third Ed., Upper Saddle River, NJ, Prentice-Hall, 1996.

### rls

- [3] Kurzweil, J., An Introduction to Digital Communications, New York, John Wiley & Sons, 2000.
- [4] Proakis, John G.,  $Digital\ Communications,$  Fourth Ed., New York, McGraw-Hill, 2001.

Reed-Solomon decoder

**Note** rsdec will be removed in a future release. Use fec.rsdec instead.

#### **Syntax**

```
decoded = rsdec(code,n,k)
decoded = rsdec(code,n,k,genpoly)
decoded = rsdec(...,paritypos)
[decoded,cnumerr] = rsdec(...)
[decoded,cnumerr,ccode] = rsdec(...)
```

#### **Description**

decoded = rsdec(code,n,k) attempts to decode the received signal in code using an [n,k] Reed-Solomon decoding process with the narrow-sense generator polynomial. code is a Galois array of symbols having m bits each. Each n-element row of code represents a corrupted systematic codeword, where the parity symbols are at the end and the leftmost symbol is the most significant symbol. n is at most  $2^m$ -1. If n is not exactly  $2^m$ -1, rsdec assumes that code is a corrupted version of a shortened code.

In the Galois array decoded, each row represents the attempt at decoding the corresponding row in code. A *decoding failure* occurs if rsdec detects more than (n-k)/2 errors in a row of code. In this case, rsdec forms the corresponding row of decoded by merely removing n-k symbols from the end of the row of code.

decoded = rsdec(code,n,k,genpoly) is the same as the syntax above, except that a nonempty value of genpoly specifies the generator polynomial for the code. In this case, genpoly is a Galois row vector that lists the coefficients, in order of descending powers, of the generator polynomial. The generator polynomial must have degree n-k. To use the default narrow-sense generator polynomial, set genpoly to [].

decoded = rsdec(...,paritypos) specifies whether the parity symbols in code were appended or prepended to the message in the coding operation. The string paritypos can be either 'end' or

'beginning'. The default is 'end'. If *paritypos* is 'beginning', a decoding failure causes rsdec to remove n-k symbols from the beginning rather than the end of the row.

[decoded, cnumerr] = rsdec(...) returns a column vector cnumerr, each element of which is the number of corrected errors in the corresponding row of code. A value of -1 in cnumerr indicates a decoding failure in that row in code.

[decoded, cnumerr, ccode] = rsdec(...) returns ccode, the corrected version of code. The Galois array ccode has the same format as code. If a decoding failure occurs in a certain row of code, the corresponding row in ccode contains that row unchanged.

#### **Examples**

The example below encodes three message words using a (7,3) Reed-Solomon encoder. It then corrupts the code by introducing one error in the first codeword, two errors in the second codeword, and three errors in the third codeword. Then rsdec tries to decode the corrupted code.

```
m = 3; % Number of bits per symbol
n = 2^m-1; k = 3; % Word lengths for code
msg = gf([2 \ 7 \ 3; \ 4 \ 0 \ 6; \ 5 \ 1 \ 1],m); % Three rows of m-bit symbols
code = rsenc(msg,n,k);
errors = gf([2 \ 0 \ 0 \ 0 \ 0 \ 0; \ 3 \ 4 \ 0 \ 0 \ 0 \ 0; \ 5 \ 6 \ 7 \ 0 \ 0 \ 0],m);
noisycode = code + errors;
[dec,cnumerr] = rsdec(noisycode,n,k)
```

The output is below.

cnumerr =

1

2

- 1

The output shows that rsdec successfully corrects the errors in the first two codewords and recovers the first two original message words. However, a (7,3) Reed-Solomon code can correct at most two errors in each word, so rsdec cannot recover the third message word. The elements of the vector cnumerr indicate the number of corrected errors in the first two words and also indicate the decoding failure in the third word.

For additional examples, see "Creating and Decoding Reed-Solomon Codes".

#### Limitations

n and k must differ by an even integer. n must be between 3 and 65535.

#### **Algorithm**

rsdec uses the Berlekamp-Massey decoding algorithm. For information about this algorithm, see the works listed in "References" on page 2-569 below.

#### **See Also**

rsenc, gf, rsgenpoly, "Block Coding"

### References

- [1] Wicker, S. B., Error Control Systems for Digital Communication and Storage, Upper Saddle River, NJ, Prentice Hall, 1995.
- [2] Berlekamp, E. R., *Algebraic Coding Theory*, New York, McGraw-Hill, 1968.

#### rsdecof

**Purpose** 

Decode ASCII file encoded using Reed-Solomon code

**Syntax** 

rsdecof(file\_in,file\_out); rsdecof(file\_in,file\_out,err\_cor);

**Description** 

This function is the inverse process of the function rsencof in that it decodes a file that rsencof encoded.

rsdecof(file\_in,file\_out) decodes the ASCII file file\_in that was previously created by the function rsencof using an error-correction capability of 5. The decoded message is written to file\_out. Both file in and file out are string variables.

**Note** If the number of characters in file\_in is not an integer multiple of 127, the function appends char(4) symbols to the data it must decode. If you encode and then decode a file using rsencof and rsdecof, respectively, the decoded file might have char(4) symbols at the end that the original file does not have.

rsdecof(file\_in,file\_out,err\_cor) is the same as the first syntax, except that err\_cor specifies the error-correction capability for each block of 127 codeword characters. The message length is 127 - 2 \*err\_cor. The value in err\_cor must match the value used in rsencof when file in was created.

**Examples** 

An example is on the reference page for rsencof.

**See Also** 

rsencof, "Block Coding"

Reed-Solomon encoder

**Note** rsenc will be removed in a future version. Use fec.rsenc instead.

#### **Syntax**

```
code = rsenc(msg,n,k)
code = rsenc(msg,n,k,genpoly)
code = rsenc(...,paritypos)
```

#### **Description**

code = rsenc(msg,n,k) encodes the message in msg using an [n,k] Reed-Solomon code with the narrow-sense generator polynomial. msg is a Galois array of symbols having m bits each. Each k-element row of msg represents a message word, where the leftmost symbol is the most significant symbol. n is at most 2<sup>m</sup>-1. If n is not exactly 2<sup>m</sup>-1, rsenc uses a shortened Reed-Solomon code. Parity symbols are at the end of each word in the output Galois array code.

code = rsenc(msg,n,k,genpoly) is the same as the syntax above,
except that a nonempty value of genpoly specifies the generator
polynomial for the code. In this case, genpoly is a Galois row vector that
lists the coefficients, in order of descending powers, of the generator
polynomial. The generator polynomial must have degree n-k. To use
the default narrow-sense generator polynomial, set genpoly to [].

code = rsenc(...,paritypos) specifies whether rsenc appends or prepends the parity symbols to the input message to form code. The string paritypos can be either 'end' or 'beginning'. The default is 'end'.

#### **Examples**

The example below encodes two message words using a (7,3) Reed-Solomon encoder.

```
m = 3; % Number of bits per symbol 
n = 2^m-1; k = 3; % Word lengths for code 
msg = gf([2 \ 7 \ 3; \ 4 \ 0 \ 6],m); % Two rows of m-bit symbols 
code = rsenc(msg,n,k)
```

The output is below.

code = 
$$GF(2^3)$$
 array. Primitive polynomial =  $D^3+D+1$  (11 decimal)

Array elements =

For additional examples, see "Representing Words for Reed-Solomon Codes" and "Creating and Decoding Reed-Solomon Codes".

#### Limitations

n and k must differ by an even integer. n must be between 3 and 65535.

#### **See Also**

rsdec, gf, rsgenpoly, "Block Coding"

Encode ASCII file using Reed-Solomon code

#### **Syntax**

```
rsencof(file_in,file_out); rsencof(file_in,file_out,err_cor);
```

#### **Description**

rsencof(file\_in,file\_out) encodes the ASCII file file\_in using (127, 117) Reed-Solomon code. The error-correction capability of this code is 5 for each block of 127 codeword characters. This function writes the encoded text to the file file\_out. Both file\_in and file\_out are string variables.

rsencof(file\_in,file\_out,err\_cor) is the same as the first syntax, except that err\_cor specifies the error-correction capability for each block of 127 codeword characters. The message length is 127 - 2 \* err cor.

**Note** If the number of characters in file\_in is not an integer multiple of 127 - 2 \* err\_cor, the function appends char(4) symbols to file\_out.

#### **Examples**

The file matlabroot/toolbox/comm/comm/oct2dec.m contains text help for the oct2dec function in this toolbox. The commands below encode the file using rsencof and then decode it using rsdecof.

```
file_in = [matlabroot '/toolbox/comm/comm/oct2dec.m'];
file_out = 'encodedfile'; % Or use another filename
rsencof(file_in,file_out) % Encode the file.

file_in = file_out;
file_out = 'decodedfile'; % Or use another filename
rsdecof(file_in,file_out) % Decode the file.
```

To see the original file and the decoded file in the MATLAB workspace, use the commands below (or similar ones if you modified the filenames above).

```
type oct2dec.m
```

## rsencof

type decodedfile

See Also

rsdecof, "Block Coding"

Generator polynomial of Reed-Solomon code

#### **Syntax**

```
genpoly = rsgenpoly(n,k)
genpoly = rsgenpoly(n,k,prim_poly)
genpoly = rsgenpoly(n,k,prim_poly,b)
[genpoly,t] = rsgenpoly(...)
```

#### **Description**

genpoly = rsgenpoly(n,k) returns the narrow-sense generator polynomial of a Reed-Solomon code with codeword length n and message length k. The codeword length n must have the form  $2^m-1$  for some integer m, and n-k must be an even integer. The output genpoly is a Galois row vector that represents the coefficients of the generator polynomial in order of descending powers. The narrow-sense generator polynomial is  $(X - A^1)(X - A^2)...(X - A^{2t})$  where A is a root of the default primitive polynomial for the field GF(n+1) and t is the code's error-correction capability, (n-k)/2.

genpoly = rsgenpoly(n,k,prim\_poly) is the same as the syntax above, except that prim\_poly specifies the primitive polynomial for GF(n+1) that has A as a root. prim\_poly is an integer whose binary representation indicates the coefficients of the primitive polynomial. To use the default primitive polynomial GF(n+1), set prim\_poly to [].

genpoly = rsgenpoly(n,k,prim\_poly,b) returns the generator polynomial  $(X - A^b)(X - A^{b+1})...(X - A^{b+2t-1})$ , where b is an integer, A is a root of prim\_poly, and t is the code's error-correction capability, (n-k)/2.

[genpoly,t] = rsgenpoly(...) returns t, the error-correction capability of the code.

#### **Examples**

The examples below create Galois row vectors that represent generator polynomials for a [7,3] Reed-Solomon code. The vectors g and g2 both represent the narrow-sense generator polynomial, but with respect to different primitive elements A. More specifically, g2 is defined such that A is a root of the primitive polynomial  $D^3 + D^2 + 1$  for GF(8), not of the default primitive polynomial  $D^3 + D + 1$ . The vector g3 represents

```
root of D^3 + D^2 + 1 in GF(8).
  g = rsgenpoly(7,3)
  g2 = rsgenpoly(7,3,13) % Use nondefault primitive polynomial.
  g3 = rsgenpoly(7,3,13,3) % Use b = 3.
The output is below.
  g = GF(2^3) array. Primitive polynomial = D^3+D+1 (11 decimal)
  Array elements =
            3 1
                        2
                              3
  g2 = GF(2^3) array. Primitive polynomial = D^3+D^2+1 (13 decimal)
  Array elements =
            4 5 1 5
  g3 = GF(2^3) array. Primitive polynomial = D^3+D^2+1 (13 decimal)
  Array elements =
          7 1 6 7
```

the generator polynomial  $(X - A^3)(X - A^4)(X - A^5)(X - A^6)$ , where A is a

As another example, the command below shows that the default narrow-sense generator polynomial for a [15,11] Reed-Solomon code is  $X^4 + (A^3 + A^2 + 1)X^3 + (A^3 + A^2)X^2 + A^3X + (A^2 + A + 1)$ , where A is a root of the default primitive polynomial for GF(16).

```
gp = rsgenpoly(15,11)
```

```
gp = GF(2^4) array. Primitive polynomial = D^4+D+1 (19 decimal)

Array elements =

1 13 12 8 7
```

For additional examples, see "Parameters for Reed-Solomon Codes".

#### Limitations

n and k must differ by an even integer. The maximum allowable value of n is 65535.

#### **See Also**

gf, rsenc, rsdec, "Block Coding"

### scatterplot

#### **Purpose**

Generate scatter plot

#### **Syntax**

```
scatterplot(x)
scatterplot(x,n)
scatterplot(x,n,offset)
scatterplot(x,n,offset,plotstring)
scatterplot(x,n,offset,plotstring,h)
h = scatterplot(...)
```

#### **Description**

scatterplot(x) produces a scatter plot for the signal x. The interpretation of x depends on its shape and complexity:

- If x is a real two-column matrix, scatterplot interprets the first column as in-phase components and the second column as quadrature components.
- If x is a complex vector, scatterplot interprets the real part as in-phase components and the imaginary part as quadrature components.
- If x is a real vector, scatterplot interprets it as a real signal.

scatterplot(x,n) is the same as the first syntax, except that the function plots every nth value of the signal, starting from the first value. That is, the function decimates x by a factor of n before plotting.

scatterplot(x,n,offset) is the same as the first syntax, except that the function plots every nth value of the signal, starting from the (offset+1)st value in x.

scatterplot(x,n,offset,plotstring) is the same as the syntax above, except that plotstring determines the plotting symbol, line type, and color for the plot. plotstring is a string whose format and meaning are the same as in the plot function.

scatterplot(x,n,offset,plotstring,h) is the same as the syntax above, except that the scatter plot is in the figure whose handle is h, rather than a new figure. h must be a handle to a figure that

### scatterplot

scatterplot previously generated. To plot multiple signals in the same figure, use hold on.

h = scatterplot(...) is the same as the earlier syntaxes, except that h is the handle to the figure that contains the scatter plot.

#### **Examples**

See "Viewing Signals Using Scatter Plots" or the example on the reference page for qamdemod. Both examples illustrate how to plot multiple signals in a single scatter plot.

For an online demonstration, type showdemo scattereyedemo.

#### **See Also**

eyediagram, plot, scattereyedemo, scatter, "Scatter Plots"

Calculate bit error rate (BER) using semianalytic technique

#### **Syntax**

ber = semianalytic(txsig,rxsig,modtype,M,Nsamp)

ber = semianalytic(txsig,rxsig,modtype,M,Nsamp,num,den)

ber = semianalytic(txsig,rxsig,modtype,M,Nsamp,EbNo)

ber =

semianalytic(txsig,rxsig,modtype,M,Nsamp,num,den,EbNo)

[ber,avgampl,avgpower] = semianalytic(...)

#### Graphical Interface

As an alternative to the semianalytic function, invoke the BERTool GUI (bertool) and use the **Semianalytic** tab.

### **Description**

ber = semianalytic(txsig,rxsig,modtype,M,Nsamp) returns the bit error rate (BER) of a system that transmits the complex baseband vector signal txsig and receives the noiseless complex baseband vector signal rxsig. Each of these signals has Nsamp samples per symbol. Nsamp is also the sampling rate of txsig and rxsig, in Hz. The function assumes that rxsig is the input to the receiver filter, and the function filters rxsig with an ideal integrator. modtype is the modulation type of the signal and M is the alphabet size. The table below lists the valid values for modtype and M.

| Modulation<br>Scheme                                              | Value of modtype | Valid Values of M |
|-------------------------------------------------------------------|------------------|-------------------|
| Differential phase<br>shift keying (DPSK)                         | 'dpsk'           | 2, 4              |
| Minimum shift<br>keying (MSK) with<br>differential encoding       | 'msk/diff'       | 2                 |
| Minimum shift<br>keying (MSK) with<br>nondifferential<br>encoding | 'msk/nondiff'    | 2                 |

| Modulation<br>Scheme                                                                                                    | Value of modtype | Valid Values of M                     |
|----------------------------------------------------------------------------------------------------|------------------|---------------------------------------|
| Phase shift<br>keying (PSK)<br>with differential<br>encoding, where the<br>phase offset of the<br>constellation is 0    | 'psk/diff'       | 2, 4                                  |
| Phase shift<br>keying (PSK) with<br>nondifferential<br>encoding, where the<br>phase offset of the<br>constellation is 0 | 'psk/nondiff'    | 2, 4, 8, 16, 32, or 64                |
| Offset quaternary<br>phase shift keying<br>(OQPSK)                                                                      | 'oqpsk'          | 4                                     |
| Quadrature<br>amplitude<br>modulation (QAM)                                                                             | 'qam'            | 4, 8, 16, 32, 64, 128, 256, 512, 1024 |

<sup>&#</sup>x27;msk/diff' is equivalent to conventional MSK (setting the 'Precoding' property of the MSK object to 'off'), while 'msk/nondiff' is equivalent to precoded MSK (setting the 'Precoding' property of the MSK object to 'on').

**Note** The output ber is an *upper bound* on the BER in these cases:

- DQPSK (modtype = 'dpsk', M = 4)
- Cross QAM (modtype = 'qam', M not a perfect square). In this case, note that the upper bound used here is slightly tighter than the upper bound used for cross QAM in the berawgn function.

### semianalytic

When the function computes the BER, it assumes that symbols are Gray-coded. The function calculates the BER for values of  $E_b/N_0$  in the range of [0:20] dB and returns a vector of length 21 whose elements correspond to the different  $E_b/N_0$  levels.

**Note** You must use a sufficiently long vector txsig, or else the calculated BER will be inaccurate. If the system's impulse response is L symbols long, the length of txsig should be at least  $M^L$ . A common approach is to start with an augmented binary pseudonoise (PN) sequence of total length  $(\log_2 M)M^L$ . An *augmented* PN sequence is a PN sequence with an extra zero appended, which makes the distribution of ones and zeros equal.

ber = semianalytic(txsig,rxsig,modtype,M,Nsamp,num,den) is the same as the previous syntax, except that the function filters rxsig with a receiver filter instead of an ideal integrator. The transfer function of the receiver filter is given in descending powers of z by the vectors num and den.

ber = semianalytic(txsig,rxsig,modtype,M,Nsamp,EbNo) is the same as the first syntax, except that EbNo represents  $E_{\rm b}/N_{\rm 0}$ , the ratio of bit energy to noise power spectral density, in dB. If EbNo is a vector, then the output ber is a vector of the same size, whose elements correspond to the different  $E_{\rm b}/N_{\rm 0}$  levels.

#### ber =

semianalytic(txsig,rxsig,modtype,M,Nsamp,num,den,EbNo) combines the functionality of the previous two syntaxes.

[ber,avgampl,avgpower] = semianalytic(...) returns the mean complex signal amplitude and the mean power of rxsig after filtering it by the receiver filter and sampling it at the symbol rate.

#### **Examples**

A typical procedure for implementing the semianalytic technique is in "Procedure for the Semianalytic Technique". Sample code is in "Example: Using the Semianalytic Technique". **Limitations** The function makes several important assumptions about the

communication system. See "When to Use the Semianalytic Technique" to find out whether your communication system is suitable for the

semianalytic technique and the semianalytic function.

See Also noisebw, qfunc, "Performance Results via the Semianalytic Technique"

**References** [1] Jeruchim, M. C., P. Balaban, and K. S. Shanmugan, *Simulation of Communication Systems*, New York, Plenum Press, 1992.

[2] Pasupathy, S., "Minimum Shift Keying: A Spectrally Efficient Modulation," *IEEE Communications Magazine*, July, 1979, pp. 14–22.

#### seggen

Purpose Sequence generator package

**Syntax** h = seqgen.type(...)

**Description** h = seqgen.type(...) returns a sequence generator object, h, of a

particular type (e.g., h = seqgen.pn).

Sequence generator objects have sets of properties and methods based on their type. A method common to all seqgen object types is generate,

which is used to generate the specific sequence type.

Type help seggen/types to get the complete listing of types.

Each seggen object is equipped with additional type-specific functions for simulation. Type help seggen.<type> (e.g., help seggen.pn) to

get the complete help on the specific type.

**Example** h = seqgen.pn; % construct PN Sequence Generator object

See Also seggen.pn

Construct default PN sequence generator object

**Note** The MathWorks will remove the seggen function from a future version of the Communications Toolbox software. While the product still supports this function, you should use commsrc.pn instead.

#### **Syntax**

```
h = seqgen.pn
h = seqgen.pn(property1,value1,...)
```

#### **Description**

h = seqgen.pn constructs a default PN sequence generator object h, and is equivalent to the following:

or

h = seqgen.pn(property1, value1,...) constructs a PN sequence generator object h with properties as specified by pairs of properties and values.

#### **Methods**

PN sequence generator objects have the following methods.

| Method   | Result                       |
|----------|------------------------------|
| generate | Generate [NumBitsOut x 1] PN |
|          | sequence generator values.   |

| Method   | Result                                                       |
|----------|--------------------------------------------------------------|
| reset    | Set the 'CurrentStates' values to the 'IntialStates' values. |
| getshift | Get the actual or equivalent 'Shift' property value.         |
| getmask  | Get the actual or equivalent 'Mask' property value.          |

The following code shows how to get the 'Shift' or 'Mask' property values:

```
h = seqgen.pn('Shift', 0);
maskBits = getmask(h)
shiftVal = getshift(h)
```

### **Properties**

PN sequence generator objects have the following properties.

| Property      | Description                                                                                           |
|---------------|----------------------------------------------------------------------------------------------------|
| GenPoly       | Generator polynomial vector<br>array of bits; must be descending<br>order                             |
| InitialStates | Vector array (with length of the general polynomial order) of initial shift register values (in bits) |
| CurrentStates | Vector array (with length of the general polynomial order) of present shift register values (in bits) |

| Property      | Description                                                                                                    |
|---------------|----------------------------------------------------------------------------------------------------|
| NumBitsOut    | Number of bits to output at each generate method invocation                                                                                                    |
| Mask or Shift | A mask vector of binary 0 and 1 values is used to specify which shift register state bits are XORed to produce the resulting output bit value.  Alternatively, a scalar shift value may be used to specify an equivalent shift (either a delay or advance) in the output sequence. |

seggen.pn objects also have either a 'Mask' (vector of mask bits) or 'Shift' (scalar shift value) property.

The 'GenPoly' property values specify the shift register connections. Enter these values as either a binary vector or a vector of exponents of the nonzero terms of the generator polynomial in descending order of powers. For the binary vector representation, the first and last elements of the vector must be 1. For the descending-ordered polynomial representation, the last element of the vector must be 0. For more information and examples, see "LFSR SSRG Details" on page 2-588.

#### Side Effects of Setting Certain Properties

#### **Setting the GenPoly Property**

Every time this property is set, it will reset the entire object. In addition to changing the polynomial values, 'CurrentStates', 'InitialStates', and 'Mask' will be set to their default values ('NumBitsOut' will remain the same), and no warnings will be issued.

#### **Setting the InitialStates Property**

Every time this property is set, it will also set 'CurrentStates' to the new 'InitialStates' setting.

#### LFSR SSRG Details

The generate method produces a pseudorandom noise (PN) sequence using a linear feedback shift register (LFSR). The LFSR is implemented using a simple shift register generator (SSRG, or Fibonacci) configuration, as shown below.

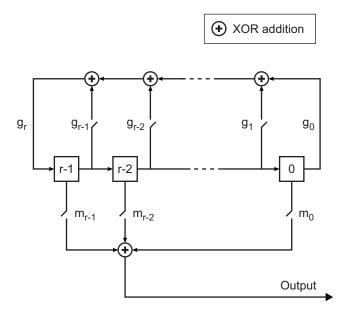

All r registers in the generator update their values at each time step according to the value of the incoming arrow to the shift register. The adders perform addition modulo 2. The shift register is described by the 'GenPoly' property (generator polynomial), which is a primitive binary polynomial in z,  $g_r z^r + g_{r-1} z^{r-1} + g_{r-2} z^{r-2} + ... + g_0$ . The coefficient  $g_k$  is 1 if there is a connection from the kth register, as labeled in the preceding diagram, to the adder. The leading term  $g_r$  and the constant term  $g_0$  of the 'GenPoly' property must be 1 because the polynomial must be primitive.

You can specify the **Generator polynomial** parameter using either of these formats:

- A vector that lists the coefficients of the polynomial in descending order of powers. The first and last entries must be 1. Note that the length of this vector is one more than the degree of the generator polynomial.
- A vector containing the exponents of z for the nonzero terms of the polynomial in descending order of powers. The last entry must be 0.

For example, [1 0 0 0 0 0 1 0 1] and [8 2 0] represent the same polynomial,  $p(z) = z^8 + z^2 + 1$ .

The **Initial states** parameter is a vector specifying the initial values of the registers. The **Initial states** parameter must satisfy these criteria:

- All elements of the **Initial states** vector must be binary numbers.
- The length of the **Initial states** vector must equal the degree of the generator polynomial.

**Note** At least one element of the **Initial states** vector must be nonzero in order for the block to generate a nonzero sequence. That is, the initial state of at least one of the registers must be nonzero.

For example, the following table indicates two sets of parameter values that correspond to a generator polynomial of  $p(z) = z^8 + z^2 + 1$ .

| Quantity                             | Example 1                   | Example 2         |
|--------------------------------------|-----------------------------|-------------------|
| Generator polynomial                 | g1 = [1 0 0 0 0 0 1 0<br>1] | g2 = [8 2 0]      |
| Degree of<br>generator<br>polynomial | 8, which is length(g1)-1    | 8                 |
| Initial<br>states                    | [1 0 0 0 0 0 1 0]           | [1 0 0 0 0 0 1 0] |

**Output mask vector (or scalar shift value)** shifts the starting point of the output sequence. With the default setting for this parameter, the only connection is along the arrow labeled  $m_0$ , which corresponds to a shift of 0. The parameter is described in greater detail below.

You can shift the starting point of the PN sequence with **Output mask vector** (or scalar shift value). You can specify the parameter in either of two ways:

- An integer representing the length of the shift
- A binary vector, called the *mask vector*, whose length is equal to the degree of the generator polynomial

The difference between the block's output when you set **Output mask vector** (or scalar shift value) to 0, versus a positive integer d, is shown in the following table.

|                      | T = 0       | T = 1     | T = 2              | ••• | T = d       | -              |
|----------------------|-------------|-----------|--------------------|-----|-------------|----------------|
| $\mathbf{Shift} = 0$ | $x_0$       | $x_1$     | $x_2$              |     | $x_{ m d}$  | $x_{d+1}$      |
| Shift = d            | $x_{\rm d}$ | $x_{d+1}$ | $x_{\mathrm{d+2}}$ |     | $x_{ m 2d}$ | $x_{\rm 2d+1}$ |

Alternatively, you can set **Output mask vector** (or scalar shift **value**) to a binary vector, corresponding to a polynomial in z,  $m_{r-1}z^{r-1} + m_{r-2}z^{r-2} + ... + m_1z + m_0$ , of degree at most r-1. The mask vector corresponding to a shift of d is the vector that represents  $m(z) = z^d$  modulo g(z), where g(z) is the generator polynomial. For example, if the degree of the generator polynomial is 4, then the mask vector corresponding to d = 2 is  $[0 \ 1 \ 0 \ 0]$ , which represents the polynomial  $m(z) = z^2$ . The preceding schematic diagram shows how **Output mask vector** (or scalar shift value) is implemented when you specify it as a mask vector. The default setting for **Output mask vector** (or scalar shift value) is 0. You can calculate the mask vector using the Communications Toolbox function shift2mask.

## **Sequences of Maximum Length**

If you want to generate a sequence of the maximum possible length for a fixed degree, r, of the generator polynomial, you can set **Generator polynomial** to a value from the following table. See Proakis, John G., *Digital Communications*, Third edition, New York, McGraw Hill, 1995 for more information about the shift-register configurations that these polynomials represent.

| r  | Generator<br>Polynomial | r  | Generator Polynomial |
|----|-------------------------|----|----------------------|
| 2  | [2 1 0]                 | 21 | [21 19 0]            |
| 3  | [3 2 0]                 | 22 | [22 21 0]            |
| 4  | [4 3 0]                 | 23 | [23 18 0]            |
| 5  | [5 3 0]                 | 24 | [24 23 22 17 0]      |
| 6  | [6 5 0]                 | 25 | [25 22 0]            |
| 7  | [7 6 0]                 | 26 | [26 25 24 20 0]      |
| 8  | [8 6 5 4 0]             | 27 | [27 26 25 22 0]      |
| 9  | [9 5 0]                 | 28 | [28 25 0]            |
| 10 | [10 7 0]                | 29 | [29 27 0]            |
| 11 | [11 9 0]                | 30 | [30 29 28 7 0]       |
| 12 | [12 11 8 6 0]           | 31 | [31 28 0]            |
| 13 | [13 12 10 9 0]          | 32 | [32 31 30 10 0]      |
| 14 | [14 13 8 4 0]           | 33 | [33 20 0]            |
| 15 | [15 14 0]               | 34 | [34 15 14 1 0]       |
| 16 | [16 15 13 4 0]          | 35 | [35 2 0]             |
| 17 | [17 14 0]               | 36 | [36 11 0]            |
| 18 | [18 11 0]               | 37 | [37 12 10 2 0]       |
| 19 | [19 18 17 14 0]         | 38 | [38 6 5 1 0]         |

| r  | Generator<br>Polynomial | r  | Generator Polynomial |
|----|-------------------------|----|----------------------|
| 20 | [20 17 0]               | 39 | [39 8 0]             |
| 40 | [40 5 4 3 0]            | 47 | [47 14 0]            |
| 41 | [41 3 0]                | 48 | [48 28 27 1 0]       |
| 42 | [42 23 22 1 0]          | 49 | [49 9 0]             |
| 43 | [43 6 4 3 0]            | 50 | [50 4 3 2 0]         |
| 44 | [44 6 5 2 0]            | 51 | [51 6 3 1 0]         |
| 45 | [45 4 3 1 0]            | 52 | [52 3 0]             |
| 46 | [46 21 10 1 0]          | 53 | [53 6 2 1 0]         |

# **Examples** Setting up the PN Sequence Generator

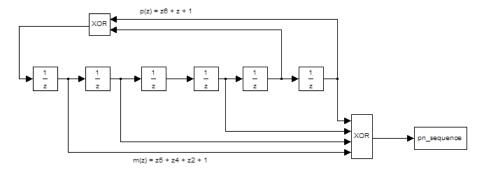

This figure defines a PN sequence generator with a generator polynomial  $p(z) = z^6 + z + 1$ . You can set up the PN sequence generator by typing the following at the MATLAB command line:

h = seqgen.pn('GenPoly', [1 0 0 0 0 1 1], 'MaskOrShift', [1 1 0 1 0 1])

Alternatively, you can input GenPoly as the exponents of z for the nonzero terms of the polynomial in descending order of powers:

```
h = seqgen.pn('GenPoly', [6 1 0], 'MaskOrShift', [1 1 0 1 0 1])
```

#### General Use of seggen.pn

The following is an example of typical usage:

```
% Construct a PN object
h = seqgen.pn('Shift', 0);
% Output 10 PN bits
set(h, 'NumBitsOut', 10);
generate(h)
% Output 10 more PN bits
generate(h)
% Reset (to the initial shift register state values)
reset(h);
% Output 4 PN bits
set(h, 'NumBitsOut', 4);
generate(h)
```

#### Behavior of a Copied seggen.pn Object

When a seqgen.pn object is copied, its states are also copied. The subsequent outputs, therefore, from the copied object are likely to be different from the initial outputs from the original object. The following code illustrates this behavior:

```
h = seqgen.pn('Shift', 0);
set(h, 'NumBitsOut', 5);
generate(h)
```

h generates the sequence:

1 0 0 0

However, if h is copied to g, and g is made to generate a sequence:

```
g=copy(h);
generate(g)
```

the generated sequence is different from that initially generated from h:

0

1

0

0

0

This difference ocurrs because the state of h having generated 5 bits was copied to g. If g is reset:

```
reset(g);
generate(g)
```

then it generates the same sequence that h did:

1

0

U

0

0

## **See Also**

mask2shift, seqgen, shift2mask

Convert shift to mask vector for shift register configuration

# **Syntax**

mask = shift2mask(prpoly,shift)

# **Description**

mask = shift2mask(prpoly, shift) returns the mask that is equivalent to the shift (or offset) specified by shift, for a linear feedback shift register whose connections are specified by the primitive polynomial prpoly. The prpoly input can have one of these formats:

- A binary vector that lists the coefficients of the primitive polynomial in order of descending powers
- An integer scalar whose binary representation gives the coefficients of the primitive polynomial, where the least significant bit is the constant term

The shift input is an integer scalar.

**Note** To save time, shift2mask does not check that prpoly is primitive. If it is not primitive, the output is not meaningful. To find primitive polynomials, use primpoly or see [2].

## **Definition of Equivalent Mask**

The equivalent mask for the shift s is the remainder after dividing the polynomial  $x^s$  by the primitive polynomial. The vector mask represents the remainder polynomial by listing the coefficients in order of descending powers.

#### Shifts, Masks, and Pseudonoise Sequence Generators

Linear feedback shift registers are part of an implementation of a pseudonoise sequence generator. Below is a schematic diagram of a pseudonoise sequence generator. All adders perform addition modulo 2.

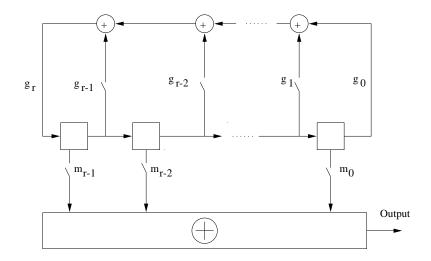

The primitive polynomial determines the state of each switch labeled  $\mathbf{g}_k$ , and the mask determines the state of each switch labeled  $\mathbf{m}_k$ . The lower half of the diagram shows the implementation of the shift, which delays the starting point of the output sequence. If the shift is zero, the  $\mathbf{m}_0$  switch is closed while all other  $\mathbf{m}_k$  switches are open. The table below indicates how the shift affects the shift register's output.

|               | T = 0          | T = 1          | T = 2          | ••• | T = s          | T = s+1             |
|---------------|----------------|----------------|----------------|-----|----------------|---------------------|
| Shift = 0     | $\mathbf{x}_0$ | $\mathbf{x}_1$ | $\mathbf{x}_2$ |     | X <sub>s</sub> | $\mathbf{x}_{s+1}$  |
| Shift = s > 0 | X <sub>s</sub> | $X_{s+1}$      | $X_{s+2}$      |     | $X_{2s}$       | $\mathbf{x}_{2s+1}$ |

If you have Communications Blockset software and want to generate a pseudonoise sequence in a Simulink® model, see the reference page for the PN Sequence Generator block in the blockset's documentation set.

# **Examples**

The command below converts a shift of 5 into the equivalent mask  $x^3 + x + 1$ , for the linear feedback shift register whose connections are specified by the primitive polynomial  $x^4 + x^3 + 1$ .

#### See Also

mask2shift, deconv, isprimitive, primpoly

# **References**

[1] Lee, J. S., and L. E. Miller, *CDMA Systems Engineering Handbook*, Boston, Artech House, 1998.

[2] Simon, Marvin K., Jim K. Omura, et al., *Spread Spectrum Communications Handbook*, New York, McGraw-Hill, 1994.

# signlms

**Purpose** 

Construct signed least mean square (LMS) adaptive algorithm object

**Syntax** 

alg = signlms(stepsize)

alg = signlms(stepsize,algtype)

## **Description**

The signlms function creates an adaptive algorithm object that you can use with the lineareq function or dfe function to create an equalizer object. You can then use the equalizer object with the equalize function to equalize a signal. To learn more about the process for equalizing a signal, see "Using Adaptive Equalizer Functions and Objects".

alg = signlms(stepsize) constructs an adaptive algorithm object based on the signed least mean square (LMS) algorithm with a step size of stepsize.

alg = signlms(stepsize, algtype) constructs an adaptive algorithm object of type algtype from the family of signed LMS algorithms. The table below lists the possible values of algtype.

| Value of algtype       | Type of Signed LMS Algorithm |
|------------------------|------------------------------|
| 'Sign LMS'             | Sign LMS (default)           |
| 'Signed Regressor LMS' | Signed regressor LMS         |
| 'Sign Sign LMS'        | Sign-sign LMS                |

# **Properties**

The table below describes the properties of the signed LMS adaptive algorithm object. To learn how to view or change the values of an adaptive algorithm object, see "Accessing Properties of an Adaptive Algorithm".

| Property      | Description                                                                                                    |
|---------------|----------------------------------------------------------------------------------------------------|
| AlgType       | Type of signed LMS algorithm, corresponding to the <i>algtype</i> input argument. You cannot change the value of this property after creating the object.                               |
| StepSize      | LMS step size parameter, a nonnegative real number                                                                                                    |
| LeakageFactor | LMS leakage factor, a real number between 0 and 1. A value of 1 corresponds to a conventional weight update algorithm, while a value of 0 corresponds to a memoryless update algorithm. |

# **Algorithm**

Referring to the schematics presented in "Overview of Adaptive Equalizer Classes", define w as the vector of all weights  $\boldsymbol{w}_i$  and define u as the vector of all inputs  $\boldsymbol{u}_i$ . Based on the current set of weights, w, this adaptive algorithm creates the new set of weights given by

- (LeakageFactor) w + (StepSize) u\*sgn(Re(e)), for sign LMS
- (LeakageFactor) w + (StepSize) sgn(Re(u)) Re(e), for signed regressor LMS
- (LeakageFactor) w + (StepSize) sgn(Re(u)) sgn(Re(e)), for sign-sign LMS

where the \* operator denotes the complex conjugate and sgn denotes the signum function (sign in MATLAB technical computing software).

#### See Also

lms, normlms, varlms, rls, cma, lineareq, dfe, equalize, "Equalizers"

#### References

[1] Farhang-Boroujeny, B., Adaptive Filters: Theory and Applications, Chichester, England, John Wiley & Sons, 1998.

# signlms

[2] Kurzweil, J., An Introduction to Digital Communications, New York, John Wiley & Sons, 2000.

Single sideband amplitude demodulation

#### **Syntax**

```
z = ssbdemod(y,Fc,Fs)
z = ssbdemod(y,Fc,Fs,ini_phase)
z = ssbdemod(y,Fc,Fs,ini_phase,num,den)
```

# Description

#### For All Syntaxes

z = ssbdemod(y,Fc,Fs) demodulates the single sideband amplitude modulated signal y from the carrier signal having frequency Fc (Hz). The carrier signal and y have sampling rate Fs (Hz). The modulated signal has zero initial phase, and can be an upper- or lower-sideband signal. The demodulation process uses the lowpass filter specified by [num,den] = butter(5,Fc\*2/Fs).

**Note** The Fc and Fs arguments must satisfy Fs > 2(Fc + BW), where BW is the bandwidth of the original signal that was modulated.

z = ssbdemod(y,Fc,Fs,ini\_phase) specifies the initial phase of the modulated signal in radians.

z = ssbdemod(y,Fc,Fs,ini\_phase,num,den) specifies the numerator and denominator of the lowpass filter used in the demodulation.

#### **Examples**

The code below shows that **ssbdemod** can demodulate an upper-sideband or lower-sideband signal.

```
Fc = 12000; Fs = 270000;
t = [0:1/Fs:0.01]';
s = sin(2*pi*300*t)+2*sin(2*pi*600*t);
y1 = ssbmod(s,Fc,Fs,0); % Lower-sideband modulated signal
y2 = ssbmod(s,Fc,Fs,0,'upper'); % Upper-sideband modulated signal
s1 = ssbdemod(y1,Fc,Fs); % Demodulate lower sideband
s2 = ssbdemod(y2,Fc,Fs); % Demodulate upper sideband
% Plot results to show that the curves overlap.
figure; plot(t,s1,'r-',t,s2,'k--');
```

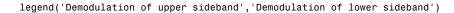

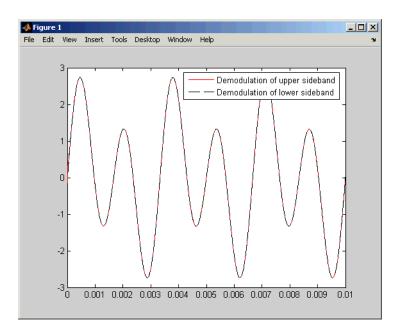

# **See Also**

ssbmod, amdemod, "Modulation"

Single sideband amplitude modulation

#### **Syntax**

```
y = ssbmod(x,Fc,Fs)
```

y = ssbmod(x,Fc,Fs,ini\_phase)

y = ssbmod(x,fc,fs,ini\_phase,'upper')

## **Description**

y = ssbmod(x,Fc,Fs) uses the message signal x to modulate a carrier signal with frequency Fc (Hz) using single sideband amplitude modulation in which the lower sideband is the desired sideband. The carrier signal and x have sample frequency Fs (Hz). The modulated signal has zero initial phase.

y = ssbmod(x,Fc,Fs,ini\_phase) specifies the initial phase of the modulated signal in radians.

y = ssbmod(x,fc,fs,ini\_phase,'upper') uses the upper sideband as the desired sideband.

# **Examples**

An example using ssbmod is on the reference page for ammod.

#### **See Also**

ssbdemod, ammod, "Modulation"

Construct channel object from set of standardized channel models

# **Syntax**

chan = stdchan(ts,fd,chantype)
[chan, chanprofile] = stdchan(...)
chan = stdchan(ts,fd,chantype, trms)

# **Description**

chan = stdchan(ts,fd,chantype) constructs a fading channel object chan according to the specified chantype. The input string chantype is chosen from the set of standardized channel profiles listed below. ts is the sample time of the input signal, in seconds. fd is the maximum Doppler shift, in Hertz.

[chan, chanprofile] = stdchan(...) also returns a structure chanprofile containing the parameters of the channel profile specified by chantype.

chan = stdchan(ts,fd,chantype, trms) is used to create a channel object, chan, when chantype is any one of '802.11a', '802.11b' or '802.11g'. When using '802.11a', '802.11b' or '802.11g' channels, you must specify TRMS, which is the RMS delay spread of the channel model. As per 802.11 specifications, TS should not be larger than TRMS/2.

## Channel Models

COST 207 channel models (The Rician K factors for the cases cost207RAx4 and cost207RAx6 are chosen as in 3GPP TS 45.005 V7.9.0 (2007-2)):

| Channel model  | Profile                                  |
|----------------|------------------------------------------|
| cost207RAx4    | Rural Area (RAx), 4 taps                 |
| cost207RAx6    | Rural Area (RAx), 6 taps                 |
| cost207TUx6    | Typical Urban (TUx), 6 taps              |
| cost207TUx6alt | Typical Urban (TUx), 6 taps, alternative |
| cost207TUx12   | Typical Urban (TUx), 12 taps             |

| Channel model   | Profile                                   |
|-----------------|-------------------------------------------|
| cost207TUx12alt | Typical Urban (TUx), 12 taps, alternative |
| cost207BUx6     | Bad Urban (BUx), 6 taps                   |
| cost207BUx6alt  | Bad Urban (BUx), 6 taps, alternative      |
| cost207BUx12    | Bad Urban (BUx), 12 taps                  |
| cost207BUx12alt | Bad Urban (BUx), 12 taps, alternative     |
| cost207HTx6     | Hilly Terrain (HTx), 6 taps               |
| cost207HTx6alt  | Hilly Terrain (HTx), 6 taps, alternative  |
| cost207HTx12    | Hilly Terrain (HTx), 12 taps              |
| cost207HTx12alt | Hilly Terrain (HTx), 12 taps, alternative |

GSM/EDGE channel models (3GPP TS 45.005 V7.9.0 (2007-2), 3GPP TS 05.05 V8.20.0 (2005-11)):

| Channel model | Profile                                               |
|---------------|-------------------------------------------------------|
| gsmRAx6c1     | Typical case for rural area (RAx), 6 taps, case 1     |
| gsmRAx4c2     | Typical case for rural area (RAx), 4 taps, case 2     |
| gsmHTx12c1    | Typical case for hilly terrain (HTx), 12 taps, case 1 |
| gsmHTx12c2    | Typical case for hilly terrain (HTx), 12 taps, case 2 |

# stdchan

| Channel model | Profile                                              |
|---------------|------------------------------------------------------|
| gsmHTx6c1     | Typical case for hilly terrain (HTx), 6 taps, case 1 |
| gsmHTx6c2     | Typical case for hilly terrain (HTx), 6 taps, case 2 |
| gsmTUx12c1    | Typical case for urban area (TUx), 12 taps, case 1   |
| gsmTUx12c1    | Typical case for urban area (TUx), 12 taps, case 2   |
| gsmTUx6c1     | Typical case for urban area (TUx), 6 taps, case 1    |
| gsmTUx6c2     | Typical case for urban area (TUx), 6 taps, case 2    |
| gsmEQx6       | Profile for equalization test (EQx), 6 taps          |
| gsmTIx2       | Typical case for very small cells (TIx), 2 taps      |

 $3\mbox{GPP}$  channel models for deployment evaluation (3GPP TR 25.943 V6.0.0 (2004-12)):

| Channel model | Profile                           |
|---------------|-----------------------------------|
| 3gppTUx       | Typical Urban channel model (TUx) |
| 3gppRAx       | Rural Area channel model (RAx)    |
| ЗдррНТх       | Hilly Terrain channel model (HTx) |

ITU-R 3G channel models (ITU-R M.1225 (1997-2)):

| Channel model | Profile                  |
|---------------|--------------------------|
| itur3GIAx     | Indoor office, channel A |

| Channel model | Profile                                     |
|---------------|---------------------------------------------|
| itur3GIBx     | Indoor office, channel B                    |
| itur3GPAx     | Outdoor to indoor and pedestrian, channel A |
| itur3GPBx     | Outdoor to indoor and pedestrian, channel B |
| itur3GVAx     | Vehicular - high antenna, channel<br>A      |
| itur3GVBx     | Vehicular - high antenna, channel<br>B      |
| itur3GSAxLOS  | Satellite, channel A, LOS                   |
| itur3GSAxNLOS | Satellite, channel A, NLOS                  |
| itur3GSBxLOS  | Satellite, channel B, LOS                   |
| itur3GSBxNLOS | Satellite, channel B, NLOS                  |
| itur3GSCxLOS  | Satellite, channel C, LOS                   |
| itur3GSCxNLOS | Satellite, channel C, NLOS                  |

ITU-R HF channel models (ITU-R F.1487 (2000)) (FD must be 1 to obtain the correct frequency spreads for these models.):

| Channel model | Profile                             |
|---------------|-------------------------------------|
| iturHFLQ      | Low latitudes, Quiet conditions     |
| iturHFLM      | Low latitudes, Moderate conditions  |
| iturHFLD      | Low latitudes, Disturbed conditions |

| Channel model | Profile                                                        |
|---------------|----------------------------------------------------------------|
| iturHFMQ      | Medium latitudes, Quiet conditions                             |
| iturHFMM      | Medium latitudes, Moderate conditions                          |
| iturHFMD      | Medium latitudes, Disturbed conditions                         |
| iturHFMDV     | Medium latitudes, Disturbed conditions near vertical incidence |
| iturHFHQ      | High latitudes, Quiet conditions                               |
| iturHFHM      | High latitudes, Moderate conditions                            |
| iturHFHD      | High latitudes, Disturbed conditions                           |

#### JTC channel models:

| Channel model | Profile              |
|---------------|----------------------|
| jtcInResA     | Indoor residential A |
| jtcInResB     | Indoor residential B |
| jtcInResC     | Indoor residential C |
|               |                      |
| jtcInOffA     | Indoor office A      |
| jtcInOffB     | Indoor office B      |
| jtcInOffC     | Indoor office C      |
| jtcInComA     | Indoor commercial A  |
| jtcInComB     | Indoor commercial B  |
| jtcInComC     | Indoor commercial C  |

| Channel model  | Profile                                           |
|----------------|---------------------------------------------------|
| jtcOutUrbHRLAA | Outdoor urban high-rise areas -<br>Low antenna A  |
| jtcOutUrbHRLAB | Outdoor urban high-rise areas -<br>Low antenna B  |
| jtcOutUrbHRLAC | Outdoor urban high-rise areas -<br>Low antenna C  |
| jtcOutUrbLRLAA | Outdoor urban low-rise areas -<br>Low antenna A   |
| jtcOutUrbLRLAB | Outdoor urban low-rise areas -<br>Low antenna B   |
| jtcOutUrbLRLAC | Outdoor urban low-rise areas -<br>Low antenna C   |
| jtcOutResLAA   | Outdoor residential areas - Low antenna A         |
| jtcOutResLAB   | Outdoor residential areas - Low antenna B         |
| jtcOutResLAC   | Outdoor residential areas - Low antenna C         |
| jtcOutUrbHRHAA | Outdoor urban high-rise areas -<br>High antenna A |
| jtcOutUrbHRHAB | Outdoor urban high-rise areas -<br>High antenna B |
| jtcOutUrbHRHAC | Outdoor urban high-rise areas -<br>High antenna C |
| jtcOutUrbLRHAA | Outdoor urban low-rise areas -<br>High antenna A  |
| jtcOutUrbLRHAB | Outdoor urban low-rise areas -<br>High antenna B  |

| Channel model  | Profile                                          |
|----------------|--------------------------------------------------|
| jtcOutUrbLRHAC | Outdoor urban low-rise areas -<br>High antenna C |
| jtcOutResHAA   | Outdoor residential areas - High antenna A       |
| jtcOutResHAB   | Outdoor residential areas - High antenna B       |
| jtcOutResHAC   | Outdoor residential areas - High antenna C       |

#### HIPERLAN/2 channel models:

| Channel model | Profile |
|---------------|---------|
| hiperlan2A    | Model A |
| hiperlan2B    | Model B |
| hiperlan2C    | Model C |
|               |         |
| hiperlan2D    | Model D |
| hiperlan2E    | Model E |

802.11a/b/g channel models:

802.11a/b/g channel models share a common multipath delay profile

**Note** TS should not be larger than TRMS/2, as per 802.11 specifications.

| Channel model |  |
|---------------|--|
| 802.11a       |  |

#### **Channel model**

802.11b

802.11g

# Example

```
ts = 0.1e-4; fd = 200;
chan = stdchan(ts, fd, 'cost207TUx6');
chan.NormalizePathGains = 1;
chan.StoreHistory = 1;
y = filter(chan, ones(1,5e4));
plot(chan);
```

#### See Also

doppler, rayleighchan, and ricianchan

Compute number of symbol errors and symbol error rate

#### **Syntax**

```
[number,ratio] = symerr(x,y)
[number,ratio] = symerr(x,y,flg)
[number,ratio,loc] = symerr(...)
```

# **Description**

# For All Syntaxes

The symerr function compares binary representations of elements in x with those in y. The schematics below illustrate how the shapes of x and y determine which elements symerr compares.

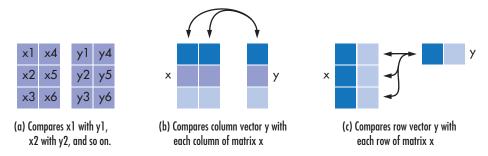

The output number is a scalar or vector that indicates the number of elements that differ. The size of number is determined by the optional input *flg* and by the dimensions of x and y. The output ratio equals number divided by the total number of elements in the *smaller* input.

# For Specific Syntaxes

[number, ratio] = symerr(x,y) compares the elements in x and y. The sizes of x and y determine which elements are compared:

- If x and y are matrices of the same dimensions, then symerr compares x and y element by element. number is a scalar. See schematic (a) in the figure.
- If one is a row (respectively, column) vector and the other is a two-dimensional matrix, then symerr compares the vector element by element with *each row* (*resp.*, *column*) of the matrix. The length

of the vector must equal the number of columns (resp., rows) in the matrix. number is a column (resp., row) vector whose mth entry indicates the number of elements that differ when comparing the vector with the mth row (resp., column) of the matrix. See schematics (b) and (c) in the figure.

[number,ratio] = symerr(x,y,flg) is similar to the previous syntax, except that flg can override the defaults that govern which elements symerr compares and how symerr computes the outputs. The values of flg are 'overall', 'column-wise', and 'row-wise'. The table below describes the differences that result from various combinations of inputs. In all cases, ratio is number divided by the total number of elements in y.

#### Comparing a Two-Dimensional Matrix x with Another Input y

| Shape of y         | flg                    | Type of<br>Comparison                     | number                                                                  |
|--------------------|------------------------|-------------------------------------------|-------------------------------------------------------------------------|
| Two-dim.<br>matrix | 'overall'<br>(default) | Element by element                        | Total number of symbol errors                                           |
|                    | 'column-wise'          | mth column of x<br>vs. mth column<br>of y | Row vector<br>whose entries<br>count symbol<br>errors in each<br>column |
|                    | 'row-wise'             | mth row of x vs.<br>mth row of y          | Column vector<br>whose entries<br>count symbol<br>errors in each<br>row |

# Comparing a Two-Dimensional Matrix x with Another Input y (Continued)

| Shape of y    | flg                        | Type of<br>Comparison     | number                                                                       |
|---------------|----------------------------|---------------------------|------------------------------------------------------------------------------|
| Column vector | 'overall'                  | y vs. each<br>column of x | Total number of symbol errors                                                |
|               | 'column-wise'<br>(default) | y vs. each<br>column of x | Row vector<br>whose entries<br>count symbol<br>errors in each<br>column of x |
| Row vector    | 'overall'                  | y vs. each row<br>of x    | Total number of symbol errors                                                |
|               | 'row-wise'<br>(default)    | y vs. each row<br>of x    | Column vector<br>whose entries<br>count symbol<br>errors in each<br>row of x |

[number, ratio, loc] = symerr(...) returns a binary matrix loc that indicates which elements of x and y differ. An element of loc is zero if the corresponding comparison yields no discrepancy, and one otherwise.

# **Examples**

On the reference page for biterr, the last example uses symerr.

The command below illustrates how symerr works when one argument is a vector and the other is a matrix. It compares the vector [1,2,3] to the columns

$$\begin{bmatrix} 1 \\ 3 \\ 3 \end{bmatrix}, \begin{bmatrix} 1 \\ 2 \\ 3 \end{bmatrix}, \begin{bmatrix} 3 \\ 2 \\ 8 \end{bmatrix}, \text{ and } \begin{bmatrix} 1 \\ 2 \\ 3 \end{bmatrix}$$

of the matrix.

As another example, the command below illustrates the use of *flg* to override the default row-by-row comparison. Notice that number and ratio are scalars.

```
format rat;
[number,ratio,loc] = symerr([1 2; 3 4],[1 3],'overall')
```

The output is below.

```
number =
     3

ratio =
     3/4

loc =
     0     1
     1     1
```

**See Also** 

biterr, "Performance Results via Simulation"

# syndtable

Purpose Produce syndrome decoding table

**Syntax** t = syndtable(h)

**Description** t = syndtable(h) returns a decoding table for an error-correcting

binary code having codeword length n and message length k. h is an (n-k)-by-n parity-check matrix for the code. t is a  $2^{n-k}$ -by-n binary matrix. The rth row of t is an error pattern for a received binary codeword whose syndrome has decimal integer value r-1. (The syndrome of a received codeword is its product with the transpose of the parity-check matrix.) In other words, the rows of t represent the coset leaders from the code's standard array.

When converting between binary and decimal values, the leftmost column is interpreted as the most significant digit. This differs from the

default convention in the bi2de and de2bi commands.

**Examples** An example is in "Decoding Table".

See Also decode, hammgen, gfcosets, "Block Coding"

**References** [1] Clark, George C., Jr., and J. Bibb Cain, Error-Correction Coding for

Digital Communications, New York, Plenum, 1981.

Gets results from test console simulations

# **Description**

The getResults method of the Error Rate Test Console returns an instance of a testconsole. Results object containing simulation results data. You use methods of the results object to retrieve and plot simulations results data.

# **Properties**

A testconsole.Results object has the properties shown on the following table. All properties are writable except for the ones explicitly noted otherwise.

| Property               | Description                                                                                                    |
|------------------------|----------------------------------------------------------------------------------------------------|
| TestConsoleName        | Error Rate Test Console. This property is not writable.                                                                                                    |
| System Under Test Name | Name of the system under test<br>for which the Error Rate Test<br>Console obtained results. This<br>property is not writable.                                                                                                    |
| IterationMode          | Iteration mode the Error Rate Test Console used for obtaining results. This property is not writable.                                                                                                    |
| TestPoint              | Specify the name of the registered test point for which the results object parses results. The getData, plot, and semilogy methods of the Results object return data or create a plot for the test point that the TestPoint property specifies. |

| Property       | Description                                                                                                    |
|----------------|----------------------------------------------------------------------------------------------------|
| Metric         | Specify the name of the test metric for which the results object parses results. The getData, plot, and semilogy methods of the Results object returns data or creates a plot for the metric that the Metric property specifies. |
| TestParameter1 | Specifies the name of the first independent variable for which the results object parses results.                                                                                                    |
| TestParameter2 | Specifies the name of the second independent variable for which the results object parses results.                                                                                                    |

#### **Methods**

A testconsole. Results object has the following methods.

#### getData

 ${\tt d} = {\tt getData(r)}$  returns results data matrix, d, available in the results object r. The returned results correspond to the test point currently specified in the TestPoint property of r, and to the test metric currently specified in the Metric property of r.

If IterationMode is 'Combinatorial' then d is a matrix containing results for all the sweep values available in the test parameters specified in the TestParameter1 and TestParameter2 properties. The rows of the matrix correspond to results for all the sweep values available in TestParameter1. The columns of the matrix correspond to results for all sweep values available in TestParameter2. If more than two test parameters are registered to the Error Rate Test Console, d contains results corresponding to the first value in the sweep vector of all parameters that are not TestParameter1 or TestParameter2.

If IterationMode is 'Indexed', then d is a vector of results corresponding to each indexed combination of all the test parameter values registered to the Error Rate Test Console.

#### plot

plot(r) creates a plot for the results available in the results object r. The plot corresponds to the test point and test metric, specified by the TestPoint and Metric properties of r

If IterationMode is 'Combinatorial' then the plot contains a set of curves. The sweep values in TestParameter1 control the x-axis and the number of sweep values for TestParameter2 specifies how many curves the plot contains. If more than two test parameters are registered to the Error Rate Test Console, the curves correspond to results obtained with the first value in the sweep vector of all parameters that are not TestParameter1, or TestParameter2.

No plots are available when 'IterationMode' is 'Indexed'.

#### semilogy

semilogy(...) is the same as plot(...), except that the Y-Axis uses a logarithmic (base 10) scale.

#### See Also

commtest.ErrorRate

# varlms

**Purpose** 

Construct variable-step-size least mean square (LMS) adaptive algorithm object

**Syntax** 

alg = varlms(initstep,incstep,minstep,maxstep)

**Description** 

The varlms function creates an adaptive algorithm object that you can use with the lineareq function or dfe function to create an equalizer object. You can then use the equalizer object with the equalize function to equalize a signal. To learn more about the process for equalizing a signal, see "Using Adaptive Equalizer Functions and Objects".

alg = varlms(initstep,incstep,minstep,maxstep) constructs an adaptive algorithm object based on the variable-step-size least mean square (LMS) algorithm. initstep is the initial value of the step size parameter. incstep is the increment by which the step size changes from iteration to iteration. minstep and maxstep are the limits between which the step size can vary.

#### **Properties**

The table below describes the properties of the variable-step-size LMS adaptive algorithm object. To learn how to view or change the values of an adaptive algorithm object, see "Accessing Properties of an Adaptive Algorithm".

| Property      | Description                                                                                                    |
|---------------|----------------------------------------------------------------------------------------------------|
| AlgType       | Fixed value, 'Variable Step<br>Size LMS'                                                                                                    |
| LeakageFactor | LMS leakage factor, a real number between 0 and 1. A value of 1 corresponds to a conventional weight update algorithm, while a value of 0 corresponds to a memoryless update algorithm. |
| InitStep      | Initial value of step size when the algorithm starts                                                                                                    |

| Property | Description                                                          |
|----------|----------------------------------------------------------------------|
| IncStep  | Increment by which the step size changes from iteration to iteration |
| MinStep  | Minimum value of step size                                           |
| MaxStep  | Maximum value of step size                                           |

Also, when you use this adaptive algorithm object to create an equalizer object (via the lineareq or dfe function), the equalizer object has a StepSize property. The property value is a vector that lists the current step size for each weight in the equalizer.

# **Examples**

For an example that uses this function, see "Linked Properties of an Equalizer Object".

# **Algorithm**

Referring to the schematics presented in "Overview of Adaptive Equalizer Classes", define w as the vector of all current weights  $\boldsymbol{w}_i$  and define u as the vector of all inputs  $\boldsymbol{u}_i.$  Based on the current step size,  $\mu,$  this adaptive algorithm first computes the quantity

$$\mu_0 = \mu + (\text{IncStep}) \; \mathrm{Re}(\mathrm{gg}_\mathrm{prev})$$

where  $g = ue^*$ ,  $g_{prev}$  is the analogous expression from the previous iteration, and the \* operator denotes the complex conjugate.

Then the new step size is given by

- $\mu_0$ , if it is between MinStep and MaxStep
- MinStep, if  $\mu_0 < \text{MinStep}$
- MaxStep, if  $\mu_0 > \text{MaxStep}$

The new set of weights is given by

(LeakageFactor) w + 
$$2 \mu g^*$$

# varlms

See Also lms, signlms, normlms, rls, cma, lineareq, dfe, equalize, "Equalizers"

**References** [1] Farhang-Boroujeny, B., *Adaptive Filters: Theory and Applications*, Chichester, England, Wiley, 1998.

Convert vector into matrix

# **Syntax**

```
mat = vec2mat(vec,matcol)
mat = vec2mat(vec,matcol,padding)
[mat,padded] = vec2mat(...)
```

# **Description**

mat = vec2mat(vec,matcol) converts the vector vec into a matrix
with matcol columns, creating one row at a time. If the length of vec is
not a multiple of matcol, then extra zeros are placed in the last row of
mat. The matrix mat has ceil(length(vec)/matcol) rows.

mat = vec2mat(vec,matcol,padding) is the same as the first syntax,
except that the extra entries placed in the last row of mat are not
necessarily zeros. The extra entries are taken from the matrix padding,
in order. If padding has fewer entries than are needed, then the last
entry is used repeatedly.

[mat,padded] = vec2mat(...) returns an integer padded that indicates how many extra entries were placed in the last row of mat.

**Note** vec2mat is similar to the built-in MATLAB function reshape. However, given a vector input, reshape creates a matrix one *column* at a time instead of one row at a time. Also, reshape requires the input and output matrices to have the same number of entries, whereas vec2mat places extra entries in the output matrix if necessary.

# **Examples**

```
vec = [1 2 3 4 5];
[mat,padded] = vec2mat(vec,3)
[mat2,padded2] = vec2mat(vec,4)
mat3 = vec2mat(vec,4,[10 9 8; 7 6 5; 4 3 2])
```

The output is below.

# vec2mat

**See Also** 

reshape

Convolutionally decode binary data using Viterbi algorithm

# **Syntax**

```
decoded = vitdec(code,trellis,tblen,opmode,dectype)
decoded = vitdec(code,trellis,tblen,opmode,'soft',nsdec)
decoded = ...
  vitdec(code,trellis,tblen,opmode,dectype,puncpat)
decoded = ...
  vitdec(code,trellis,tblen,opmode,dectype,puncpat,eraspat)
decoded = ...
  vitdec(code,trellis,tblen,opmode,dectype,puncpat,eraspat)
decoded = ...
  vitdec(...,'cont',...,initmetric,initstates,initinputs)
[decoded,finalmetric,finalstates,finalinputs] = ...
  vitdec(...,'cont',...)
```

#### **Description**

decoded = vitdec(code,trellis,tblen,opmode,dectype) decodes the vector code using the Viterbi algorithm. The MATLAB structure trellis specifies the convolutional encoder that produced code; the format of trellis is described in "Trellis Description of a Convolutional Encoder" and the reference page for the istrellis function. code contains one or more symbols, each of which consists of log2(trellis.numOutputSymbols) bits. Each symbol in the vector decoded consists of log2(trellis.numInputSymbols) bits. tblen is a positive integer scalar that specifies the traceback depth. If the code rate is 1/2, a typical value for tblen is about five times the constraint length of the code.

The string *opmode* indicates the decoder's operation mode and its assumptions about the corresponding encoder's operation. Choices are in the table below.

# Values of opmode Input

| Value   | Meaning                                                                                                    |
|---------|----------------------------------------------------------------------------------------------------|
| 'cont'  | The encoder is assumed to have started at the all-zeros state. The decoder traces back from the state with the best metric. A delay equal to tblen symbols elapses before the first decoded symbol appears in the output. This mode is appropriate when you invoke this function repeatedly and want to preserve continuity between successive invocations. See the continuous operation mode syntaxes below.                                                                                                    |
| 'term'  | The encoder is assumed to have both started and ended at the all-zeros state, which is true for the default syntax of the convenc function. The decoder traces back from the all-zeros state. This mode incurs no delay. This mode is appropriate when the uncoded message (that is, the input to convenc) has enough zeros at the end to fill all memory registers of the encoder. If the encoder has k input streams and constraint length vector constr (using the polynomial description of the encoder), "enough" means k*max(constr-1). |
| 'trunc' | The encoder is assumed to have started at the all-zeros state. The decoder traces back from the state with the best metric. This mode incurs no delay. This mode is appropriate when you cannot assume the encoder ended at the all-zeros state and when you do not want to preserve continuity between successive invocations of this function.                                                                                                    |

The string *dectype* indicates the type of decision that the decoder makes, and influences the type of data the decoder expects in code. Choices are in the table below.

### Values of dectype Input

| Value     | Meaning                                                                                                   |
|-----------|----------------------------------------------------------------------------------------------------|
| 'unquant' | code contains real input values,<br>where 1 represents a logical zero<br>and -1 represents a logical one. |
| 'hard'    | code contains binary input values.                                                                        |
| 'soft'    | For soft-decision decoding, use the syntax below. nsdec is required for soft-decision decoding.           |

# **Syntax for Soft Decision Decoding**

decoded = vitdec(code,trellis,tblen,opmode,'soft',nsdec) decodes the vector code using soft-decision decoding. code consists of integers between 0 and 2^nsdec-1, where 0 represents the most confident 0 and 2^nsdec-1 represents the most confident 1. The existing implementation of the functionality supports up to 13 bits of quantization, meaning nsdec can be set up to 13. For reference, 3 bits of quantization is about 2 db better than hard decision decoding.

# **Syntax for Punctures and Erasures**

decoded = ...

vitdec(code, trellis, tblen, opmode, dectype, puncpat) denotes the input punctured code, where puncpat is the puncture pattern vector, and where Os indicate punctured bits in the input code.

decoded = ...

vitdec(code, trellis, tblen, opmode, dectype, puncpat, eraspat) allows an erasure pattern vector, eraspat, to be specified for the input code, where the 1s indicate the corresponding erasures. eraspat and code must be of the same length. If puncturing is not used, specify puncpat to be []. In the eraspat vector, 1s indicate erasures in the input code.

# **Additional Syntaxes for Continuous Operation Mode**

Continuous operation mode enables you to save the decoder's internal state information for use in a subsequent invocation of this function. Repeated calls to this function are useful if your data is partitioned into a series of smaller vectors that you process within a loop, for example.

decoded = ...

vitdec(...,'cont',...,initmetric,initstates,initinputs) is the same as the earlier syntaxes, except that the decoder starts with its state metrics, traceback states, and traceback inputs specified by initmetric, initstates, and initinputs, respectively. Each real number in initmetric represents the starting state metric of the corresponding state. initstates and initinputs jointly specify the initial traceback memory of the decoder; both are trellis.numStates-by-tblen matrices. initstates consists of integers between 0 and trellis.numStates-1. If the encoder schematic has more than one input stream, the shift register that receives the first input stream provides the least significant bits in initstates, while the shift register that receives the last input stream provides the most significant bits in initstates. The vector initinputs consists of integers between 0 and trellis.numInputSymbols-1. To use default values for all of the last three arguments, specify them as [],[],[].

[decoded,finalmetric,finalstates,finalinputs] = ... vitdec(...,'cont',...) is the same as the earlier syntaxes, except that the final three output arguments return the state metrics, traceback states, and traceback inputs, respectively, at the end of the decoding process. finalmetric is a vector with trellis.numStates elements that correspond to the final state metrics. finalstates and finalinputs are both matrices of size trellis.numStates-by-tblen. The elements of finalstates have the same format as those of initstates.

# **Examples**

The example below encodes random data and adds noise. Then it decodes the noisy code three times to illustrate the three decision types that vitdec supports. For unquantized and soft decisions, the output of convenc does not have the same data type that vitdec expects for

the input code, so it is necessary to manipulate ncode before invoking vitdec. That the bit error rate computations must account for the delay that the continuous operation mode incurs.

```
% Encode data bits
trel = poly2trellis(3,[6 7]); % Define trellis
msg = randi([0 1], 1000, 1); % Random data
code = convenc(msg,trel); % Encode
tblen = 5; % Traceback length
% Map "0" bit to 1.0 and "1" bit to -1.0. Also add AWGN.
ucode = real(awgn(1-2*code, 3, 'measured'));
% Hard decision decoding using binary inputs
hcode = ucode<0;</pre>
decoded1 = vitdec(hcode,trel,tblen,'cont','hard');
% Soft decision decoding with quantized inputs
[x,qcode] = quantiz(ucode,[-.75 -.5 -.25 0 .25 .5 .75],...
7:-1:0); % Values in gcode are between 0 and 2^3-1.
decoded2 = vitdec(gcode',trel,tblen,'cont','soft',3);
% Soft decision decoding using unquantized inputs
decoded3 = vitdec(ucode, trel, tblen, 'cont', 'unquant');
% Compute bit error rates, using the fact that the decoder
% output is delayed by tblen symbols.
[n1,r1] = biterr(double(decoded1(tblen+1:end)),msg(1:end-tblen));
[n2,r2] = biterr(decoded2(tblen+1:end),msg(1:end-tblen));
[n3,r3] = biterr(decoded3(tblen+1:end),msg(1:end-tblen));
disp(['The bit error rates are: ',num2str([r1 r2 r3])])
```

The output is similar to the following:

The bit error rates are: 0.064322 0.020101 0.01608

The example below illustrates how to use the final state and initial state arguments when invoking vitdec repeatedly. [decoded4;decoded5] is the same as decoded6.

```
trel = poly2trellis(3,[6 7]); % Define trellis
tblen = 5; % Traceback length
bitsPerPk = 100; % number of bits per package
SNR = 3;
% Initialize the initial states of the encoder and ...
      the decoder to default values
encState = []; decMetric = []; decState = []; decInput = [];
totalNumErr = 0; % Inititalize total number of bit errors
% Main loop
for pkCount = 1:10
    msg = randi([0 1],bitsPerPk,1); % Generate random data
   % Encode starting from encState and save last state
    [code encState] = convenc(msg,trel,encState);
    % Map "0" bit to 1.0 and "1" bit to -1.0. Also add AWGN.
    ucode = real(awgn(1-2*code, SNR, 'measured'));
   % Soft decision decoding using unquantized inputs. Start with the
    % provided state and save the last state of the decoder.
    [decoded,decMetric,decState,decInput] = ...
        vitdec(ucode,trel,tblen,'cont','unquant',[], ...
zeros(bitsPerPk*2,1),...
        decMetric,decState,decInput);
   % Compute bit error rates, using the fact that the decoder
   % output is delayed by tblen symbols.
    if (pkCount == 1)
        numErr = biterr(decoded(tblen+1:end),msg(1:end-tblen));
    else
        numErr = biterr(decoded,[prevMsg; msg(1:end-tblen)]);
    totalNumErr = totalNumErr + numErr;
    prevMsg = msg(end-tblen+1:end);
end
% Compute the bit error rate
BER = totalNumErr / (pkCount*bitsPerPk-tblen)
```

The output is similar to the following:

BER =

0.0050

For additional examples, see "Examples of Convolutional Coding".

For some commonly used puncture patterns for specific rates and polynomials, see the last three references below.

## See Also

convenc, poly2trellis, istrellis, vitsimdemo, viterbisim, "Convolutional Coding"

### References

- [1] Clark, G. C. Jr. and J. Bibb Cain., *Error-Correction Coding for Digital Communications*, New York, Plenum Press, 1981.
- [2] Gitlin, Richard D., Jeremiah F. Hayes, and Stephen B. Weinstein, *Data Communications Principles*, New York, Plenum, 1992.
- [3] Heller, J. A. and I. M. Jacobs, "Viterbi Decoding for Satellite and Space Communication," *IEEE Transactions on Communication Technology*, Vol. COM-19, October 1971, pp 835–848.
- [4] Yasuda, Y., et. al., "High rate punctured convolutional codes for soft decision Viterbi decoding," *IEEE Transactions on Communications*, vol. COM-32, No. 3, pp 315–319, Mar. 1984.
- [5] Haccoun, D., and G. Begin, "High-rate punctured convolutional codes for Viterbi and sequential decoding," *IEEE Transactions on Communications*, vol. 37, No. 11, pp 1113–1125, Nov. 1989.
- [6] G. Begin, et.al., "Further results on high-rate punctured convolutional codes for Viterbi and sequential decoding," *IEEE*

# vitdec

Transactions on Communications, vol. 38, No. 11, pp 1922–1928, Nov. 1990.

# **Purpose**

Generate white Gaussian noise

# **Syntax**

```
y = wgn(m,n,p)
y = wgn(m,n,p,imp)
y = wgn(m,n,p,imp,state)
y = wgn(...,powertype)
y = wgn(...,outputtype)
```

# **Description**

y = wgn(m,n,p) generates an m-by-n matrix of white Gaussian noise. p specifies the power of y in decibels relative to a watt. The default load impedance is 1 ohm.

y = wgn(m,n,p,imp) is the same as the previous syntax, except that imp specifies the load impedance in ohms.

y = wgn(m,n,p,imp,s) uses s, which is a random stream handle, to generate random noise samples with randn. This syntax is useful to generate repeatable outputs. Type help RandStream for more information.

y = wgn(m,n,p,imp,state) is the same as the previous syntax, except that wgn first resets the state of the normal random number generator randn to the integer state.

**Note** This usage is deprecated and may be removed in a future release. Instead of state, use s, as in the previous example.

y = wgn(...,powertype) is the same as the previous syntaxes, except that the string powertype specifies the units of p. Choices for powertype are 'dBW', 'dBm', and 'linear'.

y = wgn(...,outputtype) is the same as the previous syntaxes, except that the string outputtype specifies whether the noise is real or complex. Choices for outputtype are 'real' and 'complex'. If outputtype is 'complex', then the real and imaginary parts of y each have a noise power of p/2.

**Note** The unit of measure for the output of the wgn function is Volts. For power calculations, it is assumed that there is a load of 1 Ohm.

# **Examples**

To generate a column vector of length 100 containing real white Gaussian noise of power 0 dBW, use this command:

```
y1 = wgn(100,1,0);
```

To generate a column vector of length 100 containing complex white Gaussian noise, each component of which has a noise power of 0 dBW, use this command:

```
y2 = wgn(100, 1, 0, 'complex');
```

# See Also

randn, awgn, "Signal Sources"

| A                                         | C                                   |
|-------------------------------------------|-------------------------------------|
| algdeintrly function 2-2                  | channel visualization tool          |
| algintrly function 2-4                    | plot (channel) $2-503$              |
| alignsignals function 2-7                 | cma function 2-76                   |
| amdemod function 2-11                     | commscope package 2-78              |
| ammod function 2-13                       | commscope.eyediagram 2-79           |
| arithdeco function 2-15                   | compand function 2-159              |
| arithenco function 2-16                   | conjugate elements in Galois fields |
| asymmetrical Jakes Doppler spectrum       | even number of field elements 2-171 |
| object 2-207                              | odd number of field elements 2-315  |
| awgn function 2-17                        | constellations                      |
|                                           | hexagonal                           |
|                                           | sample code 2-305                   |
|                                           | convdeintrly function 2-162         |
| BCH coding                                | convenc function 2-164              |
| sample code                               | conversion                          |
| using various coding methods 2-242        | binary to decimal 2-63              |
| bchdec function 2-20                      | decimal to binary 2-188             |
| bchenc function 2-25                      | octal to decimal 2-498              |
| bchgenpoly function 2-32                  | vectors to matrices 2-623           |
| bchnumerr function 2-34                   | convintrly function 2-167           |
| berawgn function 2-35                     | convmtx function 2-169              |
| bercoding function 2-39                   | cosets                              |
| berconfint function 2-43                  | even number of field elements 2-171 |
| berfading function 2-45                   | odd number of field elements 2-315  |
| berfit function 2-50                      | cosets function 2-171               |
| bersync function 2-59                     | cyclic coding                       |
| bertool function 2-62                     | sample code 2-242                   |
| bi-Gaussian Doppler spectrum object 2-213 | for tracking errors 2-193           |
| bi2de function 2-63                       | using various coding methods 2-242  |
| bin2gray function 2-65                    | cyclotomic cosets                   |
| binary matrix format                      | even number of field elements 2-171 |
| sample code 2-241                         | odd number of field elements 2-315  |
| binary vector format                      | cyclpoly function 2-185             |
| sample code 2-241                         | -,                                  |
| binary-to-decimal conversion 2-63         | _                                   |
| biterr function 2-67                      | D                                   |
| Bose-Chaudhuri-Hocquenghem (BCH) coding   | de2bi function 2-188                |
| sample code                               | decimal format                      |
| using various coding methods 2-242        | sample code 2-241                   |

decode function 2-191 fmmod function 2-297 fskdemod function 2-298 deintrly function 2-195 dfe function 2-196 fskmod function 2-300 dftmtx function 2-200 distspec function 2-202 G doppler package 2-206 Gaussian Doppler spectrum object 2-219 doppler.ajakes object 2-207 gen2par function 2-302 doppler.bigaussian object 2-213 gengamdemod function 2-304 doppler.flat object 2-217 gengammod function 2-305 doppler.gaussian object 2-219 af function 2-307 doppler.jakes object 2-222 gfadd function 2-310 doppler.rjakes object 2-224 afconv function 2-312 doppler.rounded object 2-227 afcosets function 2-315 dpcmdeco function 2-230 afdeconv function 2-317 dpcmenco function 2-231 afdiv function 2-320 dpcmopt function 2-232 affilter function 2-322 dpskdemod function 2-234 gflineq function 2-324 dpskmod function 2-236 gfminpol function 2-326 dvbs2ldpc function 2-238 gfmul function 2-328 afpretty function 2-330 Ε gfprimck function 2-332 encode function 2-239 afprimdf function 2-334 equalize function 2-244 afprimfd function 2-336 evediagram function 2-246 gfrank function 2-339 gfrepcov function 2-340 gfroots function 2-342 gfsub function 2-344 fec.ldpcdec object 2-264 gftable function 2-346 fec.1dpcenc object 2-272 aftrunc function 2-347 fft function 2-288 gftuple function 2-348 filter function gfweight function 2-352 as a channel 2-289 grav2bin function 2-354 Galois fields 2-290 filters Н Galois fields odd number of field elements 2-322 hammgen function 2-356 finddelay function 2-291 Hamming coding flat Doppler spectrum object 2-217 sample code fmdemod function 2-296 using various coding methods 2-242 using various formats 2-241 Hamming weight 2-352 hank2sys function 2-359 heldeintrlv function 2-361 helintrlv function 2-364 helscandeintrlv function 2-368 helscanintrlv function 2-370 hilbiir function 2-372 huffmandeco function 2-376 huffmandict function 2-378 huffmanenco function 2-381

#### I

ifft function 2-382 intdump function 2-383 intrlv function 2-384 inverses in Galois fields odd number of elements 2-320 iscatastrophic function 2-385 isprimitive function 2-386 istrellis function 2-388

### J

Jakes Doppler spectrum object 2-222

## L

LDPC decoder object 2-264 LDPC encoder object 2-272 lineareq function 2-392 lloyds function 2-396 LLR algorithm 2-266 lms function 2-399 log function 2-401 log-likelihood ratio (LLR) 2-266

# M

marcumg function 2-402

mask2shift function 2-404 matdeintrly function 2-406 matintrly function 2-408 minimum distance 2-352 minpol function 2-417 mldivide function 2-419 mlseeq function 2-421 modem package 2-425 modem.dpskdemod object 2-426 modem.dpskmod object 2-430 modem.gengamdemod object 2-434 modem.gengammod object 2-438 modem.mskdemod object 2-442 modem.mskmod object 2-446 modem.ogpskdemod object 2-449 modem.oqpskmod object 2-454 modem.pamdemod object 2-458 modem.pammod object 2-462 modem.pskdemod object 2-466 modem.pskmod object 2-471 modem.qamdemod object 2-475 modem.gammod object 2-480 modnorm function 2-484 mskdemod function 2-486 mskmod function 2-489 multiple roots over Galois fields odd number of field elements 2-342 muxdeintrly function 2-491 muxintrly function 2-493

# Ν

noisebw function 2-494 normlms function 2-496

# 0

oct2dec function 2-498 octal

conversion to decimal 2-498

 $\begin{array}{l} {\rm oqpskdemod\;function}\;\; 2\text{-}499 \\ {\rm oqpskmod\;function}\;\; 2\text{-}500 \end{array}$ 

### P

pamdemod function 2-501
pammod function 2-502
plot (channel) function 2-503
pmdemod function 2-504
pmmod function 2-505
PN Sequence generator object 2-585
poly2trellis function 2-506
primpoly function 2-510
pskdemod function 2-513
pskmod function 2-516

### Q

qamdemod function 2-517 qammod function 2-519 qfunc function 2-520 qfuncinv function 2-521 quantiz function 2-523

randdeintrly function 2-525

# R

randerr function 2-526
randint function 2-529
randintrlv function 2-531
randsrc function 2-532
rank
in Galois fields
odd number of elements 2-339
rayleighchan function 2-534
rcosfir function 2-541
rcosflt function 2-544
rcosir function 2-548
rcosine function 2-551
rectpulse function 2-553

reset function
for channels 2-555
for equalizers 2-557
restricted Jakes Doppler spectrum object 2-224
ricianchan function 2-558
rls function 2-564
rounded Doppler spectrum object 2-227
rsdec function 2-567
rsdecof function 2-570
rsenc function 2-571
rsencof function 2-573
rsgenpoly function 2-575

#### S

scatterplot function 2-578
semianalytic function 2-580
seggen package 2-584
seggen.pn function 2-585
shift2mask function 2-595
signal constellations
hexagonal
sample code 2-305
signlms function 2-598
ssbdemod function 2-601
ssbmod function 2-603
stdchan function 2-604
symerr function 2-612
syndtable function 2-616

# ٧

varlms function 2-620 vec2mat function 2-623 vitdec function 2-625

# W

weight, Hamming 2-352 wgn function 2-633